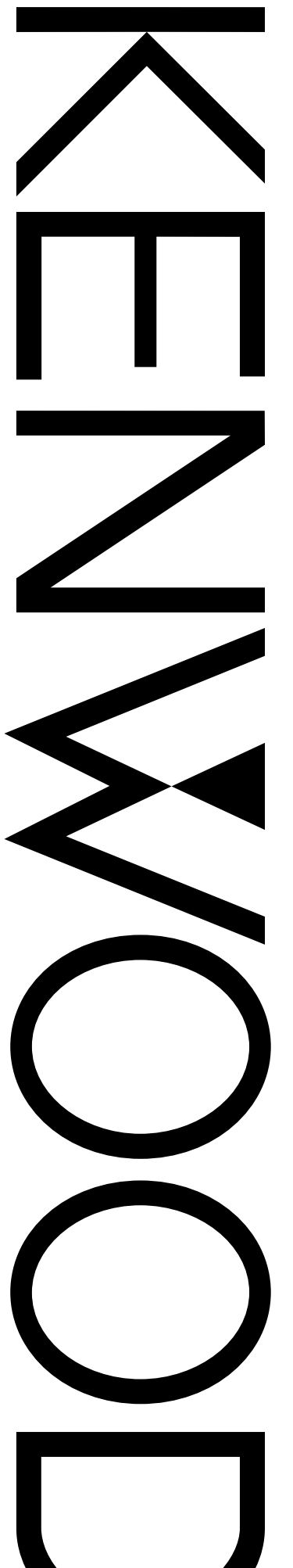

# MODE D'EMPLOI

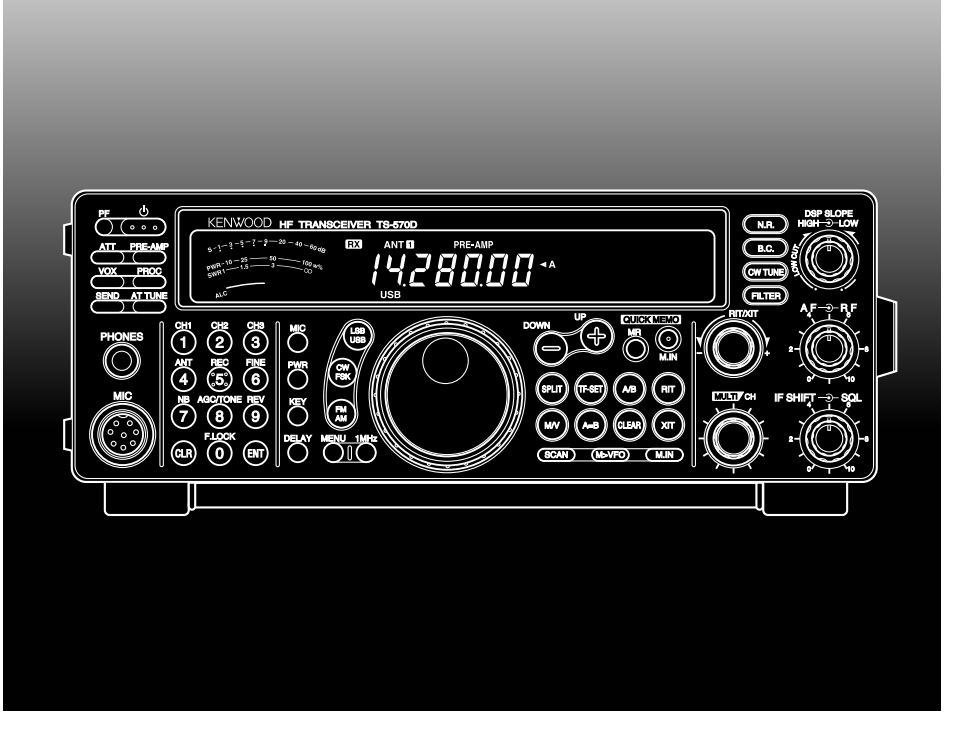

# TS-570S EMETTEUR-RECEPTEUR MULTIBANDE TOUS MODES TS-570D EMETTEUR-RECEPTEUR HF

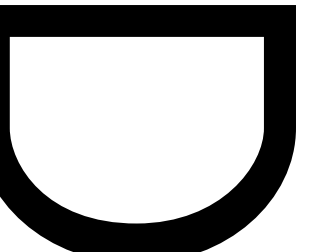

KENWOOD CORPORATION

© B62-1546-00 (E)(MC) 09 08 07 06 05 04 03 02 01 00

# **MODELE APPLICABLE**

Ce manuel s'applique au modèle suivant:

**TS-570S:** Emetteur-récepteur multibande tous modes

**TS-570D:** Emetteur-récepteur HF

# **ACCESSOIRES FOURNIS**

Déballer l'émetteur-récepteur avec précautions. Nous vous recommandons de vérifier si les accessoires indiqués dans le tableau ci-dessous sont inclus dans l'emballage et de conserver le carton ainsi que les matériaux d'emballage qui pourront vous servir à transporter ultérieurement l'émetteurrécepteur.

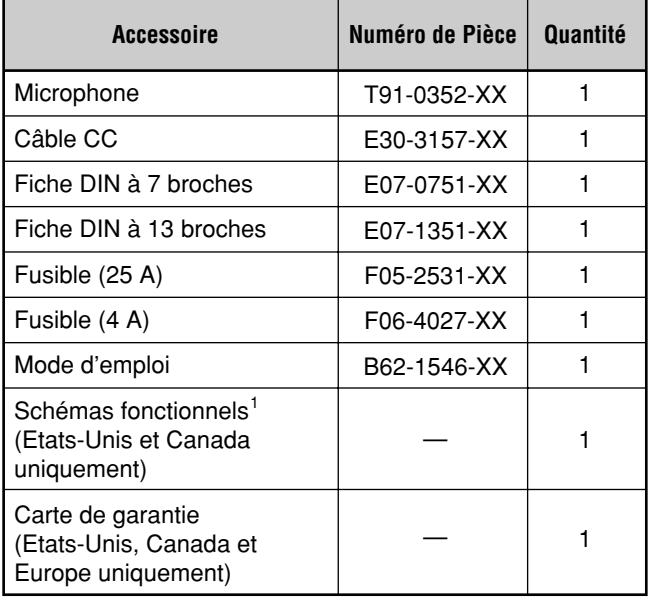

<sup>1</sup> Des diagrammes schématiques et fonctionnels sont disponibles en option pour les autres marchés.

Une barre a été prévue à la partie inférieure de l'émetteurrécepteur afin de pouvoir le placer en angle. Tirer la barre à fond vers l'avant comme indiqué sur l'illustration:

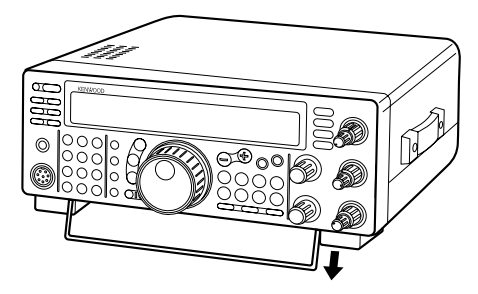

# **MERCI**

Merci d'avoir choisi l'émetteur-récepteur **KENWOOD** de la série TS-570. Ce **Système de Communications Avancé**, Numérique et Intelligent a été conçu par une équipe d'ingénieurs déterminés à poursuivre la tradition d'excellence et d'innovation des émetteurs-récepteurs HF **KENWOOD**.

Cet émetteur-récepteur intègre une unité de Traitement des Signaux Numériques (DSP) de 16 bits pour le traitement des fréquences audio. Tirant le meilleur parti de cette technologie DSP, l'émetteur-récepteur vous permet de réduire les interférences et d'améliorer la qualité sonore de vos émissions. Vous comprendrez la différence lorsque cet émetteur-récepteur vous donnera un avantage majeur pour combattre QRM et QRN pendant le nouveau cycle solaire. Au fur et à mesure de votre familiarisation avec cet appareil, vous découvrirez que **KENWOOD** recherche avant tout la facilité d'utilisation. A chaque fois que vous changez le numéro du Menu dans le mode Menu, vous verrez apparaître des messages défilant qui vous indiqueront ce que vous êtes en train de sélectionner.

Ecologique, l'émetteur-récepteur n'en est pas moins très sophistiqué sur le plan technique et certaines de ces fonctions peuvent être nouvelles pour vous. Considérez cet ouvrage comme un texte conçu personnellement à votre intention par les ingénieurs. Il vous guidera tout au long du procédé d'apprentissage et vous servira de référence dans les années àvenir.

# **CARACTERISTIQUES**

Tirant le meilleur parti de la technologie DSP, cet émetteurrécepteur

- Intègre des filtres de réception haute performance.
- Améliore les fonctions d'Annulation du Battement et de Limiteur de Bruit.
- Permet une personnalisation totale du son transmis grâce à des fonctions comme l'Egaliseur d'Emission.
- Valide la fonction d'Annulation Automatique du Battement en opération sur onde entretenue (CW).

Facile à utiliser, cet émetteur-récepteur

- Fait défiler les messages en mode Menu pour vous indiquer les sélections à effectuer.
- Vous permet de sauvegarder rapidement et facilement les réglages courants dans la mémoire Rapide.
- Est équipé d'un grand afficheur LCD, facile à lire.

# **CONVENTIONS SUIVIES DANS CE MANUEL**

Les conventions d'écriture décrites ci-dessous ont été suivies pour simplifier les instructions concernant les entrées de touche et éviter les répétitions inutiles. Ce format est moins troublant pour le lecteur. La revue des informations suivantes réduira la période d'apprentissage. Cela signifie qu'il vous faudra moins de temps pour lire ce manuel et vous aurez plus de temps pour utiliser l'appareil.

En outre, un système de conseils a été prévu de la manière suivante:

- **ATTENTION!** ➡ Possibilité de blessures personnelles
- **PRECAUTION:** ➡ Possibilité de dommage de l'appareil

**Remarque:** ➡ Information importante ou conseil de fonctionnement

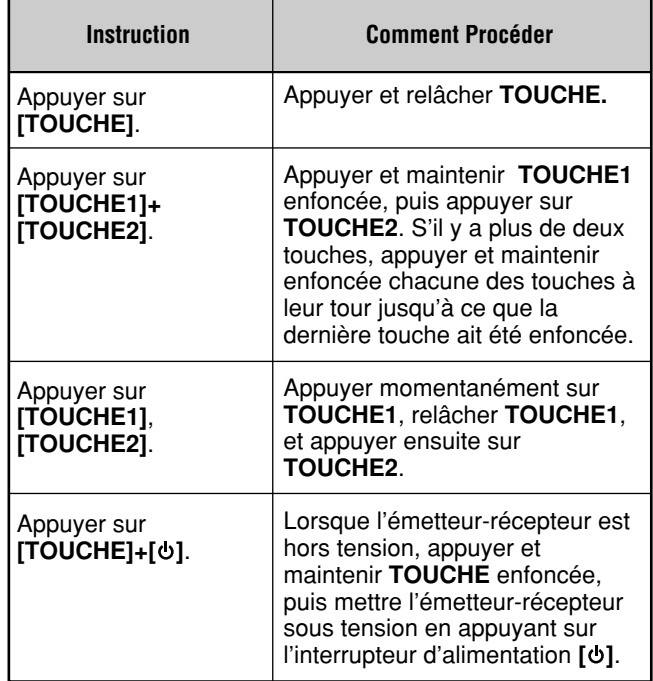

**Remarque:** Les procédures de base sont numérotées dans l'ordre pour vous guider étape par étape. Des informations supplémentaires relatives à une étape, mais non essentielles pour terminer la procédure en question, sont fournies sous forme de remarque à la suite de plusieurs étapes comme aide supplémentaire.

# TABLE DES MATIERES

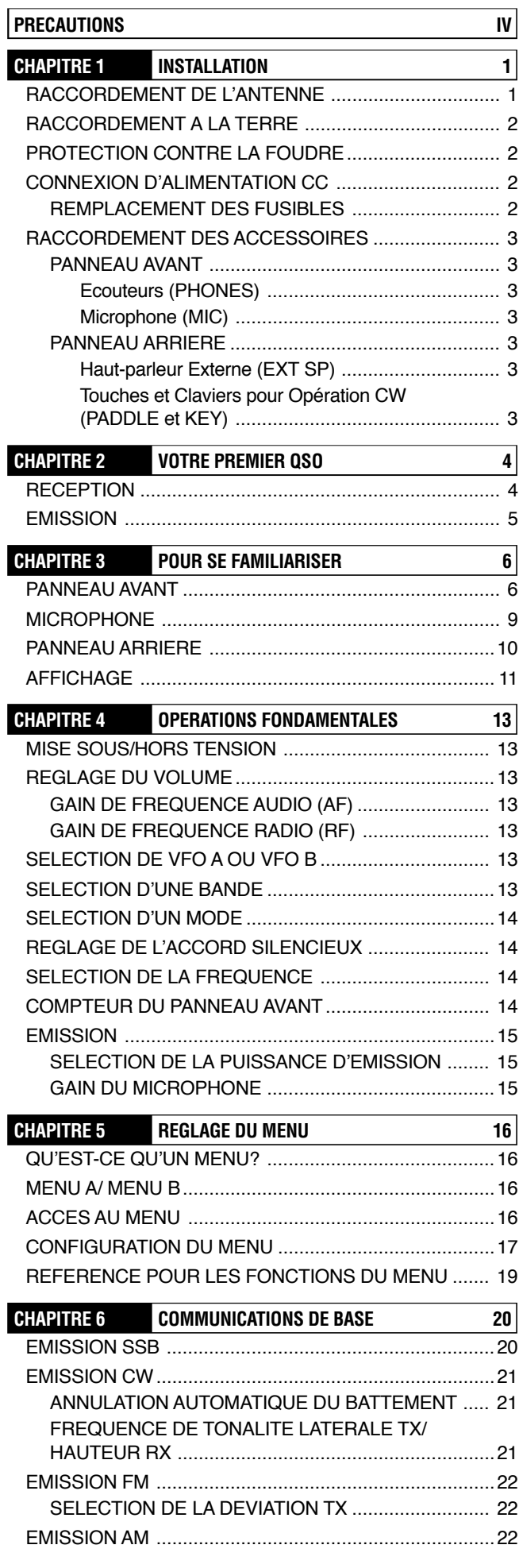

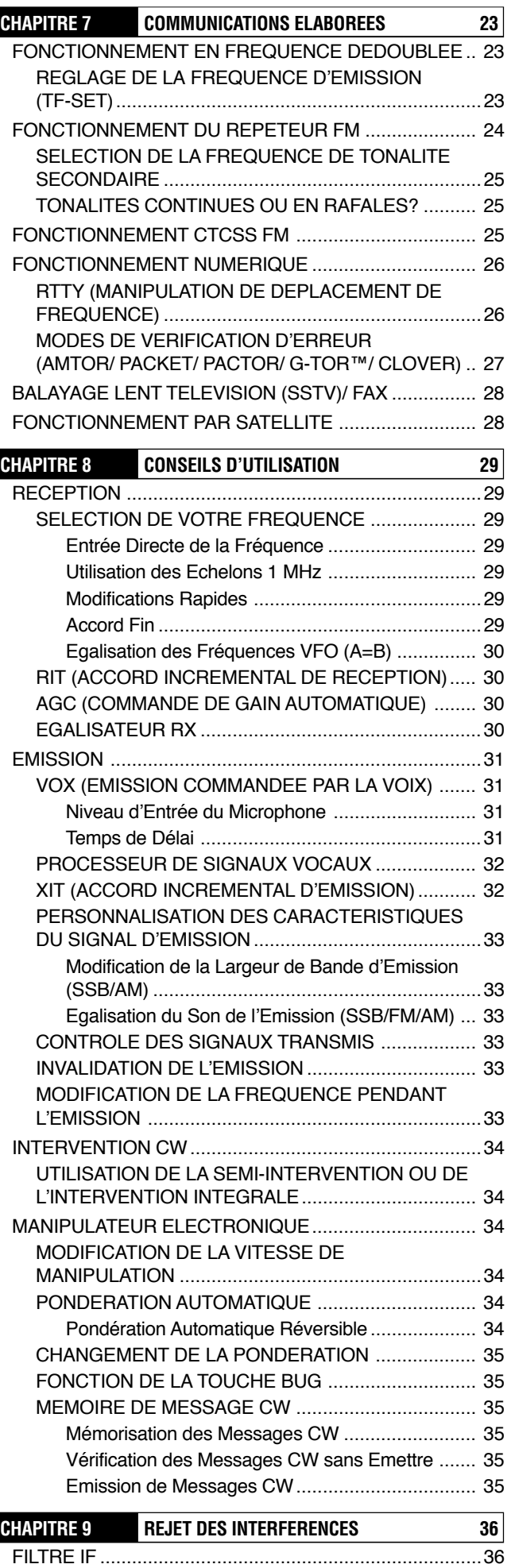

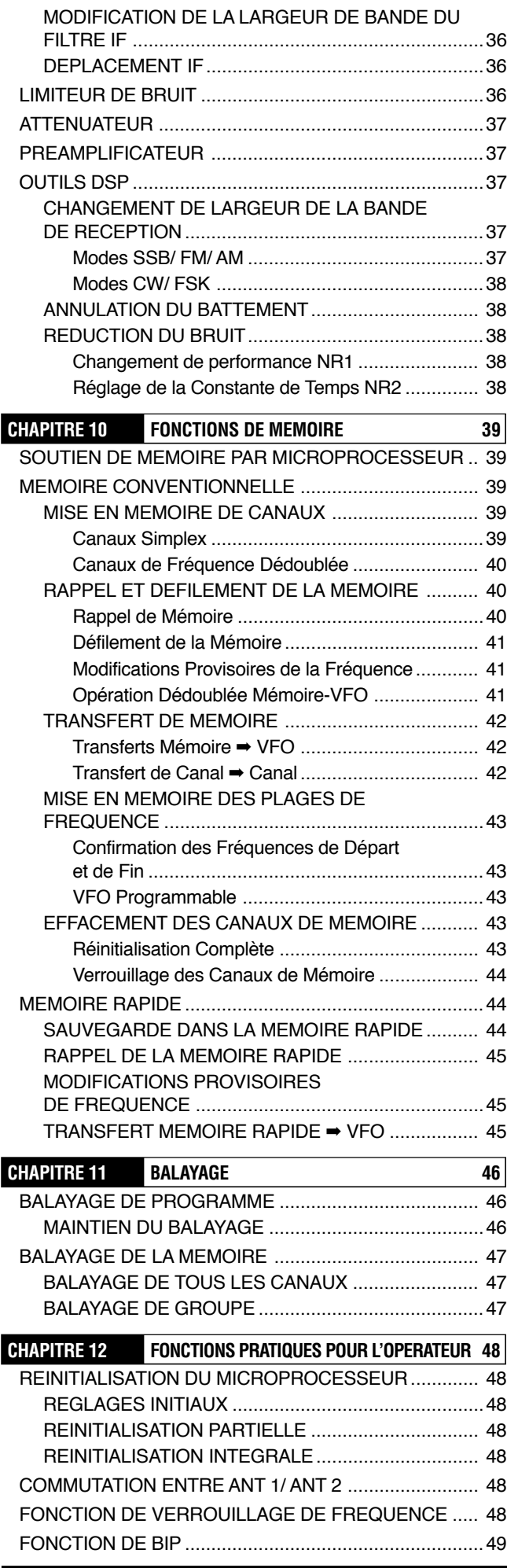

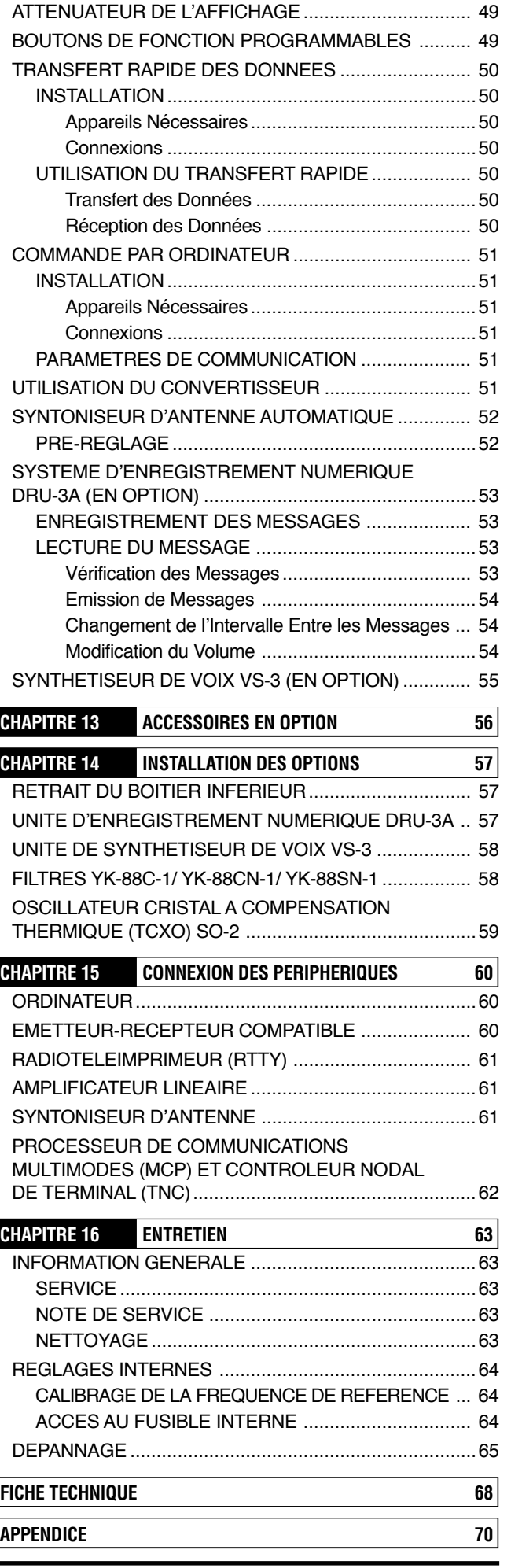

# **PRECAUTIONS**

Nous vous prions de lire toutes les instructions sur la sécurité et le fonctionnement avant d'utiliser cet appareil. Pour les meilleurs résultats, soyez au courant de tous les avertissements et suivez les instructions de fonctionnement fournies. Conserver ces instructions de sécurité et de fonctionnement pour référence future.

#### **1 Source d'Alimentation**

Ne raccorder cet appareil qu'à la source d'alimentation décrite dans le mode d'emploi ou telle qu'indiquée sur l'appareil lui-même.

#### **2 Protection du Câble d'Alimentation**

Acheminer tous les câbles de manière sûre. S'assurer que les câbles d'alimentation ne puissent pas être piétinés, ni pincés par des objets placés près ou contre eux. Faire particulièrement attention aux emplacements près des prises CA, aux barres de rallonge CA et aux points d'entrée à l'appareil.

#### **3 Décharges Electriques**

Faire attention de ne pas laisser des objets tomber ni de renverser des liquides dans l'appareil par les ouvertures du coffret. Des objets métalliques, comme des épingles à cheveux ou des aiguilles, insérés dans l'appareil, peuvent entrer en contact avec des tensions, provoquant de sérieuses décharges électriques. Ne jamais laisser des enfants insérer un objet dans cet appareil.

#### **4 Mise à la Terre et Polarisation**

Ne pas tenter d'annuler les méthodes utilisées pour la mise à la terre et la polarisation électrique dans cet appareil, en particulier celles qui concernent le câble d'alimentation d'entrée.

#### **5 Mise à la Terre de l'Antenne Extérieure**

Mettre adéquatement à la terre toutes les antennes extérieures utilisées avec cet appareil à l'aide de méthodes approuvées. Une mise à la terre contribue à protéger l'appareil contre des surtensions provoquées par les orages. Elle réduit également le risque d'une accumulation de charges statiques.

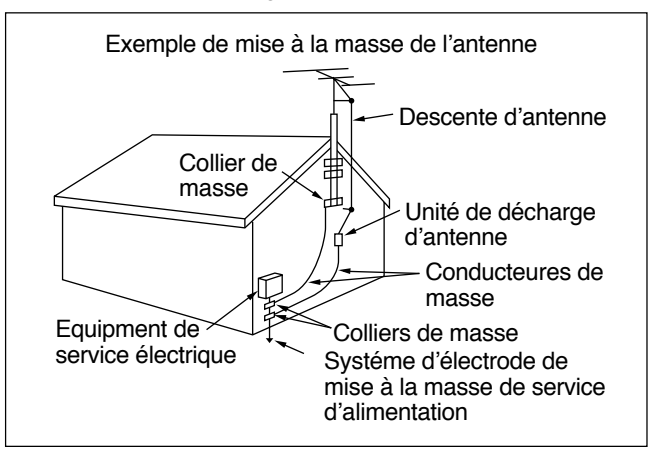

## **6 Lignes d'Alimentation**

La distance minimum recommandée entre une antenne extérieure et les lignes d'alimentation est de une à une fois et demie la hauteur verticale de la structure de soutien d'antenne. Cette distance permet un espace libre adéquat si la structure de soutien venait à tomber.

#### **7 Aération**

Installer l'appareil de sorte que son aération ne soit pas gênée. Ne pas placer de livres, ou un autre équipement, qui pourraient bloquer la libre circulation de l'air, sur l'appareil. Laisser un minimum de 10 cm entre l'arrière de l'appareil et le mur ou la paroi du bureau d'exploitation.

#### **8 Eau et Humidité**

Ne pas utiliser l'appareil près d'eau ou de sources d'humidité. Eviter, par exemple, une utilisation près d'une baignoire, d'un évier, d'une piscine et dans des sous-sols ou greniers humides.

#### **9 Odeurs Anormales**

La présence d'une odeur inhabituelle ou de fumée est souvent un signe de problème. Couper immédiatement l'alimentation et débrancher le câble d'alimentation. Prendre contact avec un distributeur ou le centre de service le plus proche pour des conseils.

#### **10 Chaleur**

Installer l'appareil loin de source de chaleurs comme des radiateurs, cuisinières, amplificateurs et autres dispositifs qui produisent des quantités considérables de chaleur.

#### **11 Nettoyage**

Ne pas utiliser de solvants volatiles comme de l'alcool, du diluant pour peinture, de l'essence et du benzène pour nettoyer le coffret. Utiliser un chiffon propre avec de l'eau tiède ou un détergent doux.

#### **12 Périodes d'Inactivité**

Débrancher le cordon d'alimentation d'entrée de la source d'alimentation lorsque l'appareil n'est pas utilisé pendant longtemps.

#### **13 Entretien**

Ne retirer le coffret de cet appareil que pour effectuer les installations accessoires décrites dans ce manuel ou dans les manuels accessoires. Suivre strictement les instructions données afin d'éviter une décharge électrique. Si c'est la première fois que ce type de travail doit être fait, demander l'aide d'une personne expérimentée ou faire appel à un technicien professionnel.

#### **14 Dommages nécessitant une réparation**

Demander les services d'un personnel qualifié dans les cas suivants:

- a) Le câble ou la fiche d'alimentation est endommagé.
- b) Des objets sont tombés, ou du liquide s'est renversé dans l'appareil.
- c) L'appareil a été exposé à la pluie.
- d) L'appareil fonctionne anormalement ou ses performances sont sérieusement réduites.
- e) L'appareil est tombé ou le coffret est endommagé.

# **INSTALLATION**

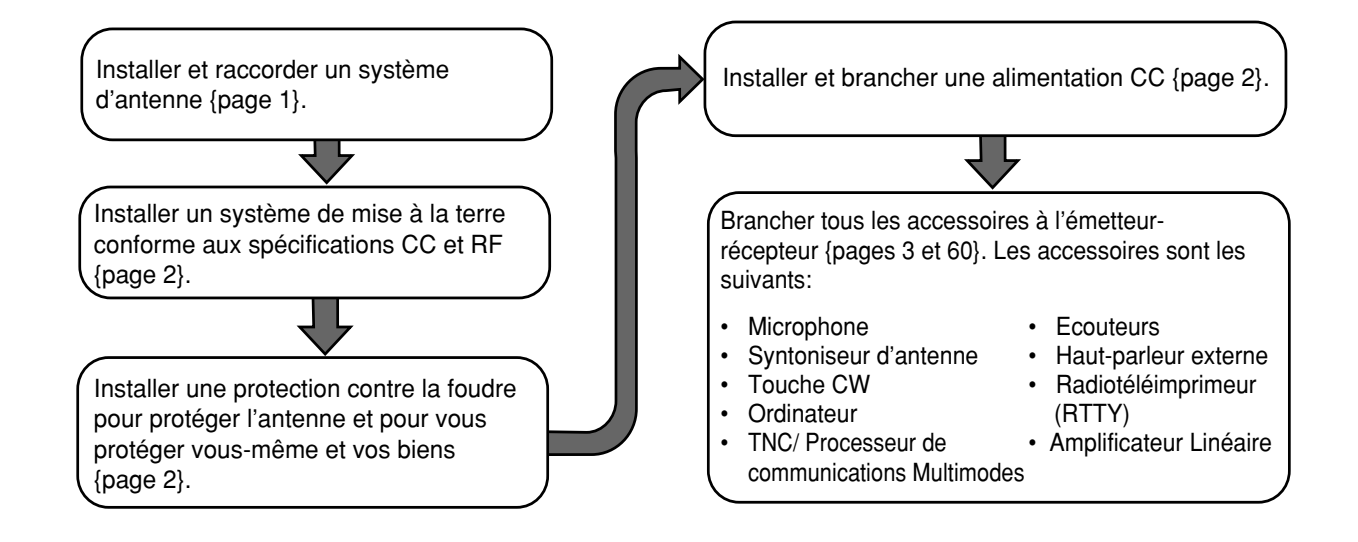

# **RACCORDEMENT DE L'ANTENNE**

Le type de système d'antenne, composé de l'antenne, de la terre et de la ligne d'alimentation, est très important pour obtenir de bonnes performances de l'émetteur-récepteur. Utiliser une antenne de 50Ω de bonne qualité, correctement ajustée, pour que l'émetteur-récepteur fournisse tout son potentiel. Utiliser un câble coaxial de 50Ω de bonne qualité et un connecteur de première qualité pour le raccordement. Adapter l'impédance du câble coaxial et de l'antenne de sorte que le SWR (rapport d'ondes stationnaires) soit de 1,5:1 ou moins. Tous les raccordements doivent être propres et bien serrés.

Bien que le circuit de protection de l'émetteur-récepteur s'active si le SWR est supérieur à 2,5:1, ne pas compter sur cette protection pour compenser un système d'antenne fonctionnant mal. Un SWR élevé fait baisser la sortie de l'émetteur-récepteur et peut provoquer des interférences de fréquences radio avec des appareils comme des récepteurs ou des téléviseurs stéréo, et des interférences FR à l'émetteur-récepteur lui-même. Des avertissements que le signal est brouillé ou déformé, en particulier à la modulation de crête, peuvent indiquer que le système d'antenne n'émet pas efficacement la puissance de l'émetteur-récepteur. Si, lors de la modulation, vous sentez un frémissement du coffret de l'émetteur-récepteur ou des raccords métalliques du microphone, vous pouvez être sûr, au mieux, que le connecteur coaxial est desserré à l'arrière de la radio et, au pire, que le système d'antenne n'émet pas efficacement la puissance.

Raccorder la ligne d'alimentation de l'antenne sur **ANT 1**. Si vous utilisez deux antennes, brancher la seconde antenne sur **ANT 2**.

#### **PRECAUTION:**

- L'ÉMISSION SANS AVOIR BRANCHÉ AU PRÉALABLE UNE ANTENNE OU UNE AUTRE CHARGE CORRESPONDANTE PEUT ENDOMMAGER L'ÉMETTEUR-RÉCEPTEUR. TOUJOURS BRANCHER L'ANTENNE À L'ÉMETTEUR-RÉCEPTEUR AVANT DE PROCÉDER À L'ÉMISSION.
- UTILISER UN PARATONNERRE POUR ÉVITER LES INCENDIES, LES CHOCS ÉLECTRIQUES OU LES DOMMAGES À L'ÉMETTEUR-RÉCEPTEUR.

## **PERTE APPROXIMATIVE (EN dB) POUR 30 METRES DE LIGNE 50** Ω **CORRECTEMENT ADAPTEE**

Utiliser uniquement comme guide de référence. Les spécifications peuvent varier selon les fabricants de câbles.

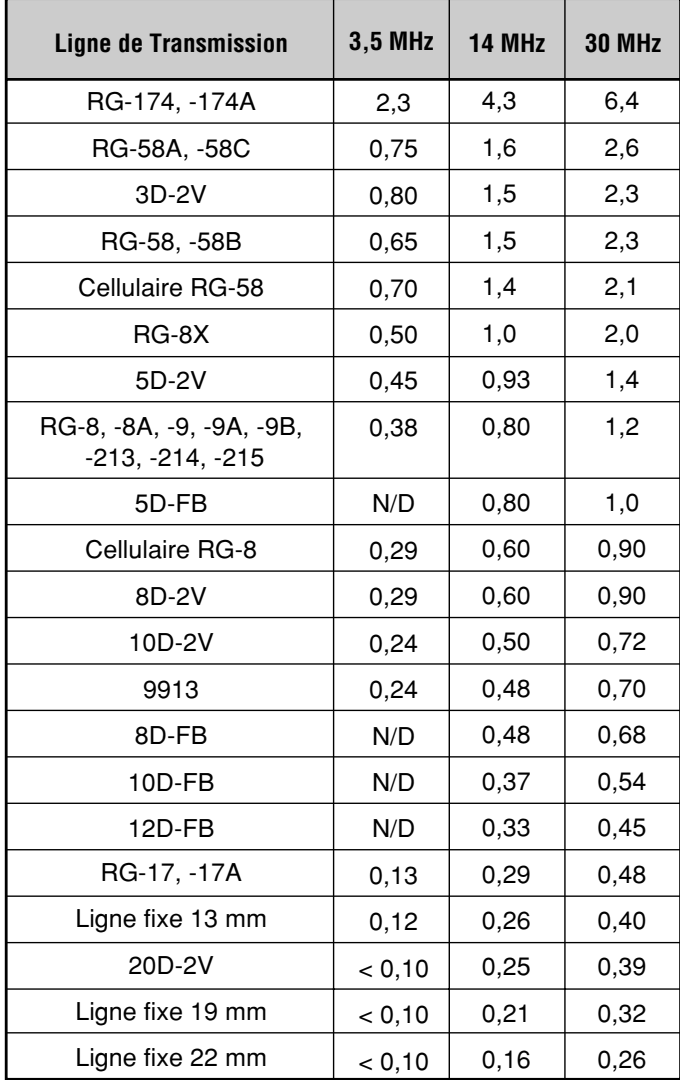

N/D: Non disponible

# **1 INSTALLATION**

# **RACCORDEMENT A LA TERRE**

Une bonne terre CC est nécessaire, au minimum, pour réduire les risques de décharge électrique et pour éviter les interférences avec d'autres appareils électriques. Pour obtenir des résultats de communications supérieurs, une bonne terre RF est nécessaire, contre laquelle le système d'antenne peut fonctionner. Ces deux conditions peuvent être remplies en fournissant une bonne mise à la terre pour la station. Enterrer un, ou plus, piquet de terre ou une grande plaque de cuivre sous la terre et le raccorder à la borne GND de l'émetteurrécepteur. Utiliser un fil de gros calibre ou une connexion en cuivre, coupé aussi court que possible, pour ce raccordement. Comme pour l'antenne, tous les raccordements doivent être propres et bien serrés.

# **PROTECTION CONTRE LA FOUDRE**

Réfléchissez attentivement à la manière de protéger votre appareil et votre maison de la foudre. Même dans les endroits où les orages sont peu fréquents, des tempêtes se produisent plusieurs fois par an. Prenez le temps d'étudier la meilleure façon de protéger votre installation des effets de la foudre en consultant une documentation de référence sur le sujet.

L'installation d'un paratonnerre est un bon début, mais vous pouvez faire mieux. Par exemple, branchez les lignes d'émission du système d'antenne sur un panneau d'entrée que vous installerez à l'extérieur de chez vous. Mettez ce panneau d'entrée à la terre à l'extérieur et branchez ensuite les lignes d'alimentation appropriées entre le panneau d'entrée et l'émetteur-récepteur. En cas d'orages avec des éclairs, vous pourrez augmenter la protection en débranchant les lignes d'alimentation de l'émetteur-récepteur.

**PRECAUTION:** NE PAS TENTER D'UTILISER UNE CANALISATION DE GAZ (CE QUI EST TRÈS DANGEREUX), UNE CONDUITE ÉLECTRIQUE (QUI PROTÈGE TOUT LE CÂBLAGE DE LA MAISON ET PEUT AGIR COMME UNE ANTENNE) OU UNE CONDUITE D'EAU EN PLASTIQUE POUR LA MISE À LA TERRE.

# **CONNEXION D'ALIMENTATION CC**

Pour utiliser cet émetteur-récepteur pour une opération de station fixée, vous aurez besoin d'une alimentation CC séparée de 13,8 V qui peut être achetée séparément. NE PAS connecter directement à une prise de courant CA. Utiliser le câble d'alimentation CC fourni pour connecter l'émetteur-récepteur à une alimentation régulée. Ne pas substituer un câble avec des fils de calibre plus petit. La capacité de courant recommandée pour l'alimentation est de 20,5 A.

#### **PRECAUTION:**

- ◆ AVANT DE CONNECTER L'ALIMENTATION CC À L'ÉMETTEUR-RÉCEPTEUR, TOUJOURS COUPER L'ALIMENTATION DE L'ÉMETTEUR-RÉCEPTEUR ET L'ALIMENTATION CC.
- NE PAS BRANCHER L'ALIMENTATION CC DANS UNE PRISE DE COURANT CA AVANT D'AVOIR FAIT TOUTES LES **CONNEXIONS**

Brancher tout d'abord le câble CC à l'alimentation CC régulée et vérifier si les polarités sont correctes (Rouge: positive, Noir: négatif). Brancher ensuite l'extrémité munie d'un connecteur du câble CC sur le connecteur **DC 13.8 V** du Panneau Arrière de l'émetteur-récepteur. Appuyer fermement sur le connecteur de l'émetteur-récepteur jusqu'au déclic de la languette de verrouillage.

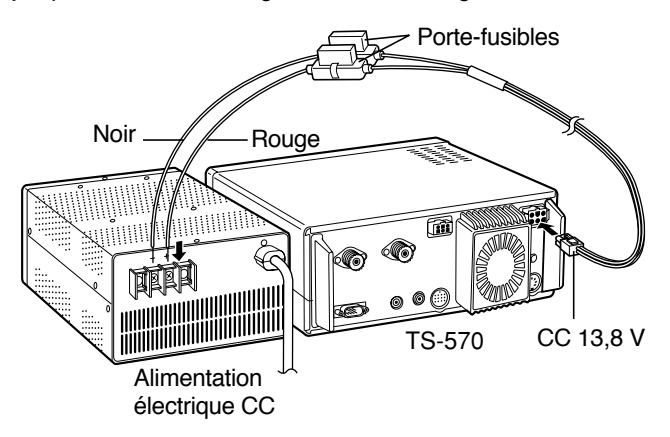

# **REMPLACEMENT DES FUSIBLES**

Si le fusible fond, en déterminer la cause, puis corriger le problème. Lorsque le problème a été résolu, remplacer le fusible. Si des fusibles nouvellement installés continuent à fondre, déconnecter le câble d'alimentation et contacter votre revendeur ou le Centre de Service le plus proche pour qu'ils vous aident.

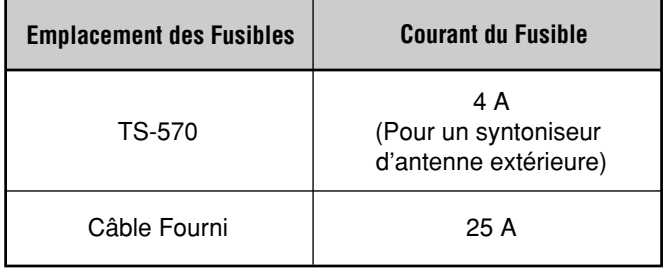

**PRECAUTION:** REMPLACER LES FUSIBLES FONDUS UNIQUEMENT APRÈS AVOIR RECHERCHÉ LA CAUSE DU PROBLÈME ET Y AVOIR REMÉDIÉ. REMPLACER LE FUSIBLE PAR UN FUSIBLE NEUF AYANT LES CARACTÉRISTIQUES SPÉCIFIÉES.

# **1 INSTALLATION**

# **RACCORDEMENT DES ACCESSOIRES**

## **PANNEAU AVANT**

## ■ **Ecouteurs (PHONES)**

Utiliser un casque ayant une impédance de 4 à 32 Ω. Un casque stéréo peut aussi être utilisé. Lorsqu'un casque est utilisé, aucun son n'est entendu par le haut-parleur interne (ou externe en option). Utiliser une fiche de 6,0mm de diamètre, à 2 conducteurs (mono) ou 3 conducteurs (stéréo).

## ■ **Microphone (MIC)**

Pour communiquer en mode vocal, brancher un microphone ayant une impédance comprise entre 250Ω et 600 Ω sur le connecteur MIC. Introduire à fond le connecteur du microphone, et visser la vis de retenue dans le sens des aiguilles d'une montre jusqu'à ce qu'elle soit bien en place. Les microphones compatibles sont entre autres les modèles MC-43S, MC-47, MC-60A, MC-80, MC-85 et MC-90. Ne pas utiliser les microphones MC-44, MC-44DM, MC-45, MC-45E, MC-45DM, MC-45DME, MC-52DM ou MC-53DM.

# **PANNEAU ARRIERE**

## ■ **Haut-parleur Externe (EXT SP)**

Vérifier si le haut-parleur externe utilisé a une impédance de 8 Ω. Utiliser une fiche de 3,5mm de diamètre à 2 conducteurs (mono) Aucun son ne provient du hautparleur intégré lorsqu'un haut-parleur externe est utilisé.

**ATTENTION!** NE PAS BRANCHER LES ÉCOUTEURS SUR CETTE PRISE. LA PUISSANTE SORTIE AUDIO DE CETTE PRISE POURRAIT ENDOMMAGER VOTRE OUÏE.

## ■ **Touches et Claviers pour Opération CW (PADDLE et KEY)**

Pour l'opération en mode CW à l'aide du manipulateur électronique interne, brancher un manipulateur sur la prise **PADDLE**. Pour l'opération CW sans utiliser le manipulateur électronique interne, raccorder une touche directe, une touche semi-automatique ou la sortie modulée CW d'un Processeur de Communications Multimodes (MCP) sur la prise **KEY**. Les prises sont respectivement destinées à une fiche de 6,0mm de diamètre à 3conducteurs et une fiche de 3,5mm à 2 conducteurs. Les manipulateurs électroniques externes ou MCP doivent utiliser une modulation positive pour être compatibles avec l'émetteur-récepteur. Utiliser un câble armé entre la touche et l'émetteur-récepteur.

**Remarque:** Le manipulateur électronique interne étant pourvu d'un jeu complet de fonctions, vous pourrez trouver inutile de connecter un manipulateur mécanique ou tout autre type de manipulateur, sauf si vous souhaitez spécifiquement utiliser un clavier pour CW. Nous vous recommandons de vous familiariser tout d'abord avec le manipulateur interne en lisant "MANIPULATEUR ELECTRONIQUE" {page 34} avant de prendre une décision.

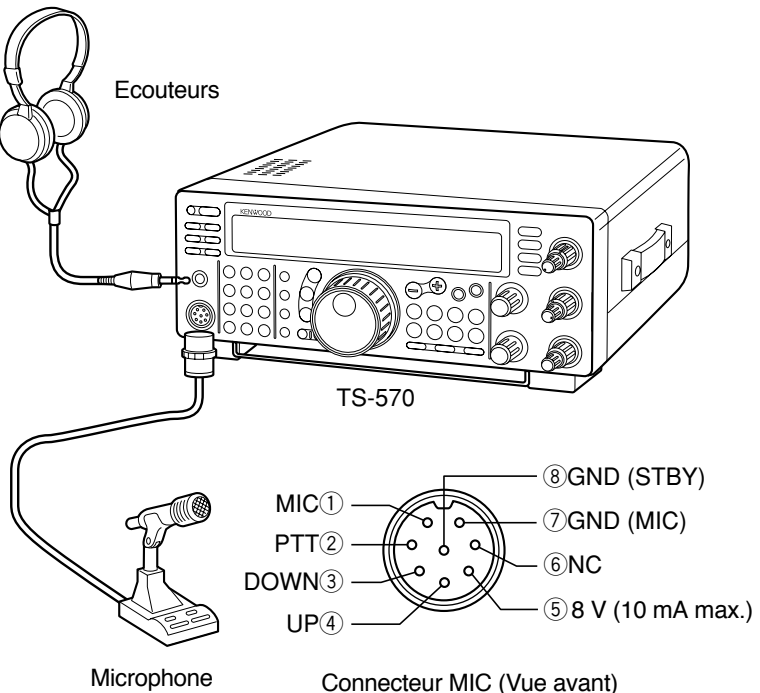

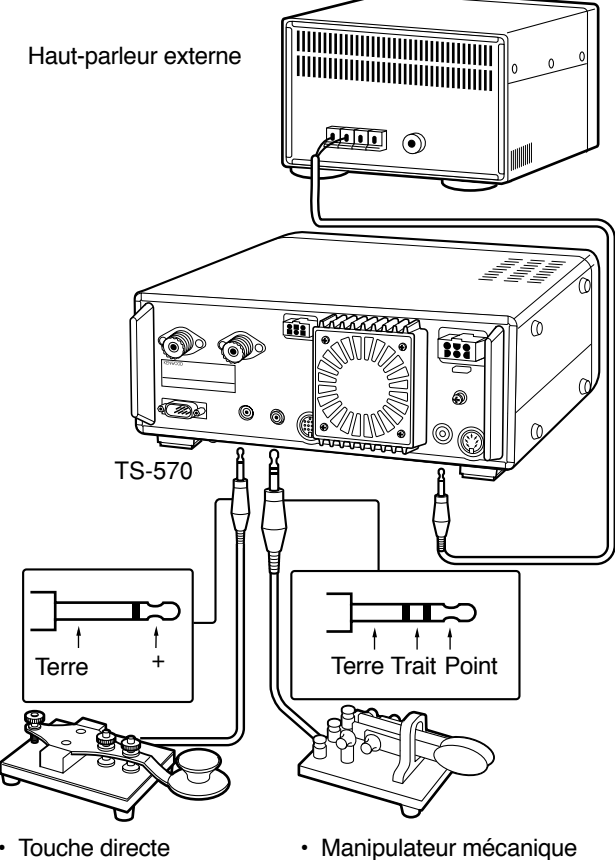

- - Touche semi-automatique
- Manipulateur électronique
- Sortie MCP CW

# **2 VOTRE PREMIER QSO**

Vous avez terminé l'installation du TS-570. Pourquoi ne pas l'utiliser à présent? Les instructions ci-dessous ne sont pas détaillées. Elles sont uniquement destinées à servir de brève introduction. Si vous avez des problèmes ou si certains points restent obscurs, vous pourrez lire sur ce sujet plus en détail ultérieurement.

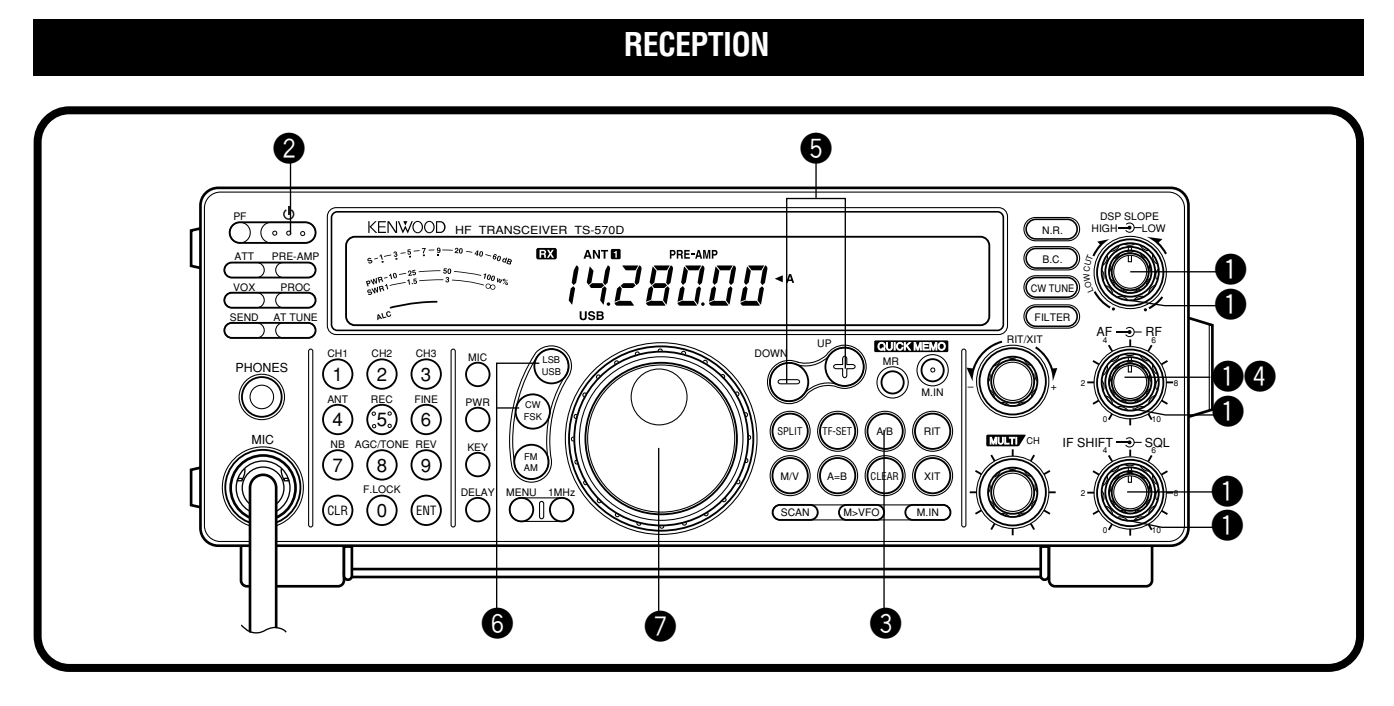

**Remarque:** Seuls les boutons et commandes nécessaires pour un essai de fonctionnement de l'émetteur-récepteur sont expliqués dans cette section.

- **O** Régler ce qui suit comme spécifié:
	- Commande de gain **AF**: A fond dans le sens inverse des aiguilles d'une montre
	- Commande de gain **RF**: A fond dans le sens des aiguilles d'une montre
	- Commande **DSP SLOPE (HIGH)**:

A fond dans le sens des aiguilles d'une montre

• Commande **DSP SLOPE (LOW)**:

A fond dans le sens inverse des aiguilles d'une montre

- Commande **IF SHIFT**: Au centre
	- Commande **SQL**: A fond dans le sens inverse des aiguilles d'une montre
- **@** Mettre l'alimentation CC sur ON, appuyer et maintenir l'interrupteur **[ ]** (ALIMENTATION) enfoncé.
	- L'émetteur-récepteur se met sous tension. Les indicateurs et les chiffres de la fréquence doivent s'allumer sur l'Affichage.

 $6 - 1 - 3 - 5 - 7 - 9 - 20 - 40 - 60$  $29WR - 10 - 25 = 50$ <br> $29WR - 1.5 = 3$ 

EX. **PRE-AMP** 

• La pression sur **[ ]** (ALIMENTATION) pendant plus de 2 secondes environ provoque la mise hors tension de l'émetteur-récepteur.

- e VFO A doit avoir été sélectionné pour la réception et l'émission et "<A" doit être indiqué sur l'affichage. S'il ne l'est pas, appuyer sur le bouton **[A/B]**.
- **<sup>4</sup>** Tourner lentement la commande de gain **AF** dans le sens des aiguilles d'une montre jusqu'à ce que vous entendiez un niveau adéquat de bruit de fond.
- $\bullet$  Sélectionner une bande Amateur en appuyant sur le bouton **[UP]** ou **[DOWN]**.
- Sélectionner un mode d'opération en appuyant sur le bouton **[LSB/USB]** ou **[CW/FSK]**.
	- Appuyer de nouveau sur le même bouton pour basculer sur la seconde fonction du bouton. Par exemple, appuyer de manière répétée sur le bouton **[LSB/USB]** pour commuter entre les modes LSB et USB.
- **1** Tourner la commande d'Accord pour accorder une station.
	- Si aucune station n'est entendue alors qu'une antenne est connectée, il est possible que le connecteur d'antenne sélectionné ne soit pas adéquat. Appuyer sur le bouton **[ANT]** pour alterner entre les connecteurs Antenne 1 et Antenne 2.

F-4

# **2 VOTRE PREMIER QSO**

# **EMISSION**

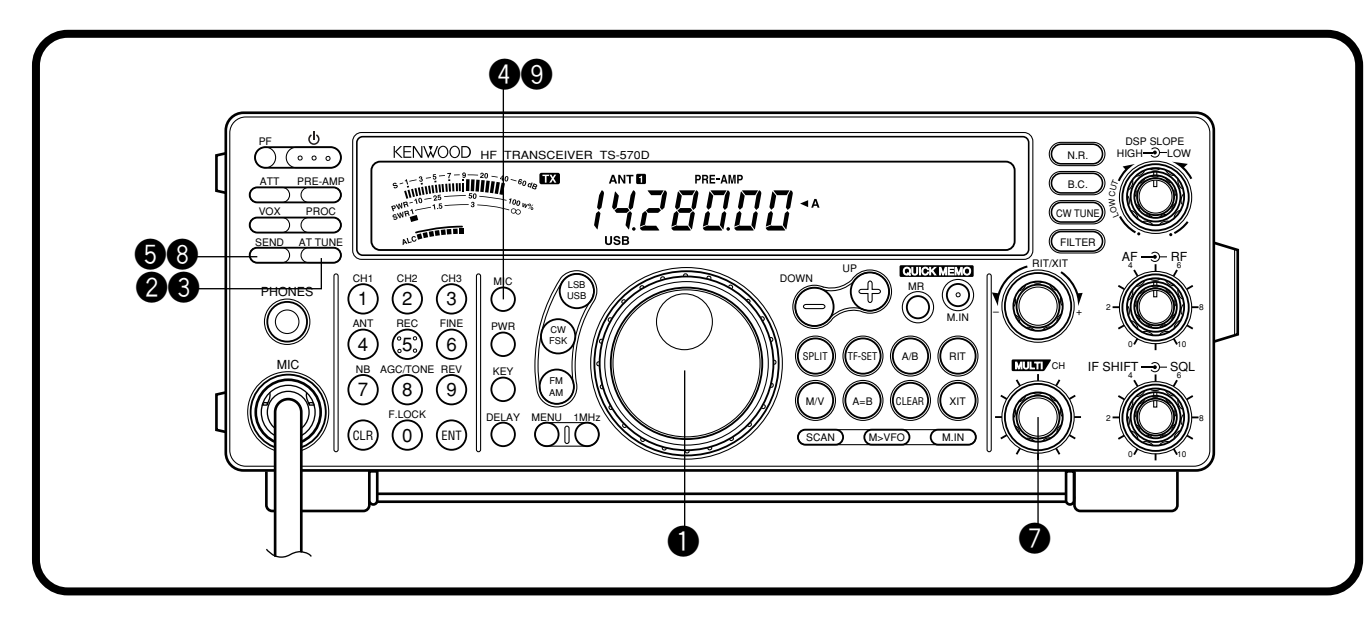

Après avoir accordé quelques stations conformément aux explications de la section précédente "RECEPTION", tenter d'établir un contact.

- q En supposant que vous êtes sur la bande correcte et que le mode correct ait été sélectionné (étapes 1 à 7 ci-dessus), utiliser la commande d'**Accord** pour accorder une station ou pour sélectionner une fréquence inutilisée.
- **2** Appuyer provisoirement sur le bouton **[AT TUNE]** 
	- "AT" apparaît.

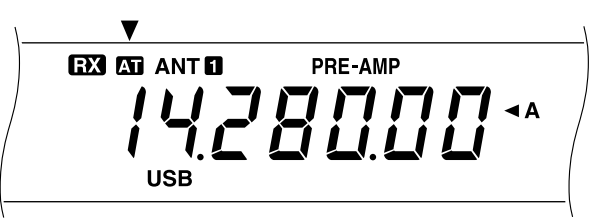

- **e** Appuyer sur le bouton **[AT TUNE** et le maintenir enfoncé pour faire fonctionner le syntoniseur d'antenne intégré.
	- "AT" clignote et "TX" apparaît.

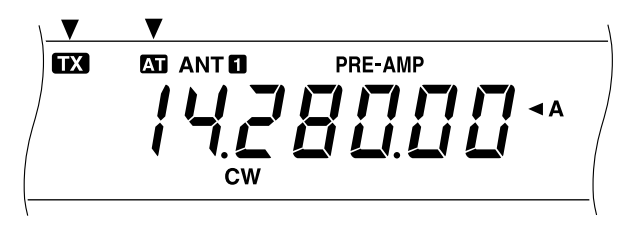

- L'accord doit être terminé en moins de 20 secondes environ. "AT" doit s'arrêter de clignoter et "TX" disparaître.
- Si l'accord n'est pas terminé en 20 secondes environ, un bip d'erreur retentit. Appuyer sur [AT TUNE bour arrêter le bip et pour quitter l'accord. Vérifiez le système d'antenne avant de reprendre les opérations.

**Remarque:** L'accord s'interrompt automatiquement après environ 60 secondes. En outre, "AT" s'affiche et les bips sonores d'erreur s'arrêtent.

- **9** SSB: Appuyer sur le bouton [MIC] pour engager la fonction de Réglage du Gain du Microphone.
	- "MIC-50" apparaît.

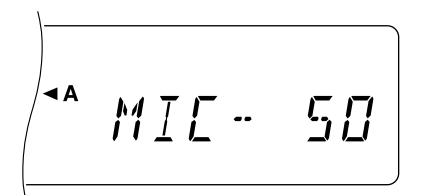

**CW:** Omettre cette étape.

- **6** Appuyer sur le bouton **[SEND]**.
	- "TX" apparaît.
- $\odot$  Commencer à parler dans le microphone ou à envoyer CW avec la touche.
- **O** SSB: Tout en parlant dans le micro, régler la commande **MULTI/CH** pour que le compteur ALC reflète votre niveau de voix.

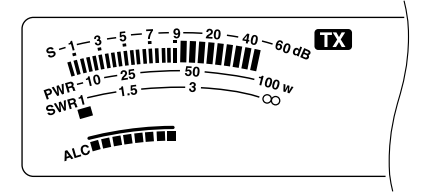

**CW:** Omettre cette étape.

- $\odot$  Appuyer de nouveau sur le bouton [SEND] si vous désirez revenir en mode de réception.
- o Appuyer de nouveau sur le bouton **[MIC]** pour sortir de la fonction de Réglage du Gain du Microphone.

Ceci termine cette introduction sur l'émetteur-récepteur TS-570. Mais il vous reste encore beaucoup de choses à apprendre. Les "OPERATIONS FONDAMENTALES" {page13} ainsi que les chapitres suivants expliquent toutes les fonctions de l'émetteur-récepteur en commençant par les plus fondamentales et les plus utilisées d'entre elles.

# **PANNEAU AVANT**

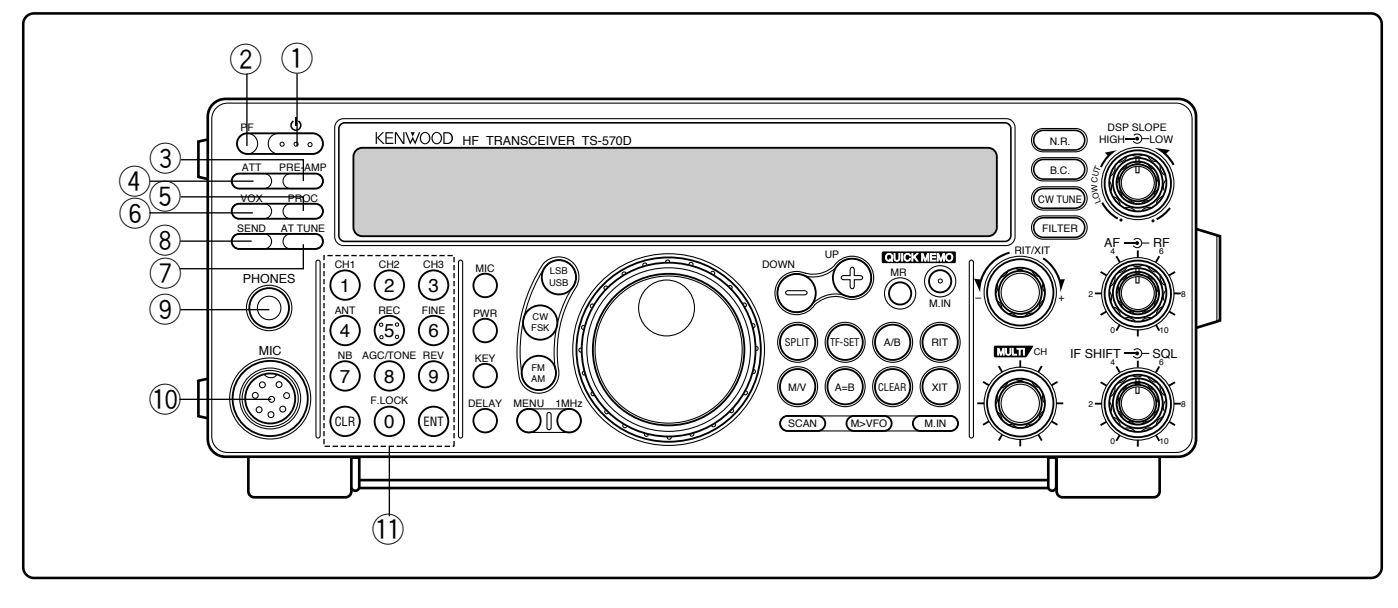

### q Interrupteur d'alimentation

Appuyer et maintenir légèrement cet interrupteur enfoncé pour mettre l'émetteur-récepteur sous tension. Appuyer de nouveau pour mettre hors tension {page 13}.

### w Bouton de Fonction Programmable **PF**

Vous pouvez attribuer une fonction à ce bouton à votre convenance pour personnaliser votre émetteur-récepteur  ${page 49}$ . La fonction par défaut est Voix 1  ${page 55}$ .

## e Bouton **PRE-AMP**

Appuyer sur ce bouton pour mettre le pré-amplificateur de réception sur ON ou sur OFF {page 37}.

## r Bouton **ATT**

Appuyer sur ce bouton pour mettre l'atténuateur de réception sur ON ou sur OFF {page 37}.

## t Bouton **PROC**

Appuyer sur ce bouton pour mettre le Processeur de Signaux Vocaux sur ON ou sur OFF pour l'émission {page 32}.

#### y Bouton **VOX**

En modes vocaux, appuyer sur ce bouton pour faire passer la fonction d'Emission Commandée par la Voix sur ON ou sur OFF {page 31}. En mode CW permet de faire passer la fonction d'Intervention sur ON ou sur OFF {page 34}.

## u Bouton **AT TUNE**

Pour l'activation du syntoniseur d'antenne interne {page 52} ou du syntoniseur d'antenne externe.

## i Bouton **SEND**

Appuyer sur ce bouton pour faire commuter l'émetteurrécepteur entre réception et émission {page 15}.

## o Prise **PHONES**

Brancher des écouteurs sur cette prise. L'introduction d'une fiche dans cette prise coupe automatiquement le son du hautparleur {page 3}.

### !0 Connecteur **MIC**

Brancher un microphone compatible puis visser la bague de blocage du connecteur {page 3}.

#### !1 Clavier polyvalent

Il est composé de 10 boutons utilisés pour l'entrée des données numériques. Il possède également d'autres fonctions.

## • Boutons **CH 1, CH 2, CH 3**

Appuyer sur ces boutons pour sélectionner les fonctions associées au manipulateur électronique interne {page 34} et l'Unité d'Enregistrement Numérique DRU-3A {page 53}.

• Bouton **ANT**

Appuyer sur ce bouton pour sélectionner Antenne 1 ou Antenne 2, branchés sur leurs connecteurs d'antenne respectifs sur le panneau arrière {pages 1 et 48}.

• Bouton **REC**

Appuyer pour sélectionner le mode d'enregistrement pour la Mémorisation des Messages CW {page 35} ou pour l'Unité d'Enregistrement Numérique DRU-3A {page 53}.

• Bouton **FINE**

Appuyer sur ce bouton pour réduire la taille de l'échelon de la commande d'**Accord** d'un dixième afin d'obtenir un accord plus précis {page 29}.

• Bouton **NB**

Appuyer sur ce bouton pour faire passer la fonction de Limiteur de Parasite sur ON ou sur OFF {page 36}.

• Bouton **AGC/TONE**

Appuyer sur ce bouton pour permuter la fonction de Commande de Gain Automatique entre Lent et Rapide {page 30}. Met également sur ON ou OFF les fonctions de Tonalité Secondaire {page 24} et CTCSS {page 25}.

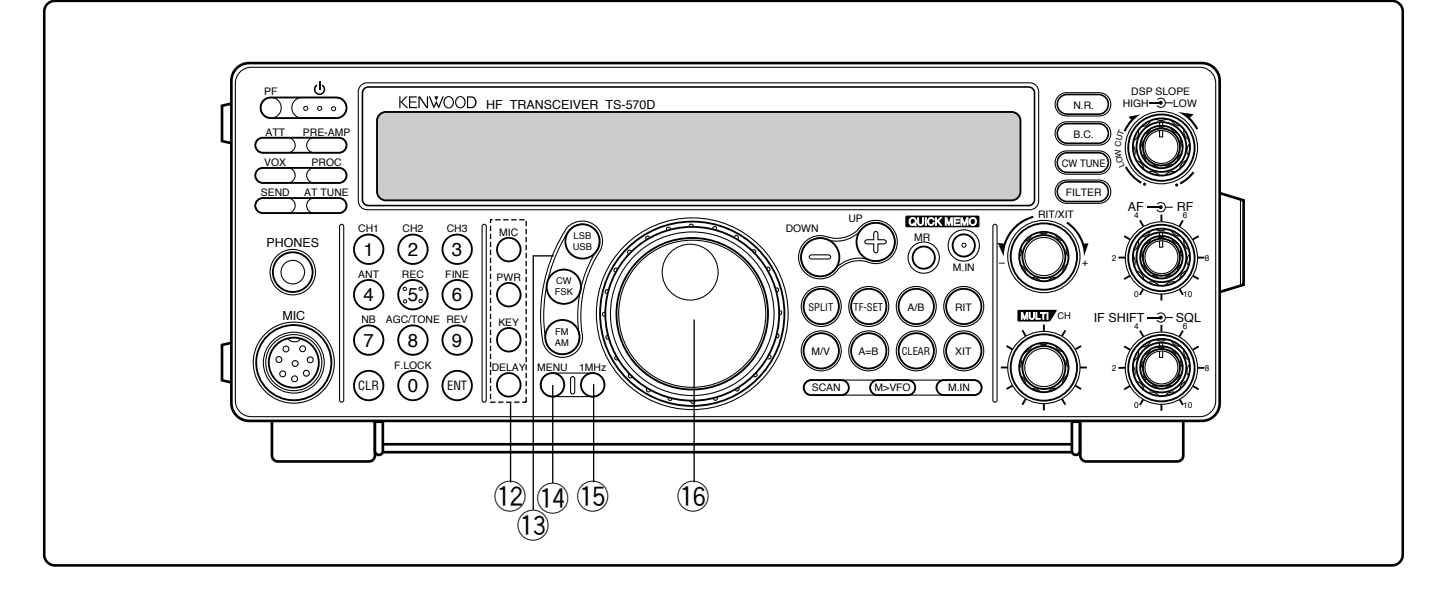

#### • Bouton **REV**

En mode CW ou FSK, appuyer sur ce bouton pour sélectionner la bande latérale supérieure ou inférieure pendant la réception {pages 21 et 26}.

#### • Bouton **CLR**

Utiliser pour sortir, interrompre, ou réinitialiser plusieurs fonctions. Egalement utilisé pour effacer les canaux de la mémoire {page 43} ou verrouiller {page 44} les canaux de mémoire à partir de la liste de balayage.

#### • Bouton **F.LOCK**

Appuyer sur ce bouton pour mettre la fonction de Verrouillage de Fréquence sur ON ou OFF {page 48}.

#### • Bouton **ENT**

Appuyer sur ce bouton pour entrer la fréquence désirée à l'aide du clavier {page 29}.

#### !2 Boutons de fonctions d'émission

S'utilisent avec la commande **MULTI/CH** pour régler les différentes fonctions de l'émission.

• Bouton **MIC**

Permet de régler le niveau de gain du micro {pages 15}.

• Bouton **PWR**

Règle la puissance de sortie d'émission {page 15}.

• Bouton **KEY**

Règle la vitesse du manipulateur électronique interne {page 34}.

• Bouton **DELAY**

Pendant l'utilisation de la fonction VOX ou de la fonction d'Intervention, permet de régler la période de temps pour passer du mode d'émission au mode de réception {pages 31 et 34}.

#### !3 Boutons de Mode

Appuyer sur ces boutons pour sélectionner le mode de fonctionnement {page 14}.

• Bouton **LSB/USB**

Sélectionne le mode bande latérale inférieure ou bande latérale supérieure pour opération vocale ou numérique {pages 20 et 27}.

• Bouton **CW/FSK**

Sélectionne le mode CW ou le mode de modulation à déplacement de fréquence {pages 21 et 26}.

• Bouton **FM/AM**

Sélectionne le mode FM ou AM {page 22}.

#### !4 Bouton **MENU**

Appuyer sur ce bouton pour sélectionner ou annuler le mode Menu utilisé pour activer et configurer les fonctions {page 16}.

### !5 Bouton **1MHz**

Appuyer sur ce bouton pour commuter entre le mode 1 MHz et le mode bande Amateur {page 29}.

#### !6 Commande d'**Accord**

Tourner cette commande pour sélectionner la fréquence désirée {page 14}. Utiliser les cavités tactiles pratiques pour procéder à l'accord en continu.

La commande derrière le bouton permet de régler le niveau de torsion. Tourner complètement dans le sens des aiguilles d'une montre pour une torsion légère ou dans le sens contraire pour une torsion un peu plus élevée.

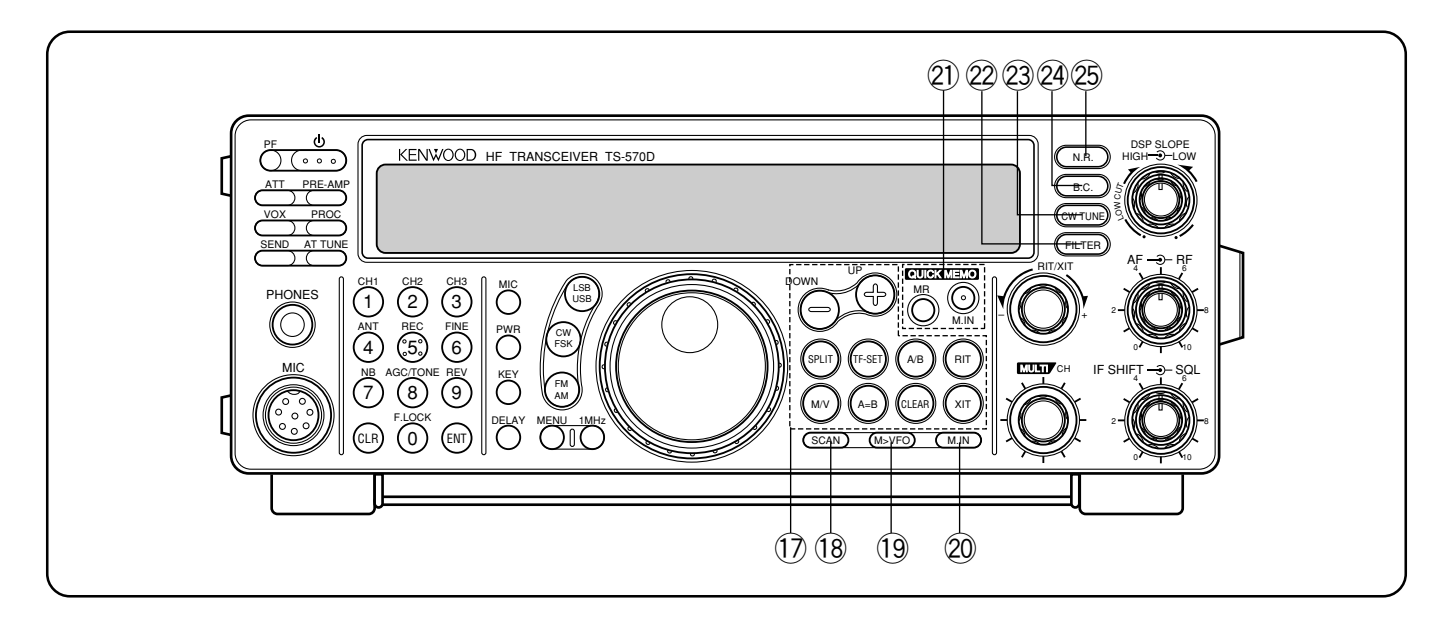

#### !7 Boutons de Commande de Fréquence

Ces boutons commandent les fonctions en relation avec la sélection d'une fréquence, d'un VFO ou d'un canal de mémoire.

#### • Boutons **UP/DOWN**

Appuyer sur ces boutons pour passer successivement sur toutes les bandes Amateur {page 13} ou pour faire avancer l'émetteur-récepteur par incréments de 1 MHz {page 29}. Ces boutons sont également utilisés pour faire les sélections à partir du Menu {page 16} et pour vérifier les fréquences de Départ et de Fin pour la fonction de Balayage {page 43}.

• Bouton **SPLIT**

Appuyer sur ce bouton pour utiliser une opération à fréquence dédoublée permettant d'avoir une fréquence d'émission et une fréquence de réception différentes {page 23}.

• Bouton **M/V**

Appuyer sur ce bouton pour sélectionner le mode Mémoire ou le mode VFO {page 40}.

• Bouton **TF-SET**

En opérant sur fréquence dédoublée, appuyer sur ce bouton pour surveiller ou changer la fréquence d'émission {page 23}.

• Bouton **A=B**

Appuyer sur ce bouton pour copier les données du VFO actuellement sélectionné sur l'autre VFO {page 30}.

• Bouton **A/B**

Appuyer sur ce bouton pour sélectionner VFO A ou VFO B {page 13}. En mode menu, appuyer sur ce bouton pour sélectionner le Menu A ou le Menu B {page 16}.

• Bouton **CLEAR**

Appuyer sur ce bouton pour remettre le décalage de fréquence RIT/XIT à zéro {pages 30 et 32}.

• Bouton **RIT**

Appuyer sur ce bouton pour faire passer la fonction d'Accord Incrémental de Réception sur ON ou OFF {page 30}.

### • Bouton **XIT**

Appuyer sur ce bouton pour faire passer la fonction d'Accord Incrémental d'Emission sur ON ou OFF {page 32}.

### !8 Bouton **SCAN**

Appuyer sur ce bouton pour démarrer et arrêter les fonctions de Balayage {pages 46 et 47}.

### !9 Bouton **M>VFO**

Appuyer sur ce bouton pour transférer les données d'un canal de mémoire dans un VFO {page 42}.

## @0 Bouton **M.IN**

Ecrit les données dans les canaux de mémoire {page 39} et sélectionne le mode de Défilement de Mémoire {page 41}.

- @1 Boutons de Mémoire Rapide
- Ils commandent la fonction de Mémoire Rapide {page 44}.
- Bouton **M.IN**

Appuyer sur ce bouton pour écrire des données dans la Mémoire Rapide {page 44}.

• Bouton **MR**

Appuyer sur ce bouton pour rappeler des données de la Mémoire Rapide {page 45}.

## @2 Bouton **FILTER**

Appuyer sur ce bouton pour sélectionner la bande passante du filtre de réception en modes SSB, CW, FSK ou AM {pages 36 et 38}, ou appuyer pour sélectionner la déviation d'émission en bande étroite ou en bande large en mode FM {page 22}.

**Remarque:** Le filtre YK-88SN-1 en option {page 36} est nécessaire pour sélectionner la bande passante étroite du filtre en mode SSB.

#### @3 Bouton **CW TUNE**

Appuyer sur ce bouton pour activer la fonction automatique d'Annulation du Battement pour le mode CW {page 21}.

## @4 Bouton **B.C.**

Appuyer sur ce bouton pour faire passer la fonction d'Annulation du Battement DSP sur ON ou OFF {page 38}.

## @5 Bouton **N.R.**

Appuyer sur ce bouton pour commuter entre Réducteur de Bruit 1, Réducteur de Bruit 2 et OFF {page 38}.

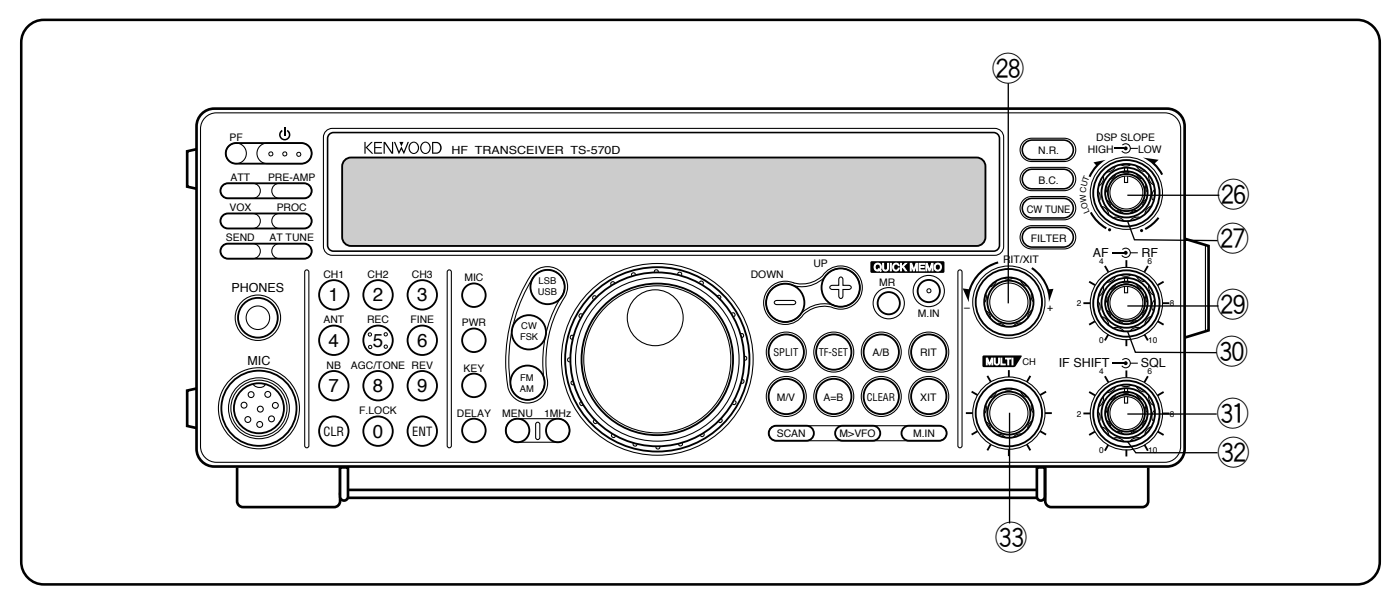

#### @6 Commande **DSP SLOPE (HIGH)**

En mode SSB ou AM, tourner cette commande pour modifier la haute fréquence de coupure de la bande passante de réception. Utiliser cette commande pour améliorer la lisibilité du signal désiré en cas d'interférence de fréquence supérieure {page 37}.

### @7 Commande **DSP SLOPE (LOW)**

En mode SSB ou AM, tourner cette commande pour modifier la basse fréquence de coupure de la bande passante de réception. Utiliser cette commande pour améliorer la lisibilité du signal désiré en cas d'interférence de fréquence inférieure {page 37}.

## @8 Commande **RIT/XIT**

Après avoir mis la fonction RIT ou XIT sur ON, tourner cette commande pour sélectionner le décalage de fréquence voulu par rapport à la fréquence en cours {pages 30 et 32}.

#### @9 Commande **AF**

Tourner cette commande pour régler le gain de fréquence audio {page 13}.

#### **30 Commande RF**

Tourner cette commande pour régler le gain de fréquence radio {page 13}.

#### $\circledR$  Commande **IF SHIFT**

Tourner cette commande pour diminuer ou augmenter la fréquence de la bande passante de réception en cas d'interférence {page 36}.

#### $32$  Commande **SQL**

La commande d'Accord Silencieux peut être utilisée pour couper le son de l'émetteur-récepteur pendant les périodes où il n'y a pas de signal {page 14}.

## **33 Commande MULTI/CH**

En mode VFO, tourner cette commande pour augmenter ou diminuer la fréquence {page 29}. En mode de canal de mémoire, tourner pour sélectionner le canal de mémoire désiré {page 40}. Cette commande est également utilisée pour sélectionner les numéros de Menu pendant l'accès au Menu {page 16} et pour sélectionner les réglages des différentes fonctions activées par les boutons du panneau avant.

# **MICROPHONE**

#### q Boutons **UP/DWN**

Utiliser ces boutons pour augmenter ou diminuer la fréquence VFO, les canaux de mémoire, ou les sélections du Menu. Appuyer et maintenir enfoncé pour changer les réglages de manière continue.

#### w Commutateur **PTT** (Poussez-pour-parler)

L'émetteur-récepteur est mis en mode d'émission lorsque ce commutateur sans verrouillage est maintenu enfoncé. Relâcher le commutateur pour faire revenir l'émetteurrécepteur en mode de réception.

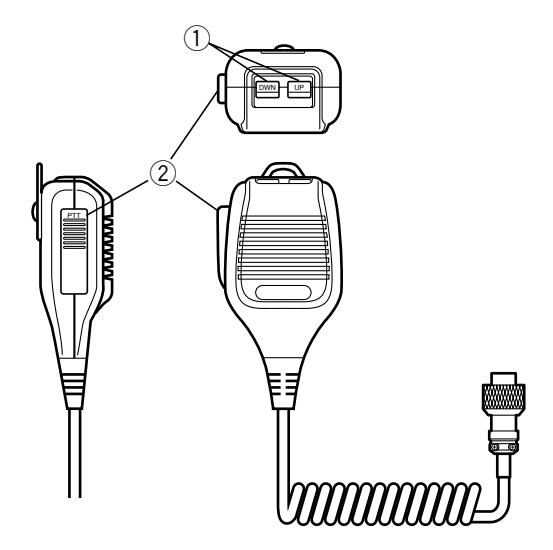

# **PANNEAU ARRIERE**

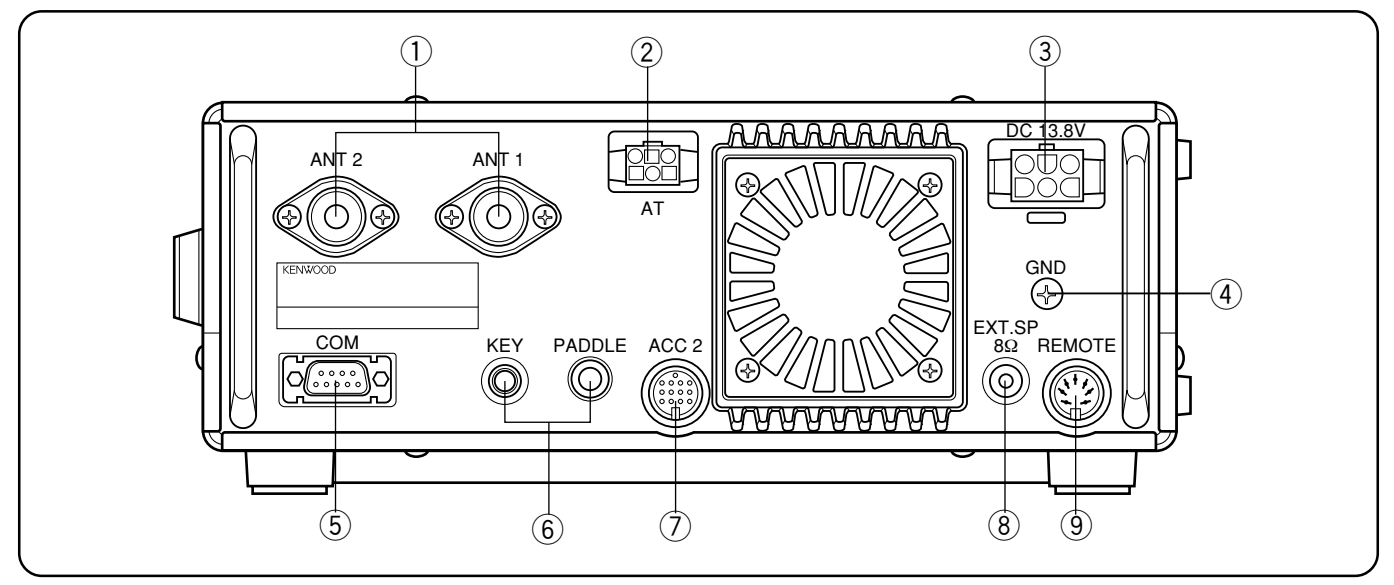

## q Connecteurs **ANT 1** et **ANT 2**

Brancher les lignes d'alimentation des antennes sur ces connecteurs. Consulter les pages 1 et 48 pour les détails.

## **(2) Connecteur AT**

Se branche sur le connecteur du câble fourni avec le syntoniseur d'antenne externe. Consulter le mode d'emploi fourni avec le syntoniseur pour de plus amples informations.

#### e Connecteur d'entrée d'alimentation **DC 13.8 V**

Brancher une source d'alimentation CC 13,8 V {page 2}. Utiliser le câble fourni avec une alimentation CC régulée.

#### r Piquet de terre **GND**

Brancher un fil de gros calibre ou une connexion en cuivre entre le piquet de terre et la terre la plus proche {page 2}.

#### **(5) Connecteur COM**

Se branche sur le connecteur RS-232C femelle à 9 broches pour la connexion avec un ordinateur par l'intermédiaire de ses ports de communication sérielle {page 60}. Il peut également être utilisé avec la fonction de Transfert Rapide des Données {page 60}.

#### y Prises **PADDLE** et **KEY**

La prise PADDLE est destinée à une fiche de 6,0 mm de diamètre à 3 conducteurs pour la connexion d'un Manipulateur au Manipulateur électronique interne. La prise KEY est destinée à une fiche de 3,5 mm de diamètre à 2 conducteurs pour la connexion d'un Manipulateur externe pour opération CW. Lire "Touches et Claviers pour Opération CW" {page 3} avant d'effectuer un branchement sur ces prises.

#### u Connecteur **ACC 2**

Se branche sur le connecteur DIN mâle à 13 broches pour la connexion de différents appareils accessoires {pages 61 et 62}.

### i Prise **EXT SP**

Destinée à une fiche de 3,5 mm de diamètre à 2 conducteurs (mono) pour la connexion d'un haut-parleur externe {page 3}. La connexion du haut-parleur externe coupe automatiquement le son du haut-parleur interne.

### o Connecteur **REMOTE**

Se branche sur le connecteur DIN mâle à 7 broches pour la connexion d'un amplificateur linéaire {page 61}.

**Modèles destinés à l'Europe uniquement:** Retirer les caches de protection avant de brancher aux connecteurs **ACC 2** et **COM**.

# **AFFICHAGE**

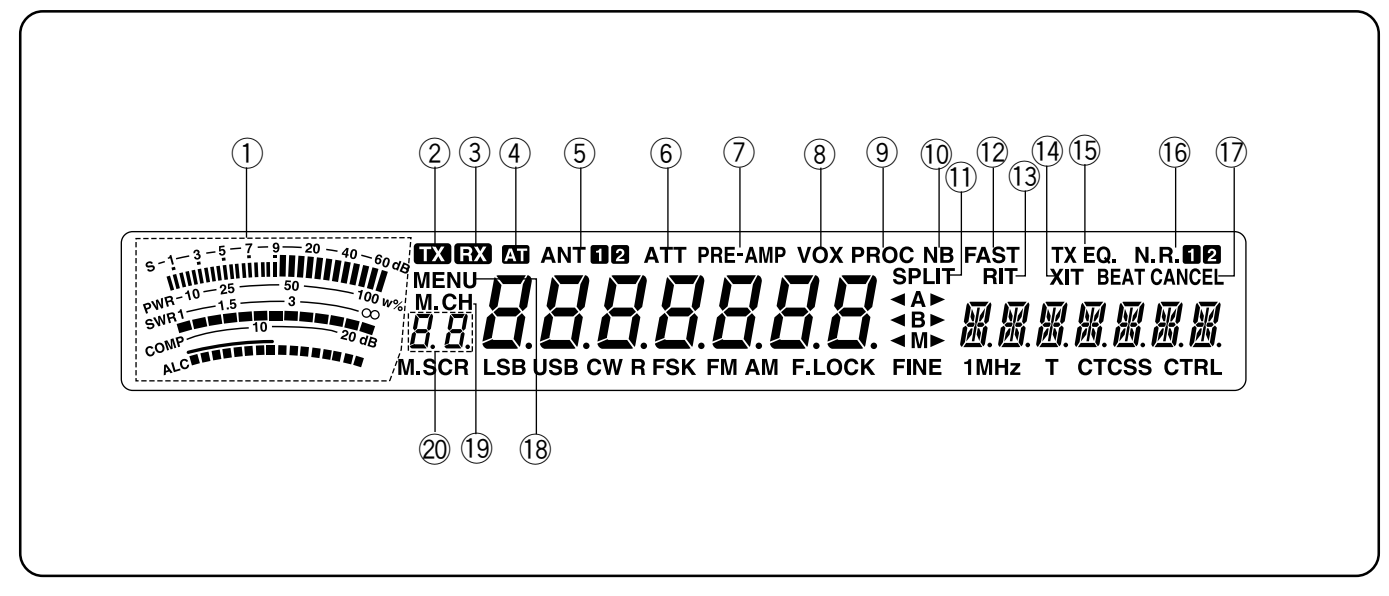

# q **METER**

Pendant la réception, sert de compteur-S pour mesurer et afficher la puissance du signal reçu. Pendant l'émission, sert de compteur de puissance calibré avec un compteur ALC, un compteur SWR, ou un compteur de compression du Processeur de Signaux Vocaux. Une fonction de Maintien de Crête peut être activée pour conserver chacune des lectures pendant environ 2,5 secondes.

## $(2)$   $\Box$

Apparaît lorsque l'émetteur-récepteur est en mode d'émission.

## $\odot$  EX

Apparaît lorsque l'accord silencieux est ouvert en mode de réception.

## $\left( \mathbf{A} \right)$  **R**

Apparaît lorsqu'un syntoniseur d'antenne interne {page 52} ou un syntoniseur d'antenne extérieure est en ligne.

## $5$  ANTER

"ANT 1" ou "ANT2" apparaît selon que le connecteur Antenne 1 ou Antenne 2 est sélectionné {page 48}.

## y **ATT**

Apparaît lorsque l'atténuateur de réception est mis sur ON {page 37}.

## u **PRE-AMP**

Apparaît lorsque le pré-amplificateur de réception est ON {page 37}.

## i **VOX**

Apparaît lorsque la fonction d'Emission Commandée Vocalement {page 31} est ON. Pour l'opération CW apparaît lorsque la fonction d'Intervention {page 34} est ON.

## o **PROC**

Apparaît lorsque le Processeur de Signaux Vocaux est ON {page 32}.

## !0 **NB**

Apparaît lorsque le Limiteur de Parasite est ON {page 36}.

## **11 SPLIT**

Apparaît lorsque que la fréquence d'émission est différente de la fréquence de réception {page 23}.

### !2 **FAST**

Apparaît lorsqu'une constante de temps rapide est sélectionnée pour la fonction de Commande de Gain Automatique {page 30}.

### !3 **RIT**

Apparaît lorsque la fonction d'Accord Incrémental de Réception est ON {page 30}.

## !4 **XIT**

Apparaît lorsque la fonction d'Accord Incrémental d'Emission est ON {page 32}.

## !5 **TX EQ.**

Apparaît lorsque la fonction d'Egaliseur TX est ON {page 33}.

## **16 N R D 2**

"N.R. 1" ou "N.R. 2" apparaît selon que le Limiteur de Parasite 1 ou le Limiteur de Parasite 2 est sélectionné {page 38}.

#### 17 BEAT CANCEL

Apparaît lorsque l'Annulation du Battement est ON {page 38}.

## !8 **MENU**

Apparaît lorsque le mode Menu est en cours d'accès {page 16}.

## !9 **M.CH**

Apparaît lorsque le Rappel de Mémoire ou le Défilement de la Mémoire est utilisé {page 40}.

## **@** 8.8

Indique une information à deux chiffres comme par exemple un numéro de menu ou le numéro d'un canal de mémoire.

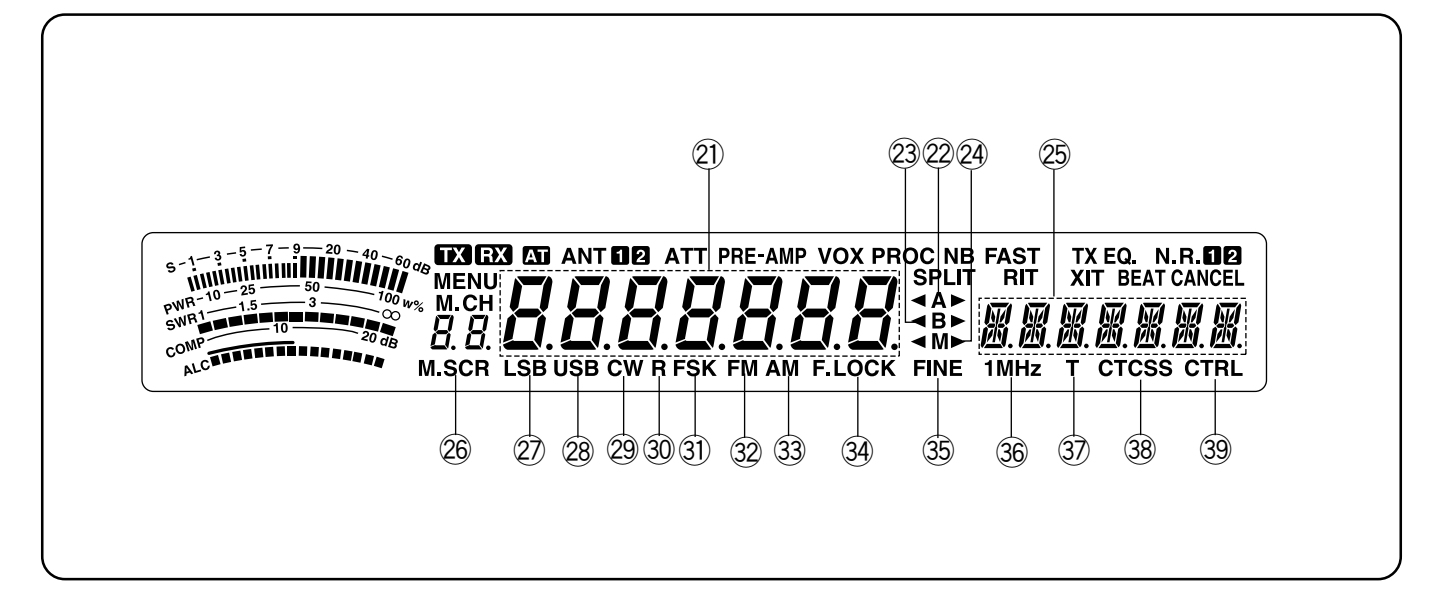

# @1

Indique la fréquence de fonctionnement en cours. Indique également les sélections du Menu en mode de Menu.

## **22 4A**

"  $AN$ " ou "A $\blacktriangleright$ " apparaît lorsque le VFO A est sélectionné {page 13}. "A" apparaît lorsque le MenuA est en cours d'accès {page 16}.

## **23 <B**

" <B" ou "B > " apparaît lorsque le VFO B est sélectionné {page 13}. "B" apparaît lorsque le Menu B est en cours d'accès {page 16}.

#### @4  $\triangleleft M$

"  $\blacktriangleleft M$ " ou "M $\blacktriangleright$ " apparaît lorsqu'un canal de mémoire simplex est sélectionné {page 40}. " M>" apparaît lorsqu'un canal de mémoire de fréquence dédoublée est sélectionné {page 40}.

## **<sup><b>8 RHRHHHH**</u></sup>

Présente les informations du menu lorsque le Menu A ou le Menu B est en cours d'accès. Indique également la fréquence d'émission pendant l'opération de fréquence dédoublée et la fréquence de décalage RIT/XIT lorsque ces fonctions sont ON.

#### @6 **M.SCR**

Apparaît lorsque le Défilement de la Mémoire est utilisé {page 41}.

## @7 **LSB**

Apparaît en mode de Bande Latérale Inférieure {page 14}.

#### @8 **USB**

Apparaît en mode de Bande Latérale Supérieure {page 14}.

## @9 **CW**

S'allume en mode de fonctionnement CW {page 14}.

### #0 **R**

Apparaît lorsque la bande passante est inversée pour CW {page 21}.Apparaît également lorsque la relation de fréquence des éléments travail et repos est inversée pour  $FSK$  {page 26}.

### #1 **FSK**

Apparaît en mode de Modulation de Déplacement de Fréquence {page 26} ou si vous sélectionnez un des filtres numériques sur le Menu n˚32 en mode SSB {page 27}.

### #2 **FM**

Apparaît en mode de fonctionnement FM {page 14}.

## #3 **AM**

Apparaît en mode de fonctionnement AM {page 14}.

#### **34 F.LOCK**

Apparaît lorsque la fonction de Verrouillage de fréquence est ON {page 48}.

## **35 FINE**

Apparaît lorsque la fonction d'Accord Fin est ON {page 29}.

## #6 **1MHz**

Apparaît lorsque la fonction d'Echelon 1 MHz est ON {page 29}.

## **③ T**

Apparaît lorsque la fonction de Tonalité Secondaire est ON {page 24}.

## #8 **CTCSS**

Apparaît lorsque la fonction CTCSS est ON {page 25}.

#### #9 **CTRL**

Apparaît pendant l'utilisation du Transfert Rapide des Données {page 50} ou de la Commande par Ordinateur {page 51}.

# **OPERACIONES BASICAS**

# **CONEXION/DESCONEXION DE LA ALIMENTACION**

Conecte la fuente de alimentación de CC, y después mantenga presionado **[ ]** (ENCENDIDO) hasta que en el visualizador aparezca "HELLO" (¡HOLA!). Cuando aparezca ìHELLOî, suelte **[ ]** (ENCENDIDO).

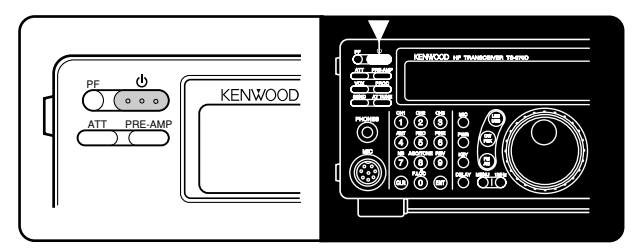

Después del mensaje "HELLO", aparecerán la frecuencia y otros indicadores.

Para desconectar la alimentación del transceptor, pulse **[ ]** (ENCENDIDO).

Después de haber conectado la alimentación del transceptor, podrá desconectar o conectarla utilizando solamente el interruptor de alimentación de la fuente de alimentación de CC.

# **AJUSTE DEL VOLUMEN**

# **GANANCIA DE AUDIOFRECUENCIA (AF)**

Gire el control **AF** hacia la derecha para aumentar el nivel de audio y hacia la izquierda para reducirlo.

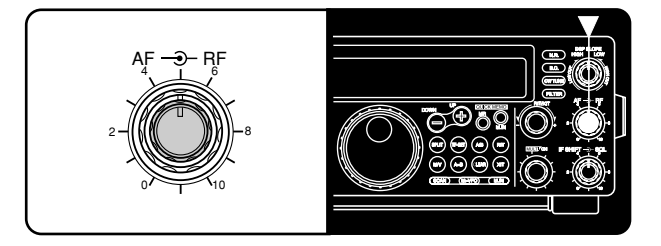

**Nota:** La posición del **AF** no influye ni en el volumen de los "pitidos" producidos al pulsar los botones, ni en el tono local de transmisión de CW. Además, el nivel de audio para la operación de Paquetes es independiente del ajuste del control **AF**.

# **GANANCIA DE RADIOFRECUENCIA (RF)**

Normalmente, gire el control **RF** completamente hacia la derecha. Si experimenta dificultades al escuchar la señal deseada debido a ruido atmosférico excesivo o a interferencias de otras estaciones, puede resultar útil reducir la ganancia de RF.

Para ello, anote la lectura de cresta del medidor S de la señal deseada. Gire el control **RF** hacia la izquierda hasta que el medidor S indique el valor de cresta anotado. Las señales que sean más débiles que este nivel se atenuarán. La recepción de la estación resultará más fácil.

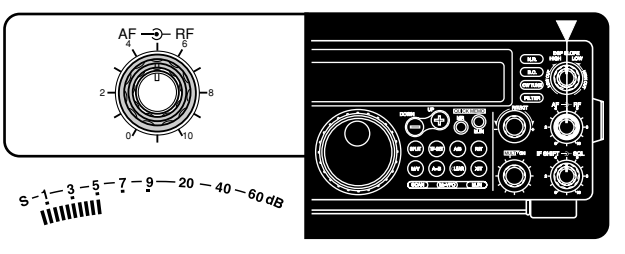

Dependiendo del tipo y de la ganancia de su antena, y de las condiciones de la banda, peude optar por dejar el control **RF** girado algo hacia la izquierda en lugar de girarlo completamente hasta la derecha. En el modo de FM, gire siempre el control de ganancia de **RF** completamente hasta la derecha.

# **SELECCION DE VFO A O VFO B**

VFO A y VFO B son modos que le permitirán seleccionar cualquier frecuencia dentro de la gama de frecuencias del transceptor. VFO A y VFO B funcionan independientemente, motivo por el que podrá para cada VFO podrá seleccionar frecuencias diferentes o iguales.

Pulse **[A/B]** para cambiar entre VFO A y VFO B.

Aparecerá "4A" o "4B" para indicar el VFO seleccionado.

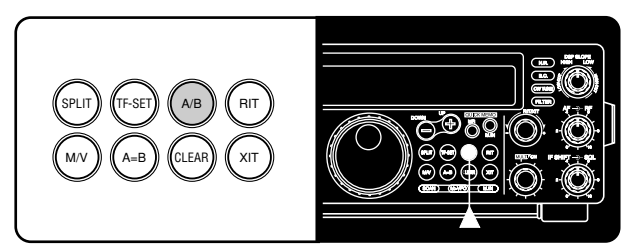

# **SELECCION DE UNA BANDA**

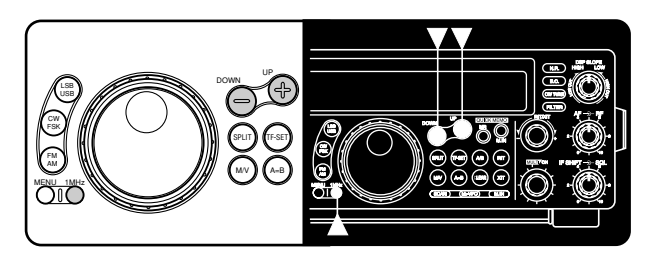

- **1** Si en el visualizador está indicándose "1MHz", pulseen primer lugar **[1MHz]** para salir del modo de Paso de .<br>1 MHz.
	- Deberá desaparecer "1MHz".
- **2** Pulse **[UP]** o **[DOWN]**.
	- Al mantener presionado cualquiera de los botones, el transceptor cambiará consecutivamente a cada banda.

# **4 OPERACIONES BASICAS**

# **SELECCION DE UN MODO**

Dependiendo del modo de operación que desee seleccionar, pulse el botón [LSB/USB], [CW/FSK], o [FM/AM]. La segunda función de cada botón se activará volviendo a pulsar el mismo botón. Por ejemplo, al pulsar repetidamente **[LSB/USB]**, se cambiará entre los modos de LSB y USB.

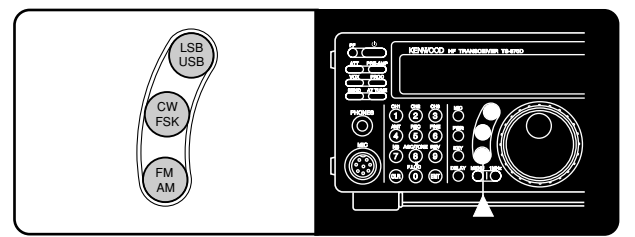

En el modo de SSB, el transceptor seleccionará automáticamente LSB para frecuencias inferiores a 9.5 MHz. y USB para 9,5 MHz o frecuencias superiores si se utiliza el control de **Sintonía**, el control **MULTI/CH**, o **[UP]/[DWN]** del micrófono para cruzar la frecuencia de 9,5 MHz. Esto también es válido si se utiliza el botón **[UP]** o **[DOWN]** del panel frontal en el modo de 1 MHz paso si se utiliza.

# **AJUSTE DEL SILENCIAMIENTO**

La finalidad del silenciamiento es cortar la salida de audio del altavoz cuando no haya señal. Cuando el silenciamiento esté correctamente ajustado, solamente oirá sonido cuando esté recibiendo una estación. El punto en el que desaparece el ruido ambiental de una frecuencia, denominado umbral de silenciamiento, dependerá de la frecuencia.

Gire el control **SQL** hacia la derecha hasta eliminar el ruido de fondo cuando no haya señal presente. Muchos operadores prefieren dejar el control de silenciamiento completamente girado hacia la izquierda a menos que trabajen en los modos de portadora completa, tales como FM y AM.

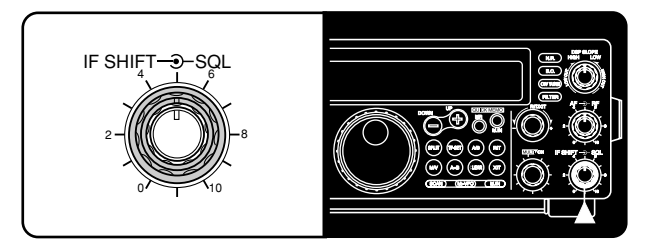

# **SELECCION DE UNA FRECUENCIA**

Existen 2 métodos sencillos para seleccionar una frecuencia.

#### **A SintonÌa Manual**

Gire el control de **Sintonía** o pulse **[UPI/IDWN]** del Micrófono para seleccionar la frecuencia exacta.

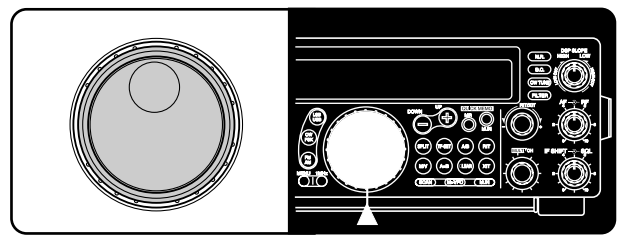

## **B Introducción Directa de la Frecuencia (Teclado)**

Pulse **[ENT]**, y después introduzca directamente la frecuencia deseada utilizando el teclado numérico. Con respecto a los detalles, consulte "Introducción Directa de la Frecuencia" {página 29}.

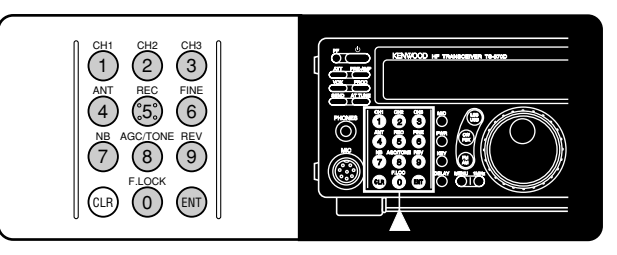

# **MEDIDOR DEL PANEL FRONTAL**

El medidor multifunción mide los parámetros de la tabla siguiente. Los medidores apropiados funcionarán automáticamente de acuerdo con el estado en el que se encuentre el transceptor. Los valores de cresta del medidor-S y de las funciones de ALC, SWR, COMP y PWR aparecen durante un momento breve.

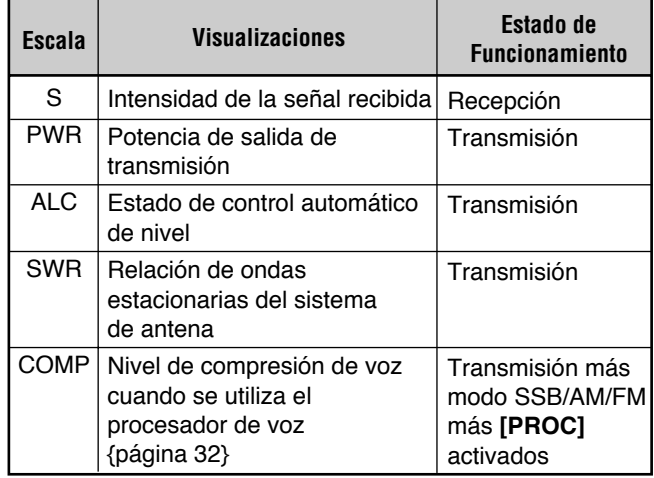

#### **Notas:**

- ◆ El medidor COMP solamente funcionará cuando haya activado el procesador de voz mientras esté utilizando el modo SSB, FM, o AM. Cuando aparezca el medidor COMP, el medidor SWR desaparecerá.
- Las lecturas de retención de cresta no podrán desactivarse en este transceptor.

# **4 OPERACIONES BASICAS**

# **TRANSMISION**

Los métodos de transmisión son los siguientes:

- Pulse **[SEND]**.
- Mantenga presionado **[PTT]** del Micrófono.
- Conecte un manipulador o una paleta manipuladora, seleccione el modo de CW, pulse **[VOX]** para activar la función de intervención, y cierre el manipulador o una paleta manipuladora.

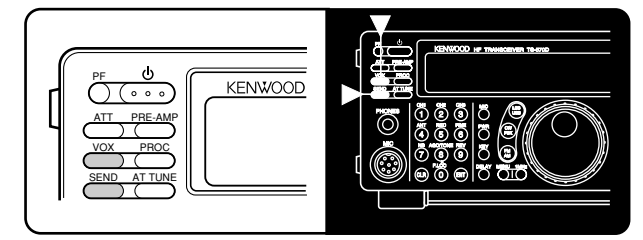

Con respecto a los detalles sobre la transmisión, consulte las secciones de "COMUNICACION BASICA" que comienzan en la página 20.

**Nota:** Cuando haya seleccionado CW, FSK, o AM, el nivel de la portadora de transmisión se ajustará automáticamente de acuerdo con el modo seleccionado.

# **SELECCION DE LA POTENCIA DE TRANSMISION**

Es conveniente, y requerido por la ley, seleccionar la potencia de transmisión mínima requerida para obtener una comunicación fiable. La disminución de la potencia reducirá el riesgo de producir interferencias en la banda. En este transceptor, podrá cambiar la potencia de transmisión mientras transmita.

## **1** Pulse **[PWR]**.

Aparecerá la potencia de transmisión existente.

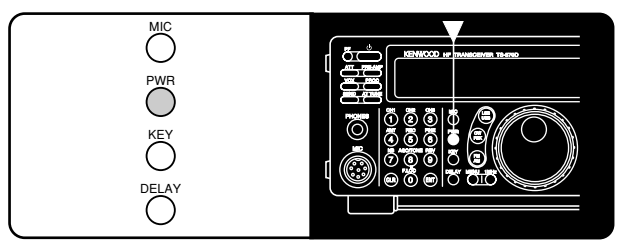

- **2** Gire el control **MULTI/CH** hacia la izquierda para reducir la potencia, y hacia la derecha para aumentarla.
	- La potencia de transmisión visualizada cambiará.

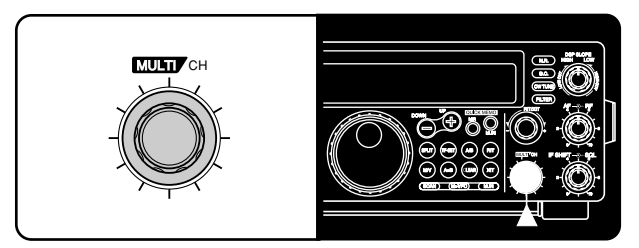

- SSB/CW/FSK/FM: La potencia de transmisión podrá cambiarse de 5 W a 100 W en pasos de 5 W.
- AM: La potencia de transmisión podrá cambiarse de 5W a 25 W en pasos de 5 W.

#### **3** Para finalizar el ajuste, vuelva a pulsar **[PWR]**.

**Nota:** La potencia de transmisión podrá seleccionarse por separado para el modo de AM independientemente de otros modos.

# **GANANCIA DEL MICROFONO**

Es posible efectuar el ajuste fino de la ganancia del micrófono en el modo SSB o AM. Se podrá seleccionar un nivel diferente entre el Procesador de Voz {página 32} en estado activado (ON) y el Procesador de Voz en estado desactivado (OFF).

#### **1** Pulse **[MIC]**.

Aparecerá el nivel de ganancia del micrófono actual. El nivel ajustado en fábrica es 50.

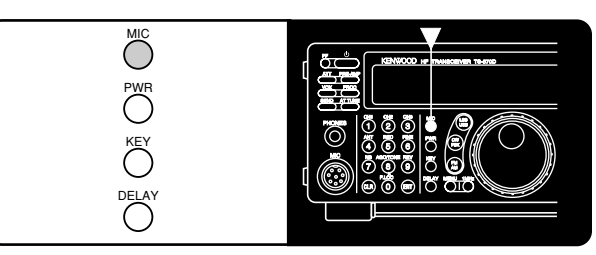

- **2** Pulse **[SEND]** o mantenga presionado **[PTT]** del Micrófono.
	- Aparecerá "TX".
- **3 SSB:** Hablando ante el micrófono, ajuste el control **MULTI/CH** de forma que el medidor ALC indique el nivel de su voz.

**AM:** Mientras habla por el micrófono, ajuste el control **MULTI/CH** de manera que el medidor de potencia calibrado flexe ligeramente según el nivel de su voz.

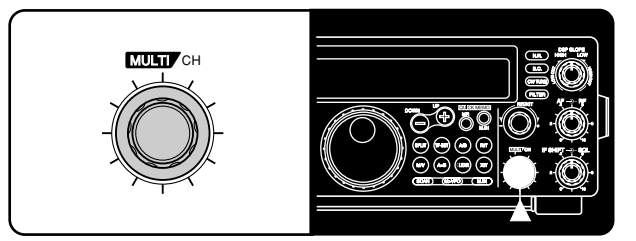

- **4** Vuelva a pulsar **[SEND]** o suelte **[PTT]** del micrófono.
	- Desaparecerá "TX".
- **5** Vuelva a presionar **[MIC]**.

Para el modo de FM, ajuste la ganancia del micrófono accediendo al Menú núm. 17 {página 17} y seleccionando "L"  $(naia) o 'H'$  (alta).

#### **Notas:**

- Para utilizar un micrófono MC-90 opcional en el modo de FM, seleccione ganancia alta de micrófono. La sensibilidad del micrófono será baja en el modo de FM, y esto puede causar modulación insuficiente.
- Cuando utilice un micrófono provisto de amplificador, preste atención para que la salida del amplificador no sea muy grande.

# **REGLAGE DU MENU**

# **QU'EST-CE QU'UN MENU?**

De nombreuses fonctions de l'émetteur-récepteur sont sélectionnées ou configurées au moyen d'un Menu commandé par logiciel, au lieu d'utiliser des commandes sur l'émetteur-récepteur. Une fois familiarisé avec le système de Menu, vous apprécierez la souplesse d'emploi qu'il vous procure. Le nombre et la complexité des fonctions ne sont désormais plus restreintes par les commandes et les interrupteurs du panneau avant.

# **MENU A/ MENU B**

Cet émetteur-récepteur est doté de deux menus, appelés Menu A et Menu B. Ils contiennent des fonctions identiques. Toutefois, chaque menu peut être configuré de manière indépendante.

Par exemple, vous pouvez avoir deux différentes sortes d'activités de fonctionnement mais vous voulez configurer l'émetteur-récepteur différemment pour chacune de ces activités. Le Menu A peut être configuré avec un ensemble de caractéristiques de signal d'émission, de réglages DSP, de boutons programmables, d'échelons de fréquence, etc. Le Menu B peut, lui, être configuré complètement différemment. En passant du Menu Aau Menu B, vous pouvez instantanément changer la configuration du Menu et les attributions des boutons pour convenir à votre style de fonctionnement actuel. Autre possibilité: deux opérateurs peuvent partager un seul émetteur-récepteur. En réservant un Menu à chaque opérateurchacun d'eux aura la meilleure configuration qu'il souhaite.

**Remarque:** Le paramètre de communication COM du Menu n˚35 est commun au Menu A et au Menu B.

# **ACCES AU MENU**

La procédure suivante explique comment vérifier ou changer l'une des rubriques du Menu.

- **1** Appuyer sur **[MENU]**.
	- "MENU" apparaît.

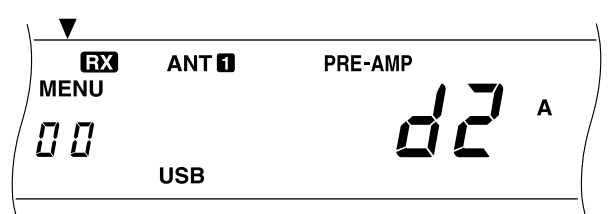

- **2** Appuyer sur **[A/B]** pour passer au Menu A ou au Menu B.
	- "A" ou "B" apparaît pour indiquer le Menu sélectionné.
- **3** Tourner la commande **MULTI/CH** pour sélectionner le numéro de Menu désiré.
	- A chaque fois que le numéro de Menu est changé, vous verrez un message défilant apparaître pour vous donner une brève description du numéro de Menu actuel.
- **4** Appuyer sur **[UP]** ou **[DOWN]**, ou sur Mic **[UP]** ou Mic **[DWN]** pour changer la sélection en cours pour cette rubrique du Menu.
- **5** Appuyer sur **[MENU]** ou **[CLR]** pour sortir du mode de Menu.

# **CONFIGURATION DU MENU**

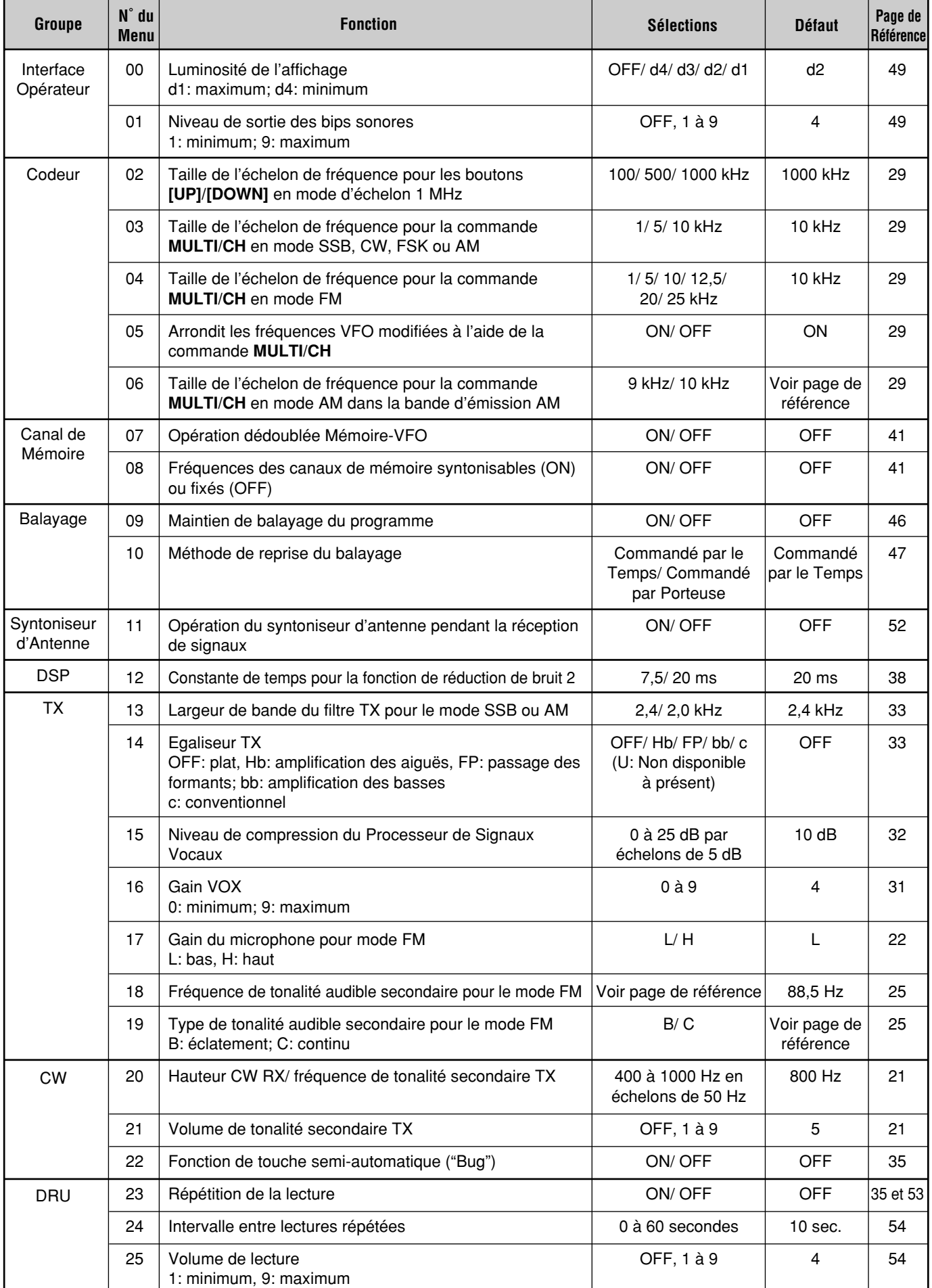

# **5 REGLAGE DU MENU**

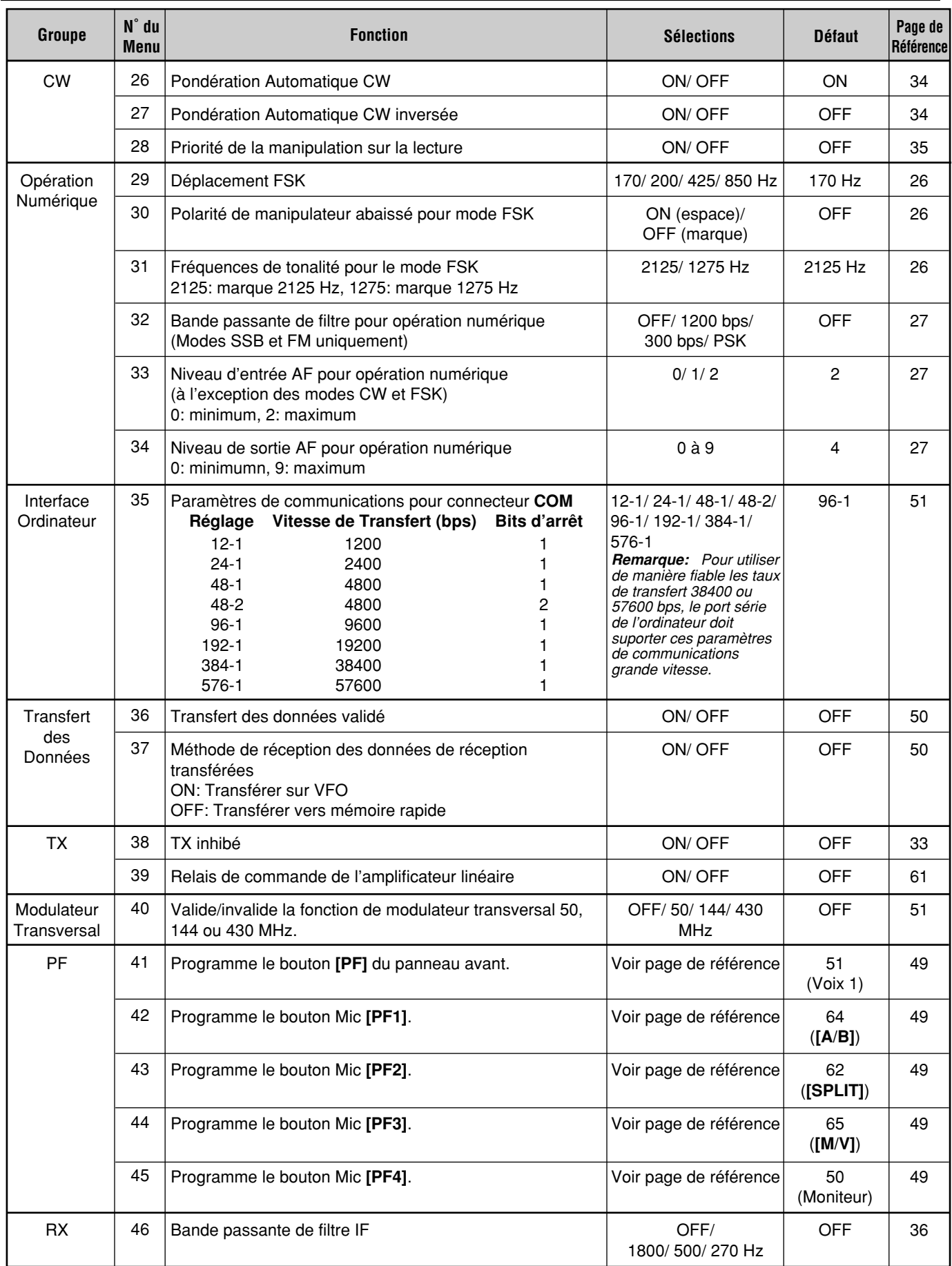

# **5 REGLAGE DU MENU**

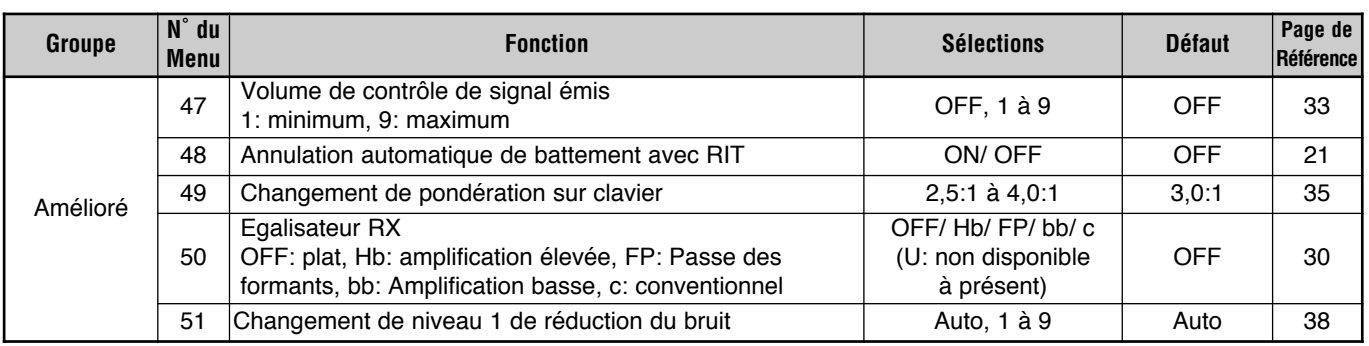

# **REFERENCE POUR LES FONCTIONS DU MENU**

Utiliser ce tableau classifié par sujet pour localiser la fonction que vous désirez vérifier ou modifier. Consulter "CONFIGURATION DU MENU" {page 17} pour de plus amples détails sur chacune des fonctions.

f

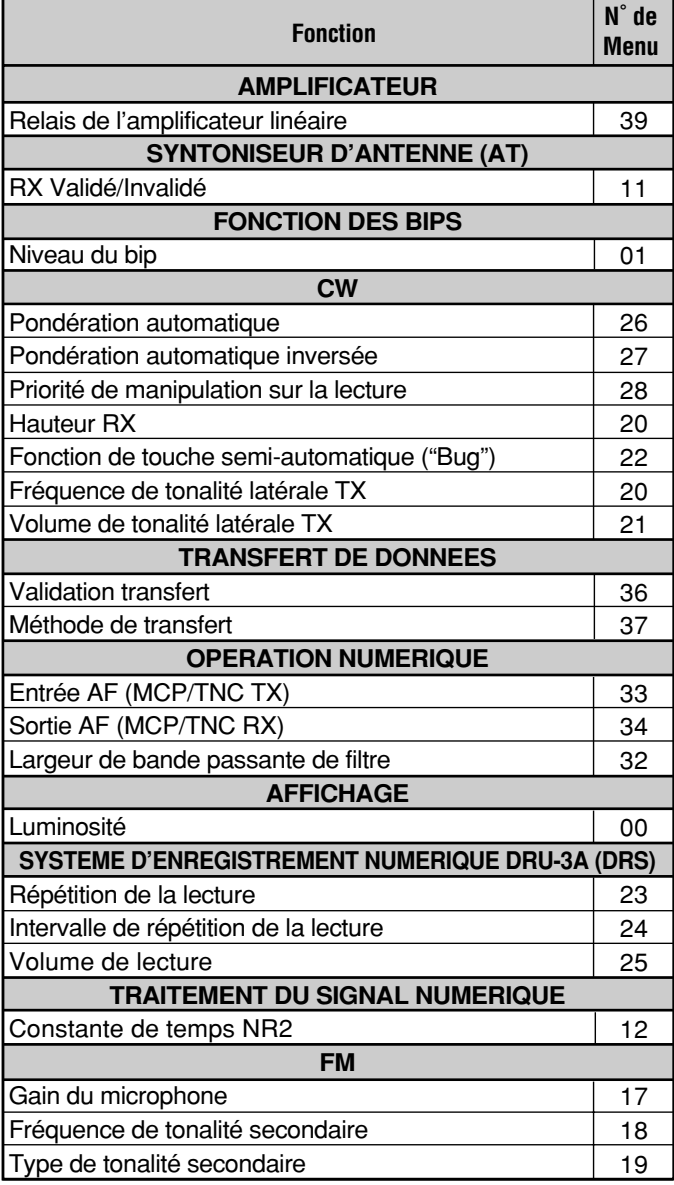

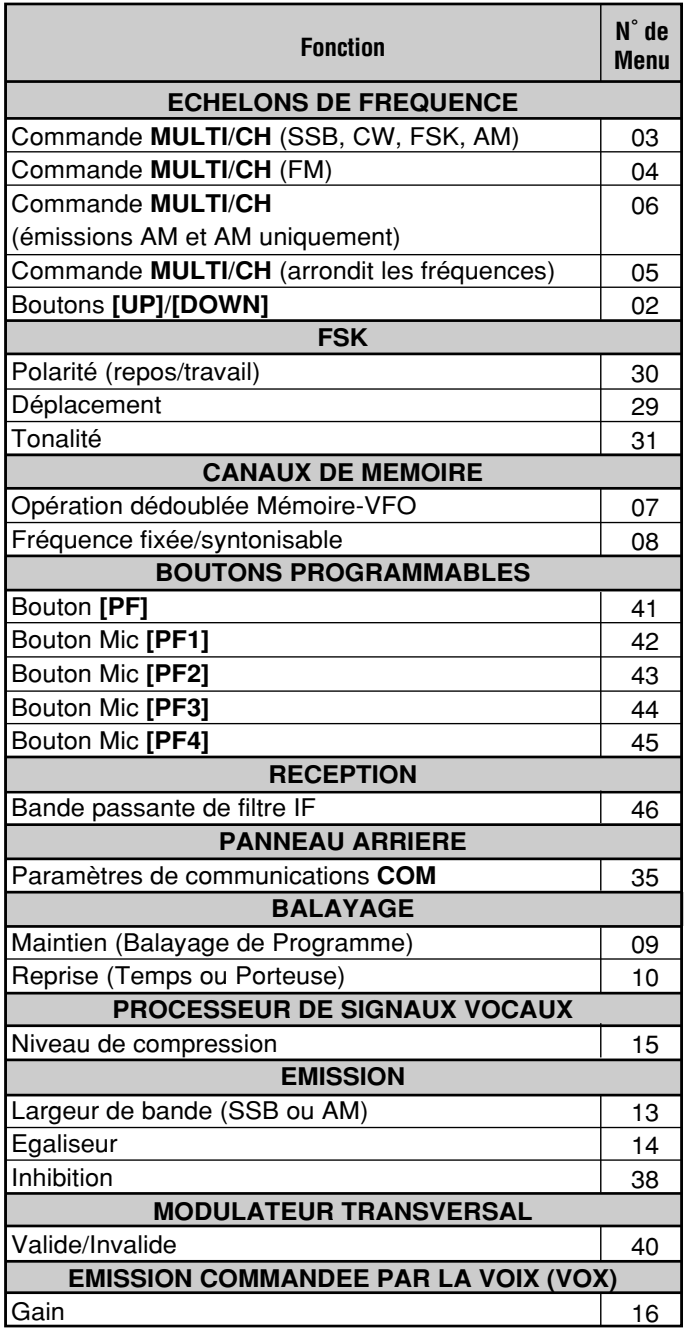

# **COMUNICACION BASICA**

# **TRANSMISION POR SSB**

En la actualidad, el modo de banda lateral única (SSB) es el más utilizado en las bandas de alta frecuencia (HF) para Radioaficionados. En comparación con otros modos de voz, SSB requiere una anchura de banda estrecha para comunicaciones. SSB también permite la comunicación a larga distancia con potencia de transmisión mínima. Estas razones, en combinación con el nivel de audio alcanzado por los transceptores modernos para Radioaficionados, hacen que SSB sea el modo más popular en HF.

Si es necesario, para más detalles sobre la recepción. refiérase a "OPERACIONES BASICAS", que comienzan en la página 13.

- **1** Seleccione la frecuencia de operación.
- **2** Pulse **[LSB/USB]** para seleccionar el modo de banda lateral superior o inferior.
	- Aparecerá "LSB" o "USB" para indicar la banda lateral seleccionada.

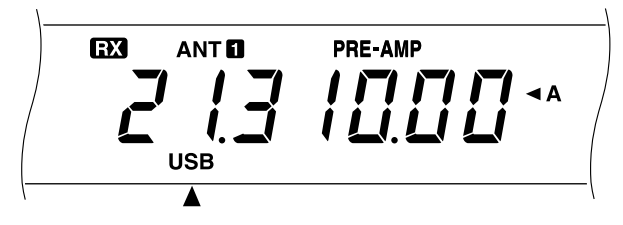

- **3** Presione el botón [MIC] para activar la función de Ajuste de la Ganancia del Micrófono.
	- Aparecerá el nivel de ganancia actual.

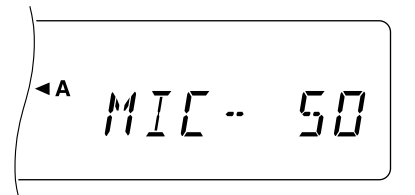

- **4** Mantenga presionado **[PTT]** del Micrófono, o pulse **[SEND]**.
	- Desaparecerá "RX" y aparecerá "TX".
	- Con respecto a la información sobre el cambio automático de transmisión/recepción, consulte "VOX"  ${p\acute{a}q}$ ina 31 ${}$ .
- **5** Hable ante el micrófono y ajuste el control **MULTI/CH** de forma que el medidor ALC indique el nivel de su voz.
	- Hable con tono y nivel de voz normales. Si habla muy cerca del micrófono, o en voz muy alta, la distorsión podría aumentar y reducirse la inteligibilidad.
	- Si desea utilizar el Procesador de Voz, para los detalles, consulte "PROCESADOR DE VOZ" {p·gina 32}.
- **6** Suelte **[PTT]** del Micrófono, o vuelva a pulsar **[SEND]**, para regresar al modo de recepción.
	- Desaparecerá "TX" y aparecerá "RX".
- **7** Vuelva a presionar el botón **[MIC]** para desactivar la función de Ajuste de la Ganancia del Micrófono.

Para la información sobre las funciones operación adicionales útiles, consulte "AYUDAS PARA LA COMUNICACION", que comienzan en la página 29.

# **TRANSMISION DE CW**

Los operadores de CW saben que este modo es un método de comunicación fiable en condiciones extremadamente desfavorables. Aunque los modos digitales más recientes rivalizan con el CW por ser igualmente efectivos en condiciones desfavorables, no cuentan ni con el largo historial de servicio ni con la simplicidad de CW.

Este transceptor posee un manipulador electrónico incorporado que soporta gran variedad de funciones. Con respecto a los detalles sobre la utilización de estas funciones, consulte "MANIPULADOR ELECTRONICO" {página 34}.

Si es necesario, para más detalles sobre la recepción, refiérase a "OPERACIONES BASICAS", que comienzan en la página 13.

- **1** Seleccione la frecuencia de operación.
- **2** Pulse **[CW/FSK]** para seleccionar el modo de CW.
	- Aparecerá "CW".

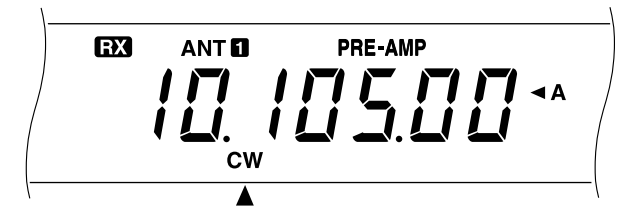

- Para sintonizar otra estación de forma que su transceptor quede con precisión en su frecuencia. utilice el batido Cero Automático. Consulte "BATIDO CERO AUTOMATICO".
- Si lo desea, podrá pulsar **[REV]** para cambiar de la banda lateral superior ajustada en fábrica a la banda lateral inferior. Aparecerá "R".

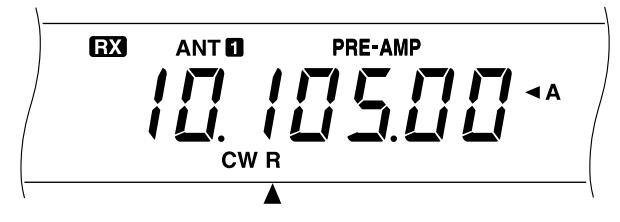

#### **3** Presione **[SEND]**.

- Desaparecerá "RX" y aparecerá "TX".
- No será necesario ajustar el nivel de la portadora de transmisión
- Con respecto a la información sobre el cambio automático de transmisión/recepción, consulte "INTERVENCION DE CW" {páqina 34}.
- **4** Comience a transmitir.
	- A medida que transmita, deberá oír un tono local que le permitirá escuchar su propia transmisión. Consulte ìFRECUENCIA DEL TONO LOCAL DE TRANSMISION/ ALTURA TONAL DE RECEPCIONî.
- **5** Presione de nuevo **[SEND]** para volver al modo de recepción.
	- Desaparecerá "TX" y aparecerá "RX".

**Nota:** El batido Cero Automático puede fallar si hay otras señales que interfieran en la frecuencia.

Para la información sobre las funciones operación adicionales útiles, consulte "AYUDAS PARA LA COMUNICACION", que comienzan en la página 29.

## **BATIDO CERO AUTOMATICO**

Utilice el batido Cero Automático antes de transmitir cuando necesite sintonizar una emisora de CW. El batido Cero Automático hará coincidir automática y exactamente su frecuencia de transmisión con la estación que esté recibiendo. Si no hace esto, se reducirá la posibilidad de que la otra estación pueda oírle.

- **1** Pulse **[CW TUNE]** para iniciar el batido Cero Automático.
	- Aparecerá "CW TUNE".

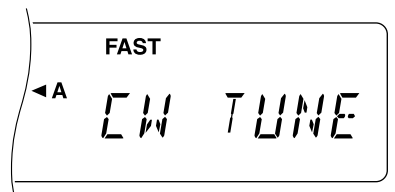

- Su frecuencia de transmisión cambiará automáticamente para que la altura tonal de la señal recibida se acople exactamente con el tono local de transmisión/frecuencia de altura tonal de recepción que haya ajustado en la configuración de Menús de su transceptor. Para más información sobre tal frecuencia, consulte "FRECUENCIA DEL TONO LOCAL DE TRANSMISION/ ALTURA TONAL DE RECEPCION" siguiente.
- Cuando finalice el acoplamiento, "CW TUNE" desaparecerá.
- Si el acoplamiento resulta insatisfactorio, se restablecerá la frecuencia anterior.
- **2** Para interrumpir el batido Cero Automático, presione **[CW TUNEb [CLR].**

#### **Notas:**

- ◆ Si utiliza la RIT {página 30}, se podría acceder al Menú núm. 48 y activar (ON) la función. Entonces, el batido Cero Automático hará coincidir la frecuencia desplazada de RIT con la estación que está recibiendo. Cuando esta función esté desactivada (OFF), el batido Cero Automático cambiará la frecuencia de transmisión.
- Usted no podrá activar la función de batido Cero Automático cuando haya seleccionado 1,0 kHz o 2,0 kHz para la anchura de banda del filtro de DSP.
- Cuando utilice el batido de Cero Automático, el error de coincidencia se encuentra, en la mayoría de los casos, dentro de  $±50$  Hz.
- La función de batido Cero Automático puede fallar si la velocidad de manipulación de la estación objeto es demasiado lenta.

# **FRECUENCIA DEL TONO LOCAL DE TRANSMISION/ ALTURA TONAL DE RECEPCION**

El tono local de transmisión es el tono que usted escuchará en su transceptor a medida que transmita CW. Es necesario para que pueda escuchar lo que esté transmitiendo. También es muy útil para comprobar si los contactos del manipulador se cierran, si el manipulador está funcionando, o para ensayar una transmisión sin poner una señal en el aire.

La altura tonal de recepción se refiere a la frecuencia de la nota de CW que usted escucha después de sintonizar su receptor recibir la intensidad máxima de la señal.

En este transceptor, la frecuencia del tono local y la altura tonal son iguales y seleccionables. Para seleccionar la frecuencia que le resulte más conveniente, utilice el Menú n˙m. 20.

Para cambiar el volumen del tono local de transmisión, utilice el Menú núm. 21. Las selecciones incluyen OFF y 1 a 9. El ajuste de fábrica es 4.

**Nota:** La posición del control **AF** no afectará el volumen del tono local de transmisión.

# **6 COMUNICACION BASICA**

# **TRANSMISION DE FM**

La operación de FM sobre frecuencias de alta frecuencia (HF) resuelve el problema de cómo obtener comunicación de voz a larga distancia con la óptima calidad de audio. Combinada con la función totalmente enmudecedora de las señales de FM que suprime el ruido de fondo de la frecuencia, FM puede ser el mejor modo de mantener programas regulares con los amigos.

Si es necesario, para más detalles sobre la recepción, refiérase a "OPERACIONES BASICAS", que comienzan en la página 13.

- **1** Seleccione la frecuencia de operación.
- **2** Pulse **[FM/AM]** para seleccionar el modo de FM.
	- Aparecerá "FM".

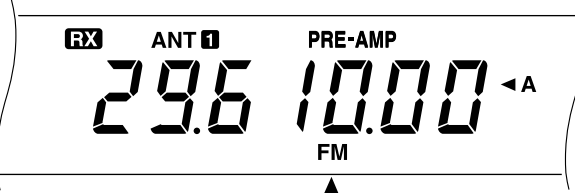

- **3** Mantenga presionado [PTT] del Micrófono, o pulse **[SEND]**.
	- Desaparecerá "RX" y aparecerá "TX".
	- Con respecto a la información sobre el cambio automático de transmisión/recepción, consulte "VOX"  ${p\acute{a}q}$ ina 31 ${}$ .
- **4** Hable ante el micrófono con tono y nivel de voz normales.
	- Si habla muy cerca del micrófono, o en voz muy alta, la distorsión podría aumentar y reducirse la inteligibilidad.
	- La ganancia del micrófono podrá cambiarse entre baja v alta para FM utilizando el Menú núm. 17. La ganancia baja será normalmente la más apropiada. Sin embargo, seleccione ganancia alta si la otra estación le indica que su señal de audio es débil. El control **MULTI/CH** no tendrá efecto en el modo de FM.

# **SELECCION DE LA DESVIACION DE TRANSMISION**

Seleccione desviación de TX de banda ancha o de banda angosta según que la otra estación esté usando desviación de RX de banda ancha o de banda angosta. Esta selección es vital para evitar la distorsión de audio o la falta de inteligibilidad por parte de la otra estación.

- **1** Pulse **[FM/AM]** para seleccionar el modo de FM.
- **2** Pulse **[FILTER]**.
	- Aparecerá la selección del filtro actual.

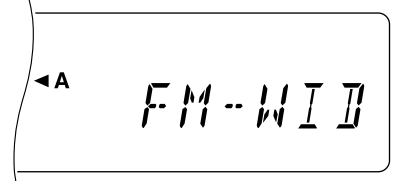

- **3** Gire el control **MULTI/CH** para seleccionar banda Ancha ("FM-WID") o Estrecha ("FM-NAR").
- **4** Pulse **[FILTER]** para completar el ajuste.

Para la información sobre las funciones operación adicionales útiles, consulte "AYUDAS PARA LA COMUNICACION", que comienzan en la página 29.

# **TRANSMISION DE AM**

Cada uno de los modos usados en las bandas de HF de radioaficionados tiene sus propias ventajas. Aunque los contactos larga distancia (DX) pueden ser menos comunes usando AM, las superiores características de calidad de audio de la operación en AM es una de las razones que justifican el porqué algunos prefieren este modo.

Cuando busque a otros que utilicen AM, compruebe primero las siguientes frecuencias:

3885, 7290, 14286, 21390 y 29000 ~ 29200 kHz

Si es necesario, para más detalles sobre la recepción, refiérase a "OPERACIONES BASICAS", que comienzan en la página 13.

- **1** Seleccione la frecuencia de operación.
- **2** Pulse **[FM/AM]** para seleccionar el modo de AM.
	- Aparecerá "AM".

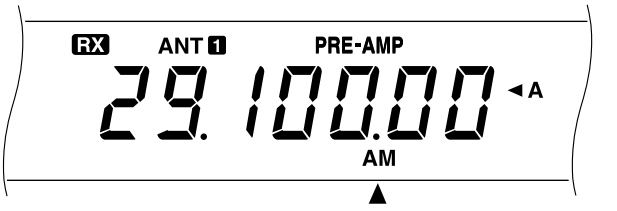

- **3** Presione el botón [MIC] para activar la función de Ajuste de la Ganancia del Micrófono.
	- Aparecerá el nivel de ganancia actual.
- 4 Mantenga presionado [PTT] del Micrófono, o pulse **[SEND]**.
	- Desaparecerá "RX" y aparecerá "TX".
	- No será necesario ajustar el nivel de la portadora de transmisión.
	- Con respecto a la información sobre el cambio automático de transmisión/recepción, consulte "VOX" {p·gina 31}.
- **5** Hable por el micrófono y ajuste el control MULT/CH de manera que el medidor calibrado flexe ligeramente según el nivel de su voz.
	- Hable con tono y nivel de voz normales. Si habla muy cerca del micrófono, o en voz muy alta, la distorsión podría aumentar y reducirse la inteligibilidad.
	- Si desea utilizar el Procesador de Voz, para los detalles, consulte "PROCESADOR DE VOZ" {p·gina 32}.
- **6** Suelte **[PTT]** del Micrófono, o vuelva a pulsar **[SEND]**, para regresar al modo de recepción.
	- Desaparecerá "TX" y aparecerá "RX".
- **7** Presione el botón **[MIC]** para abandonar la función de Ajuste de la Ganancia del Micrófono.

Para la información sobre las funciones operación adicionales útiles, consulte "AYUDAS PARA LA COMUNICACION", que comienzan en la página 29.

# **FONCTIONNEMENT EN FREQUENCE DEDOUBLEE**

Vous pouvez généralement communiquer avec les autres stations en utilisant la même fréquence pour l'émission et la réception. Dans ce cas, vous sélectionnez une seule fréquence soit sur VFO A ou VFO B. Dans certains cas toutefois, vous devrez choisir une fréquence pour la réception et une autre pour l'émission. Vous aurez besoin de deux VFO. Ceci est appelé "fonctionnement en fréquence dédoublée". Un exemple type de cas nécessitant cette opération est donné ci-après.

Lorsqu'une station DX rare ou intéressante est entendue, elle peut obtenir immédiatement de nombreuses réponses, toutes en même temps. La station DX est souvent perdue dans les parasites et la confusion de nombreuses stations appelant. Si vous êtes brusquement appelé en tant que station rare et intéressante, vous aurez la responsabilité de prendre le contrôle en annonçant que vous "écouterez sur 5 (kHz à partir de votre fréquence d'émission actuelle) de plus" ou "écouterez entre 5 et 10 (kHz) de moins".

- **1** Appuyer sur **[A/B]** pour sélectionner VFO A ou VFO B.
	- "  $\blacktriangleleft$  A" ou " $\blacktriangleleft$ B" apparaît et indique le VFO sélectionné.
- **2** Sélectionner la fréquence de fonctionnement.
	- La fréquence sélectionnée ici sera utilisée pour l'émission.
- **3** Appuyer sur **[A/B]** pour sélectionner l'autre VFO.
- **4** Sélectionner la fréquence de fonctionnement.
	- La fréquence sélectionnée ici sera utilisée pour la réception.

#### **5** Appuyer sur **[SPLIT]**.

• "SPLIT" apparaît.

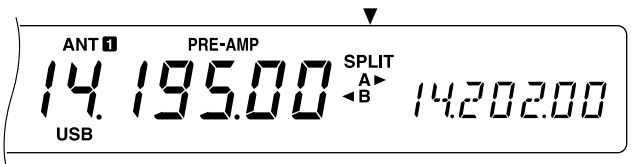

- Appuyer sur **[A/B]** pour inverser la fréquence de réception et la fréquence d'émission.
- **6** Appuyer sur **[SPLIT]** pour quitter le fonctionnement en fréquence dédoublée.
	- "SPLIT" disparaît.

Si vous accédez au Menu n˚07 et sélectionnez ON, vous pouvez rappeler un canal de mémoire pour l'utiliser soit pour la réception, soit pour l'émission. Consulter "Opération Dédoublée Mémoire-VFO" {page 41} dans "FONCTIONS DE MEMOIRE" pour plus de détails.

**Remarque:** Si vous configurez les fréquences dédoublées avec deux bandes différentes pour l'opération CW, sélectionner Semi Intervention.

# **REGLAGE DE LA FREQUENCE D'EMISSION (TF-SET)**

TF-SET vous permet de commuter provisoirement la fréquence d'émission et la fréquence de réception. L'annulation de cette fonction restaure immédiatement les fréquences d'émission et de réception initiales. En activant TF-SET, vous pouvez écouter sur votre fréquence d'émission et la changer pendant l'écoute. Ceci vous permet de vérifier si la nouvelle fréquence d'émission sélectionnée est dépourvue d'interférences.

- **1** Activer le fonctionnement en fréquence dédoublée comme expliqué dans la section précédente.
- **2** Appuyer et maintenir **[TF-SET]** enfoncé. En maintenant **[TF-SET]**, changer la fréquence de fonctionnement en tournant la commande d'**Accord** ou en appuyant sur Mic **[UP]/[DWN]**.
	- L'émetteur-récepteur recoit sur la fréquence que vous avez sélectionnée, mais la fréquence indiquée sur l'affichage auxiliaire est inchangée.

#### **3** Relâcher **[TF-SET]**.

• Vous recevez à présent de nouveau sur la fréquence de réception initiale.

Réussir à contacter une station DX en empilage consiste souvent à effectuer un appel bien synchronisé sur une fréquence libre. La meilleure façon de savoir si la fréquence d'émission que vous désirez utiliser est libre est d'utiliser le bouton TF-SET. Appuyer sur TF-SET pour commuter la fréquence de réception et la fréquence d'émission et écouter. Vous prendrez vite le rythme de la station DX et de l'empilage.

Utiliser l'information pour sélectionner une fréquence d'émission relativement libre et pour émettre au moment précis où la station DX est à l'écoute, mais où la majorité des groupes n'émettent pas. Plus vous serez apte à utiliser cette fonction, plus vous pourrez contacter de stations DX.

- ◆ En appuyant sur **[F.LOCK]** avant d'utiliser TF-SET, vous éliminez le risque de changer accidentellement de fréquence de réception.
- TF-SET est invalidé pendant l'émission.
- Si vous rappelez un canal de mémoire (à l'exception des canaux CH 90 à 99) pour la fréquence d'émission, vous devez régler le Menu n°08 sur ON pour pouvoir utiliser TF-SET pour changer la fréquence du canal de mémoire.
- Un déplacement de fréquence RIT n'est pas ajouté. Toutefois, un déplacement de fréquence XIT est ajouté à la fréquence d'émission.
- TF-SET est également validé pendant le fonctionnement avec la même fréquence TX/RX (non-dédoublée).

# **7 COMMUNICATIONS ELABOREES**

# **FONCTIONNEMENT DU REPETEUR FM**

La plupart des répéteurs radio Amateur utilisent une fréquence de réception et une fréquence d'émission différentes. La fréquence d'émission peut être plus élevée ou plus basse que la fréquence de réception. En outre, avec certains répéteurs, il est nécessaire que l'émetteur-récepteur émette une tonalité secondaire avant que le répéteur puisse être utilisé.

Les répéteurs permettent souvent d'émettre bien plus loin que les communications par la méthode simplex habituelle. Ils sont normalement situés en haut d'une montagne ou dans un endroit élevé. La plupart du temps, ils fonctionnent à une puissance isotrope rayonnée équivalente plus élevée que celle des stations ordinaires. Cette hauteur d'installation conjuguée à la puissance isotrope élevée permet d'établir des communications sur des distances considérables.

Les répéteurs HF fonctionnent uniquement dans la bande secondaire FM de 29 MHz. Ce service spécial allie les avantages du fonctionnement FM - excellente fidélité et immunité contre le bruit et les interférences - au plaisir des communications HF DX (longue distance). Même un jour calme, une communication FM 10 mètres procure des communications fiables aux alentours de la ville avec la possibilité d'une communication DX venant d'un endroit du pays ou de quelque part dans le monde.

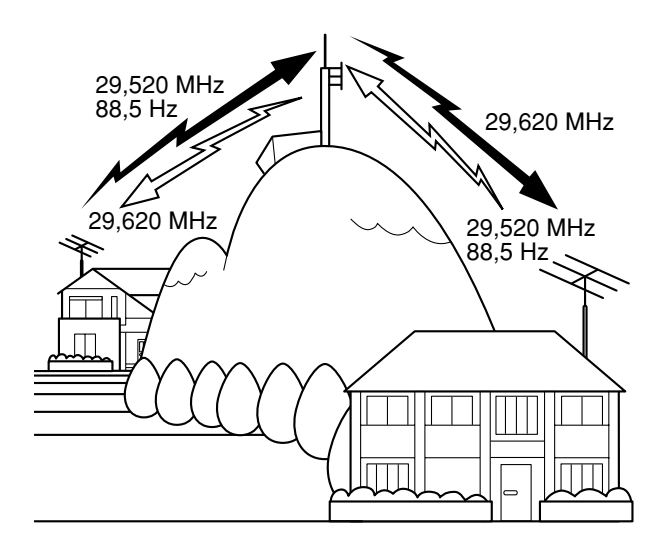

#### **PLAN DE BANDE DE 10 METRES DE ARRL**

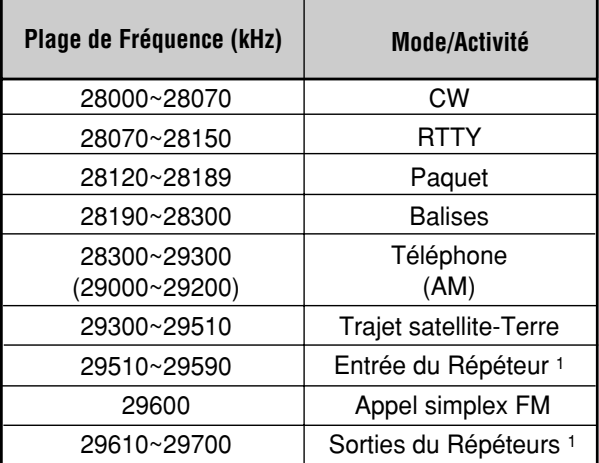

Paires (entrée/sortie de fréquence du répéteur): 29520/29620, 29540/29640, 29560/29660, 29580/29680

- **1** Appuyer sur **[A/B]** pour sélectionner VFO A ou VFO B.
	- "t A" ou "t B" apparaît pour indiquer le VFO sélectionné.
- **2** Sélectionner la fréquence de fonctionnement.
	- La fréquence sélectionnée ici sera utilisée pour l'émission.
- **3** Appuyer sur **[FM/AM]** pour sélectionner le mode FM.
	- "FM" apparaît.
- **4** Appuyer sur **[A/B]** pour sélectionner l'autre VFO.
	- Pour copier la fréquence que vous avez sélectionnée à l'étape 2 sur un autre VFO, appuyer sur **[A=B]** avant d'appuyer sur **[A/B]**.
- **5** Sélectionner la fréquence de fonctionnement.
	- La fréquence sélectionnée sur ce VFO sera utilisée pour la réception.
- **6** Appuyer sur **[FM/AM]** pour sélectionner le mode FM.
- **7** Appuyer sur **[SPLIT]**.
	- "SPLIT" apparaît.
	- Appuyer sur **[A/B]** pour inverser la fréquence de réception et la fréquence d'émission.
- **8** Sélectionner la fréquence de tonalité secondaire à l'aide des Menus n˚18 et 19.
	- Consulter "SELECTION DE LA FREQUENCE DE TONALITE SECONDAIRE" et "TONALITES CONTINUES OU EN RAFALES?" pour les détails sur les tonalités secondaires.
- **9** Appuyer sur **[AGC/TONE]** pour activer la fonction de Tonalité Secondaire.
	- "T" apparaît.

$$
\left( \begin{array}{ccccc} \textbf{1} & \textbf{1} &
$$

- Pour quitter la fonction de Tonalité Secondaire, appuyer deux fois sur **[AGC/TONE]**.
- **10** Appuyer sur **[SPLIT]** pour quitter le fonctionnement en fréquence dédoublée.
	- "SPLIT" disparaît.

Si vous accédez au Menu-n ˚07 et que vous sélectionnez ON, vous pouvez rappeler un canal de mémoire pour la réception ou l'émission. Consulter "Opération Dédoublée Mémoire-VFO" {page 41} dans "FONCTIONS DE MEMOIRE" pour plus de détails.

Les données sélectionnées dans les étapes 1 à 9, à l'exception de la durée de la tonalité secondaire, peuvent être sauvegardées en mémoire. Consulter "Canaux de Fréquence Dédoublée" {page 40}.

- Lors de l'utilisation d'un répéteur, la surdéviation provoquée en parlant trop fort dans le microphone peut provoquer la "rupture" du signal par le répéteur.
- ✟ Pour vérifier la fréquence de tonalité secondaire stockée dans un canal de mémoire, rappeler le canal de mémoire désiré et accéder au Menu n°18.

# **SELECTION DE LA FREQUENCE DE TONALITE SECONDAIRE**

Pour certains répéteurs FM 10 mètres, l'émetteur-récepteur doit émettre une tonalité secondaire afin d'éviter que les répéteurs sur la même fréquence ne se bloquent entre eux. La fréquence de tonalité secondaire dépend du répéteur auquel vous désirez avoir accès. En Europe, une tonalité de 1750 Hz est généralement utilisée pour l'accès aux répéteurs.

Sélectionner la fréquence de tonalité secondaire requise à l'aide du Menu n˚18. Le défaut est 88,5 Hz. Les sélections disponibles sont indiquées dans le tableau ci-dessous.

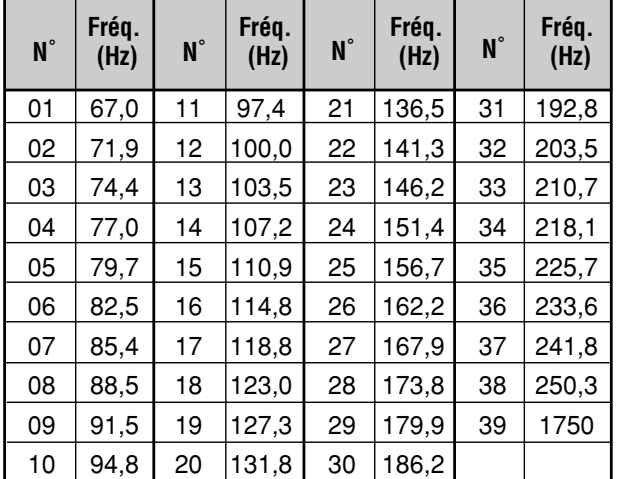

**Remarque:** Utiliser les n˚01 à 39 indiqués dans le tableau ci-dessus pour sélectionner les fréquences de tonalité secondaire via la Commande par Ordinateur {page 51}.

# **TONALITES CONTINUES OU EN RAFALES?**

Outre la fréquence de la tonalité secondaire, vous devez choisir la durée correcte de cette tonalité. La sélection de la Tonalité Continue envoie la tonalité en continu aussi longtemps que l'émetteur-récepteur émet. La sélection de la Tonalité en Rafales envoie une tonalité en rafale de 500 ms à chaque fois que l'émetteur-récepteur commence à émettre.

Sélectionner Continue ou en Rafale à l'aide du Menu-n ˚19. Le défaut est Continue, sauf sur certaines versions destinées à l'Europe.

# **FONCTIONNEMENT CTCSS FM**

CTCSS est l'abréviation de Système d'Accord Silencieux Codé de Tonalité Continue. Ce système utilise des fréquences de tonalité secondaire audibles. Lorsque vous émettez, la tonalité secondaire que vous avez sélectionnée est superposée à votre signal d'émission.

Supposons que seules les stations "A", "B" et "C" soient programmées avec la même fréquence de tonalité secondaire. Lorsque "A" appelle, l'accord silencieux s'ouvre uniquement sur "B" et "C". Vous pouvez par conséquent choisir les stations qui recevront vos émissions.

- **1** Appuyer sur **[A/B]** pour sélectionner VFO A ou VFO B.
	- "t A" ou "t B" apparaît pour indiquer le VFO sélectionné.
- **2** Sélectionner la fréquence de tonalité secondaire désirée à l'aide du Menu-n ˚18.
- **3** Sélectionner la fréquence de fonctionnement.
- **4** Appuyer sur **[FM/AM]** pour sélectionner le mode FM.
	- "FM" apparaît.
- **5** Tourner la commande **SQL** pour régler l'accord silencieux.
- **6** Appuyer plusieurs fois sur **[AGC/TONE]** jusqu'à ce que "CTCSS" apparaisse.

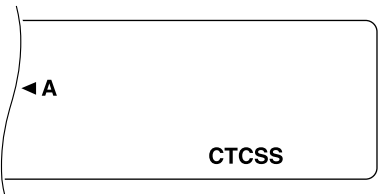

• Pour quitter CTCSS, appuyer de nouveau sur **[AGC/TONE]**.

#### **7 Lorsque vous recevez un appel:**

L'accord silencieux de votre émetteur-récepteur s'ouvre uniquement lorsque la tonalité secondaire sélectionnée est reçue.

#### **Lorsque vous faites un appel:**

Appuyer et maintenir Mic **[PTT]** enfoncé ou appuyer sur **[SEND]**.

La tonalité secondaire sélectionnée est superposée à votre signal d'émission.

- ✟ Lors de l'opération en fréquence dédoublée, sélectionner le mode FM sur les deux VFO pour utiliser le CTCSS.
- Vous ne pourrez pas activer le CTCSS si vous avez sélectionné la tonalité secondaire 1750 Hz.
- ✟ L'entrée au microphone est silencieuse pendant l'émission d'une tonalité secondaire de 1750 Hz.

# **7 COMMUNICATIONS ELABOREES**

# **FONCTIONNEMENT NUMERIQUE**

Depuis que les Processeurs de Communications Multimodes (MCP) sont devenus plus populaires, de nombreux Amateurs utilisent leur appareil avec plusieurs modes numériques. La puissance et la variété de la radio Amateur ont considérablement augmenté depuis la mise au point de ces MCP qui peuvent utiliser l'émetteur-récepteur comme liaison de communications.

Par exemple, il est possible de tirer avantage de la camaraderie du RTTY, puis de passer à Paquet pour accéder à un RBBS (Système de Tableau de Bulletin Radio) pour décharger un programme partagé dont vous avez entendu parler, puis de passer à AMTOR ou PacTOR pour déposer un message dans une boîte à lettres régionale pour l'envoi. Après cela, vous pouvez passer à G-TOR™ ou Clover pour un transfert rapide comme l'éclair avec un ami.

# **RTTY (MANIPULATION DE DEPLACEMENT DE FREQUENCE)**

Le fonctionnement des radiotéléimprimeurs utilise la manipulation de déplacement de fréquence (FSK) et le code Baudot 5 bits ou le code ASCII 7 bits pour la transmission des informations.

Consulter "RTTY" {page 61} dans "CONNEXION DES PERIPHERIQUES" pour toute information sur l'installation.

- 1 Sélectionner FSK à l'aide du Menu n°29.
	- Le déplacement FSK correspond à la différence de fréquences entre travail et repos.
	- La valeur par défaut 170 Hz est utilisée sur les bandes Amateurs.
- **2** Accéder au Menu n˚30 et sélectionner soit "ON" (espace) ou "OFF" (marque) à transmettre pendant l'entrée des données.
	- Le défaut est "OFF" (marque).
- **3** Accéder au Menun°31 et sélectionner haute tonalité (2125 Hz) ou basse tonalité (1275 Hz) pour travail.
	- La haute tonalité (défaut) est généralement utilisée aujourd'hui.
- **4** Sélectionner la fréquence de fonctionnement.
- **5** Appuyer sur **[CW/FSK]** pour sélectionner FSK.
	- "FSK" apparaît.

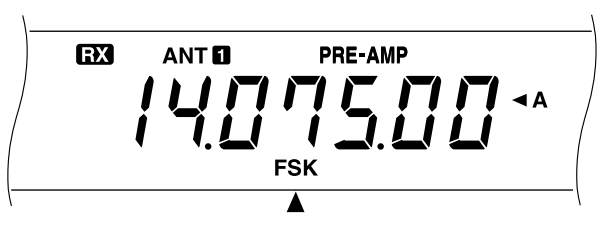

- **6** S'il est nécessaire d'être compatible avec la station que vous voulez contacter, appuyer sur **[REV]** pour inverser l'émetteur-récepteur et le mettre sur la bande latérale supérieure.
	- "R" apparaît à côté de "FSK".

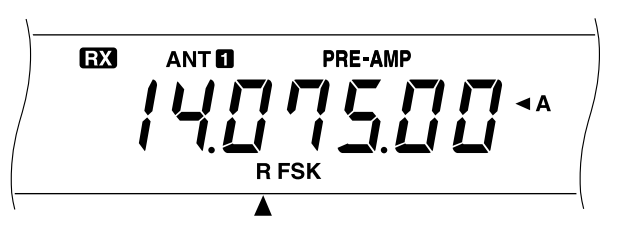

- En général, la bande latérale inférieure est utilisée pour le fonctionnement FSK.
- Appuyer de nouveau sur **[REV]** si vous désirez retourner à la bande latérale inférieure.
- **7** En suivant les instructions fournies avec le MCP ou le RTTY, entrer la séquence de manipulation sur le clavier RTTY pour sélectionner le mode d'émission.
	- "RX" disparaît et "TX" apparaît.
	- Vous pouvez également appuyer sur **[SEND]** pour sélectionner manuellement l'émission.
- **8** Commencer à envoyer les données à partir du clavier.
	- Aucun réglage de la porteuse d'émission ou du niveau d'entrée AF n'est nécessaire.
	- Utiliser le Menu n°34 pour sélectionner le niveau de sortie AF approprié. La commande **AF** ne peut pas être utilisée pour ce réglage.
- **9** Lorsque l'émission est terminée, entrer la séquence de manipulation à partir du clavier pour revenir en mode de réception.
	- "TX" disparaît et "RX" apparaît.
	- Si vous avez appuyé sur **[SEND]** à l'étape 7, appuyer de nouveau sur **[SEND]**.

#### **FREQUENCES RTTY**

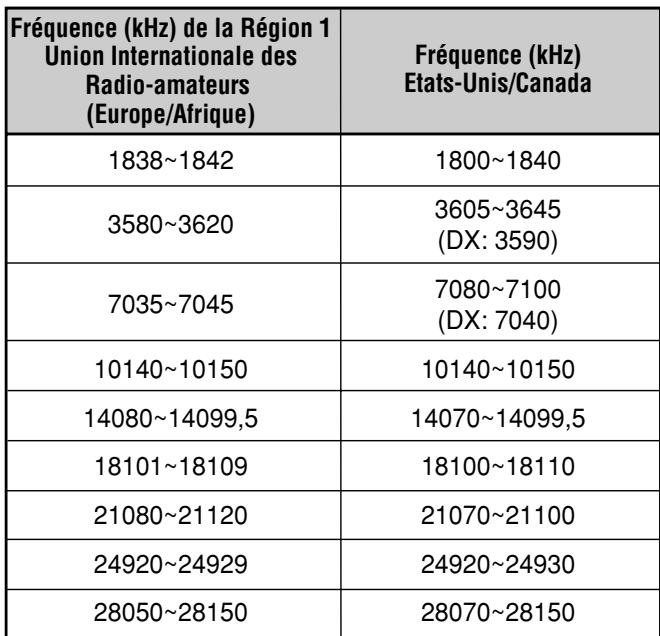

# **MODES DE VERIFICATION D'ERREUR (AMTOR/ PACKET/ PACTOR/ G-TOR™/ CLOVER)**

En raison de leur capacité de traiter les erreurs et de leur vitesse d'émission, ces modes sont plus efficaces que les formes antérieures de communication numérique par machine. G-TOR™, par exemple, a été spécialement développé pour remédier aux conditions défavorables des communications des vaisseaux spatiaux à travers le système solaire pendant leur mission.

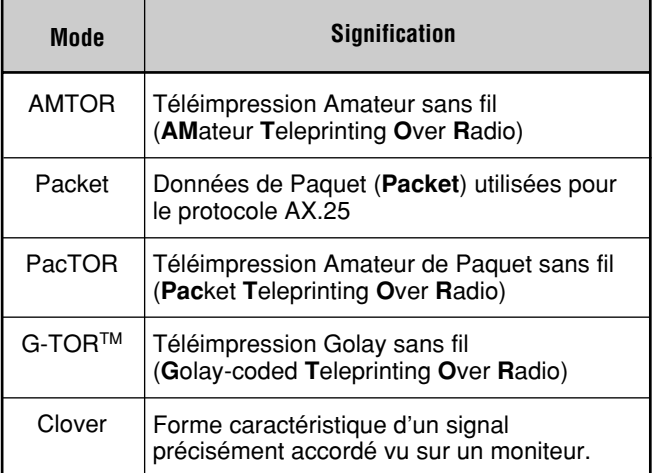

La manipulation de déplacement de fréquence audio est utilisée sur la plupart des bandes HF. Cette méthode de modulation utilise les tonalités audio et par conséquent soit le mode LSB soit le mode USB doit être sélectionné. En règle générale, LSB est utilisé de la même manière que RTTY, à l'exception de AMTOR qui est normalement utilisé avec USB.

Dans certains pays, les autorités permettent l'opération F2 sur certaines fréquences dans la bande 10 mètres. Pour ce type d'opération, sélectionner le mode FM.

Consulter "MCP ET TNC" {page 62} dans "CONNEXION DES PERIPHERIQUES" pour toute information sur l'installation.

#### **Remarque:**

- Pour le fonctionnement numérique en mode SSB ou FM, mettre le Processeur de Signaux Vocaux sur OFF. Lorsque le mode SSB est utilisé, sélectionner également un réglage AGC plus rapide.
- En sélectionnant un des filtres (et non pas OFF) dans le Menu <sup>n</sup>˚32, ne pas activer l'égalisateur RX par le Menu n˚50; le défaut pour le Menu n˚50 est OFF.
- Régler le Menu n°32 sur OFF pour fonctionnement par signaux vocaux du fait que les filtres ont une bande trop étroite pour la voix.
- **1** Sélectionner la largeur de bande de filtre appropriée à l'aide du Menu n°32.
	- Le défaut est "OFF".
- **2** Sélectionner la fréquence de fonctionnement.
- **3** Appuyer sur **[LSB/USB]** pour sélectionner LSB ou USB.
	- Pour l'opération F2, sélectionner le mode FM en appuyant sur **[FM/AM]**.
	- Si vous sélectionnez un des filtres à l'étape 1 (et non pas OFF), "FSK" apparaît avec "LSB", "USB" ou "FM".
- **4** En suivant les instructions fournies avec le TNC ou MCP, entrer le mode calibré de façon à pouvoir produire une condition de travail.
	- "RX" disparaît et "TX" apparaît.
- **5** Utiliser le Menu n˚33 pour sélectionner le niveau d'entrée AF approprié.
	- Sélectionner un niveau d'entrée bas tant que le compteur ALC est allumé.
- **6** Sortir du mode de calibration.
	- "TX" disparaît et "RX" apparaît.
- **7** Utiliser le Menu n°34 pour sélectionner le niveau de sortie AF approprié.
	- La commande **AF** ne peut pas être utilisée pour ce réglage.
- **8** Envoyer les commandes et les données.
	- L'émetteur-récepteur émet brièvement à chaque fois qu'il envoie les commandes et les données ou lorsqu'il accuse réception des émissions provenant d'autres stations.

Les débits de données et le type de modulation utilisés pour l'opération de Paquet sont les suivants:

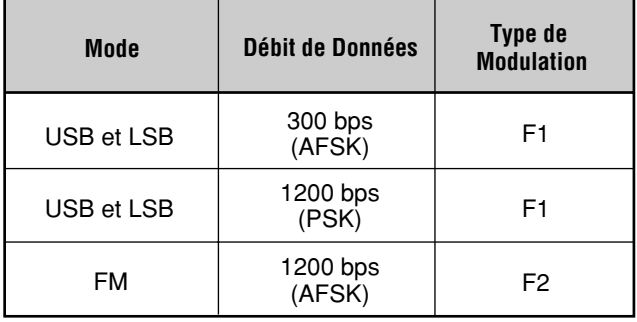

**Remarque:** Dans certains pays, la modulation F2 à 1200 bauds peut être utilisée sur la bande 10 mètres. Consulter l'organisation radio Amateur nationale pour obtenir les plans de bande spécifiant où dans chaque bande les différents modes sont utilisés.

#### **FREQUENCES DE PAQUET**

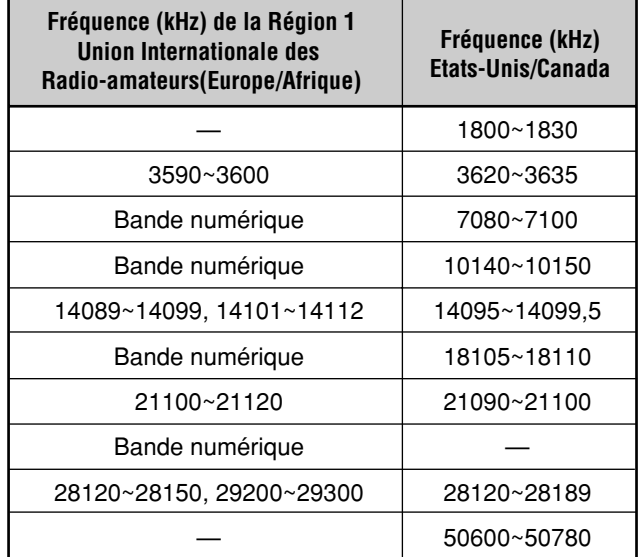

L'activité AMTOR se trouve à proximité ou entre 14075 et 3637,5 kHz. Ces endroits seront un bon départ pour la recherche de stations PacTOR, G-TOR™ ou Clover.

# **7 COMMUNICATIONS ELABOREES**

# **BALAYAGE LENT TELEVISION (SSTV)/ FAX**

SSTV est de plus en plus populaire en raison de la capacité accrue des ordinateurs. Grâce à cette technique, vous pouvez émettre et recevoir des images en noir et blanc ou en couleur. Il est bien plus facile de montrer votre station que de tenter de la décrire. Pour cela, vous aurez besoin d'un convertisseur de balayage pour convertir vos images vidéo en signaux audio pouvant être alimentés dans l'émetteur-récepteur. Ou, plus simplement, vous pouvez utiliser votre ordinateur avec un logiciel prêt à accomplir cette tâche. Le téléviseur et le caméscope que vous possédez peut-être déjà peuvent également s'avérer utiles.

### **FREQUENCES SSTV**

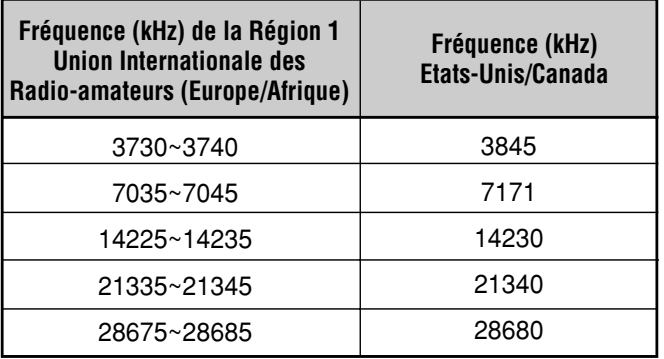

La haute résolution que procure le facsimilé (FAX) vous permet d'échanger des graphiques plus détaillés qu'avec le mode SSTV. Comme la durée d'émission par FAX est plus longue, il est préférable d'utiliser ce mode lorsque la bande est en condition stable avec des signaux puissants.

Les fréquences FAX les plus populaires sont les suivantes:

• 7245, 14245, 21345 (Intern.Net), 28945 kHz

Le fonctionnement sur SSTV ou fax nécessite principalement d'apprendre comment fonctionne l'application de votre ordinateur ou le matériel accessoire qui supporte ces modes. Consulter la documentation fournie avec le logiciel ou l'appareil accessoire.

**Remarque:** Pour les opérations en mode SSTV ou fax, utiliser un réglage AGC rapide et mettre le Processeur de Signaux Vocaux hors tension pour obtenir les meilleurs résultats.

# **FONCTIONNEMENT PAR SATELLITE**

Bien que moins usité que le fonctionnement par satellite VHF/UHF, le fonctionnement par satellite HF est possible en fonction des satellites actuellement en orbite autour de la Terre. Lorsque la propagation HF est faible, le fonctionnement par satellite peut s'avérer probant pour revenir en émission. Ce mode de communication est très fiable et vous allez peutêtre le préférer à la méthode de communication par tâtonnements via l'ionosphère.

Le Radio Spoutnik 12 (RS-12) est un bon exemple de satellite Mode K avec fréquences de liaison montante et de liaison descendante, toutes deux sur HF. Lancé au début des années 90, ce satellite est en basse orbite terrestre et fournit de brèves fenêtres qui peuvent être utilisées lorsqu'il passe rapidement au-dessus de votre région. Ce satellite accepte les signaux SSB ou CW sur la bande de 15 mètres et les sort sur 10 mètres.

L'émetteur-récepteur peut également être utilisé avec les satellites Mode A qui emploient une liaison montante VHF et une liaison descendante HF, si vous avez également un émetteur-récepteur VHF SSB/CW.

Si vous désirez continuer les opérations en Mode K, contacter AMSAT (Radio Amateur Satellite Corporation) directement ou par l'intermédiaire de leur page sur Internet. Ce groupe d'opérateurs satellite, basé dans le monde entier, supporte la construction et le fonctionnement des satellites. AMSAT peut vous fournir les toutes dernières informations sur les satellites Mode K et Mode A actuellement sur orbite.

# **CONSEILS D'UTILISATION**

# **RECEPTION**

# **SELECTION DE VOTRE FREQUENCE**

Outre l'action sur la commande d'**Accord** ou la pression sur Mic **[UP]/[DWN]**, il existe de nombreux autres moyens de sélectionner votre fréquence. Cette section décrit les méthodes supplémentaires qui peuvent vous faire économiser des efforts et du temps.

## ■ **Entrée Directe de la Fréquence**

Lorsque la fréquence désirée est très éloignée de la fréquence actuelle, l'entrée directe à partir du clavier numérique peut être la méthode la plus rapide.

- **1** Appuyer sur **[ENT]**.
	- "--.---.--" apparaît.

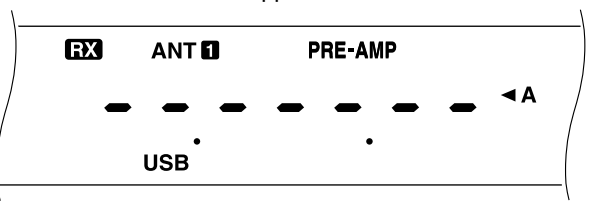

- **2** Appuyer sur les touches numériques **[0]** à **[9]** pour entrer la fréquence désirée.
	- Appuyer sur **[ENT]** pour remplir les derniers chiffres non entrés avec 0 et terminer la saisie.
	- Pour sélectionner la fréquence 1,85 MHz, par exemple, appuyer sur **[0]** pour le premier chiffre 10 MHz (premier chifre), du fait qu'il est possible de sélectionner également une fréquence de 18,5 MHz sur cet appareil.
	- Appuyer sur **[CLR]** pour annuler l'entrée et revenir à la fréquence précédente.

#### **Remarque:**

- Certains chiffres ne peuvent pas être entrés pour le premier chiffre 10 MHz (premier chiffre). En appuyant sur un de ces chiffres, le chiffre sera entré sur la position 1 MHz.
- ◆ Lorsque le chiffre 10 Hz (dernier chiffre) est entré, le zéro est saisi automatiquement pour le chiffre 1 Hz et l'entrée de la fréquence est terminée. Le chiffre 1 Hz n'est pas affiché.
- Une alarme retentit si vous tentez d'entrer une fréquence en dehors de la plage de fréquence sélectionnable. La fréquence entrée est rejetée.
- Lorsque la fréquence entrée est acceptée, RIT et XIT sont mis sur OFF, mais la fréquence RIT ou XIT n'est pas modifiée.
- ◆ Après le rappel des canaux de mémoire 90 à 99 dont les fréquences de Départ et de Fin ont été mémorisées, la fréquence de réception peut être modifiée à l'aide de l'Entrée Directe de la Fréquence dans la plage programmée.

## ■ **Utilisation des Echelons 1 MHz**

Appuyer sur **[UP]/[DOWN]** du panneau avant pour modifier les bandes Amateurs. Vous pouvez également utiliser **[UP]/[DOWN]** pour modifier les fréquences de fonctionnement par échelons de 1 MHz.

**1** Appuyer sur **[1MHz]**.

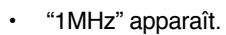

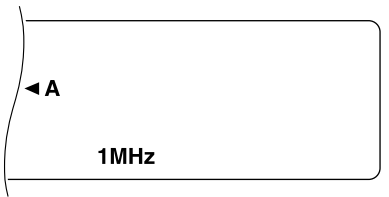

- **2** Appuyer sur **[UP]** ou **[DOWN]**.
	- Maintenir l'une ou l'autre touche enfoncée pour répéter la fonction.
- **3** Pour revenir à la fonction initiale, appuyer de nouveau sur **[1MHz]**.
	- "1MHz" disparaît.

Si vous préférez les échelons 100 kHz ou 500 kHz à la place de 1 MHz, utiliser le Menu n˚02. Le défaut est 1MHz.

## ■ **Modifications Rapides**

Pour monter ou descendre rapidement dans les fréquences, utiliser la commande **MULTI/CH**. Tourner cette commande pour modifier la fréquence de fonctionnement par échelons de 10 kHz.

- Si vous désirez modifier la taille de l'échelon de fréquence, utiliser les Menus n˚03 et 04. Sélectionner 1 kHz, 5 kHz, 10 kHz, 12,5 kHz, 20 kHz ou 25 kHz pour FM et 1 kHz, 5 kHz ou 10 kHz pour les autres modes. Le défaut pour les deux Menus est 10 kHz.
- Si vous modifiez la fréquence de fonctionnement à l'aide de la commande **MULTI/CH**, les fréquences sont arrondies de façon à ce que les nouvelles fréquences soient des multiples de la taille de l'échelon de fréquence. Pour annuler cette fonction, accéder au Menu n˚05 et sélectionner OFF.
- Avec la bande d'émission AM, la taille de l'échelon est automatiquement réglée par défaut sur 9 kHz (Versions Etats-Unis/Canada: 10 kHz) pour le mode AM. Cette taille de l'échelon peut passer de 9 kHz à 10 kHz via le Menu n°06.

# ■ **Accord Fin**

La commande d'**Accord** modifie généralement la fréquence par échelons de 10 Hz pour les modes SSB. CW et FSK et de 100 Hz pour les modes FM et AM. Toutefois, vous pouvez également modifier la taille de l'échelon à 1 Hz pour les modes SSB, CW et FSK et à 10 Hz pour les modes FM et AM.

- **1** Appuyer sur **[FINE]**.
	- "FINE" apparaît.

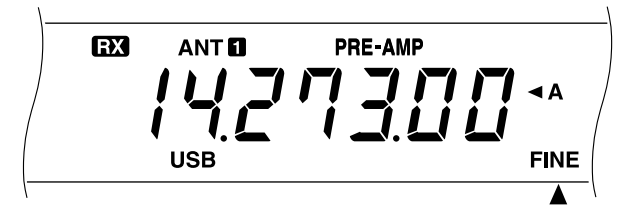

- **2** Tourner la commande d'**Accord** pour sélectionner la fréquence exacte.
- **3** Pour annuler cette fonction, appuyer de nouveau sur **[FINE]**.
	- "FINE" disparaît.

# **8 CONSEILS D'UTILISATION**

## ■ **Egalisation des Fréquences VFO (A=B)**

Cette fonction vous permet de copier la fréquence et le mode de modulation du VFO actif sur le VFO inactif.

- **1** Sélectionner la fréquence et le mode sur VFO A ou VFO B.
- **2** Appuyer sur **[A=B]**.
	- La fréquence et le mode sélectionnés à l'étape 1 sont copiés sur le VFO inactif.
- **3** Appuyer sur **[A/B]** si vous désirez vérifier si la fréquence a été copiée.

# **RIT (ACCORD INCREMENTAL DE RECEPTION)**

L'accord incrémental de réception (RIT) permet de modifier la fréquence de ±9,99 kHz par échelons de 10 Hz sans changer de fréquence d'émission. Si la fonction d'Accord Fin (**[FINE]**) est sur ON, la taille de l'échelon est de 1 Hz. RIT fonctionne avec tous les modes de modulation et pendant l'utilisation du mode VFO et du mode de Rappel de la Mémoire.

- **1** Appuyer sur **[RIT]**.
	- **•** "RIT" et le décalage RIT apparaissent.

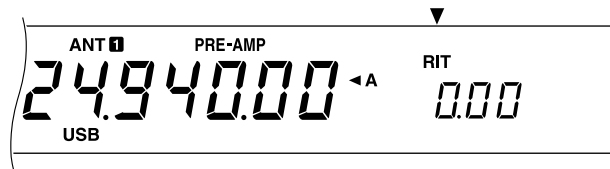

- **2** Appuyer sur **[CLEAR]** pour réinitialiser, si nécessaire, le décalage RIT sur 0.
- **3** Tourner la commande **RIT/XIT** pour modifier la fréquence de réception.

$$
\sum_{\text{USB}}^{\text{ANTB}} \underbrace{L}_{\text{USB}}^{\text{PRE-AMP}} \underbrace{L}_{\text{I}}^{\text{PRE-AMP}} \underbrace{L}_{\text{I}}^{\text{AT}} \cdot \underbrace{L}_{\text{II}}^{\text{RIT}} \cdot \underbrace{L}_{\text{II}}^{\text{RIT}} \cdot \underbrace{L}_{\text{II}}^{\text{RIT}} \cdot \underbrace{L}_{\text{II}}^{\text{I}} \cdot \underbrace{L}_{\text{II}}^{\text{I}} \
$$

- **4** Pour annuler la fonction RIT, appuyer sur **[RIT]**.
	- La fréquence de réception revient à la fréquence sélectionnée avant l'étape 1.

#### **Remarque:**

- Pendant l'utilisation du mode de Rappel de Mémoire, RIT fonctionne uniquement avec un canal de mémoire contenant des données mémorisées.
- Le déplacement de fréquence réglé par la commande **RIT/XIT** est également utilisé avec la fonction XIT. Par conséquent, la modification ou l'annulation du décalage RIT affecte également le décalage XIT.

# **AGC (COMMANDE DE GAIN AUTOMATIQUE)**

Lors de l'utilisation de modes autres que FM, la fonction AGC sélectionne la constante de temps pour le circuit de commande de gain automatique.

La sélection d'une constante de temps lente entraîne une réaction lente du gain du récepteur et des lectures du compteur-S en cas d'importants changements d'entrée. Une constante de temps rapide entraîne une réaction rapide du gain de récepteur et du compteur-S aux changements du signal d'entrée. Un réglage AGC rapide est particulièrement utile dans les situations suivantes:

- Accord rapide
- Réception de signaux faibles
- Réception CW à grande vitesse
- **1** Supposons que USB est actuellement sélectionné.
- **2** Appuyer sur **[AGC/TONE]**.
	- "FAST" apparaît et indique qu'une constante de temps rapide est sélectionnée.

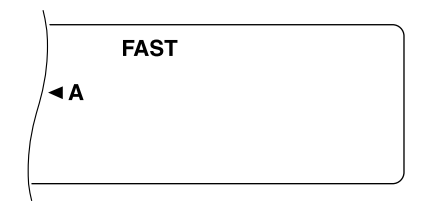

**3** Pour sélectionner une constante de temps lente, appuyer de nouveau sur **[AGC/TONE]**.

# **EGALISATEUR RX**

L'égalisateur RX permet de changer les caractéristiques de la fréquence de réception afin de pouvoir écouter les signaux reçus le plus aisément possible. Utiliser le Menu n˚50 pour sélectionner un profil de réception parmi les cinq disponibles, y compris le défaut, réponse uniforme. En sélectionnant une des rubriques du Menu, "\*" est affiché à côté du n° de Menu.

### • **Amplification des aiguës (Hb):**

Accentue les hautes fréquences audio; efficace pour une voix basse.

• **Passage formantes (FP):**

Améliore la netteté en supprimant les fréquences audio en dehors de la plage de fréquence de voix normale.

## • **Amplification des basses (bb)**

Accentue les basses fréquences audio; efficace pour une voix avec plus de composants haute fréquence.

• **Conventionnel (c):**

Accentue de 3 dB les fréquences de 600 Hz et plus.

Amplitude

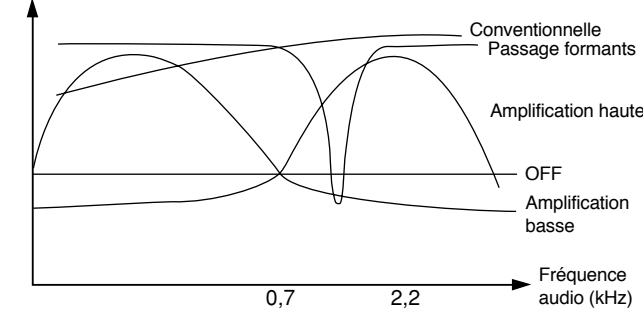

- La sélection de "U" dans le Menu n°50 n'est pas disponible à présent. Le menu comprend cette sélection pour amélioration future.
- Le nombre ci-dessus est indiqué pour faciliter la compréhension. Les profils employés seront affectés par certains facteurs, tels que les filtres de réception IF.
### **EMISSION**

### **VOX (EMISSION COMMANDEE PAR LA VOIX)**

VOX élimine la nécessité de commuter manuellement sur le mode d'émission à chaque fois que vous désirez émettre. L'émetteur-récepteur passe automatiquement à l'émission lorsque la circuiterie VOX détecte que vous avez commencé à parler dans le microphone.

Pendant l'utilisation de VOX, prenez l'habitude de faire une pause pour que l'émetteur-récepteur revienne brièvement en réception. Vous entendrez alors si quelqu'un veut interrompre et vous aurez également une courte période pour rassembler vos idées avant de parler à nouveau. Votre interlocuteur appréciera certainement votre volonté d'entretenir des conversations mieux articulées.

La fonction VOX peut passer indépendamment sur ON ou OFF en mode CW et dans les autres modes, sauf FSK.

Appuyer sur **[VOX]** pour faire passer VOX de ON à OFF.

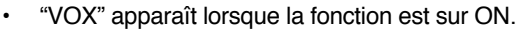

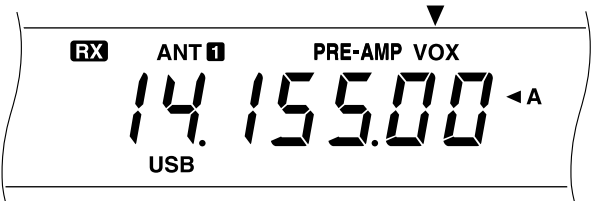

#### ■ **Niveau d'Entrée du Microphone**

Pour apprécier le mode VOX, prendre le temps de régler le gain du circuit VOX jusqu'au niveau correct. Ce niveau commande la capacité du circuit VOX à détecter la présence ou l'absence de votre voix. Ce niveau ne peut pas être réglé lorsque le mode CW est utilisé.

- **1** Sélectionner le mode SSB, FM ou AM.
- **2** Mettre la fonction VOX sur ON.
- **3** Accéder au Menu n°16.
- **4** Commencer à parler dans le microphone avec une voix normale et sélectionner différents réglages (le défaut est 4) jusqu'à ce que l'émetteur-récepteur passe en émission à chaque fois que vous parlez.
	- La plage sélectionnable est comprise entre 0 et 9.
	- La sélection finale ne doit pas autoriser les bruits de fond près de l'endroit où vous opérez à provoquer artificiellement la commutation de l'émetteur-récepteur de réception et d'émission.

**Remarque:** Le Menu <sup>n</sup>˚16 est configurable même lorsque la fonction VOX est OFF ou pendant l'émission.

#### ■ **Temps de Délai**

Si l'émetteur-récepteur revient immédiatement en réception, trop rapidement après que vous vous êtes arrêté de parler, le dernier mot peut ne pas avoir été transmis. Pour éviter que cela ne se produise, sélectionner le temps de délai approprié qui permettra de transmettre toutes vos paroles sans délai excessivement long après que vous vous êtes arrêté de parler.

- **1** Sélectionner le mode SSB, FM ou AM.
- **2** Mettre la fonction VOX sur ON.
- **3** Appuyer sur **[DELAY]**.
	- Le réglage en cours apparaît. Le défaut est 50.

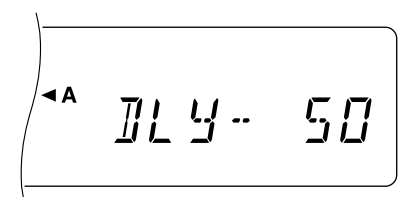

- **4** En parlant dans le microphone avec une voix normale, régler la commande **MULTI/CH** de façon à ce que l'émetteur-récepteur revienne à la réception un petit moment après que vous vous êtes arrêté de parler.
	- La plage sélectionnable est comprise entre 5 et 100 (150 ms à 3000 ms) par échelons de 5, et OFF.
- **5** Appuyer de nouveau sur **[DELAY]**.

### **8 CONSEILS D'UTILISATION**

### **PROCESSEUR DE SIGNAUX VOCAUX**

Le Processeur de Signaux Vocaux a pour fonction de niveler les fluctuations de votre voix. Cette action de nivellement augmente effectivement la puissance moyenne d'émission et procure un signal plus compréhensible pendant le fonctionnement avec SSB, FM ou AM. La compression de la voix est entièrement réglable. Vous remarquerez que l'utilisation du Processeur de Signaux Vocaux vous permet d'être entendu plus facilement par des stations éloignées.

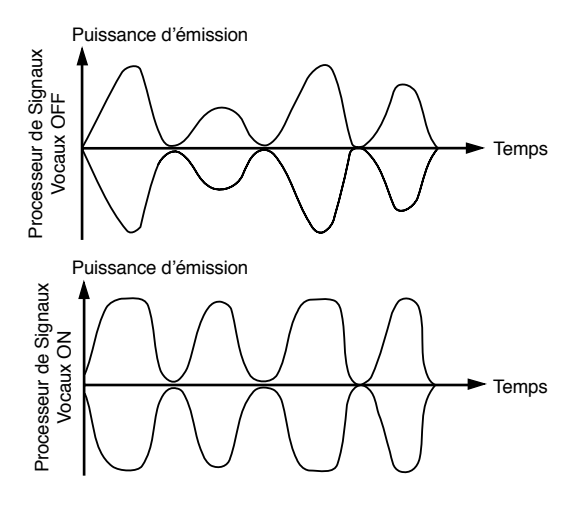

- **1** Sélectionner le mode SSB, FM ou AM.
- **2** Appuyer sur **[PROC]** pour mettre le Processeur de Signaux Vocaux sur ON.
	- "PROC" apparaît. Le compteur SWR disparaît et le compteur COMP apparaît.

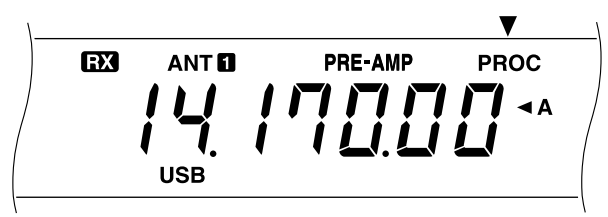

- **3** Accéder au Menu n˚15 et sélectionner le niveau de compression désiré.
	- La plage sélectionnable est comprise entre 0 et 25 dB par étapes de 5 dB. La sélection recommandée et la valeur par défaut est 10 dB.
	- L'utilisation d'une compression plus importante n'améliore pas la netteté du signal ni sa puissance apparente. Les signaux excessivement comprimés sont plus difficiles à comprendre en raison de la distorsion et sont moins agréables à entendre que les signaux moins comprimés.
- **4** Appuyer de nouveau sur **[PROC]** pour mettre le Processeur de Signaux Vocaux sur OFF.
	- "PROC" disparaît. Le compteur COMP disparaît également et le compteur SWR apparaît.

#### **XIT (ACCORD INCREMENTAL D'EMISSION)**

Comme RIT, l'accord incrémental d'émission (XIT) fournit la possibilité de changer la fréquence d'émission de ±9,99 kHz par échelons de 10 Hz sans changer la fréquence de réception. Si la fonction d'Accord Fin (**[FINE]**) est ON, l'échelon est de 1 Hz.

- **1** Appuyer sur **[XIT]**.
	- "XIT" et le décalage XIT apparaissent.

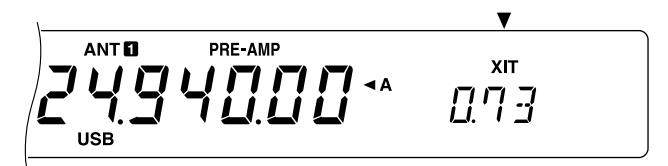

- **2** Appuyer sur **[CLEAR]** pour remettre, si nécessaire, le décalage XIT à 0.
- **3** Tourner la commande **RIT/XIT** pour changer la fréquence d'émission.

$$
\left(\sum_{\text{USB}}^{ANTB}\underbrace{L}_{\text{USB}}^{PRE-AMP}\underbrace{L}_{\text{UL}}^{PRE-AMP}\underbrace{L}_{\text{UL}}^{A} \underbrace{L}_{\text{AL}}^{A} \cdots \underbrace{L}_{\text{UL}}^{XIT}\underbrace{L}_{\text{UL}}^{XIT}
$$

- **4** Pour annuler la fonction XIT, appuyer sur **[XIT]**.
	- La fréquence d'émission revient à la fréquence sélectionnée avant l'etape 1.

**Remarque:** Le déplacement de fréquence réglé par la commande **RIT/XIT** est également utilisé pour la fonction RIT. Par conséquent, le changement ou l'annulation de la fréquence XIT affecte également la fréquence RIT.

#### **PERSONNALISATION DES CARACTERISTIQUES DU SIGNAL D'EMISSION**

La qualité du signal émis est importante quel que soit le type d'émission entreprise. Toutefois, il est facile d'être négligent à ce sujet car on n'entend pas son propre signal. Les soussections ci-dessous fournissent des informations qui vous aideront à personnaliser le signal émis.

#### ■ Modification de la Largeur de Bande d'Emission **(SSB/AM)**

Utiliser le Menu n˚13 pour modifier la largeur de la bande d'émission entre 2,4 kHz (normal) et 2,0 kHz (étroite). Le défaut est 2,4 kHz.

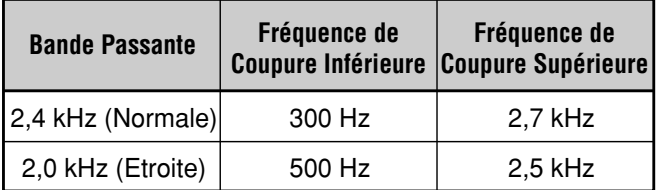

#### ■ **Egalisation du Son de l'Emission (SSB/FM/AM)**

Utiliser le Menu n˚14 pour modifier les caractéristiques de la fréquence d'émission de votre signal. Vous pouvez sélectionner à partir de cinq différents profils d'émission, incluant la réponse plate par défaut. La sélection des rubriques suivantes dans le Menu provoque l'apparition de "TX EQ." sur l'affichage.

#### • **Amplification des aiguës (Hb):**

Accentue les hautes fréquences audio; efficace pour une voix basse.

#### • **Passage formantes (FP):**

Améliore la netteté en supprimant les fréquences audio en dehors de la plage de fréquence de voix normale.

#### • **Amplification des basses (bb)**

Accentue les basses fréquences audio; efficace pour une voix avec plus de composants haute fréquence.

• **Conventionnel (c):**

Accentue de 3 dB les fréquences de 600 Hz et plus.

#### Amplitude

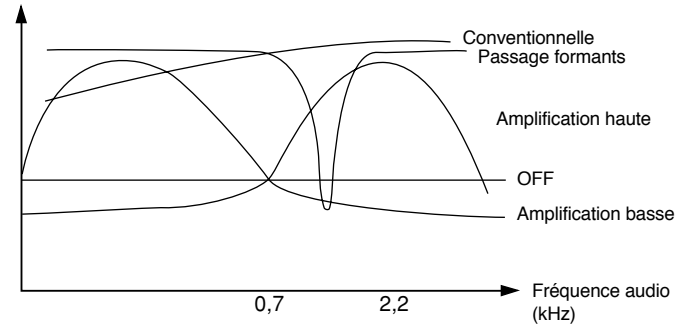

#### **Remarque:**

- La sélection de "U" dans le Menu n°14 n'est pas disponible à présent. Le menu comprend cette sélection pour amélioration future.
- Le nombre ci-dessus est indiqué pour faciliter la compréhension. Les profils employés seront affectés par certains facteurs, tels que les filtres d'émission IF.

#### **CONTROLE DES SIGNAUX TRANSMIS**

En cours de fonctionnement en mode SSB, FM ou AM, le contrôle des signaux transmis est une bonne méthode pour juger la compréhension par les autres stations. Vous pouvez utiliser cette fonction, par exemple, pour sélectionner un profil d'égalisateur TX optimum.

Utiliser le Menu n˚47 pour sélectionner 1 à 9. Plus le chiffre est élevé, plus le volume du contrôle est haut. Le défaut est OFF.

#### **Remarque:**

- Lorsque le volume de contrôle est haut ou que le Processeur de Signaux Vocaux est ON, la sortie audio du haut-parleur pourra être captée par votre microphone, ce qui produit un hurlement. Dans ce cas, utiliser un casque.
- Les signaux audio captés avant la modulation sortent par le hautparleur. Par conséquent, la qualité de ces signaux audio varie légèrement de celle des signaux audio entendus par d'autres stations.
- Cette fonction n'est pas disponible en mode CW ou FSK.
- La position de commande **AF** n'a aucun effet sur le volume de contrôle.

### **INVALIDATION DE L'EMISSION**

L'invalidation de l'émission évite à l'émetteur-récepteur d'être mis en mode d'émission. Aucun signal ne peut être émis si cette fonction est sur ON.

- **• Invalidation TX sur OFF:** L'émission est possible.
- **• Invalidation TX sur ON:** L'émission est impossible.

Mettre la fonction sur ON ou OFF à l'aide du Menu n˚38. Le défaut est OFF.

### **MODIFICATION DE LA FREQUENCE PENDANT L'EMISSION**

Modifier la fréquence pendant l'émission est généralement peu judicieux en raison des risques d'interférence vers les autres stations. Vous pouvez toutefois, si nécessaire, changer la fréquence de fonctionnement en tournant la commande d'**Accord** pendant l'émission. Vous pouvez également modifier la fréquence de décalage XIT en mode d'émission.

Pendant l'émission, si vous sélectionnez une fréquence en dehors de la plage de fréquence d'émission, l'émetteurrécepteur est automatiquement mis en mode de réception forcée. Si vous avez sélectionné le mode d'émission en appuyant sur **[SEND]**, l'émission ne sera pas reprise tant que vous n'avez pas sélectionné une fréquence incluse dans la gamme de fréquences d'émission et que vous n'avez pas appuyé sur **[SEND]** de nouveau.

### **8 CONSEILS D'UTILISATION**

### **INTERVENTION CW**

L'intervention vous permet d'émettre CW sans avoir à commuter manuellement entre les modes de réception et d'émission. Deux types d'Intervention sont disponibles: la Semi-Intervention et l'Intervention Intégrale.

#### **Semi-Intervention:**

Lorsque les contacts de la touche s'ouvrent, l'émetteurrécepteur attend automatiquement que la période de temps que vous avez sélectionnée par la commande DELAY soit écoulée. L'émetteur-récepteur revient alors en mode de réception.

#### **Intervention Intégrale:**

Dès que les contacts de la touche s'ouvrent, l'émetteurrécepteur revient en mode de réception.

### **UTILISATION DE LA SEMI-INTERVENTION OU DE L'INTERVENTION INTEGRALE**

- **1** Sélectionner le mode CW en appuyant sur **[CW/FSK]**.
	- "CW" apparaît.
- **2** Appuyer sur **[VOX]**.
	- "VOX" apparaît.
- **3** Appuyer sur **[DELAY]**.
	- Le réglage en cours (Durée intégrale ou délai) apparaît. Le réglage par défaut est Intégrale ("FBk").

$$
\begin{array}{|c|c|}\n\hline\n\end{array}
$$

- **4** Tourner la commande **MULTI/CH** pour sélectionner l'Intervention Intégrale ou la durée d'un délai pour la Semi-Intervention.
	- Les durées de délai disponibles sont comprises entre 5 et 100 (50 ms à 1000 ms) par échelons de 5.
- **5** Commencer à émettre.
	- L'émetteur-récepteur commute automatiquement en mode d'émission.
	- **Si Intervention Intégrale a été sélectionnée:** L'émetteur-récepteur commute automatiquement en mode de réception lorsque la touche s'ouvre.
	- **Si une durée de délai a été sélectionnée:** L'émetteur-récepteur commute automatiquement en mode de réception une fois que la durée de délai sélectionnée s'est écoulée.
- **6** Appuyez de nouveau sur **[DELAY]**.

**Remarque:** L'Intervention Intégrale ne peut pas être utilisée avec l'amplificateur TL-922/922A.

### **MANIPULATEUR ELECTRONIQUE**

Cet émetteur-récepteur est doté d'un manipulateur électronique intégré qui s'utilise en raccordant un manipulateur mécanique au panneau arrière de l'émetteurrécepteur. Consulter "Touches et Claviers pour Opération CW" {page 3} pour les détails sur ce raccordement. Ce manipulateur supporte l'opération lambic.

#### **MODIFICATION DE LA VITESSE DE MANIPULA-TION**

La vitesse de manipulation du manipulateur électronique est entièrement réglable. La sélection de la vitesse appropriée est importante pour l'envoi sans erreur de CW que les autres opérateurs pourront copier. La sélection d'une vitesse en dehors de vos capacités ne fera que produire des erreurs. Vous obtiendrez les meilleurs résultats en sélectionnant une vitesse proche de celle utilisée par l'autre station.

- **1** Appuyer sur **[CW/FSK]** pour sélectionner le mode CW.
	- "CW" apparaît.
- **2** Appuyer sur **[KEY]**.
	- La vitesse de manipulation actuelle apparaît. Le défaut est 20.

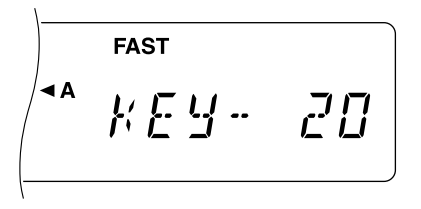

- **3** Tout en manipulant le manipulateur et en écoutant la tonalité latérale, tourner la commande **MULTI/CH** pour sélectionner la vitesse appropriée.
	- La plage sélectionnable est comprise entre 0 et 100 par échelons de 2. Plus le chiffre est élevé, plus la vitesse augmente.
- **4** Appuyer de nouveau sur **[KEY]** pour terminer le réglage.

**Remarque:** Si vous utilisez la fonction semi-automatique "Bug", la vitesse sélectionnée s'applique uniquement à la vitesse à laquelle les points sont envoyés.

### **PONDERATION AUTOMATIQUE**

Le manipulateur électronique peut modifier automatiquement la pondération points/traits. La pondération est le rapport de la longueur d'un trait et de la longueur d'un point. Elle change avec la vitesse de manipulation et rend votre manipulation plus facile à copier par les autres opérateurs.

Utiliser le Menu n˚26 pour mettre la PondérationAutomatique sur ON ou OFF. Le défaut est ON. Lorsque la Pondération Automatique est OFF, la pondération est bloquée sur 3:1.

#### ■ **Pondération Automatique Réversible**

La Pondération Automatique augmente la pondération au fur et à mesure de l'augmentation de votre vitesse de manipulation. Cependant, le clavier électrique peut aussi réduire le temps d'attente lorsque vous augmentez votre vitesse de frappe.

Pour mettre cette fonction sur ON, accéder au Menu n°27 et sélectionner ON. Le défaut est OFF.

### **8 CONSEILS D'UTILISATION**

### **CHANGEMENT DE LA PONDERATION**

Mettre la pondération automatique sur OFF pour modifier le rapport points/traits à 3:1. Cette valeur par défaut peut également être modifiée. Utiliser le Menu n˚49 pour sélectionner parmi les 16 rapports, de 2,5:1 à 4,0:1. "2.7", affiché pendant les sélections, par exemple, désigne un rapport de 2,7:1.

**Remarque:** Lorsque la fonction de pondération automatique ou la fonction de la touche Bug est ON, la sélection effectuée dans le Menu n˚49 est invalide.

### **FONCTION DE LA TOUCHE BUG**

Le manipulateur électronique peut également être utilisé comme touche semi-automatique. Les touches semi-automatiques sont également appelées "Bugs". Lorsque cette fonction est ON, les points sont générés de manière normale par le manipulateur électronique. Les traits, toutefois, sont générés manuellement par l'opérateur qui tient le manipulateur mécanique fermé pendant la période de temps appropriée pour chaque trait.

Pour mettre cette fonction sur ON, accéder au Menu n°22 et sélectionner ON. Le défaut est OFF.

**Remarque:** Lorsque la fonction de Touche Bug est ON, la Mémoire de Message CW (voir ci-dessous) ne peut pas être utilisée.

#### **MEMOIRE DE MESSAGE CW**

Cet émetteur-récepteur possède trois canaux de mémoire pour mémoriser les messages CW. Chacun des canaux de mémoire peut sauvegarder environ 50 caractères. Ces canaux sont très pratiques pour mémoriser des échanges de concours que vous désirez envoyer à plusieurs reprises. Les messages mémorisés peuvent être lus pour en vérifier le contenu ou pour l'émission.

Le manipulateur électronique est doté d'une fonction qui vous permet d'interrompre la lecture et de procéder manuellement à la manipulation. Pour mettre cette fonction sur ON, accéder au Menu n°28 et sélectionner ON. Le défaut est OFF

Le manipulateur électronique peut également lire en répétition le message que vous avez sauvegardé. Pour mettre cette fonction sur ON, accéder au Menuní <sup>°23</sup> et séelctionner ON. Le défaut est OFF.

Pour la lecture répétée de messages, vous pouvez modifier l'intervalle entre chaque série de messages. Utiliser le Menu n°24 et sélectionner la durée de l'intervalle entre 0 et 60 secondes.

#### **Remarque:**

- ◆ Cette fonction ne peut pas être utilisée lorsque la fonction de Touche Bug est ON.
- Le fait d'utiliser le clavier avec le Menu n° 28 OFF annule la reproduction du message. Même si la reproduction du message ne s'arrête pas du fait de la synchronisation pendant l'emploi du clavier, vous pouvez annuler la reproduction en appuyant sur **[CLR]**.

#### ■ **Mémorisation des Messages CW**

- **1** Appuyer sur **[CW/FSK]** pour sélectionner le mode CW. • "CW" apparaît.
- **2** Si "VOX" est visible, appuyer sur **[VOX]**.
	- "VOX" disparaît.
- **3** Appuyer sur **[REC]**.

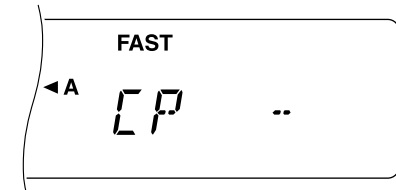

**4** Appuyer sur **[CH 1]**, **[CH 2]**, ou **[CH 3]** pour sélectionner un canal de mémoire.

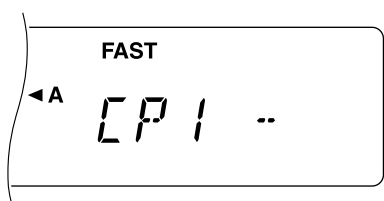

- **5** Commencer à émettre en utilisant le manipulateur mécanique.
	- Le message envoyé est sauvegardé en mémoire.
- **6** Pour terminer la sauvegarde du message, appuyer sur **[REC]** ou **[CLR]**.
	- Lorsque la mémoire est pleine, l'enregistrement s'arrête automatiquement.

**Remarque:** Si le manipulateur mécanique n'est pas activé après avoir enfoncé un bouton de canal de mémoire, une pause est mémorisée dans le canal.

#### ■ **Vérification des Messages CW sans Emettre**

- **1** Appuyer sur **[CW/FSK]** pour sélectionner le mode CW.
	- "CW" apparaît.
- **2** Si "VOX" est visible, appuyer sur **[VOX]**.
	- "VOX" disparaît.
- **3** Appuyer sur **[CH 1]**, **[CH 2]**, ou **[CH 3]** pour sélectionner le canal de mémoire comportant le message désiré.
	- Le message est lu.
	- Pour lire en séquence les messages conservés dans les autres canaux, appuyer sur les boutons des canaux correspondants pendant la lecture. Un maximum de trois canaux peuvent être mis en file d'attente en même temps.
	- Pour interrompre la lecture, appuyer sur **[CLR]**.

#### ■ **Emission de Messages CW**

Des messages peuvent être transmis à l'aide de la Semi-Intervention/Intervention Intégrale ou par commutation manuelle TX/RX.

- **1** Appuyer sur **[CW/FSK]** pour sélectionner le mode CW.
	- "CW" apparaît.
- **2** Pour utiliser Semi-Intervention/Intervention Intégrale, appuyer sur **[VOX]**; sinon, appuyer sur **[SEND]**.
- **3** Appuyer sur **[CH 1]**, **[CH 2]**, ou **[CH 3]** pour sélectionner le canal de mémoire comportant le message désiré.
	- Le message est émis.
	- Pour émettre en séquence les messages sauvegardés dans les autres canaux, appuyer sur les boutons des canaux correspondants pendant la lecture. Un maximum de trois canaux peuvent être mis en file d'attente en même temps.
	- Pour interrompre l'émission, appuyer sur **[CLR]**.
- **4** Si **[SEND]** a été enfoncée à l'étape 2, appuyer de nouveau sur **[SEND]** pour revenir en mode de réception.

# **REJET DES INTERFERENCES**

### **FILTRE IF**

Les filtres IF sont destinés à sélectionner la plage exacte des fréquences intermédiaires qui sont envoyées à l'étape suivante dans le circuit de réception. Les interférences adjacentes au signal désiré peuvent être éliminées en sélectionnant un filtre à bande étroite et/ou en déplaçant la fréquence centrale du filtre.

Pour annuler plus efficacement les interférences, utiliser les filtres IF avec les filtres DSP décrits en pages 37 et 38.

### **MODIFICATION DE LA LARGEUR DE BANDE DU FILTRE IF**

En cas d'interférence d'une fréquence adjacente des deux côtés du signal désiré, une largeur de bande étroite pour le filtre IF peut s'avérer la meilleure solution pour éliminer les interférences. La modification de la largeur de bande du filtre n'affecte pas la fréquence de réception en cours.

Pour utiliser un filtre à bande étroite en mode SSB, CW ou FSK, installer un filtre en option approprié {page 58} et sélectionner le réglage adéquat dans le Menu n˚46.

En mode CW ou FSK, le filtre large ou le filtre étroit est automatiquement sélectionné en fonction de la bande passante du filtre DSP qui a été choisie. Consulter "CHANGEMENT DE LARGEUR DE LA BANDE DE RECEPTION" {page 37}. Le défaut est SSB ou le modeAM est large bande. En mode FM, vous ne pouvez pas modifier la largeur de bande du filtre.

**Remarque:** Lorque vous utilisez le Menu B, sélectionnez la bande passante de filtre appropriée via le Menu n˚46 du Menu B.

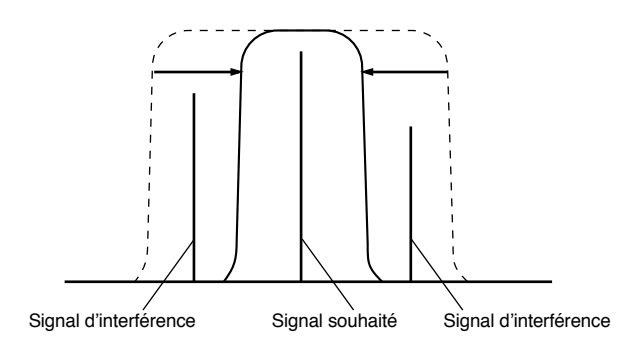

- **1** Sélectionner le mode SSB ou AM.
- **2** Appuyer sur **[FILTER]**.
	- La sélection du filtre actuelle apparaît.

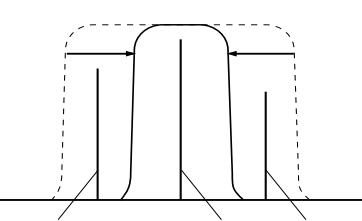

- **3** Tourner la commande **MULTI/CH** pour sélectionner Large ("FIL-WID") ou Etroit ("FIL-NAR").
- **4** Appuyer sur **[FILTER]** pour terminer le réglage.

#### **DEPLACEMENT IF**

En mode SSB, CW ou FSK, une autre méthode effective pour éliminer les interférences des fréquences adjacentes consiste à déplacer la fréquence centrale de la bande passante du filtre. Le déplacement de cette fréquence centrale ne modifie pas la fréquence de réception actuelle.

Pour éliminer des interférences supérieures en fréquence au signal désiré, tourner la commande **IF SHIFT** dans le sens inverse des aiguilles d'une montre. Pour éliminer les interférences inférieures en fréquence au signal désiré, tourner la commande **IF SHIFT** dans le sens des aiguilles d'une montre.

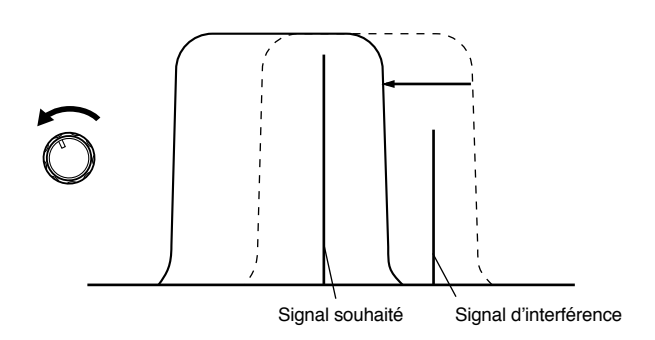

### **LIMITEUR DE BRUIT**

Le Limiteur de Bruit est conçu pour réduire le bruit d'impulsion, comme par exemple celui produit par l'allumage des automobiles. Le Limiteur de Bruit ne fonctionne pas en mode FM.

Appuyer sur **[NB]** pour mettre le Limiteur de Bruit sur ON ou OFF.

• "NB" apparaît lorsque la fonction est ON.

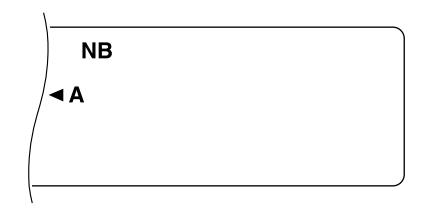

### **ATTENUATEUR**

L'Atténuateur réduit le niveau des signaux reçus. Cette fonction est utile lorsque les interférences des fréquences adjacentes sont particulièrement fortes.

Appuyer sur **[ATT]** pour mettre l'Atténuateur sur ON ou sur OFF.

• "ATT" apparaît lorsque la fonction est ON.

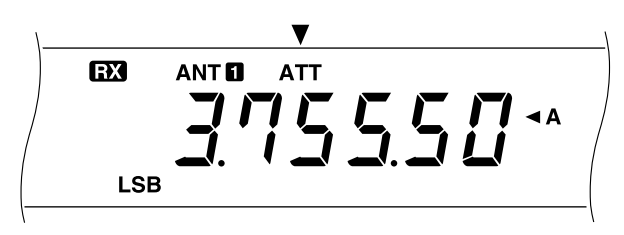

Le réglage ON ou OFF est automatiquement mis en mémoire dans la bande actuelle. A chaque fois que vous sélectionnez cette bande, le même réglage est automatiquement sélectionné.

La plage de fréquence de chaque bande est indiquée cidessous.

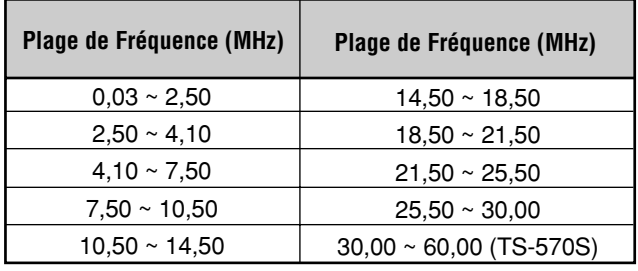

## **PREAMPLIFICATEUR**

Les interférences des fréquences adjacentes peuvent également être réduites en mettant le Préamplificateur sur OFF.

Appuyer sur **[PRE-AMP]** pour passer sur ON ou sur OFF.

• "PRE-AMP" apparaît lorsque la fonction est ON.

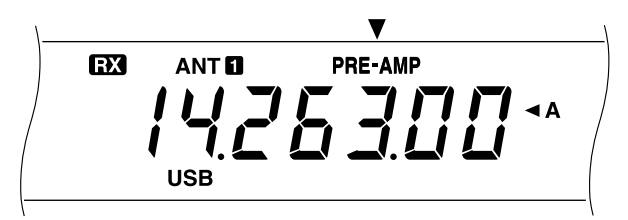

Le réglage ON ou OFF est automatiquement mis en mémoire dans la bande actuelle. A chaque fois que vous sélectionnez cette bande, le même réglage est automatiquement sélectionné.

La plage de fréquence de chaque bande est identique à celle de l'Atténuateur. Le défaut du Préamplificateur est OFF pour les bandes de 30 kHz à 7,5 MHz et ON pour les bandes de 7,5 MHz à 60,0 MHz (TS-570D: 30,0 MHz).

**Remarque:** Le réglage du Préamplificateur sur OFF a un effet identique à l'activation de la fonction AIP sur les autres émetteursrécepteurs **KENWOOD**.

### **OUTILS DSP**

Les fonctions décrites dans cette section sont issues de la technologie de traitement des signaux numériques (DSP) **KENWOOD**.

#### **CHANGEMENT DE LARGEUR DE LA BANDE DE RECEPTION**

Afin d'améliorer ses capacités de réduction des interférences, cet émetteur-récepteur est également pourvu de filtres audiofréquence (AF) mis au point grâce à la technologie DSP. En mode SSB, FM, ou AM, vous pouvez changer la largeur de bande du filtre en modifiant sa fréquence de coupure inférieure et/ou sa fréquence de coupure supérieure. En modes CW et FSK, vous pouvez changer la largeur de bande du filtre en spécifiant directement une largeur de bande. Le changement de la largeur de bande du filtre n'affecte pas la fréquence de réception actuelle.

Vous pouvez également surveiller les signaux filtrés par les filtres DSP ci-dessus. Consulter "BOUTONS DE FONCTION PROGRAMMABLES" {page 49} et assigner la fonction de contrôle par filtre DSP (n˚53) à un bouton **[PF]** quelconque. Appuyer et maintenir enfoncé le bouton **[PF]** pour contrôler les signaux filtrés; les filtres DSP rétablissent les largeurs de bande par défaut. Libérer le bouton pour sortir de la fonction. Vous pouvez utiliser cette fonction pour vérifier comment les fréquences adjacentes sont utilisées.

#### ■ **Modes SSB/ FM/ AM**

- **1** Sélectionner le mode SSB, FM, ou AM.
- **2** Tourner la commande **DSP SLOPE (LOW)** dans le sens des aiguilles d'une montre pour augmenter la basse fréquence de coupure et dans le sens inverse pour diminuer la basse fréquence de coupure.

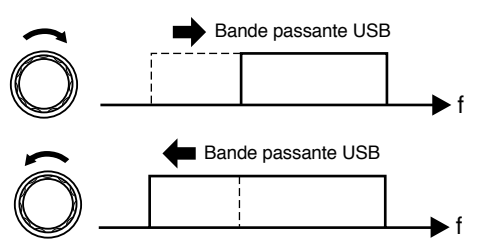

Tourner la commande **DSP SLOPE (HIGH)** dans le sens des aiguilles d'une montre pour augmenter la haute fréquence de coupure et dans le sens inverse pour diminuer la haute fréquence de coupure.

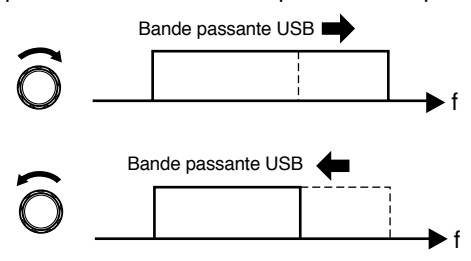

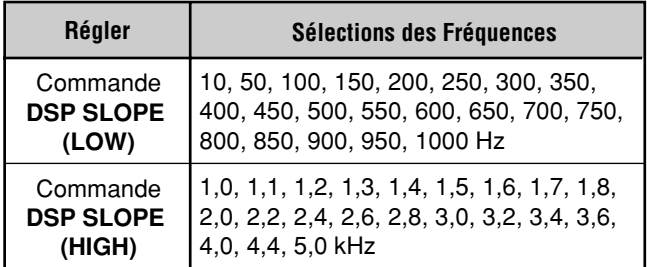

Les fréquences de coupure par défaut dépendent des positions actuelles des commandes **DSP SLOPE**.

### **9 REJET DES INTERFERENCES**

#### ■ **Modes CW/ FSK**

- **1** Sélectionner le mode CW ou FSK.
- **2** Appuyer sur **[FILTER]**.
	- La sélection actuelle du filtre apparaît.
- **3** Tourner la commande **MULTI/CH** dans le sens des aiguilles d'une montre pour élargir la bande ou dans le sens inverse pour la rétrécir.

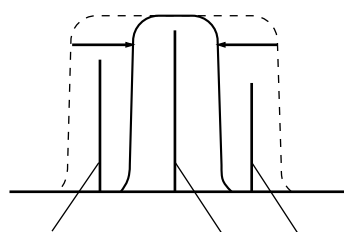

Signal d'interférence Signal souhaité Signal d'interférence

**4** Appuyer sur **[FILTER]** pour terminer le réglage.

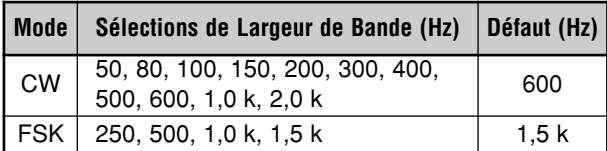

Selon la largeur de bande sélectionnée pour le filtre DSP et le type de filtre en option installé, le filtre IF large ou le filtre IF étroit est automatiquement sélectionné.

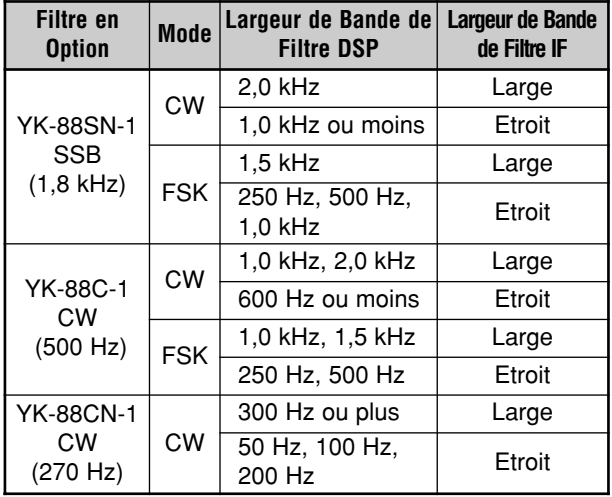

### **ANNULATION DU BATTEMENT**

L'Annulation du Battement utilise un filtre adaptatif et atténue plus d'une interférence cyclique dans la bande passante de réception. Le filtre adaptatif modifie ses caractéristiques selon la nature du signal reçu à un moment donné. Vous pouvez utiliser l'Annulation du Battement en modes SSB, FM ou AM.

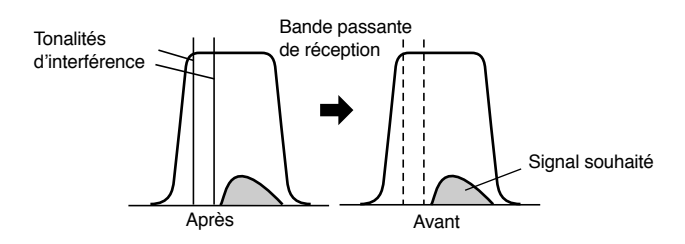

Appuyer sur **[B.C.]** pour faire passer la fonction d'Annulation du Battement sur ON ou OFF.

**•** "BEAT CANCEL" apparaît lorsque la fonction est ON.

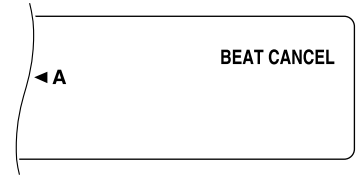

**Remarque:** En recevant les signaux CW intermittents, l'émetteurrécepteur émet un déclic. Ceci n'est pas un signe de mauvais fonctionnement.

Si l'atténuation n'est pas satisfaisante, appuyer sur **[B.C.]** pendant 1 seconde ou plus pour améliorer l'effet d'atténuation; un bip retentit, mais aucun changement n'est constaté sur l'affichage. En appuyant sur **[B.C.]** pendant 1 seconde ou plus, le niveau d'atténuation original est rétabli. **Remarque:**

- Le réglage d'Annulation du Battement Améliorée est effacé
- lorsque l'émetteur-récepteur est mis hors tension. La fonction d'Annulation du Battement Améliorée peut
- légèrement affecter les signaux du fait de son effet intensifé.

### **REDUCTION DU BRUIT**

Cet émetteur-récepteur possède deux fonctions de Réduction du Bruit, la fonction 1 et la fonction 2, qui réduisent le bruit aléatoire interférant avec le signal désiré. Le meilleur moyen de juger quelle est la fonction la plus efficace dans la situation actuelle, c'est d'essayer l'une et l'autre de ces fonctions. Sélectionner normalement la Réduction du Bruit 1 en mode SSB et la Réduction du Bruit 2 en mode CW.

**Remarque:** L'utilisation de la Réduction du Bruit 2 en mode SSB peut diminuer la netteté des signaux ou produire un bruit d'impulsions selon les circonstances.

Appuyer sur **[N.R.]** pour passer entre Réduction du Bruit 1, Réduction du Bruit 2 ou OFF.

• "N.R. 1" ou "N.R. 2" apparaît selon la fonction sélectionnée.

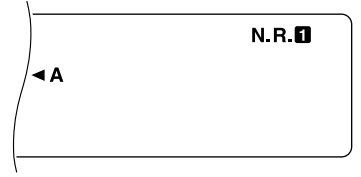

**Remarque:** Une sélection différente peut être effectuée entre deux groupes de modes: un groupe comprend le SSB, FM et AM et l'autre groupe comprend CW et FSK. Si vous ne désirez pas changer la sélection à chaque fois, vous pouvez passer d'un mode à l'autre entre les deux groupes.

#### ■ **Changement de performance NR1**

Utiliser le Menu n˚51 pour changer l'effet de Réduction du Bruit 1. Mettre la fonction de Réduction du Bruit 1 sur ON et sélectionner le niveau 1 à 9 dans ce menu pendant la réception des signaux. Le défaut est "Auto"; cette sélection offre un effet optimum en fonction de l'intensité du signal reçu. **Remarque:**

- Le fait d'utiliser simultanément un haut niveau NR1 et l'Annulation du Battement peut faire ressortir un bruit; ceci <sup>n</sup>'est pas un signe de mauvais fonctionnement.
- Lors du changement du niveau NR1 dans le menu, vous entendrez un son momentanément provoqué par un changement de fonctionnement interne; ceci n'est pas un signe de mauvais fonctionnement.

#### ■ **Réglage de la Constante de Temps NR2**

Vous pouvez modifier le temps de corrélation pour la Réduction du Bruit 2. En mode SSB, sélectionner le temps de corrélation vous permettant d'entendre le plus nettement les signaux. Pendant la réception CW, il est préférable de sélectionner le temps le plus long possible permettant une réception fiable. Plus le temps de corrélation est long, meilleur est le rapport signal/bruit.

Accéder au Menu n˚12 et sélectionner 7,5 ms ou 20 ms. Le défaut est 20 ms.

### **SOUTIEN DE MEMOIRE PAR MICROPROCESSEUR**

Cet émetteur-récepteur emploie une pile au lithium pour conserver les éléments de mémoire spécifiés par l'utilisateur. La mise hors circuit n'efface pas les réglages du menu ni les canaux de mémoire. La durée de service de la pile au lithium est d'approximativement cinq ans.

Si les réglages par défaut sont présents à la mise sous tension de l'émetteur-récepteur et des données de canaux et VFO sont effacées, faites remplacer la pile au lithium. Prenez contact avec un centre de service agréé ou un distributeur **KENWOOD**.

### **MEMOIRE CONVENTIONNELLE**

La mémoire conventionnelle sert à sauvegarder les données que vous désirez rappeler souvent à l'avenir. Vous pouvez sauvegarder la fréquence sur laquelle vous rencontrez régulièrement les membres de votre club, par exemple.

Cet émetteur-récepteur est doté de 100 canaux de mémoire Conventionnelle au total, numérotés de 00 à 99. Les canaux90 à 99 sont prévus pour la programmation des plages d'accord VFO et des plages de balayage. Les données pouvant être mémorisées sont indiquées ci-après:

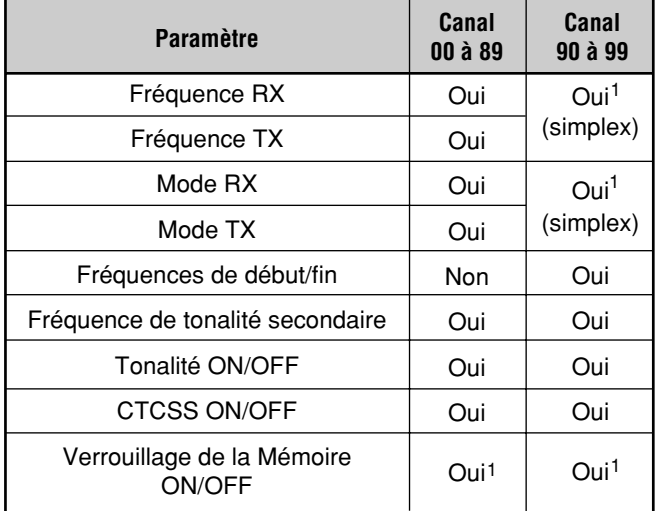

<sup>1</sup> Les données modifiées après le rappel d'un canal de mémoire écrasent le contenu du canal.

### **MISE EN MEMOIRE DE CANAUX**

Deux méthodes sont prévues pour la sauvegarde des fréquences d'émission/réception et des données associées dans les canaux de mémoire 00 à 89. Utiliser l'une ou l'autre de ces méthodes en fonction des relations entre les fréquences de réception et d'émission que vous sauvegardez:

- Canaux simplex: Fréquence RX = Fréquence TX
- Canaux de fréquence dédoublée: Fréquence RX ≠ Fréquence TX

Les canaux de mémoire 90 à 99 peuvent également être utilisés comme canaux simplex.

**Remarque:** Lorsque RIT ou XIT est ON, la fréquence incluant le décalage RIT ou XIT est mémorisée.

#### ■ **Canaux Simplex**

- **1** Appuyer sur **[A/B]** pour sélectionner VFO A ou VFO B.
	- "  $\blacktriangleleft$ A" ou " $\blacktriangleleft$ B" apparaît pour indiquer le VFO sélectionné.
- **2** Sélectionner la fréquence, le mode, etc., à mettre en mémoire.
- **3** Appuyer sur **[M.IN]** pour entrer en mode de Défilement de la Mémoire.

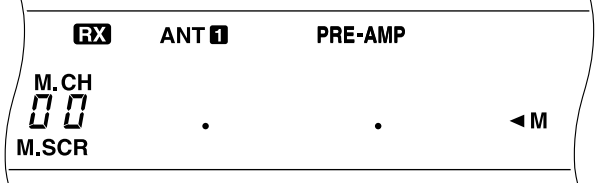

- Pour sortir du mode de Défilement de la Mémoire et abandonner la procédure de sauvegarde, appuyer sur **[CLR]**.
- **4** Tourner la commande **MULTI/CH** ou appuyer sur Mic **[UP]** ou **[DWN]** pour sélectionner un canal de mémoire.
	- Vous pouvez également entrer un nombre à deux chiffres, 05 par exemple, à l'aide des touches numériques pour sélectionner le canal.

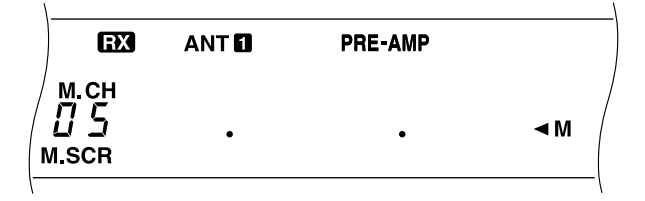

- **5** Appuyer de nouveau sur **[M.IN]** pour mettre les données en mémoire.
	- Les données précédemment mémorisées dans ce canal sont écrasées.

#### **10 FONCTIONS DE MEMOIRE**

#### ■ **Canaux de Fréquence Dédoublée**

- **1** Appuyer sur **[A/B]** pour sélectionner VFO A ou VFO B.
	- "  $\triangleleft$ A" ou " $\triangleleft$ B" apparaît pour indiquer le VFO sélectionné.
- **2** Sélectionner la fréquence, le mode, etc., à mettre en mémoire.
	- La fréquence et le mode sélectionnés ici seront utilisés pour l'émission.
- **3** Appuyer sur **[A/B]** pour sélectionner l'autre VFO.
- **4** Sélectionner la fréquence et le mode de réception.
- **5** Appuyer sur **[SPLIT]**.
	- "SPLIT" apparaît.

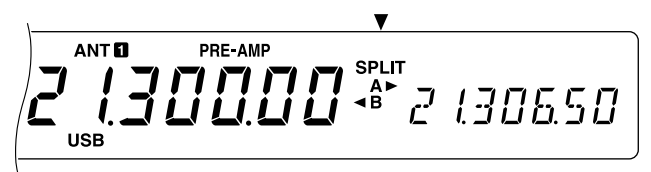

**6** Appuyer sur **[M.IN]** pour entrer en mode de Défilement de la Mémoire.

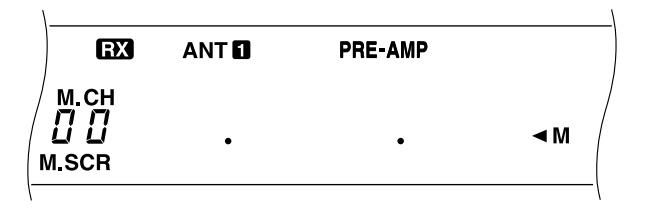

- Pour sortir du mode de Défilement de la Mémoire et abandonner la procédure de sauvegarde, appuyer sur **[CLR]**.
- **7** Tourner la commande **MULTI/CH** ou appuyer sur Mic **[UP]** ou **[DWN]** pour sélectionner un canal de mémoire.
	- Vous pouvez également entrer un nombre à deux chiffres, 05 par exemple, à l'aide des touches numériques pour sélectionner le canal.

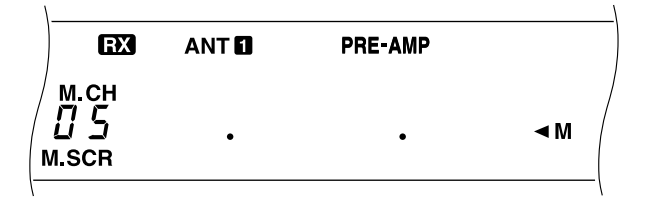

- **8** Appuyer de nouveau sur **[M.IN]** pour mettre les données en mémoire.
	- Les données précédemment mémorisées dans ce canal sont écrasées.

**Remarque:** Lorsque les fréquences de tonalité secondaire sont différents pour TX et RX pendant l'opération dédoublée Mémoire-VFO, c'est la fréquence de tonalité secondaire pour RX qui est sauvegardée dans le canal de mémoire.

#### **RAPPEL ET DEFILEMENT DE LA MEMOIRE**

Deux modes vous permettent de rappeler les fréquences et les données associées que vous avez mémorisées dans un canal de mémoire: le Rappel de Mémoire et le Défilement de la Mémoire.

#### **Rappel de Mémoire:**

Dans ce mode, l'émetteur-récepteur reçoit et émet à l'aide de la fréquence que vous rappelez. Vous pouvez changer provisoirement la fréquence et les données associées sans écraser le contenu du canal de mémoire.

#### **Défilement de la Mémoire:**

Utiliser ce mode pour vérifier le contenu des canaux de mémoire sans modifier la fréquence de réception actuelle. Dans ce mode, les fréquences que vous rappelez ne sont pas utilisées pour la réception et l'émission.

#### ■ **Rappel de Mémoire**

- **1** Appuyer sur **[M/V]** pour entrer en mode de Rappel de Mémoire.
	- Le canal de mémoire sélectionné en dernier apparaît.

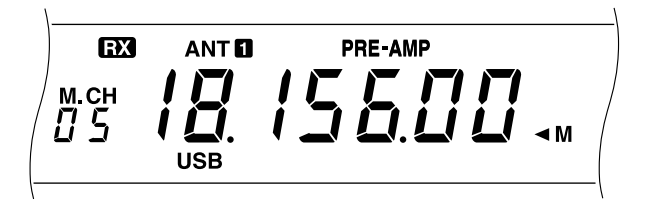

- **2** Tourner la commande **MULTI/CH** ou appuyer sur Mic **[UP]** ou **[DWN]** pour sélectionner un canal de mémoire.
	- Maintenir enfoncé en continu Mic **[UP]** ou **[DWN]** fait passer l'émetteur-récepteur parmi les canaux de mémoire jusqu'à ce que le bouton soit relâché.
	- Les canaux de mémoire ne contenant pas de données sont omis.
	- Il n'est pas possible de modifier les canaux de mémoire pendant l'émission.
- **3** Pour sortir du mode de Rappel de Mémoire, appuyer sur **[M/V]**.

**Remarque:** Les canaux de mémoire peuvent également être modifiés à l'aide de la fonction TF-SET.

#### ■ **Défilement de la Mémoire**

- **1** Appuyer sur **[M.IN]** pour entrer en mode de Défilement de la Mémoire.
	- Le canal de mémoire sélectionné en dernier apparaît.

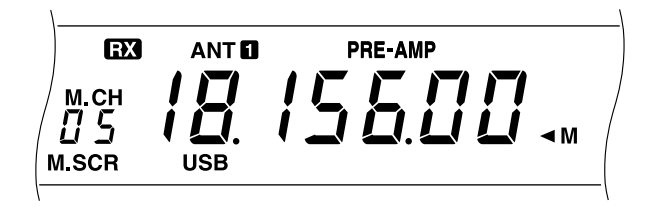

- **2** Tourner la commande **MULTI/CH** ou appuyer sur Mic **[UP]** ou **[DWN]** pour faire défiler les canaux de mémoire.
	- Vous pouvez également entrer un nombre à deux chiffres, 05 par exemple, à l'aide des touches numériques pour sélectionner le canal.
- **3** Pour sortir du mode de Défilement de la Mémoire, appuyer sur **[CLR]**.
	- L'émetteur-récepteur affiche de nouveau le canal de mémoire ou la fréquence VFO qui était sélectionnée avant l'activation du Défilement de la Mémoire.

#### ■ **Modifications Provisoires de la Fréquence**

Après avoir rappelé les fréquences et leurs données associées en mode de Rappel de Mémoire, il est possible de modifier provisoirement les données sans altérer le contenu du canal de mémoire.

- **1** Accéder au Menu n˚08 et sélectionner ON.
	- Omettre cette étape lorsque vous modifiez uniquement les données associées.
- **2** Rappeler un canal de mémoire.
- **3** Modifier les fréquences et leurs données associées.
	- Utiliser uniquement la commande d'**Accord** pour sélectionner la fréquence.
- **4** Mémoriser les données modifiées dans un autre canal de mémoire si cela est nécessaire pour un usage ultérieur. Consulter "Transfert de Canal ➡ Canal" {page 42}.

**Remarque:** Les données des canaux de mémoire peuvent également être modifiés en utilisant la fonction TF-SET.

#### ■ **Opération Dédoublée Mémoire-VFO**

Dans le chapitre "COMMUNICATIONS ELABOREES" {page23} vous avez appris le fonctionnement avec fréquence dédoublée à l'aide de deux VFO. Vous pouvez également opérer en fréquence dédoublée en rappelant un canal de fréquence dédoublée. En accédant au Menu n˚07 et en sélectionnant ON, vous pouvez également utiliser un canal de mémoire et un VFO pour cette opération, en procédant de la manière suivante:

- RX: Canal de mémoire
- TX: VFO A ou VFO B
- RX: VFO A ou VFO B
	- TX: Canal de mémoire

#### **Pour utiliser un canal de mémoire pour la réception:**

- **1** Appuyer sur **[A/B]** pour sélectionner le VFO que vous utiliserez pour l'émission.
	- "  $\blacktriangleleft$ A" ou " $\blacktriangleleft$ B" apparaît pour indiquer le VFO sélectionné.
- **2** Sélectionner la fréquence d'émission.
- **3** Rappeler un canal de mémoire.
- **4** Appuyer sur **[SPLIT]** pour commencer l'opération en fréquence dédoublée.

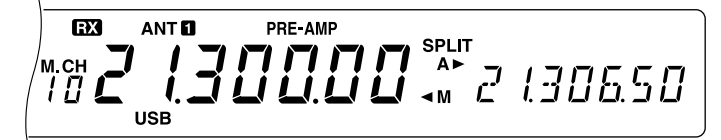

- Si vous avez sélectionné VFO B à l'étape 1, appuyez sur **[SPLIT]** encore une fois.
- **5** Appuyer sur **[M/V]** pour sortir du mode de fréquence dédoublée.

#### **Pour utiliser un canal de mémoire pour l'émission:**

- **1** Rappeler un canal de mémoire.
- **2** Appuyer sur **[M/V]**.
- **3** Appuyer sur **[A/B]** pour sélectionner le VFO que vous utiliserez pour la réception.
- **4** Sélectionner la fréquence de réception.
- **5** Appuyer sur **[SPLIT]** pour commencer l'opération en fréquence dédoublée.
- **6** Appuyer de nouveau sur **[SPLIT]** pour utiliser le canal de mémoire que vous avez rappelé à l'étape 1.

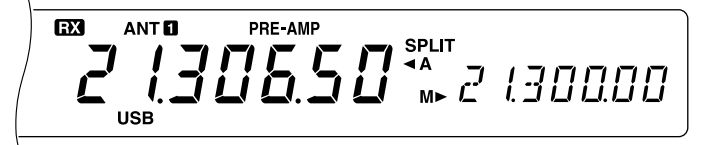

**7** Appuyer de nouveau sur **[SPLIT]** pour quitter l'opération en fréquence dédoublée.

### **10 FONCTIONS DE MEMOIRE**

### **TRANSFERT DE MEMOIRE**

#### ■ **Transferts Mémoire** ➡ **VFO**

Après avoir rappelé les fréquences et les données associées en mode de Rappel de Mémoire, vous pouvez copier ces données sur le VFO. Cette fonction est pratique lorsque la fréquence que vous désirez surveiller est proche de la fréquence conservée dans un canal de mémoire, par exemple.

- **1** Rappeler le canal de mémoire désiré.
- **2** Appuyer sur **[M>VFO]**.
	- Si un canal simplex est rappelé, les données sont sauvegardées sur VFO A ou VFO B, selon le VFO qui a été utilisé pour rappeler le canal.
	- Lorsqu'un canal dédoublé est rappelé, les données RX sont copiées sur le VFO A et les données TX sur le VFO B.

#### **Remarque:**

- L'état de Verrouillage des Canaux de Mémoire et la fréquence de tonalité secondaire ne sont pas copiés.
- ◆ Appuyer sur **[M>VFO]** après avoir modifié provisoirement les données rappelées pour copier les nouvelles données dans le VFO.

#### ■ **Transfert de Canal → Canal**

Vous pouvez copier le contenu d'un canal de mémoire sur un autre canal de mémoire. Cette fonction est pratique pour la sauvegarde de fréquences et de leurs données associées que vous avez provisoirement modifiées en mode de Rappel de Mémoire.

- **1** Rappeler le canal de mémoire désiré.
- **2** Appuyer sur **[M.IN]** pour entrer en mode de Défilement de la Mémoire.

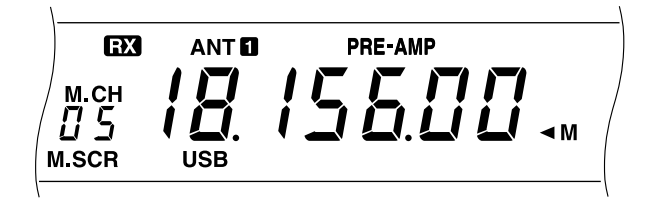

- Pour sortir du mode de Défilement de la Mémoire, appuyer sur **[CLR]**.
- **3** Sélectionner le canal de mémoire dans lequel vous désirez copier les données.
- **4** Appuyer sur **[M.IN]**.

Les tableaux ci-dessous indiquent la manière dont les données sont transférées entre les canaux de mémoire.

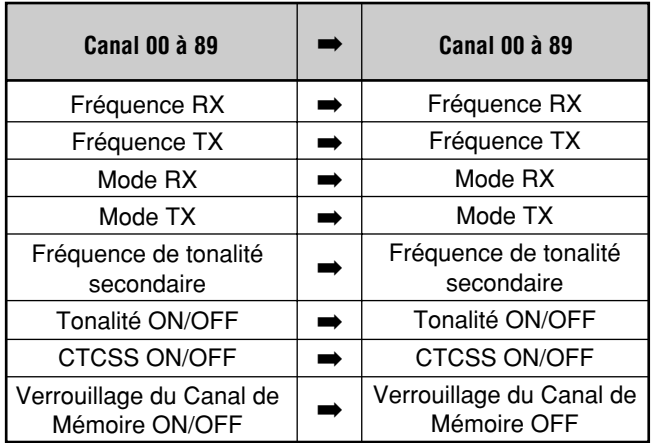

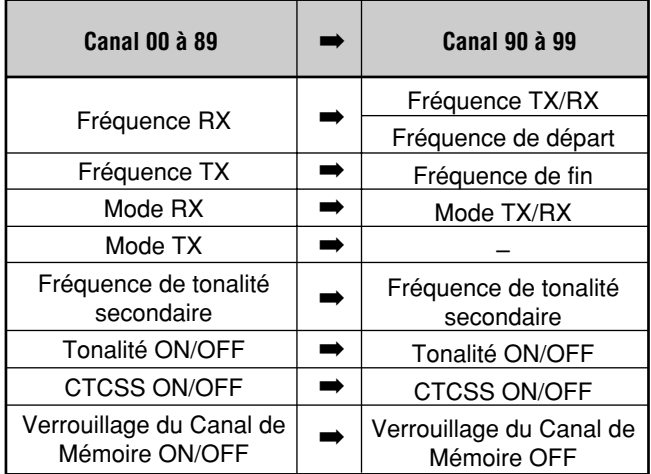

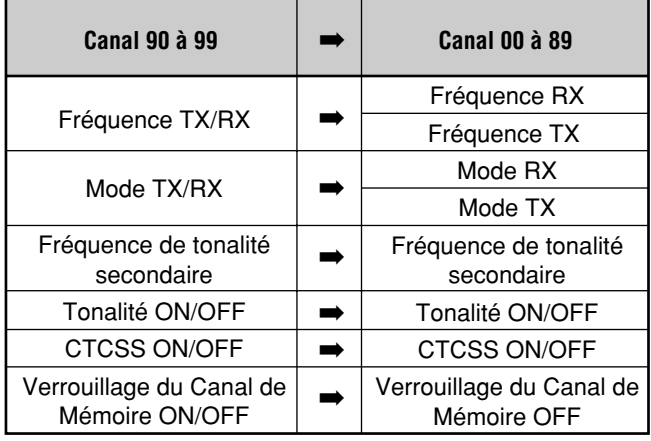

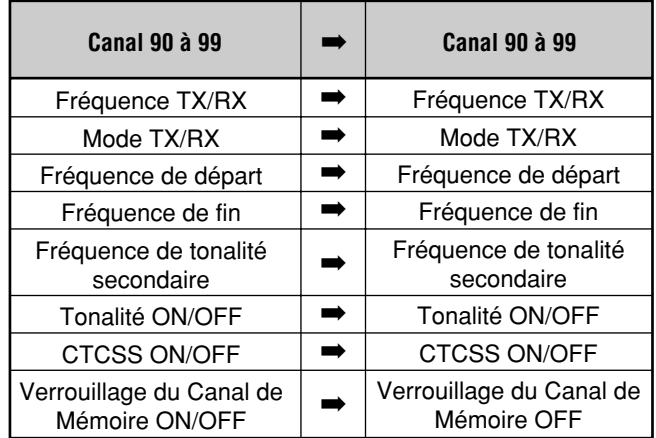

#### **MISE EN MEMOIRE DES PLAGES DE FREQUENCE**

Les canaux de mémoire 90 à 99 vous permettent de sauvegarder les plages de fréquence pour l'accord VFO et le Balayage de Programme. Le Balayage de Programme est décrit dans le chapitre suivant. Pour accorder ou balayer les fréquences uniquement dans la plage désirée, mémoriser au préalable les fréquences de départ et de fin de cette plage.

- **1** Appuyer sur **[A/B]** pour sélectionner VFO A ou VFO B.
	- "  $\blacktriangleleft$ A" ou " $\blacktriangleleft$ B" apparaît pour indiquer le VFO sélectionné.
- **2** Sélectionner la fréquence et le mode de fin.
- **3** Appuyer sur **[A/B]** pour sélectionner l'autre VFO.
- **4** Sélectionner la fréquence de départ.
- **5** Appuyer sur **[SPLIT]**.
	- "SPLIT" apparaît.

EX ANT<sup>O</sup> PRE-AMP **SPLIT**  $\overline{c}$ A<br>B► 135000 **USB** 

**6** Appuyer sur **[M.IN]** pour sélectionner le mode de Défilement de la Mémoire.

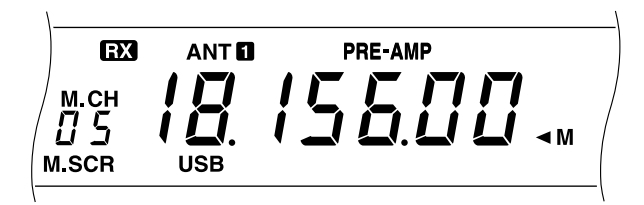

- Pour sortir du mode de Défilement de la Mémoire et abandonner la procédure de mémorisation, appuyer sur **[CLR]**.
- **7** Tourner la commande **MULTI/CH**, ou appuyer sur Mic **[UP]** ou **[DWN]** pour sélectionner un canal de mémoire entre 90 et 99.
	- Vous pouvez également entrer un nombre à deux chiffres, 90 par exemple, à l'aide des touches numériques pour sélectionner le canal.

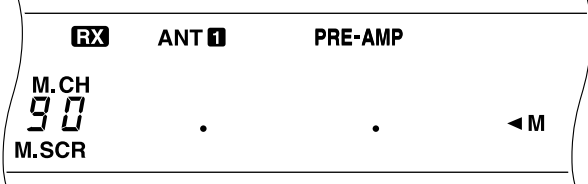

- **8** Appuyer de nouveau sur **[M.IN]** pour mettre les données en mémoire.
	- Les données précédemment mémorisées dans ce canal sont écrasées.

#### ■ **Confirmation des Fréquences de Départ et de Fin**

Utiliser la procédure suivante pour vérifier les fréquences de départ et de fin que vous avez mémorisées dans les canaux 90 à 99.

- **1** Appuyer sur **[M/V]** pour entrer en mode de Rappel de la Mémoire.
- **2** Tourner la commande **MULTI/CH**, ou appuyer sur Mic **[UP]** ou **[DWN]** pour sélectionner un canal de mémoire.
- **3** Appuyer sur **[DOWN]** pour vérifier la fréquence de départ et sur **[UP]** pour vérifier la fréquence de fin.

#### ■ **VFO Programmable**

Avec les fréquences de départ et de fin que vous avez mémorisées dans les canaux 90 à 99, la fonction VFO Programmable restreint la plage de fréquence que vous pouvez accorder avec la commande d'**Accord**. Cette fonction a pour but de conserver vos opérations dans les limites de fréquence autorisées par votre licence d'utilisation.

- **1** Appuyer sur **[M/V]** pour entrer en mode de Rappel de la Mémoire.
- **2** Tourner la commande **MULTI/CH** ou appuyer sur Mic **[UP]** ou **[DWN]** pour sélectionner un canal de mémoire.

Vous pouvez maintenant accorder uniquement à partir de la fréquence de départ jusqu'à la fréquence de fin.

#### **EFFACEMENT DES CANAUX DE MEMOIRE**

Vous pouvez préférer effacer le contenu des canaux que vous ne serez pas amené à rappeler ultérieurement.

- **1** Appuyer sur **[M/V]** pour entrer en mode de Rappel de la Mémoire.
- **2** Tourner la commande **MULTI/CH** ou appuyer sur Mic **[UP]** ou **[DWN]** pour sélectionner un canal de mémoire.
- **3** Appuyer sur **[CLR]** pendant environ deux secondes.
	- Un bip retentit pour confirmer que les données du canal ont été effacées.

#### ■ **Réinitialisation Complète**

Procéder à une Réinitialisation Complète pour effacer toutes les données de tous les canaux de mémoire. Garder en mémoire le fait que cette fonction remet tous les réglages que vous avez effectués pour personnaliser votre émetteur-récepteur - réglages du menu, mémoire rapide, etc. - aux valeurs par défaut.

Pour effectuer une Réinitialisation Complète, appuyer sur **[A=B]+[ ]**.

#### **10 FONCTIONS DE MEMOIRE**

#### ■ **Verrouillage des Canaux de Mémoire**

Les canaux de mémoire Conventionnelle que vous préférez ne pas surveiller pendant le Balayage peuvent être verrouillés. Le Balayage de la Mémoire est décrit dans le chapitre suivant.

- **1** Appuyer sur **[M/V]** pour sélectionner le Rappel de la Mémoire.
- **2** Tourner la commande **MULTI/CH** ou appuyer sur Mic **[UP]** ou **[DWN]** pour sélectionner un canal de mémoire.
- **3** Appuyer sur **[CLR]**.
	- Relâcher immédiatement **[CLR]** car si la touche est enfoncée pendant plus de 2 secondes environ, le contenu du canal de mémoire est effacé.
	- Un point apparaît sous le chiffre le plus à droite du numéro de canal de mémoire pour indiquer que le canal a été verrouillé.

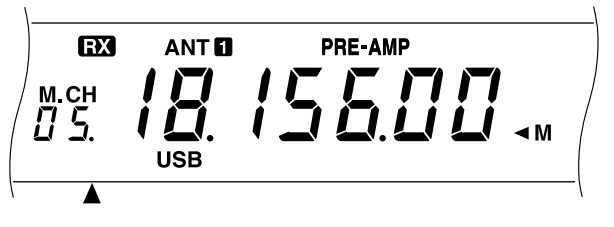

• Appuyer plusieurs fois sur **[CLR]** pour ajouter et retirer le canal de la liste de balayage.

### **MEMOIRE RAPIDE**

La mémoire rapide est conçue pour mémoriser rapidement et provisoirement les données sans spécifier un canal de mémoire particulier. Utiliser la mémoire Rapide pour sauvegarder les données dont vous n'aurez pas besoin lors de vos futures sessions. Si vous accordez la bande en recherchant DX par exemple, il est préférable de sauvegarder les stations que vous désirez contacter. Vous pouvez sauter rapidement entre différents canaux de mémoire tout en les surveillant.

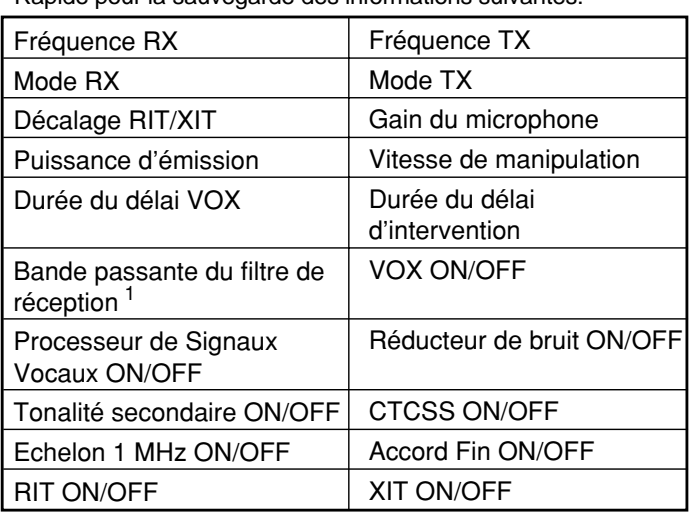

Cet émetteur-récepteur possède cinq canaux de mémoire Rapide pour la sauvegarde des informations suivantes:

<sup>1</sup> Les réglages de la commande **DSP SLOPE** ne sont pas mémorisés.

#### **SAUVEGARDE DANS LA MEMOIRE RAPIDE**

Au fur et à mesure de la mémorisation des nouvelles fréquences, toutes les fréquences précédemment mémorisées sont évacuées dans leurs canaux suivants respectifs de la mémoire Rapide. Lorsque tous les cinq canaux contiennent des fréquences, la mémorisation d'une fréquence supplémentaire évacue le contenu du canal de mémoire 5 de la pile (les données sont perdues).

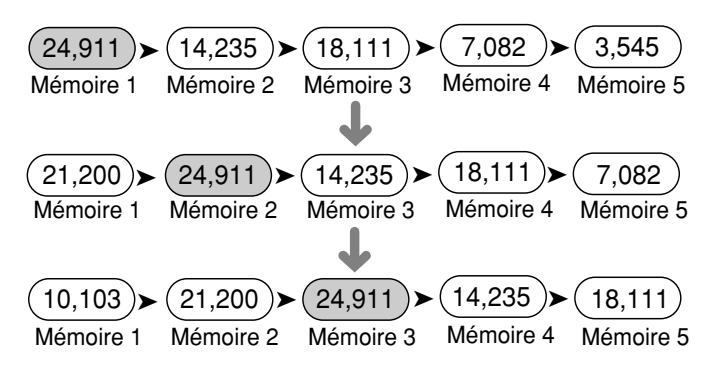

Vous pouvez mémoriser des données dans la mémoire Rapide uniquement lorsque vous utilisez les fréquences VFO pour l'émission et la réception.

- **1** Sélectionner la fréquence, le mode, etc.
- **2** Appuyer sur QUICK MEMO **[M.IN]**.
	- A chaque pression sur **[M.IN]**, les données VFO actuelles sont écrites dans la mémoire Rapide.

**Remarque:** Lorsque RIT ou XIT est ON, l'état ON et le décalage sont également mémorisés.

#### **RAPPEL DE LA MEMOIRE RAPIDE**

Vous pouvez rappeler un canal de mémoire Rapide uniquement lorsque vous utilisez les fréquences VFO pour l'émission et la réception.

- **1** Appuyer sur QUICK MEMO **[MR]**.
	- Le numéro du canal de mémoire Rapide actuel apparaît.

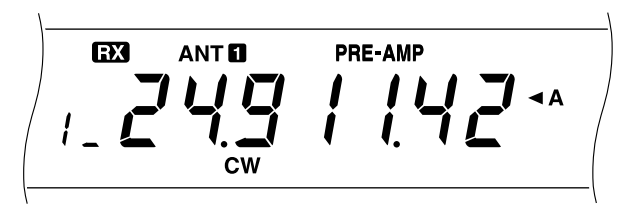

- S'il n'y a pas de données conservées dans un canal de mémoire Rapide, cette étape ne permet pas d'accéder à la mémoire Rapide.
- **2** Tourner la commande **MULTI/CH** pour sélectionner le canal de mémoire rapide (1 à 5).
	- Vous ne pouvez pas changer les canaux de mémoire pendant l'émission.
- **3** Pour sortir, appuyer de nouveau sur QUICK MEMO **[MR]**.

**Remarque:** Les canaux de mémoire ne peuvent pas être changés lorsque la fonction TF-SET est utilisée.

### **MODIFICATIONS PROVISOIRES DE FREQUENCE**

Après avoir rappelé un canal de mémoire Rapide, vous pouvez modifier provisoirement les données sans écraser le contenu du canal. Vous pouvez changer de fréquence même si vous avez choisi OFF dans le Menu n˚08.

- **1** Appuyer sur QUICK MEMO **[MR]**.
- **2** Tourner la commande **MULTI/CH** pour sélectionner le canal de mémoire rapide (1 à 5).
- **3** Changer les fréquences et les données associées.
- **4** Pour mémoriser les données changées dans la mémoire Rapide, appuyer sur QUICK MENO **[M.IN]**.
	- Cette action permet de sauvegarder les nouvelles données dans le canal actuel et d'évacuer l'ancienne fréquence dans le canal de mémoire Rapide suivant le plus élevé.
- **5** Pour sortir, appuyer de nouveau sur QUICK MEMO **[MR]**.

**Remarque:** Les canaux de mémoire Rapide peuvent également être changés de cette manière en utilisant la fonction TF-SET.

### **TRANSFERT MEMOIRE RAPIDE** ➡ **VFO**

Cette fonction copie le contenu du canal de mémoire que vous avez rappelé sur le VFO.

- **1** Rappeler un canal de mémoire Rapide.
- **2** Appuyer sur **[M>VFO]**.

**Remarque:** Appuyer sur **[M>VFO]** après avoir changé provisoirement les données rappelées pour copier les nouvelles données sur le VFO.

# **BALAYAGE**

Le Balayage est une fonction utile pour la surveillance "sans les mains" de vos fréquences préférées. Lorsque vous saurez bien vous servir de tous les types de Balayage, la souplesse de surveillance acquise vous permettra d'améliorer votre efficacité.

Cet émetteur-récepteur est doté des types de Balayage suivants:

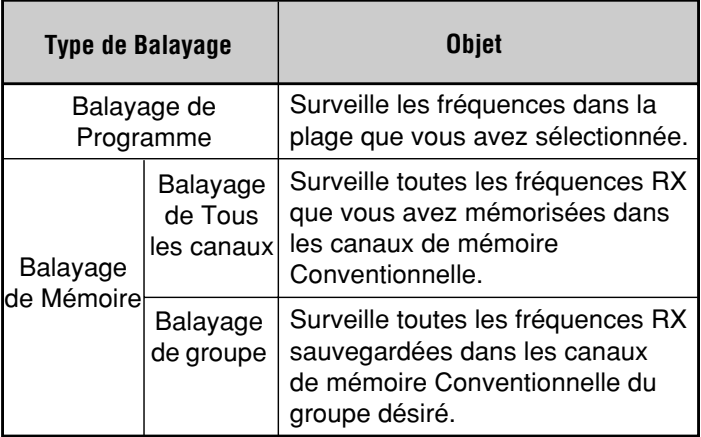

### **BALAYAGE DE PROGRAMME**

La fonction de Balayage de Programme explore la plage comprise entre les fréquences de départ et de fin mémorisées dans les canaux de mémoire 90 à 99. Pour vous rappeler comment sauvegarder les limites du Balayage de Programme, consulter "MISE EN MEMOIRE DES PLAGES DE FREQUENCE" {page 43}.

Vous pouvez sélectionner un maximum de 10 canaux de mémoire et explorer en séquence les plages que vous avez sauvegardées auparavant dans ces canaux. Le Balayage de Programme commence avec le plus petit numéro de canal et répéte la séquence de la manière indiquée ci-dessous.

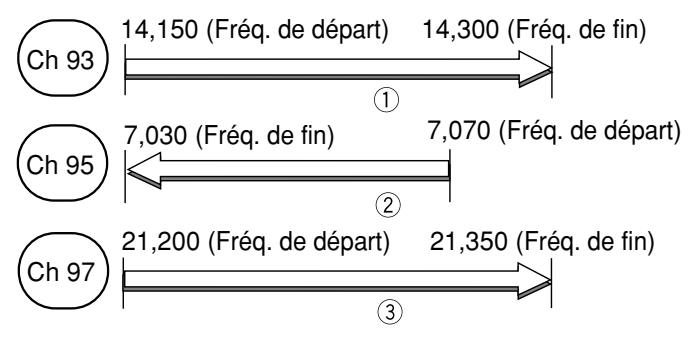

- **1** Appuyer sur **[A/B]** pour sélectionner VFO A ou VFO B.
- **2** Appuyer et maintenir **[SCAN]** enfoncée, puis entrer, à l'aide des touches numériques, le second chiffre de chaque canal de mémoire que vous désirez explorer, c'est-à-dire 3 pour le canal 93, 357 pour les canaux 93, 95 et 97, etc.
- **3** Relâcher **[SCAN]** pour commencer le Balayage de Programme.

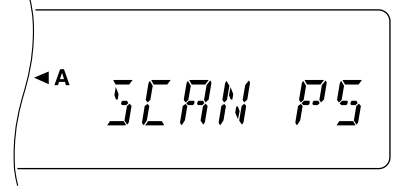

- Si **[SCAN]** est relâchée avant d'avoir entré les chiffres du canal, les canaux choisis lors du dernier Balayage de Programme seront sélectionnés.
- Pour passer à la fréquence désirée pendant le balayage, tourner la commande d'**Accord** ou la commande **MULTI/CH** ou appuyer sur Mic **[UP]/[DWN]**.
- Dans un mode autre que FM, tourner la commande **RIT/XIT** dans le sens des aiguilles d'une montre pour diminuer la vitesse du balayage et dans le sens inverse pour l'augmenter. "P1" à "P9" sur l'affichage indique la vitesse actuelle (P1: maximum, P9: minimum).
- En mode FM, le Balayage s'arrête automatiquement sur le canal sur lequel un signal est présent. L'émetteur-récepteur reste sur le même canal soit pendant une courte période (mode commandé par le Temps) ou jusqu'à ce que le signal baisse (mode commandé par Porteuse), selon ce que vous avez sélectionné via le Menu n˚10. Consulter "BALAYAGE DE LA MEMOIRE" pour plus de précisions.
- **4** Pour arrêter le Balayage, appuyer sur **[SCAN]** ou **[CLR]**.

#### **Remarque:**

- Si vous avez tourné la commande **SQL** dans le sens des aiguilles d'une montre au-delà du seuil d'accord silencieux, le Balayage risque de ne pas s'arrêter sur un canal comportant un signal. Dans ce cas, tourner légèrement la commande **SQL** dans le sens inverse des aiguilles d'une montre.
- Si vous appuyez sur **[SCAN]** avant de sauvegarder une plage de fréquence, les limites de fréquence inférieure et supérieure de l'émetteur-récepteur sont mémorisées dans le canal de mémoire 90 et le Balayage de Programme est activé à l'aide de ce canal.
- Lorsque la fréquence de réception actuelle est dans une des plages que vous avez sélectionnées par les numéros des canaux, le Balayage peut commencer avec la fréquence actuelle. Le mode de fonctionnement conservé dans le canal avec cette plage est utilisé.
- Lorsque la fréquence de réception actuelle est en dehors de toutes les plages que vous avez sélectionnées avec les numéros des canaux, le Balayage peut commencer avec la fréquence de départ mémorisée dans le plus petit numéro de canal.
- Le mode de fonctionnement peut être modifié pendant le balayage, mais le canal de mémoire est écrasé par le mode qui a été modifié.
- Lorsque la plage de Balayage actuelle est inférieure à un seul échelon de la commande **MULTI/CH**, l'action sur cette commande dans le sens des aiguilles d'une montre fait sauter le Balayage jusqu'à la fréquence de départ et dans le sens inverse jusqu'à la fréquence de fin.
- ◆ Le démarrage de la fonction de Balayage de Programme fait passer les fonctions RIT et XIT sur OFF.
- En mode FM, le Balayage de Programme surveille les fréquences arrondies sans tenir compte de la sélection du Menu <sup>n</sup>°05.

### **MAINTIEN DU BALAYAGE**

Cette fonction arrête le Balayage de Programme pendant environ 5 secondes. Le Balayage reprend ensuite lors du saut jusqu'à la fréquence désirée à l'aide de la commande d'**Accord**, de la commande **MULTI/CH**, ou de la touche Mic **[UP]/[DWN]**.

Pour utiliser cette fonction, accéder au Menu n˚09 et sélectionner ON. Le défaut est OFF.

### **BALAYAGE DE LA MEMOIRE**

Le Balayage de la Mémoire explore tous les canaux de mémoire contenant des fréquences (Balayage de Tous les Canaux) ou uniquement un groupe de canaux que vous avez spécifiés (Balayage de Groupe).

Le Balayage s'arrête automatiquement sur un canal qui comporte un signal. L'émetteur-récepteur reste sur le même canal, soit pour une courte période (mode commandé par le Temps), soit jusqu'à la chute du signal (mode commandé par la Porteuse). Utiliser le Menu n˚10 pour sélectionner l'un ou l'autre mode. Le défaut est commandé par le Temps.

#### **Mode commandé par le temps:**

Après l'arrêt sur un canal occupé et une attente d'environ trois secondes, le Balayage vérifie de nouveau le canal. Si le canal est toujours occupé, le Balayage attend encore trois secondes puis reprend. Si le canal n'est pas occupé trois secondes après l'arrêt, le Balayage reprend immédiatement.

#### **Mode commandé par la porteuse:**

Le Balayage reprend environ deux secondes après la chute du signal.

Vous pouvez verrouiller les canaux de mémoire que vous préférez ne pas surveiller pendant le balayage. Pour cette opération, consulter "Verrouillage des Canaux de Mémoire" {page 44}.

### **BALAYAGE DE TOUS LES CANAUX**

Utiliser la procédure suivante pour explorer tous les canaux de la mémoire contenant des données de fréquence.

- **1** Sélectionner le mode commandé par le Temps ou commandé par la Porteuse à l'aide du Menu n˚10.
- **2** Appuyer sur **[M/V]** pour entrer en mode de Rappel de la Mémoire.
- **3** Tourner la commande **SQL** pour régler le seuil de l'accord silencieux.
- **4** Appuyer sur **[SCAN]** pour commencer le Balayage de tous les canaux.

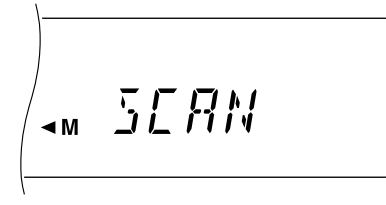

- Le Balayage commence avec le canal actuel et remonte les numéros des canaux (cette direction ne peut pas être modifiée).
- Pour sauter au canal désiré pendant le balayage, tourner la commande **MULTI/CH**, ou appuyer sur Mic **[UP]/[DWN]**.
- **5** Pour arrêter le Balayage, appuyer sur **[SCAN]** ou **[CLR]**.

#### **Remarque:**

- ✟ Si vous avez tourné la commande **SQL** dans le sens des aiguilles d'une montre au-delà du seuil d'accord silencieux, le Balayage risque de ne pas s'arrêter sur un canal comportant un signal. Dans ce cas, tourner légèrement la commande **SQL** dans le sens inverse des aiguilles d'une montre.
- Le démarrage du Balayage de Mémoire fait passer les fonctions RIT et XIT sur OFF.

### **BALAYAGE DE GROUPE**

Pour le Balayage de Groupe, les 100 canaux de mémoire Conventionnelle sont divisés en 10 groupes, contenant chacun 10 canaux. Les canaux sont regroupés de la manière suivante:

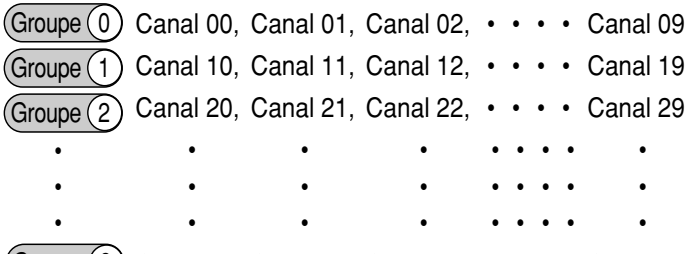

Vous pouvez sélectionner un maximum de 10 groupes et explorer en séquence les canaux qui appartiennent à ces groupes. Le Balayage de Groupe commence par le plus petit numéro de groupe et répète le cycle, par exemple groupe 3 ✟ groupe 5  $\dagger$  groupe 7  $\dagger$  groupe 3. Groupe  $(9)$  Canal 90, Canal 91, Canal 92,  $\cdots$   $\cdots$  Canal 99

- **1** Sélectionner le mode commandé par le Temps ou commandé par la Porteuse à l'aide du Menu n˚10.
- **2** Appuyer sur **[MR]** pour entrer en mode de Rappel de la Mémoire.
- **3** Tourner la commande **SQL** pour régler le seuil de l'accord silencieux.
- **4** Appuyer et maintenir **[SCAN]** enfoncée, puis, à l'aide des touches numériques, entrer les numéros de groupe que vous désirez balayer, 3 pour le groupe 3, 35 pour les groupes 3 et 5.
- **5** Relâcher **[SCAN]** pour commencer le Balayage de Groupe.

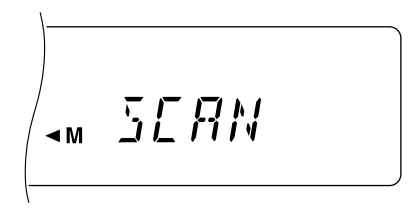

- Le Balayage remonte les numéros des canaux (cette direction ne peut pas être changée).
- Pour sauter au canal désiré pendant le balayage, tourner la commande **MULTI/CH** ou appuyer sur Mic **[UP]/[DWN]**.
- **6** Pour arrêter le Balayage, appuyer sur **[SCAN]** ou **[CLR]**.

Après avoir utilisé la fonction Balayage de Groupe, entrer tous les numéros de groupe dans la procédure 4 ou procéder à une Réinitialisation Totale {page 48} pour utiliser la fonction Balayage Tous Canaux (Défaut usine). Notez que le fait de procéder à une Réinitialisation Totale a pour effet de remettre tous les réglages, y compris ceux que vous avez personnalisés, aux défauts usine.

- ✟ Si vous avez tourné la commande **SQL** dans le sens des aiguilles d'une montre au-delà du seuil d'accord silencieux, le Balayage risque de ne pas s'arrêter sur un canal comportant un signal. Dans ce cas, tourner légèrement la commande **SQL** dans le sens inverse des aiguilles d'une montre.
- Lorsque le canal actuel fait partie de l'un des groupes que vous avez sélectionnés par numéro de groupe, le Balayage commence par le canal actuel.
- Lorsque le canal actuel est en dehors de tous les groupes que vous avez sélectionnés par numéro de groupe, le Balayage commence par le numéro de groupe supérieur le plus proche du numéro de groupe du canal actuel.
- Le démarrage du Balayage de Mémoire fait passer les fonctions RIT et XIT sur OFF.

### **REINITIALISATION DU MICROPROCESSEUR**

Si l'émetteur-récepteur présente des signes de mauvais fonctionnement, la remise du microprocesseur à ses réglages par défaut peut permettre de résoudre le problème.

### **REGLAGES INITIAUX**

Pour chaque VFO, les réglages en usine par défaut de la fréquence et du mode de fonctionnement sont les suivants:

- VFO A: 14,000,000 MHz/ USB
- VFO B: 14,000,000 MHz/ USB

Les canaux de la mémoire Conventionnelle et de la mémoire Rapide ne contiennent pas de données.

### **REINITIALISATION PARTIELLE**

Procédez à une réinitialisation partielle si un bouton ou une commande ne fonctionne pas conformément aux instructions de ce mode d'emploi. Les éléments suivants ne sont pas effacés par une Réinitialisation Partielle.

- Données des canaux de mémoire
- Réglages du menu
- Données de préréglage du syntoniseur d'antenne
- Données ANT 1/ANT 2

Appuyer sur **[A/B]+[ ]** pour effectuer une Réinitialisation Partielle.

• "HELLO" apparaît sur l'affichage.

### **REINITIALISATION INTEGRALE**

Procédez à une Réinitialisation Intégrale si vous désirez effacer toutes les données de tous les canaux de mémoire. Cette fonction réinitialise tous les paramètres que vous avez sélectionnés: réglages du menu, données de préréglage du syntoniseur d'antenne, etc., aux valeurs par défaut en usine.

Appuyer sur **[A=B]+[ ]** pour effectuer une Réinitialisation Complète.

• "HELLO" apparaît sur l'affichage.

**Remarque:** La sélection du filtre IF dans le Menu n˚46 n'est pas réinitialisée.

## **COMMUTATION ENTRE ANT 1/ ANT 2**

Après avoir connecté la ligne d'alimentation de l'antenne au connecteur ANT 1 et/ou au connecteur ANT 2 du panneau arrière, sélectionner ANT 1 ou ANT 2 selon l'antenne utilisée pour l'émission et la réception.

Appuyer sur **[ANT]** pour sélectionner ANT 1 ou ANT 2.

• "ANT 1" ou "ANT 2" apparaît pour indiquer l'antenne qui a été sélectionnée.

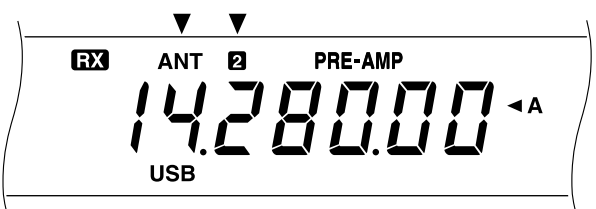

Le réglage ANT 1/ANT 2 est automatiquement mémorisé dans la bande actuelle. A chaque fois que la même bande est sélectionnée, le même réglage est automatiquement sélectionné.

La plage de fréquence de chaque bande est indiquée cidessous.

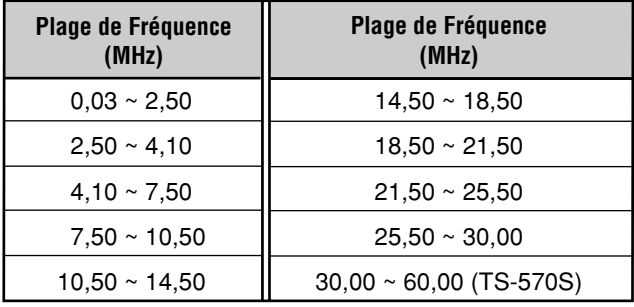

**Remarque:** Connecter un syntoniseur d'antenne externe uniquement sur le connecteur ANT 1. Après avoir connecté le syntoniseur et sélectionné ANT 1, le syntoniseur interne sera toujours ignoré.

### **FONCTION DE VERROUILLAGE DE FREQUENCE**

La fonction de Verrouillage de Fréquence invalide certains des boutons pour vous éviter d'activer accidentellement une fonction ou de gêner les réglages en cours.

Appuyer sur **[F.LOCK]** pour mettre la fonction de Verrouillage de Fréquence sur ON ou OFF.

• "F.LOCK" s'allume lorsque la fonction de Verrouillage est ON.

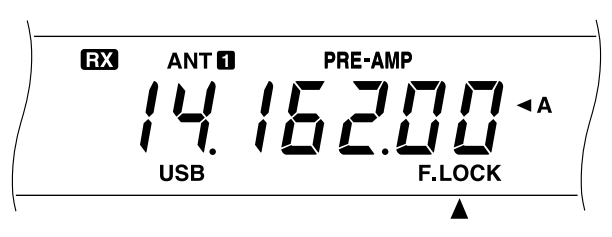

Les boutons et touches suivantes sont affectés par l'activation de la fonction de Verrouillage de Fréquence:

- **•** Commande d'**Accord •** Commande **MULTI/CH**
	- **•** QUICK MEMO **[MR] •** QUICK MEMO **[M.IN]**
- - **• [FINE] [REV] [CLR]**
	- **• [ENT] [LSB/USB] [CW/FSK]**
	- **• [FM/AM] [1MHz] [UP]/[DOWN]**
- **• [SPLIT] [A/B] [M/V]**
- **• [A=B] [SCAN] [M>VFO] • [M.IN]**

- Même après avoir activé le Verrouillage de Fréquence, les commandes **MULTI/CH** et **[UP]/[DOWN]** sont encore disponibles en mode de Menu.
- Même après que le Verrouillage ait été activé, vous pouvez modifier la fréquence d'émission à l'aide de la commande d'**Accord** en utilisant la fonction TF-SET.
- Après l'activation du Verrouillage de Fréquence, la commande **MULTI/CH** peut encore être utilisée pour des sélections autres que les modifications de fréquence et de canal de mémoire.
- ◆ Après l'activation du Verrouillage de Fréquence, **[CLR]** peut encore être utilisée dans certains cas.

### **FONCTION DE BIP**

La fonction de Bip a pour objet de fournir un signal audible procurant des informations. Il existe trois types de signaux:

- Pour confirmer qu'un bouton a été enfoncé
- Pour signaler une erreur; des codes Morse sont utilisés pour certaines erreurs.
- Pour confirmer que la sélection est terminée en appuyant de nouveau sur **[MIC]**, **[PWR]**, **[KEY]**, **[DELAY]** ou **[FILTER]**.

Si vous sélectionnez un mode de fonctionnement, vous entendrez l'abréviation du code Morse de ce mode.

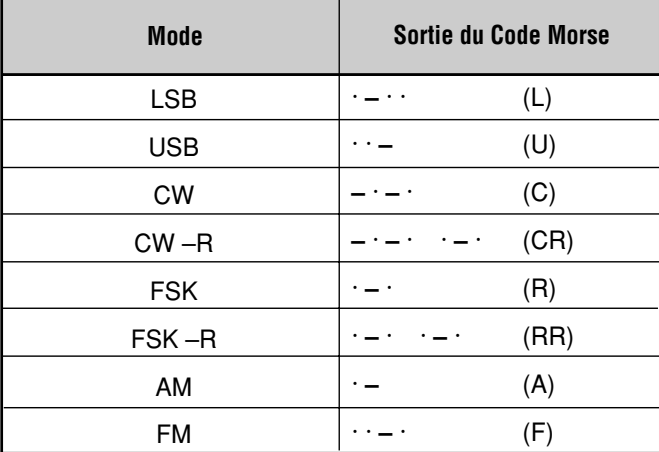

Vous pouvez modifier le volume de la sortie du bip par le Menu n<sup>°</sup>01.

### **ATTENUATEUR DE L'AFFICHAGE**

L'illumination de l'Affichage peut être réglée sur 5 diférents niveaux par le Menu n˚00.

### **BOUTONS DE FONCTION PROGRAMMABLES**

Cet émetteur-récepteur vous permet de personnaliser les fonctions des boutons **[PF]** du panneau avant. Si vous utilisez le microphone MC-47 en option, vous pouvez également personnaliser les fonctions des boutons Mic **[PF1]**, **[PF2]**, **[PF3]** et **[PF4]**. Vous pouvez attribuer les types de fonction suivants à ces boutons par les Menus n˚41 à 45:

- Sélectionne directement le Menu n°00 à 40, 48 à 51. Il n'est pas nécessaire d'appuyer sur **[MENU]** ou de tourner la commande **MULTI/CH**.
- Active une fonction qui n'est pas supportée par un autre bouton du panneau avant.
- Active la même fonction que celle de l'un des boutons du panneau avant.

Consulter le tableau ci-dessous pour sélectionner une fonction. Sélectionner OFF n'assigne aucune fonction au bouton.

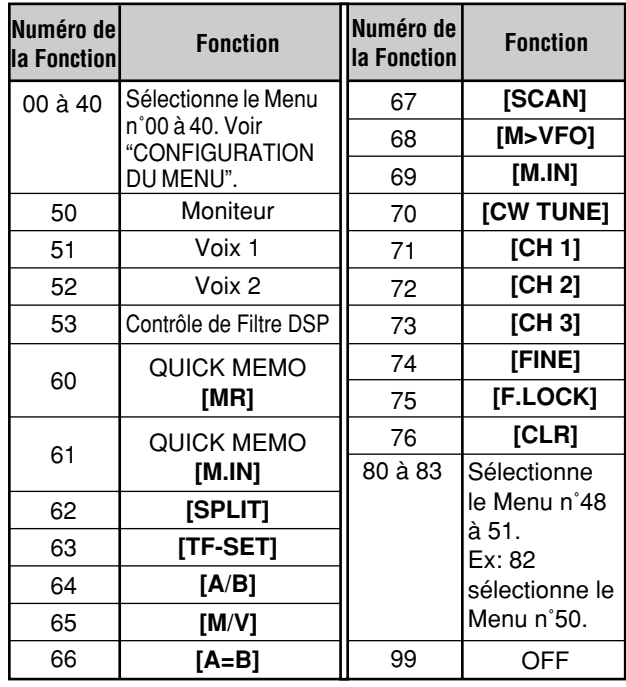

- **1** Appuyer sur **[MENU]**.
- **2** Appuyer sur **[A/B]** pour sélectionner le Menu A ou le Menu-B.
- **3** Tourner la commande **MULTI/CH** pour sélectionner le Menu n˚41, 42, 43, 44 ou 45.

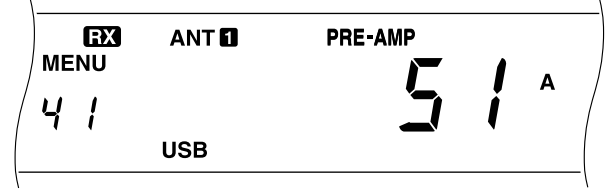

- **4** Appuyer sur **[UP]**, **[DOWN]**, Mic **[UP]**, ou Mic **[DWN]** pour sélectionner un numéro de fonction.
	- Consulter le tableau ci-dessous pour sélectionner une fonction.
- **5** Appuyer sur **[MENU]** pour sortir du mode Menu.

Les valeurs par défaut sont les suivantes:

- Panneau avant **[PF]**: Voix 1
- Mic **[PF1]**: **[A/B]** Mic **[PF2]**: **[SPLIT]**
- Mic **[PF3]**: **[M/V]** Mic **[PF4]**: Moniteur

- ✟ La Réinitialisation Intégrale remet les fonctions des boutons PF aux réglages par défaut.
- La fonction n°84 accessible à la procédure 4 n'est pas disponible à présent. L'émetteur-récepteur affiche une série de codes d'erreur en appuyant sur le bouton PF lorsque cette fonction <sup>n</sup>˚84 est attribuée.

### **TRANSFERT RAPIDE DES DONNEES**

Cet émetteur-récepteur a la possibilité de transférer rapidement la fréquence et le mode de réception à un autre émetteur-récepteur compatible. Les émetteurs-récepteurs compatibles incluent les modèles suivants:

- TS-570S/570D TS-850S
- TS-870S TS-690S
- TS-950SDX TS-450S

Cette fonction peut être utile pendant les concours. Une station qui recherche de nouveaux multiplicateurs de concours peut facilement transférer une fréquence sur la station principale.

#### **INSTALLATION**

#### ■ **Appareils Nécessaires**

Vous aurez besoin, outre un émetteur-récepteur compatible, des appareils suivants:

#### **Transfert vers TS-570 ou TS-870S:**

• Un câble à fils croisés

Ce câble devra être pourvu aux deux extrémités d'un connecteur femelle à 9 broches RS-232C.

#### **Transfert vers un émetteur-récepteur autre que le TS-570 et TS-870S:**

- Interface **KENWOOD** IF-232C
- Un câble à fils croisés

Ce câble devra être pourvu d'un connecteur femelle à 9 broches RS-232C à une extrémité et d'un connecteur femelle à 25 broches RS-232C à l'autre extrémité.

• Un câble droit

Ce câble devra être pourvu aux deux extrémités d'un connecteur mâle à 6 broches DIN.

#### ■ **Connexions**

Pour les schémas sur la connexion des deux émetteursrécepteurs, consulter "CONNEXION DES PERIPHERIQUES" {page 60}.

#### **UTILISATION DU TRANSFERT RAPIDE**

Pour la connexion avec un autre émetteur TS-570 ou avec le TS-870S, utiliser le même débit en bauds du connecteur **COM** pour les deux émetteurs-récepteurs. Pour le transfert vers ou à partir d'autres émetteurs-récepteurs **KENWOOD**, sélectionner 4800 pbs et 2 bits d'arrêt sur le TS-570. Utiliser le Menu n˚35 pour sélectionner ces paramètres.

**Remarque:** Lors du transfert des données, les autres fonctions peuvent opérer plus lentement.

#### ■ **Transfert des Données**

Le TS-570 agit en tant qu'émetteur-récepteur Maître qui envoie les données à l'émetteur-récepteur Asservi.

- **1** Mettre la fonction de Transfert ON sur chacun des émetteurs-récepteurs.
	- Sur le TS-570, accéder au Menu n˚36 et sélectionner ON. Pour l'émetteur-récepteur compatible, consulter le mode d'emploi fourni avec l'appareil.
- **2** Sur l'émetteur-récepteur Maître, sélectionner une fréquence et un mode de fonctionnement en mode VFO.
- **3** Sur l'émetteur-récepteur Maître, appuyer sur QUICK MEMO **[M.IN]**.
	- Si un autre TS-570 est utilisé comme émetteurrécepteur Asservi, "CTRL" apparaît sur l'émetteur asservi.
	- Les données de réception affichées sont sauvegardées dans le canal de mémoire Rapide 1 de l'émetteur-récepteur Maître et transférées sur l'émetteur-récepteur Asservi.

**Remarque:** Si la fonction RIT de l'émetteur-récepteur Maître est sur ON, la fréquence de décalage sera ajoutée à la fréquence de réception à transférer.

#### ■ **Réception des Données**

L'émetteur-récepteur TS-570 agit en tant qu'appareil Asservi et reçoit les données de l'émetteur-récepteur Maître. L'émetteur-récepteur Asservi peut recevoir les données à l'aide du canal 1 de mémoire Rapide ou du VFO.

- **1** Mettre la fonction de Transfert ON sur chaque émetteur-récepteur.
	- Sur le TS-570, accéder au Menu n˚36 et sélectionner ON. Pour l'émetteur-récepteur compatible, consulter le mode d'emploi fourni avec l'appareil.
- **2** Sur l'émetteur-récepteur Asservi, accéder au Menu n˚37 et sélectionner soit OFF (canal de mémoire Rapide 1) ou ON (le VFO).
	- Le défaut est mémoire Rapide.
- **3** Sur l'émetteur-récepteur Maître, procéder aux opérations appropriées pour envoyer les données.
	- Consulter le mode d'emploi fourni avec l'émetteurrécepteur pour la méthode correcte à suivre.

- Si vous utilisez toujours le TS-570 uniquement pour la réception, activez l'inhibition TX par le Menu n˚38 pour éviter les émissions accidentelles.
- Lorsque l'émetteur-récepteur Asservi reçoit des données à l'aide du VFO programmé avec une fréquence simplex, les données reçues remplacent les données sur les deux VFO. Sur l'émetteur-récepteur Asservi, RIT et XIT sont réglés sur OFF.
- Lorsque l'émetteur-récepteur Asservi reçoit les données à l'aide de VFO programmés avec des fréquences dédoublées, les données reçues remplacent les données uniquement du côté TX du VFO. Sur l'émetteur-récepteur Asservi, XIT est réglé sur OFF mais RIT ne change pas.

### **COMMANDE PAR ORDINATEUR**

En raccordant l'émetteur-récepteur à un ordinateur, vous pourrez transformer l'ordinateur en console électronique à partir de laquelle vous pourrez commander à distance les fonctions de l'émetteur-récepteur. Vous pourrez donc commander votre émetteur-récepteur à distance, que vous soyez de l'autre côté de la pièce, dans une autre pièce ou même, en connectant les appareils disponibles dans le commerce lorsque cela est autorisé par la loi, par communication téléphonique à partir d'une autre ville, d'un autre état ou d'un autre pays.

#### **Remarque:**

- ◆ Vous pouvez utiliser les commandes du panneau avant tout en utilisant la commande par ordinateur. Les réglages effectués à partir du panneau avant sont effectifs immédiatement.
- ◆ Lorsque l'ordinateur est déconnecté ou mis hors tension, toutes les valeurs et les réglages du panneau avant sont restaurés.

#### **INSTALLATION**

#### ■ **Appareils Nécessaires**

- Ordinateur équipé d'un port série RS-232C.
- Un câble droit

Ce câble devra être pourvu d'un connecteur femelle à 9 broches RS-232C à une extrémité et d'un connecteur femelle à 9 ou 25 broches RS-232C pour raccordement au port RS-232C de votre ordinateur.

• Logiciel de commande de l'émetteur-récepteur

Vous devrez concevoir vos propres programmes. Consulter "APPENDICE" {page 70} pour toute information.

#### ■ **Connexions**

La connexion de l'émetteur-récepteur à l'ordinateur est facile à effectuer. Consulter le schéma de "CONNEXION DES PERIPHERIQUES" {page 60}.

**Remarque:** Avant de connecter l'émetteur-récepteur à l'ordinateur, mettre les deux appareils hors tension.

### **PARAMETRES DE COMMUNICATION**

Vous devrez tout d'abord choisir les paramètres de communication pour commander l'émetteur-récepteur par ordinateur.

- **1** Sur l'ordinateur, configurer le logiciel de commande de l'émetteur-récepteur pour 8 bits de données sans parité.
- **2** Sur l'émetteur-récepteur, sélectionner la vitesse de transfert appropriée et le nombre de bits d'arrêt par l'intermédiaire du Menu n˚35.
	- Le défaut est 9600 bps et 1 bit d'arrêt.

**Remarque:** Pour pouvoir utiliser avec fiabilité les taux de transfert 38400 ou 57600 bps, le port RS-232C de l'ordinateur doit pouvoir supporter ces paramètres de communications à haute vitesse.

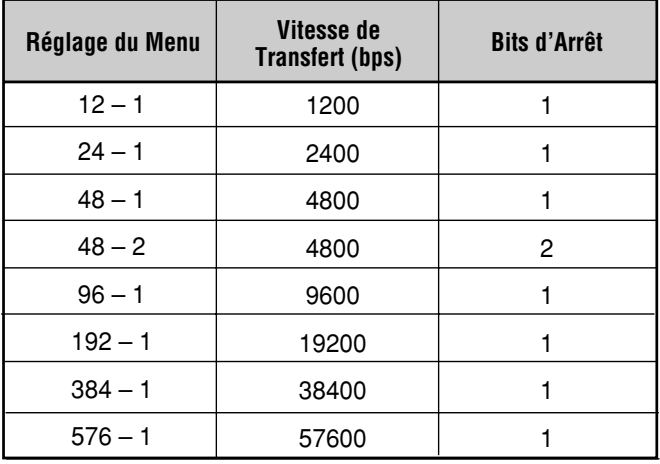

### **UTILISATION DU CONVERTISSEUR**

Si vous disposez d'un convertisseur transformant les fréquences HF en fréquences VHF/UHF et vice versa, vous pourrez utiliser cet émetteur-récepteur HF en tant qu'émetteur-récepteur VHF ou UHF. Consulter le mode d'emploi fourni avec le convertisseur pour plus de précisions.

- **1** Connecter le convertisseur au connecteur ANT 1 ou ANT 2 de l'émetteur-récepteur
- **2** Sélectionner la fréquence appropriée.
	- Le convertisseur utilise cette fréquence comme référence pour la conversion des fréquences.
	- Régler normalement 1 kHz et les chiffres inférieurs sur 0 ("0.00" sur l'affichage).
- **3** Accéder au Menu n˚40 et sélectionner 50 MHz, 144 MHz ou 430 MHz, selon la bande que vous désirez utiliser. Le défaut est OFF.
	- Le changement à partir du défaut (OFF) régle automatiquement la puissance d'émisssion sur 5 W environ.
	- L'émetteur-récepteur affiche une fréquence inférieure jusqu'au chiffre de 10 Hz pour 50 MHz ou inférieure jusqu'au chiffre de 100 Hz pour 144 et 430 MHz.

- Les fonctions de l'émetteur-récepteur ne sont pas toutes disponibles lorsqu'un convertisseur est utilisé.
- Les fréquences VHF ou UHF sélectionnées ne sont pas annoncées lorsque l'unité VS-3 en option est utilisée.

## **SYNTONISEUR D'ANTENNE AUTOMATIQUE**

Comme expliqué dans "RACCORDEMENT DE L'ANTENNE" {page1}, il est très important que l'impédance du câble coaxial et celle de l'antenne correspondent. Pour ce faire, vous pouvez utiliser soit un syntoniseur interne, soit un syntoniseur externe. Cette section décrit comment utiliser le syntoniseur interne. Pour le syntoniseur externe, consulter le mode d'emploi fourni avec l'appareil.

- **1** Sélectionner la fréquence d'émission.
- **2** Appuyer sur **[ANT]** pour sélectionner ANT 1 ou ANT 2.
	- Si un syntoniseur externe est raccordé au connecteur ANT 1, ANT 1 ne peut pas être sélectionné ici. Si ANT 1 est sélectionné dans cette situation, le syntoniseur interne sera toujours ignoré.
- **3** Appuyer sur **[AT TUNE]** et relâcher immédiatement le bouton.
	- "AT" apparaît pour indiquer que le syntoniseur interne est en ligne (il n'est pas ignoré).

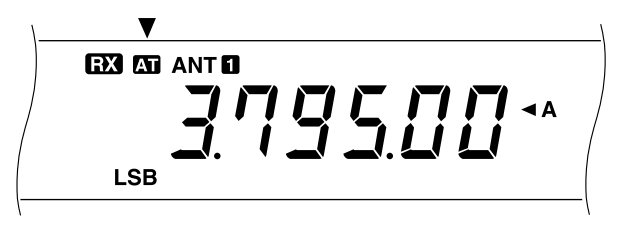

**4** Appuyer sur **[AT TUNE]** pendant plus d'une seconde.

- Le mode CW est automatiquement sélectionné et la syntonisation commence.
- "AT" clignote et "TX" et "CW" apparaissent.

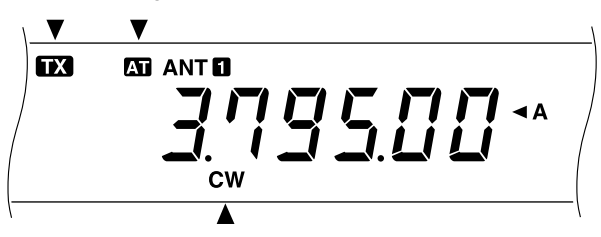

- Pour annuler la syntonisation, appuyer de nouveau sur **[AT TUNE]**.
- Si le taux d'ondes stationnaires du système d'antenne est extrêmement élevé, une alarme, code Morse "SWR" est déclenchée et le syntoniseur est contourné. Avant de tenter à nouveau de syntoniser, ajuster le système d'antenne pour abaisser le taux d'ondes stationnaires.
- **5** Regarder l'affichage et vérifier si la syntonisation est bien terminée.
	- Si la syntonisation est réussie, "AT" s'arrête de clignoter et "TX" et "CW" disparaissent.
	- Si la syntonisation n'est pas terminée dans les 20 secondes, une alarme retentitAppuyer sur **[AT TUNE]** pour arrêter l'alarme et la syntonisation.

En accédant au Menu n˚11 et en sélectionnant ON, les signaux reçus passent également par le syntoniseur interne. Ceci peut réduire les interférences sur la fréquence reçue.

#### **Remarque:**

- ◆ Le syntoniseur interne ne syntonise pas en dehors des limites d'émission autorisées pour les bandes Amateurs.
- ◆ Appuyer sur **[AT TUNE]** pendant plus d'une seconde pendant l'émission interrompt celle-ci et démarre la syntonisation.
- Si une bande de syntoniseur d'antenne différente est utilisée pour l'émission et la réception avec le Menu n˚11 ON, les signaux reçus ignorent le syntoniseur interne.
- Pendant l'utilisation de l'Intervention Complète CW, le syntoniseur interne est en ligne pour l'émission et pour la réception.
- L'accord se désactive automatiquement après environ 60 secondes. En outre, "AT" disparaît et le bip d'erreur s'arrête de retentir.
- L'accord peut se poursuivre lorsque le compteur SWR indique 1:1. Ceci se produit en raison de l'algorithme d'accord et <sup>n</sup>'indique pas un défaut de fonctionnement.
- Bien que le compteur SWR n'indique qu'un segment, le tuner interne peut ne pas accorder de nouveau. Ceci n'est pas un signe de défaillance. C'est le résultat d'une erreur de calcul inévitable d'algorithme SWR entre la puissance d'émission de 10 W (approx.) pour accorder et la puissance d'émission de 100 W.
- Si l'accord n'est pas fini bien que le compteur SWR indique un rapport inférieur à 3:1, ajuster le système d'antenne pour abaisser le SWR, et accorder à nouveau.
- Il se peut que le rapport SWR ne tombe pas à 1:1 pendant l'accord, en fonction des conditions.

### **PRE-REGLAGE**

Après chaque séance de syntonisation réussie, la fonction de Pré-réglage sauvegarde la position du capaciteur de syntonisation en mémoire. La position du capaciteur est mémorisée pour chacune des bandes du syntoniseur d'antenne (voir tableau ci-dessous) et pour chaque connecteur d'antenne (ANT 1 et ANT 2).

Appuyer sur **[AT TUNE]** et relâcher immédiatement le bouton.

- "AT" apparaît pour indiquer que le syntoniseur interne est en ligne (il n'est pas ignoré).
- A chaque fois que vous traversez la bande du syntoniseur d'antenne, la fonction de Pré-réglage positionne automatiquement le capaciteur de syntonisation sans qu'il soit nécessaire de procéder de nouveau à la syntonisation. Si n'y a pas de données de Pré-réglage pour une combinaison particulière bande/antenne, les données par défaut 50 Ω sont utilisées.

**Remarque:** L'accord peut reprendre pour obtenir les conditions optimales bien que la bande d'accord de l'antenne utilisée contienne les données préréglées. Ceci n'est pas un signe de mauvais fonctionnement.

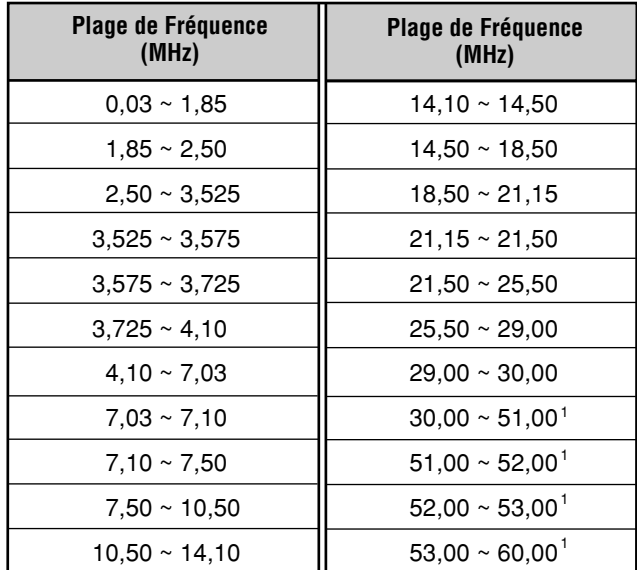

1 TS-570S uniquement

### **SYSTEME D'ENREGISTREMENT NUMERIQUE DRU-3A (EN OPTION)**

L'unité DRU-3A en option vous permet d'enregistrer un message vocal sur un maximum de 3 canaux. Vous pouvez envoyer un message après l'avoir enregistré à l'aide du microphone de l'émetteur-récepteur.

La durée maximale d'enregistrement pour chaque canal est la suivante:

Canal 1: Environ 30 sec Canal 2: Environ 15 sec Canal 3: Environ 15 sec

Le DRU-3A est utile dans de nombreuses situations:

- Chasse aux DX ou concours lorsque des appels répétés sont nécessaires pendant de longues périodes
- Vérification des réclamations sur les interférences à d'autres appareils (vous permet d'être en deux endroits à la fois)
- Vérification ou réglage du signal d'émission ou des antennes si ce n'est pas pratique de rester assis devant le microphone
- Aider un ami à régler son antenne ou son émetteurrécepteur lorsqu'il a besoin que vous lui envoyiez des essais d'émission répétés

Pour tout renseignement sur la manière d'installer le DRU-3A, consulter "INSTALLATION DES OPTIONS" {page 57}.

### **ENREGISTREMENT DES MESSAGES**

Cette section vous explique comment enregistrer un message.

- **1** Sélectionner SSB, FM ou AM.
	- Utiliser le même mode pour l'émission et pour la réception.
- **2** Si VOX est sur ON, mettre sur OFF en appuyant sur **[VOX]**.
- **3** Appuyer sur **[REC]** pour activer le mode d'Attente d'Enregistrement.
	- "AP –" apparaît.

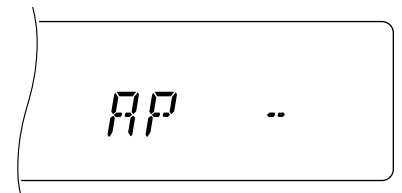

- Appuyer sur **[CLR]** pour sortir du mode d'Attente d'Enregistrement et pour annuler l'enregistrement du message.
- **4** Appuyer et maintenir **[CH 1]**, **[CH 2]** ou **[CH 3]** enfoncé et commencer à parler dans le microphone.
	- Il y a trois mémoires pour l'enregistrement des messages. Appuyer sur le bouton correspondant au canal que vous désirez utiliser.
- **5** Relâcher le bouton enfoncé à l'étape 4 lorsque vous avez fini d'enregistrer votre message.
	- L'enregistrement s'interrompt lorsque la durée maximale d'enregistrement s'est écoulée.
	- Le contenu du canal est écrasé par le nouveau message.

**6** Pour enregistrer un message sur un autre canal, commencer par l'étape 3.

#### **Remarque:**

- Pour effacer un message, appuyer et maintenir enfoncé le bouton du canal désiré et appuyer ensuite sur **[CLR]**.
- ◆ La pression sur l'interrupteur **[ ]** (ALIMENTATION) interrompt l'enregistrement et efface le canal de mémoire.

### **LECTURE DU MESSAGE**

Vous pouvez lire le message dans le canal 1, 2 ou 3 pour le vérifier ou pour l'envoyer. Il est également possible de composer un message plus long, en lisant en successions les messages de plusieurs canaux.

Vous pouvez également envoyer de manière répétée un message de liaison plus long en utilisant la fonction de Répétition. Pour mettre cette fonction sur ON, accéder au Menu n˚23 et sélectionner ON. Le défaut est OFF.

#### **Remarque:**

- ◆ La pression sur l'interrupteur **[ ]** (ALIMENTATION) interrompt la lecture en cours.
- Les réglages des Menus n° 23 et 24 sont partagés avec la Lecture de Messages CW décrite dans "MEMOIRE DE MESSAGE CW" {page 35}.

#### ■ **Vérification des Messages**

- **1** Sélectionner le mode SSB, FM ou AM.
	- Utiliser le même mode pour l'émission et la réception.
- **2** Si VOX est sur ON, mettre sur OFF en appuyant sur **[VOX]**.
- **3** Appuyer sur **[CH 1]**, **[CH 2]** ou **[CH 3]** selon le canal que vous désirez vérifier.
	- Par exemple, "AP 1– –" apparaît lorsque le message est lu sur le canal n˚1.

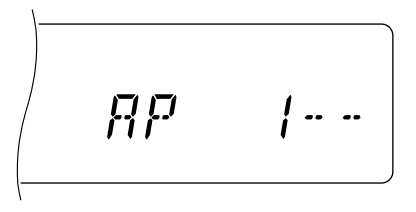

- Pour interrompre la lecture, appuyer sur **[CLR]**.
- **4** Pour lire un autre message en séquence, appuyer sur **[CH 1]**, **[CH 2]** ou **[CH 3]** pendant la lecture du premier message.
	- Jusqu'à trois canaux peuvent être mis en file d'attente à la fois.

#### ■ **Emission de Messages**

- **1** Sélectionner le mode SSB, FM ou AM.
	- Utiliser le même mode pour l'émission et la réception.
- **2** Mettre la fonction VOX sur ON ou OFF en appuyant sur **[VOX]**.
	- La procédure diffère selon la sélection effectuée ici.
- **3** Si VOX est mis sur OFF à l'étape 2, appuyer sur **[SEND]** ou appuyer et maintenir Mic **[PTT]** enfoncé.
- **4** Appuyer sur **[CH 1]**, **[CH 2]** ou **[CH 3]** selon le canal que vous désirez utiliser.
	- Par exemple, "AP 1– –" apparaît lorsque le message est lu sur le canal n˚1.

ŖP

- Pour interrompre la lecture, appuyer sur **[CLR]**.
- **5** Pour lire un autre message en séquence, appuyer sur **[CH 1]**, **[CH 2]** ou **[CH 3]** pendant la lecture du premier message.
	- Jusqu'à trois canaux peuvent être mis en file d'attente à la fois.
- **6** Si vous appuyez sur **[SEND]** ou Mic **[PTT]** à l'étape 3, appuyer de nouveau sur **[SEND]** ou relâcher Mic **[PTT]**.

#### ■ **Changement de l'Intervalle Entre les Messages**

Pour la lecture répétée de messages, vous pouvez modifier l'intervalle entre chaque série de messages. Utiliser le Menu n˚24 et sélectionner la durée de l'intervalle entre 0 et 60 secondes.

### ■ **Modification du Volume**

L'action sur la commande **AF** ne modifie pas le volume de la lecture. Utiliser le Menu n˚25 pour modifier le volume.

### **SYNTHETISEUR DE VOIX VS-3 (EN OPTION)**

Installer l'unité de Synthétiseur de Voix VS-3 pour utiliser cette fonction. A chaque fois que vous changez le mode de l'émetteur-récepteur, VFO A/B ou Rappel de Mémoire par exemple, l'émetteur-récepteur annonce automatiquement le nouveau mode choisi. En outre, vous pouvez programmer les boutons du panneau avant **[PF]** de façon à ce que la pression sur un bouton **[PF]** entraîne l'annonce par l'émetteurrécepteur des informations affichées. Si vous disposez du microphone en option MC-47, vous pourrez également programmer un des boutons Mic **[PF]** pour cette fonction.

Consulter "INSTALLATION DES OPTIONS" {page 57} pour des informations plus détaillées sur l'installation de l'unité VS-3.

Le tableau suivant présente les annonces faites automatiquement par l'émetteur-récepteur lorsqu'il entre dans un nouveau mode.

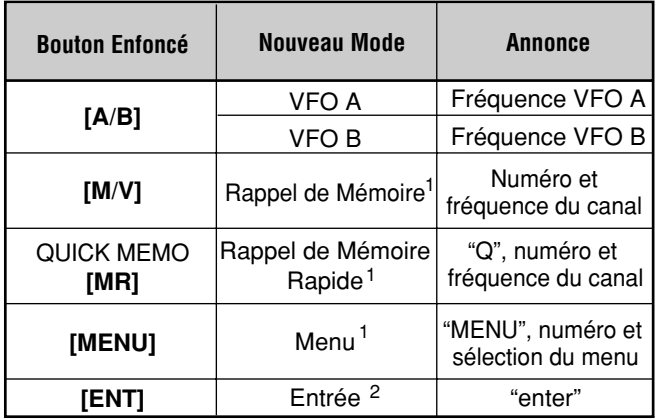

**<sup>1</sup>** Lorsque vous changez le numéro du canal ou du menu dans ce mode, l'émetteur-récepteur annonce le nouveau numéro.

**<sup>2</sup>** Lorsque vous entrez un numéro à l'aide des touches numériques en mode d'Entrée ou en mode de Défilement de la Mémoire, l'émetteur-récepteur annonce le nombre entré.

Pour le bouton **[PF]**, l'émetteur-récepteur annonce différentes informations selon que Voix 1 ou Voix 2 a été sélectionné.

#### **Voix 1:**

- Les fréquences VFO ou du canal de mémoire sont annoncées en commençant par le chiffre 10 MHz et en continuant par le chiffre 10 Hz. Si le canal de mémoire ne contient pas de données, "open" (ouvert) est annoncé. Pour le point décimal MHz, "point" est annoncé. Pour le point décimal kHz, une brève pause (200 ms) est effectuée. Une pause 200 ms est également effectuée entre le numéro de canal et la fréquence.
- Les numéros de menu et leurs réglages sont annoncés avec une brève pause (200 ms) entre le numéro de menu et le réglage.

**Remarque:** Si l'action sur un bouton ou une commande modifie le contenu de l'affichage lorsqu'une annonce est en cours, l'annonce est interrompue.

**Voix 2:**

Les lectures de crête du compteur S sont annoncées, par exemple "S5" ou "20 dB".

#### **Etapes:**

- **1** Attribuer Voix 1 ou Voix 2 au bouton **[PF]** du panneau avant ou, si vous utilisez le microphone en option MC-47, aux boutons Mic **[PF]**. Pour cette dernière méthode, consulter "BOUTONS DE FONCTION PROGRAMMABLES" {page 49}.
- **2** Appuyer sur le bouton **[PF]** que vous désirez programmer.
	- L'annonce est faite selon la sélection Voix 1 ou Voix 2.
	- Pour interrompre l'annonce, appuyer de nouveau sur le bouton **[PF]**.

## **ACCESSOIRES EN OPTION**

**MC-43S**

Microphone à Main

#### **PS-53** Alimentation Electrique CC Régulée (22,5 A)

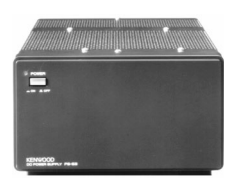

**MC-80** Microphone de Table

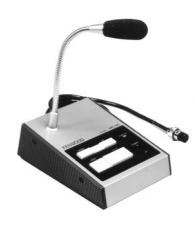

**HS-6**

**MC-85** Microphone de Table Multifonctions

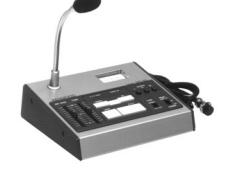

**SP-23** Haut-parleur Externe

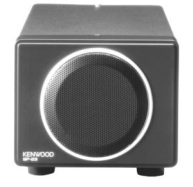

Oscillateur Cristal à Compensation Thermique

**SO-2**

(TCXO)

**LF-30A**

**PG-2Z** Cable CC **MC-47** Microphone Multifonctions

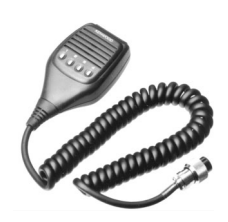

**MC-90** Microphone de Table Compatible DSP

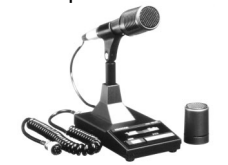

La sensibilité du microphone est basse en mode FM.

**SP-50B** Haut-parleur Mobile

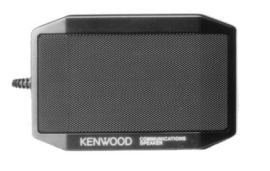

Unité de Synthétiseur de Voix

**VS-3**

**MC-60A** Microphone de Table de Luxe

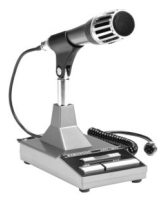

**HS-5** Ecouteurs de Luxe

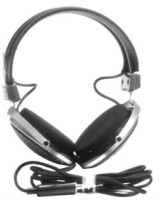

**MB-430** Support de Montage Mobile

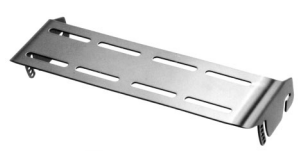

**DRU-3A** Unité d'Enregistrement Numérique

Ecouteurs Petit Modèle

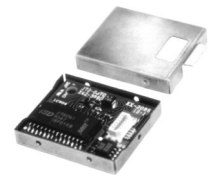

**IF-232C** Unité d'Interface

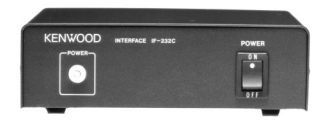

**YK-88SN-1** Filtre SSB (1,8 kHz)

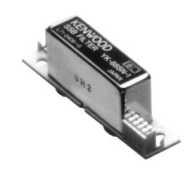

Filtre de Passe-bas

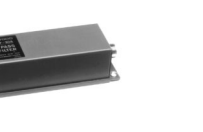

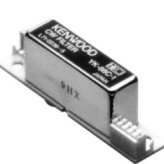

**MA-5** Antenne Mobile à 5 bandes

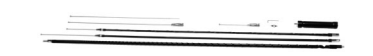

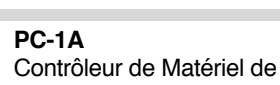

Liaison au Réseau Public

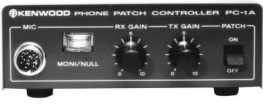

L'utilisation de PC-1A avec l'émetteur-récepteur n'est pas conforme au standard européen EMC.

**YK-88CN-1** Filtre CW (270 Hz)

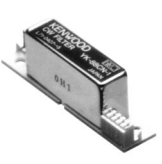

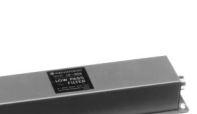

Filtre CW (500 Hz)

**YK-88C-1**

## **INSTALLATION DES OPTIONS**

Préparer l'outillage ci-après pour l'installation des options.

- Grand tournevis Philips
- Petit tournevis Philips
- Pinceau à souder de 25 W (pour le SO-2 uniquement)

### **RETRAIT DU BOITIER INFERIEUR**

Retirer tout d'abord le boîtier inférieur pour installer les options DRU-3A, VS-3 ou SO-2.

**1** Retirer les 8 vis.

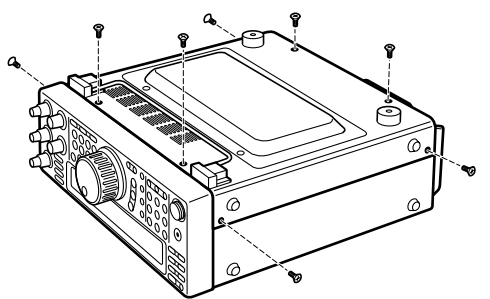

**2** Soulever le boîtier inférieur.

### **UNITE D'ENREGISTREMENT NUMERIQUE DRU-3A**

**PRECAUTION:** METTRE HORS TENSION ET DEBRANCHER LE CABLE D'ALIMENTATION CC AVANT DE COMMENCER L'INSTALLATION.

- **1** Retirer le boîtier inférieur (8 vis).
- **2** Débrancher le câble plat du connecteur CN15.

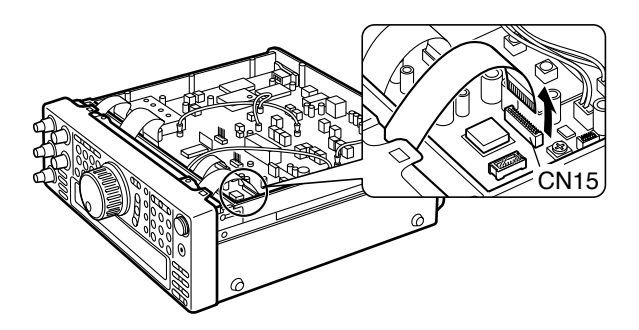

**3** Retirer le papier à l'arrière du coussin installé sur la carte de circuits imprimés.

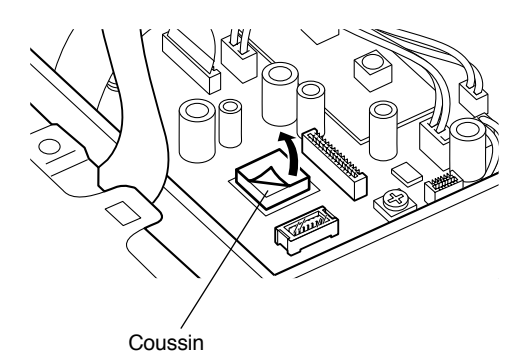

- **4** Brancher le connecteur DRU-3A (CN901) dans le connecteur CN17.
	- Le grand CI de l'unité DRU-3A doit être en contact étroit avec le coussin de la carte de circuits imprimés.

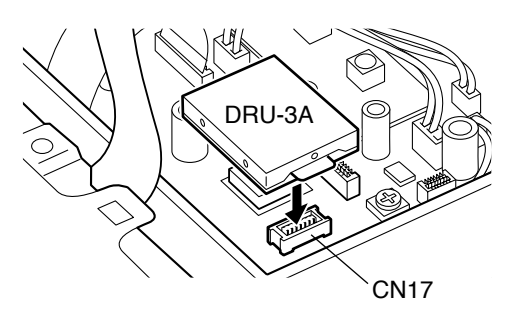

- **5** Rebrancher le câble plat sur le connecteur CN15.
- **6** Remettre le boîtier inférieur en place (8 vis).

### **14 INSTALLATION DES OPTIONS**

### **UNITE DE SYNTHETISEUR DE VOIX VS-3**

**PRECAUTION:** METTRE HORS TENSION ET DEBRANCHER LE CABLE D'ALIMENTATION CC AVANT DE COMMENCER L'INSTALLATION.

- **1** Retirer le boîtier inférieur (8 vis).
- **2** Maintenir l'unité VS-3 avec les composants vers l'intérieur et brancher le connecteur VS-3 dans le connecteur CN16 de l'émetteur-récepteur.

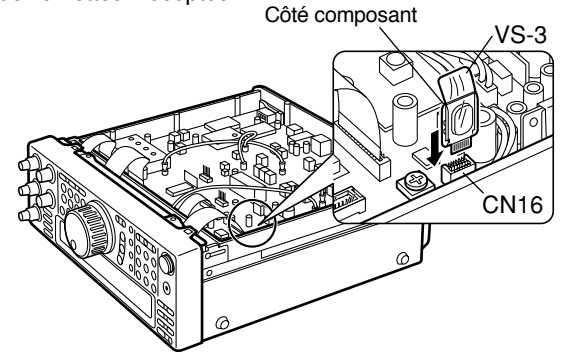

**3** Remettre le boîtier inférieur en place (8 vis).

**Remarque:** Le VR8 vous permet de régler le volume des annonces vocales. Utiliser uniquement lorsque le niveau du volume est trop faible ou trop haut.

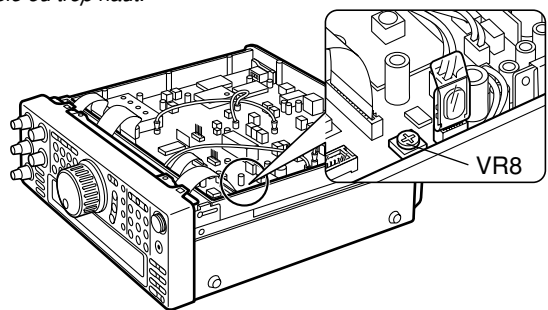

### **FILTRES YK-88C-1/ YK-88CN-1/ YK-88SN-1**

**PRECAUTION:** METTRE HORS TENSION ET DEBRANCHER LE CABLE D'ALIMENTATION CC AVANT DE COMMENCER L'INSTALLATION.

**1** Retirer les 2 vis du boîtier inférieur de l'émetteurrécepteur.

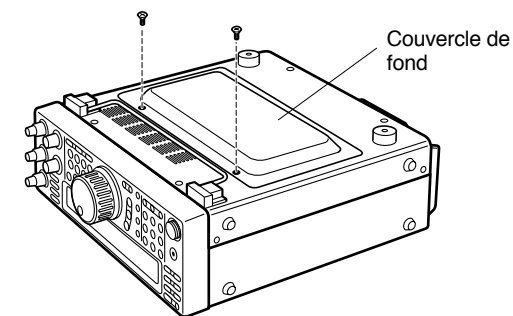

**2** Retirer le boîtier inférieur.

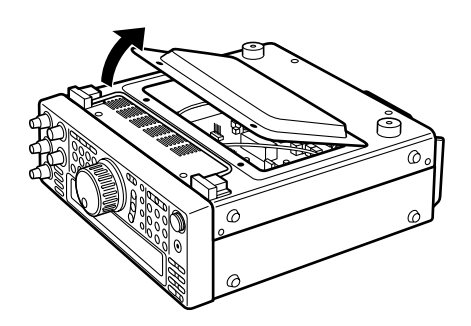

**3** Retirer les 2 vis de la partie FILTRE EN OPTION de la carte de circuits imprimés de l'émetteur-récepteur.

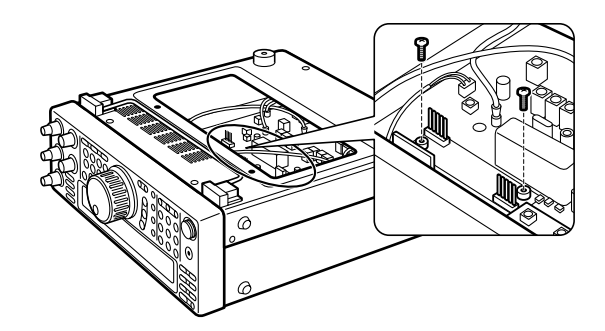

- **4** Aligner les broches des connecteurs CN8 et CN9 de l'émetteur-récepteur sur les deux connecteurs du filtre.
	- Veiller à aligner correctement les broches.

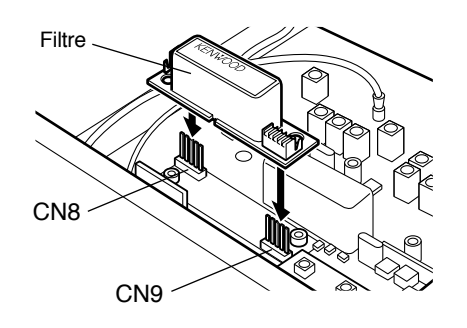

**5** Tout en maintenant le filtre, abaisser avec précaution jusqu'à ce que le filtre se bloque en place avec un déclic.

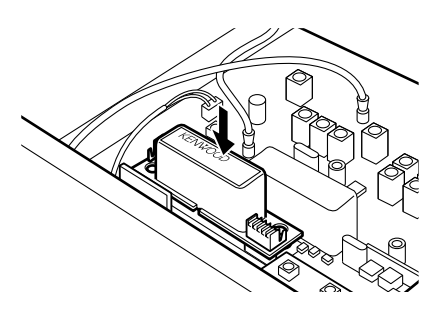

- **6** Remettre en place les 2 vis retirées à l'étape 3.
- **7** Remettre le boîtier inférieur en place (2 vis).

**Remarque:** Après avoir installé le filtre, sélectionner le réglage approprié dans le Menu n˚46 car sinon le filtre ne fonctionnera pas.

#### **14 INSTALLATION DES OPTIONS**

### **OSCILLATEUR CRISTAL A COMPENSATION THERMIQUE (TCXO) SO-2**

**PRECAUTION:** METTRE HORS TENSION ET DEBRANCHER LE CABLE D'ALIMENTATION CC AVANT DE COMMENCER L'INSTALLATION.

- **1** Retirer le boîtier inférieur (8 vis).
- **2** Retirer le cache de protection installé sur la carte de circuits imprimés (6 vis).

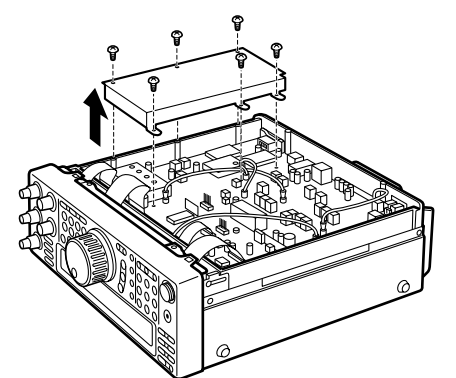

**3** Retirer les 13 vis fixant la carte de circuits imprimés au châssis.

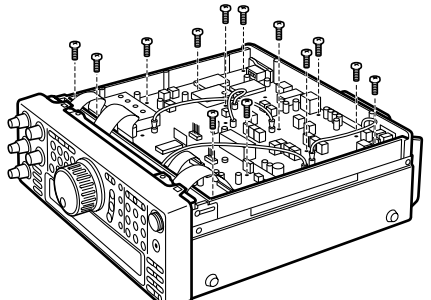

**4** Retirer l'agrafe fixant le dissipateur thermique au châssis.

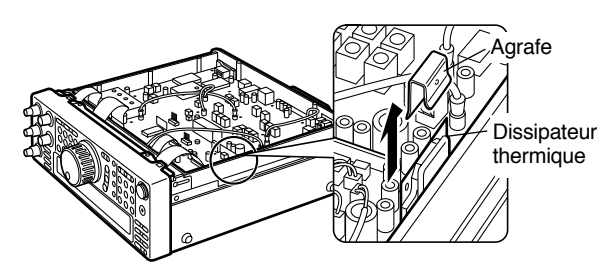

**5** Retirer le câble du connecteur CN1.

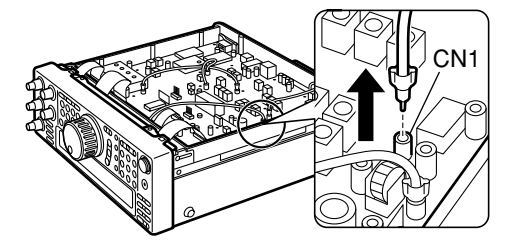

**6** Retirer le câble du connecteur CN1 du support de câble.

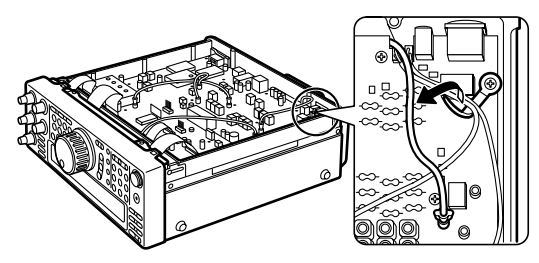

**7** Couper les fils des résistances R503 et R504.

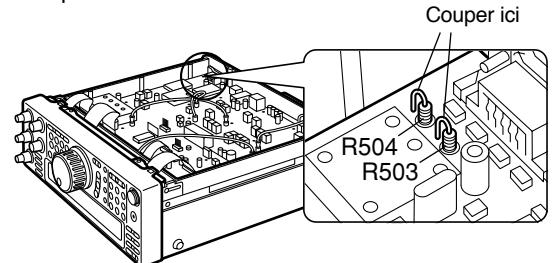

**8** Introduire l'unité SO-2 dans la position spécifiée sur la carte de circuits.

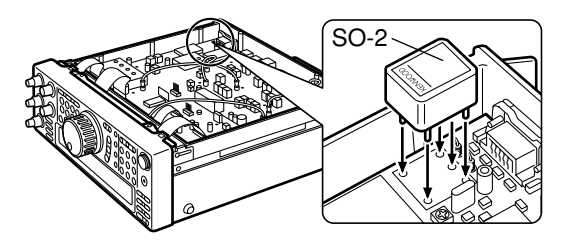

- **9** Retourner la carte de circuits.
	- Ne pas endommager les câbles plats branchés à la carte de circuits imprimés et ne pas faire tomber l'oscillateur SO-2.

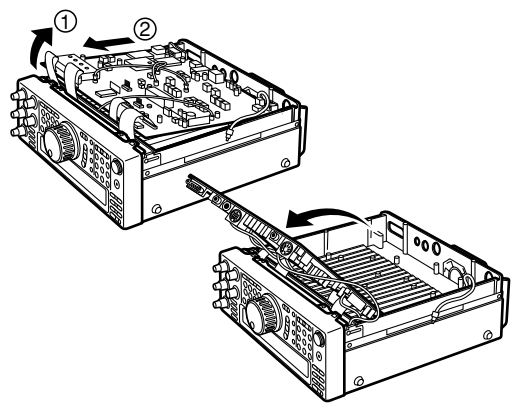

- **10** Souder les cinq broches de l'oscillateur SO-2 sur la carte de circuits imprimés et couper ensuite les broches SO-2 sortant de la carte.
- **11** Remettre la carte en place.
- **12** Remettre les 13 vis sur la carte.
- **13** Remettre le cache de protection en place sur la carte  $(6 \text{ vis})$ .
- **14** Remettre l'agrafe en place.
	- Orienter correctement l'agrafe. Consulter le plan à l'étape 4.
- **15** Rebrancher le câble sur le connecteur CN1.
- **16** Tirer le câble du connecteur CN1 et le verrouiller à l'aide du support de câble.

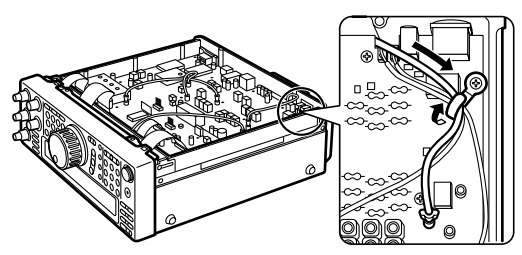

**17** Remettre le boîtier inférieur en place (8 vis).

## **CONNEXION DES PERIPHERIQUES**

### **ORDINATEUR**

Le connecteur **COM** vous permet de brancher directement un ordinateur ou un terminal non-intelligent à l'aide d'un câble RS-232C terminé par un connecteur femelle à 9 broches.

Aucune interface matérielle n'est nécessaire entre l'ordinateur et l'émetteur-récepteur. Voir "APPENDICE" en page 70 pour les informations sur le connecteur.

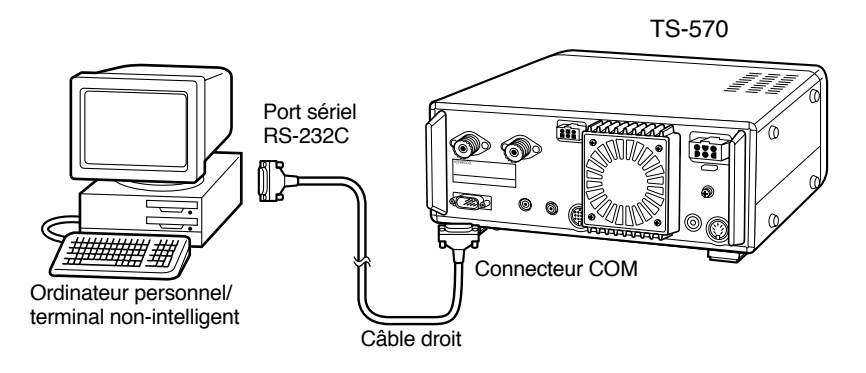

### **EMETTEUR-RECEPTEUR COMPATIBLE**

Pour le transfert des données vers ou à partir d'un autre émetteur-récepteur TS-570 ou du TS-870S, brancher directement les deux émetteurs-récepteurs à l'aide des connecteurs **COM**.

Pour le transfert des données vers d'autres émetteurs-récepteurs **KENWOOD**, utiliser l'interface IF-232C en option. Brancher l'interface IF-232C sur le connecteur **ACC 1** situé sur l'émetteur-récepteur compatible. Des fiches DIN à six broches (E07-0654-XX) sont disponibles en option. Contactez votre revendeur ou un Centre de Service Après-Vente **KENWOOD**.

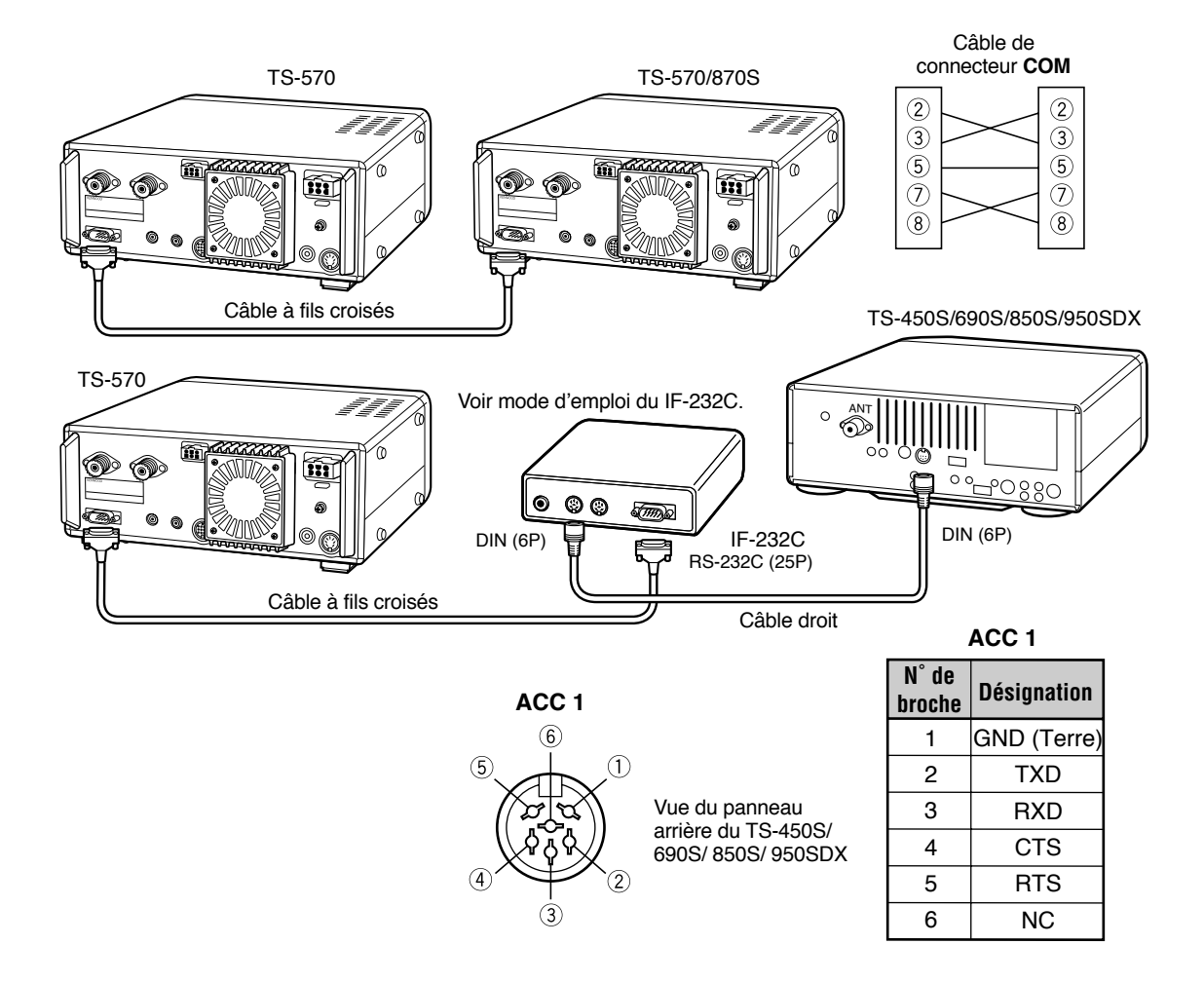

### **RADIOTELEIMPRIMEUR (RTTY)**

Utiliser le connecteur **ACC 2** pour brancher le radiotéléimprimeur. Brancher la ligne de sortie du manipulateur du radiotéléimprimeur sur la broche 2 du connecteur **ACC 2**. Brancher la ligne d'entrée de démodulation du radiotéléimprimeur sur la broche 3 du connecteur **ACC 2**.

**Remarque:** Ne pas utiliser la même alimentation électrique entre l'émetteur-récepteur et le radiotéléimprimeur. Conserver le plus grand éloignement possible entre l'émetteur-récepteur et le radiotéléimprimeur pour éviter que l'émetteur-récepteur ne reçoive des parasites.

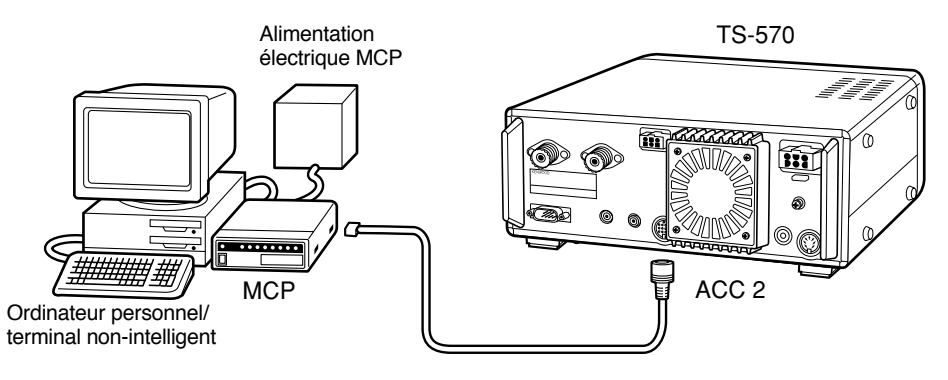

### **AMPLIFICATEUR LINEAIRE**

Brancher un amplificateur externe de puissance d'émission au connecteur **REMOTE**. Avant d'utiliser l'amplificateur externe, régler le relais de commande de l'amplificateur linéaire sur ON dans le Menu n˚39.

La durée de réponse du relais TX/RX est de 10 ms lorsque l'Intervention Intégrale CW est sélectionnée et de 25 ms lorsque la Semi-Intervention CW est sélectionnée.

**Remarque:** La méthode de commande TX/RX varie en fonction des modèles d'amplificateur externe. Certains amplificateurs entrent le mode TX lorsque la borne de commande est à la masse. Pour ces amplificateurs, connecter la broche 2 du connecteur **REMOTE** à la borne de mise à la masse (GND) de l'amplificateur et connecter la broche 4 du connecteur à la borne de commande de l'amplificateur.

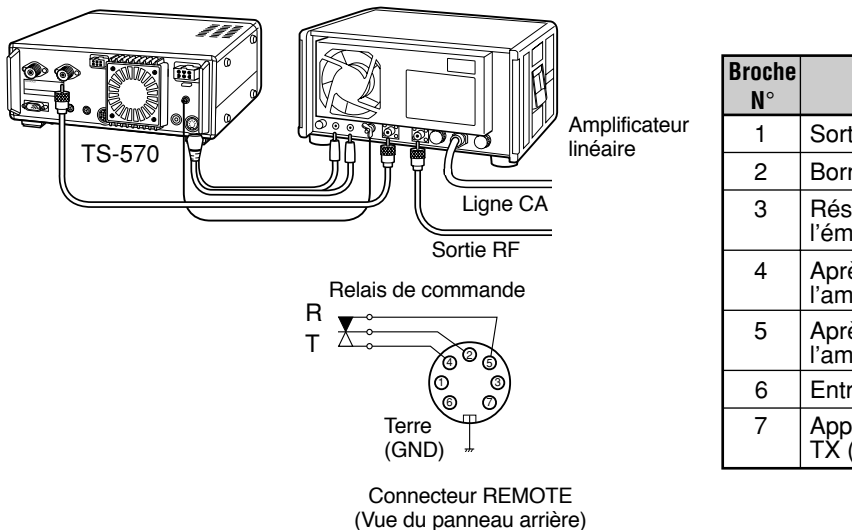

#### Connecteur **REMOTE**

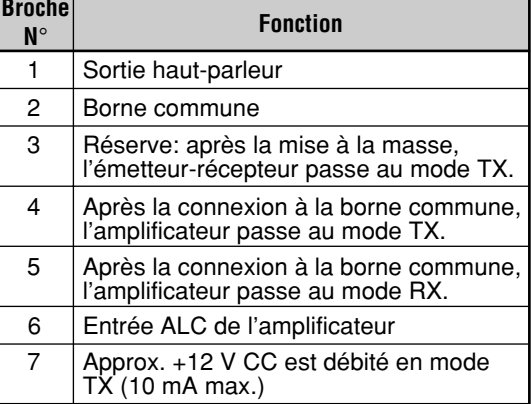

### **SYNTONISEUR D'ANTENNE**

Utiliser le connecteur **ANT 1** et le connecteur **AT** pour brancher un syntoniseur d'antenne externe. Le syntoniseur externe ne fonctionne pas s'il est branché au connecteur **ANT 2**.

**Remarque:** Si un syntoniseur d'antenne externe est utilisé avec le TS-570S, vous ne pouvez pas utiliser la bande de 6 m pour émettre. Connectez votre antenne à bande de 6 m au connecteur **ANT 2**.

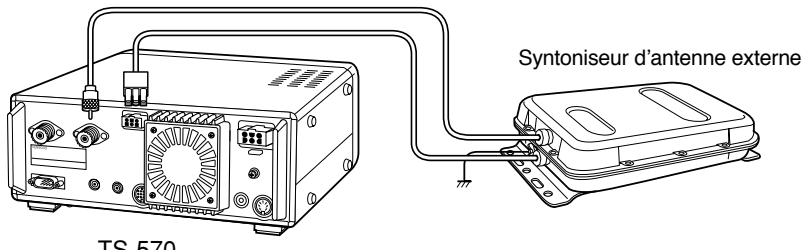

### **15 CONNEXION DES PERIPHERIQUES**

### **PROCESSEUR DE COMMUNICATIONS MULTIMODES (MCP) ET CONTROLEUR NODAL DE TERMINAL (TNC)**

Utiliser le connecteur **ACC 2** pour brancher les lignes d'entrée et de sortie d'un Contrôleur Nodal de Terminal (TNC) pour opération de Paquets ou d'un Contrôleur de Communications Multimodes (MCP) pour opération sur Packet, PacTOR, AMTOR, G-TOR™, ou FAX ou àpartir d'une interface Clover. Utiliser également le connecteur **ACC 2** pour brancher un appareil de télévision à balayage lent (SSTV) ou un contrôleur de matériel de liaison au réseau public.

- Brancher le TNC ou le MCP au connecteur **ACC 2** à l'aide d'un câble doté d'une fiche DIN à 13 broches.
- Un câble RS-232C est nécessaire pour brancher un TNC ou un MCP à un ordinateur personnel ou à un terminal non-intelligent.

- Ne pas utiliser la même alimentation électrique entre l'émetteur-récepteur et le TNC ou le MCP. Conserver le plus grand éloignement possible entre l'émetteur-récepteur et l'ordinateur pour éviter que l'émetteur-récepteur ne reçoive des parasites.
- La tension de sortie de la broche n°6 (SMET) n'est pas égale à 0 V même dans l'absence d'un signal. De plus, la tension de sortie diffère entre le mode FM (approx. 2,8 ~ 3,8 V) et les autres modes (approx. 0,5 ~ 3,8 V). En connectant cette broche à un organe périphérique, tel qu'un ordinateur personnel, l'impédance d'entrée de cet organe doit être supérieur à 1 MΩ. Si vous connecter un organe ayant une impédance inférieure à cette valeur, le compteur S ne peut donner une lecture précise.

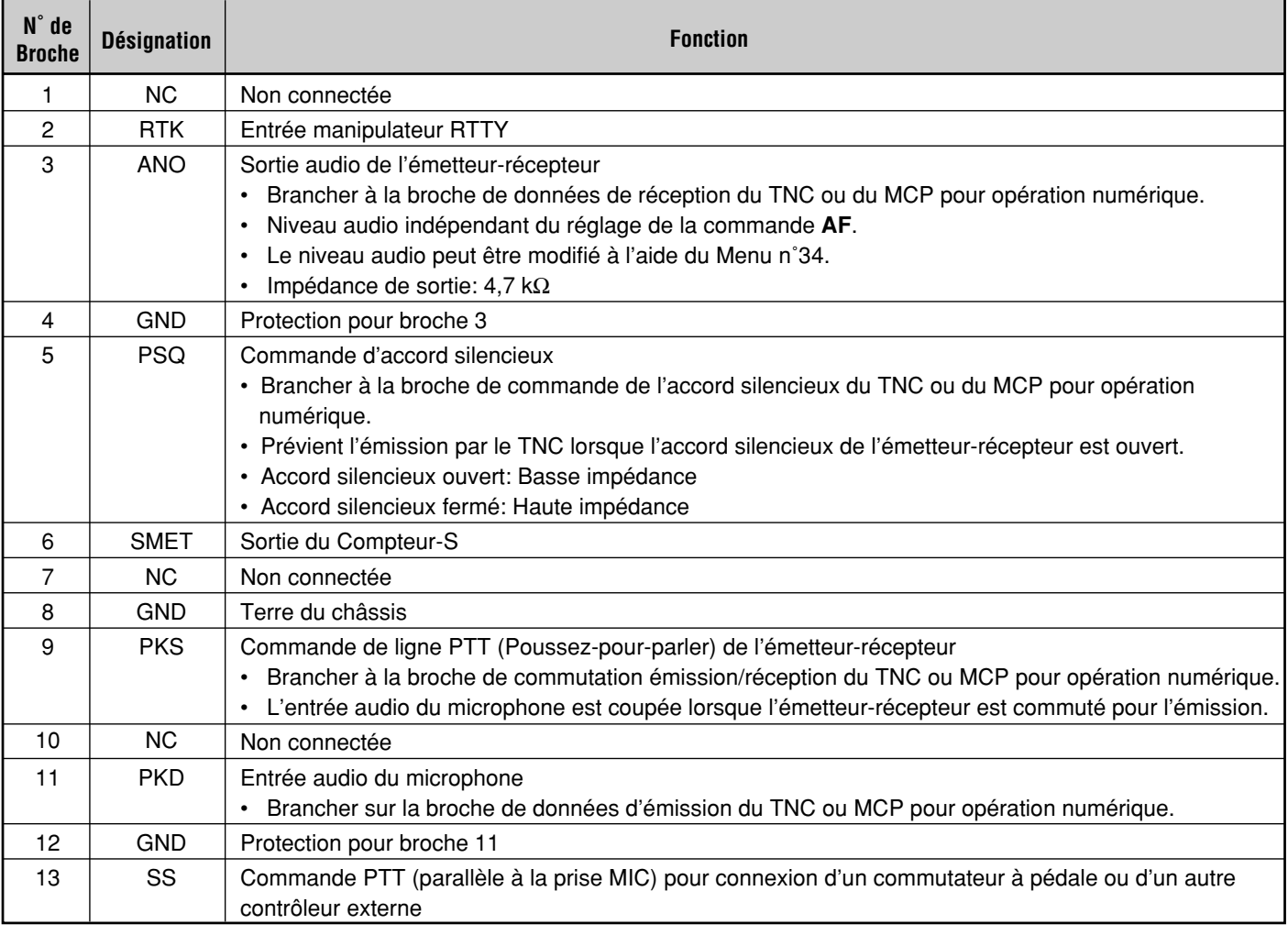

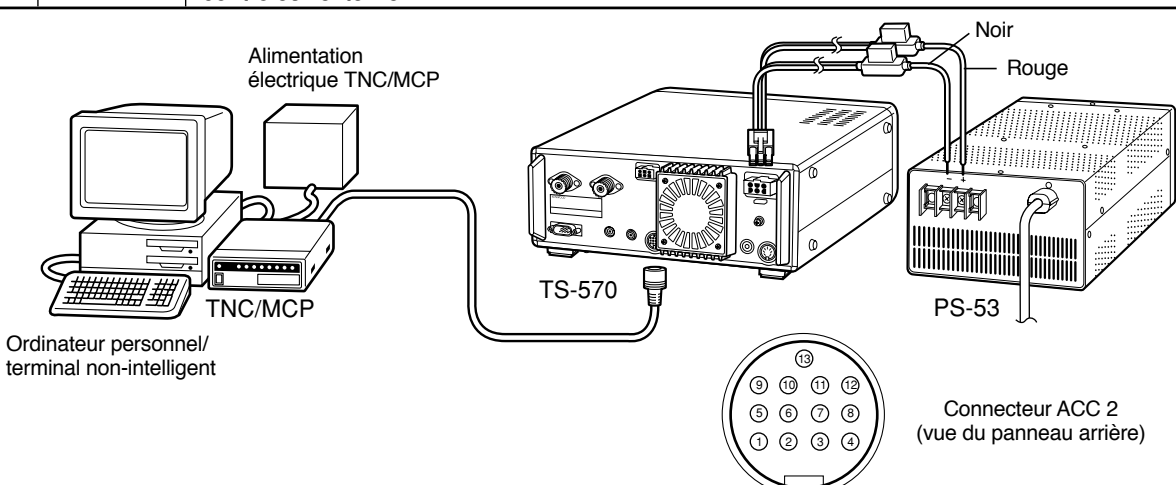

## **ENTRETIEN**

### **INFORMATION GENERALE**

Votre émetteur-récepteur a été aligné et essayé en usine aux caractéristiques avant son expédition. Dans des conditions normales, l'émetteur-récepteur fonctionnera en accord avec les indications de ce mode d'emploi. Tous les déclencheurs, bobines et résistances ajustables dans l'émetteur-récepteur ont été préréglés en usine. Ils ne doivent être réajustés que par un technicien qualifié familier avec cet émetteur-récepteur et ayant l'appareillage d'essai nécessaire. Le fait d'essayer d'entretien ou d'aligner cet appareil sans autorisation d'usine peut annuler la garantie de l'émetteur-récepteur.

Lorsqu'il est utilisé correctement, l'émetteur-récepteur vous assurera des années de service et de plaisir, sans nécessiter de nouvel alignement. Les informations dans cette section décrivent des procédures de service générales nécessitant peu ou pas d'appareillage d'essai.

### **SERVICE**

S'il devient nécessaire de retourner l'appareil à votre revendeur ou un centre de service pour le faire réparer, emballez l'émetteur-récepteur dans sa boîte et son matériel d'emballage d'origine. Joignez une description complète des problèmes que vous avez rencontrés. N'oubliez pas d'inclure votre numéro de téléphone avec votre nom et adresse au cas où le technicien de service doive vous appeler pour des explications supplémentaires lors de la recherche de votre problème. Ne retournez pas les accessoires, à moins que vous ne pensiez qu'ils sont directement en cause avec le problème.

Vous pouvez retourner votre émetteur-récepteur pour le faire réparer au revendeur **KENWOOD** autorisé chez qui vous l'avez acheté ou à n'importe quel centre de service **KENWOOD** autorisé. Une copie du rapport de service vous sera retournée avec l'émetteur-récepteur. Nous vous prions de ne pas envoyer des sous-ensembles ou des cartes de circuit imprimés. Envoyez l'émetteur-récepteur complet.

Etiquetez tous les éléments retournés avec votre nom et adresse pour identification. Nous vous prions de mentionner le modèle et le numéro de série de l'émetteur-récepteur dans toute communication concernant le problème.

### **NOTE DE SERVICE**

Si vous désirez correspondre à propos d'un problème technique ou opérationnel, nous vous prions d'être bref, complet et précis. Aidez-nous à vous aider en nous fournissant les informations suivantes:

- **1** Modèle et numéro de série de l'appareil
- **2** Question ou problème rencontré
- **3** Autre appareil dans votre station en relation avec le problème
- **4** Indication d'indicateur
- **5** Autre information relative

**PRECAUTION:** N'EMBALLEZ PAS L'APPAREIL DANS DES JOURNAUX POUR L'ÉQUIPEMENT! IL POURRAIT ÊTRE SÉRIEUSEMENT ENDOMMAGÉ PENDANT LE TRANSPORT OU PAR UNE MANIPULATION BRUSQUE.

#### **Remarque:**

- Notez la date de l'achat, le numéro de série et le nom du revendeur chez qui vous avez acheté l'émetteur-récepteur.
- Pour votre propre information, conservez une note écrite de tout entretien effectué sur l'émetteur-récepteur.
- ◆ Lors de la demande d'un service sous garantie, nous vous prions d'inclure une photocopie de la facture de vente et autre preuve d'achat indiquant la date de vente.

### **NETTOYAGE**

Les touches, les commandes et le coffret de l'émetteurrécepteur peuvent se salir après une utilisation prolongée. Retirez les commandes de l'émetteur-récepteur et nettoyezles avec un détergent neutre et de l'eau chaude. Utilisez un détergent neutre (pas de produits chimiques forts) et un chiffon humide pour nettoyer le coffret.

### **16 ENTRETIEN REGLAGES INTERNES**

### **CALIBRAGE DE LA FREQUENCE DE REFERENCE**

#### **Remarque:**

- ◆ L'émetteur-récepteur est réglé en usine avant son expédition. NE PAS procéder à ce réglage, sauf en cas de nécessité.
- Ce réglage ne peut pas être effectué si l'option SO-2 a été installée.
- **1** Régler les points suivants sur l'émetteur-récepteur:
	- Mode: CW
	- Commande **AF**: Centre
	- Menu n˚20 (Pas CW RX): 800 Hz
	- Commande **IF SHIFT**: Centre
	- Bande passante de réception {page 38}: 600 Hz
	- Fonction RIT: OFF
	- Fonction d'Intervention (VOX): OFF
- **2** Retirer le couvercle inférieur (8 vis) de l'émetteurrécepteur.
- **3** Retirer le cache de protection de la carte de circuits imprimés (6 vis).

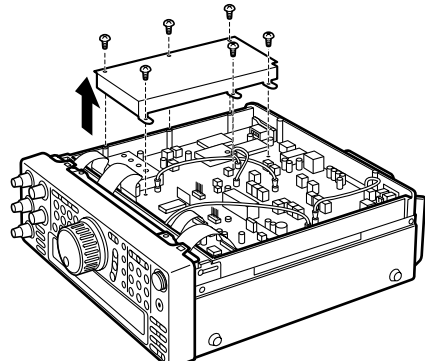

- **4** Accorder sur une station de fréquence standard comme WWV ou WWVH sur 10,000 ou 15,000 MHz par exemple.
	- Régler la commande d'**Accord** de façon à ce que l'Affichage indique la fréquence exacte de la station.
	- Vous devrez normalement entendre une tonalité de battement d'environ 800 Hz.
	- Pour 800 Hz:

faf = (faffichage/20,000  $\times$   $\Delta$ fréférence) + 800 Hz dans laquelle ∆fréférence correspond au déplacement de la fréquence de référence de 20 MHz

- **5** Fermer le manipulateur CW. Une tonalité locale d'émission d'environ 800 Hz se fait alors entendre.
	- Cette tonalité locale produit une tonalité à double battement lorsqu'elle est combinée avec le signal reçu.
	- Régler la commande de gain **AF** de façon à entendre clairement le double battement.
	- Pour 800 Hz:

ftonalité locale = 800 Hz $\pm$ 50 ppm (= 800  $\pm$ 0.04 Hz) dans laquelle ∆fréférence correspond au déplacement de la fréquence de référence de 20 MHz

**6** Régler le potentiomètre ajustable TC500 afin de minimiser la différence de fréquence entre la tonalité 800 Hz reçue et la tonalité locale de 800 Hz.

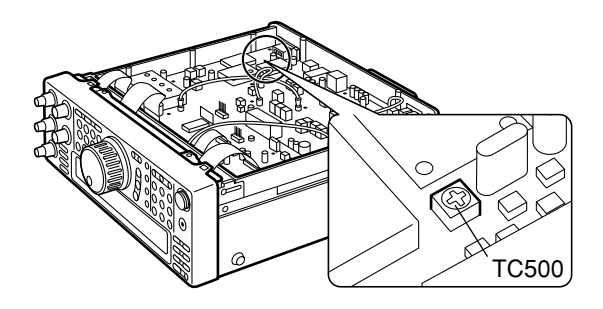

- **7** Remettre en place le cache de protection sur la carte de circuits (6 vis).
- **8** Remettre le boîtier inférieur en place (8 vis).

#### **ACCES AU FUSIBLE INTERNE**

**1** Retirer le boîtier supérieur (8 vis) de l'émetteur-récepteur.

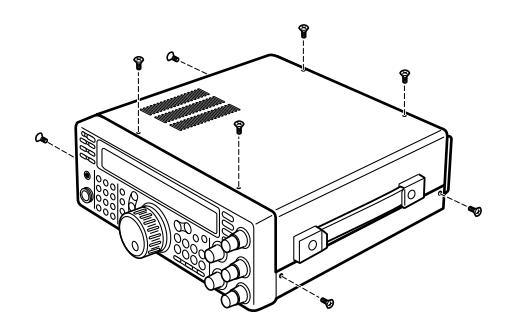

**2** Retirer les 12 vis fixant le couvercle intérieur au châssis.

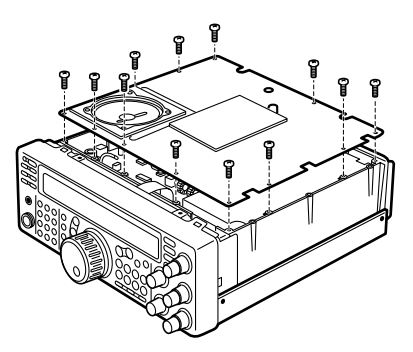

- **3** Ouvrir le couvercle intérieur.
	- Veiller à ne pas endommager le câble du haut-parleur branché à la carte de circuits.

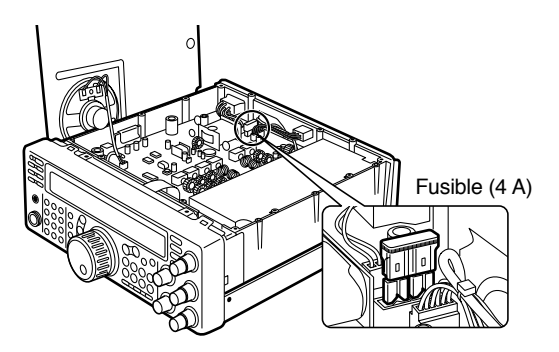

### **16 ENTRETIEN**

### **DEPANNAGE**

Les problèmes décrits dans ce tableau sont des mauvais fonctionnements opérationnels communément rencontrés. Ces difficultés sont généralement causées par un raccordement incorrect, des réglages de commande incorrects ou une erreur de l'opérateur due à une programmation incomplète, et ne sont pas dues à une panne de circuit. Nous vous prions de revoir ce tableau et la(les) section(s) appropriée(s) de ce mode d'emploi avant d'assumer que votre émetteur-récepteur est défectueux.

- ◆ En raison des relations de fréquence de certains circuits de l'émetteur-récepteur, des tonalités de battement peuvent être entendues sur les fréquences suivantes: 10,000 MHz, 20,000 MHz et 30,000 MHz. Ceci ne constitue pas un défaut de fonctionnement.
- ◆ Du bruit peut se produire dans l'émetteur-récepteur s'il est placé à proximité d'un émetteur-récepteur électrique portable.

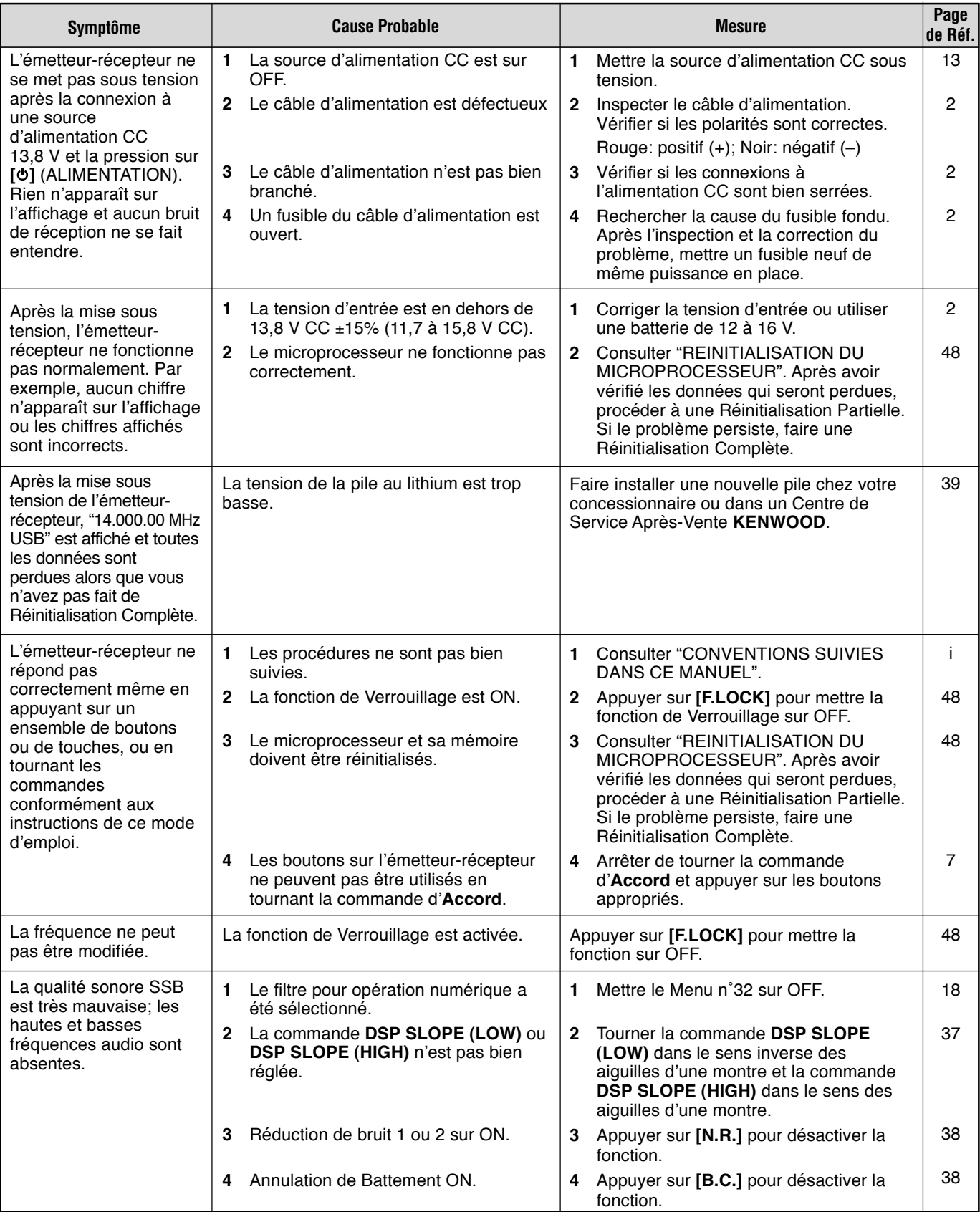

### **16 ENTRETIEN**

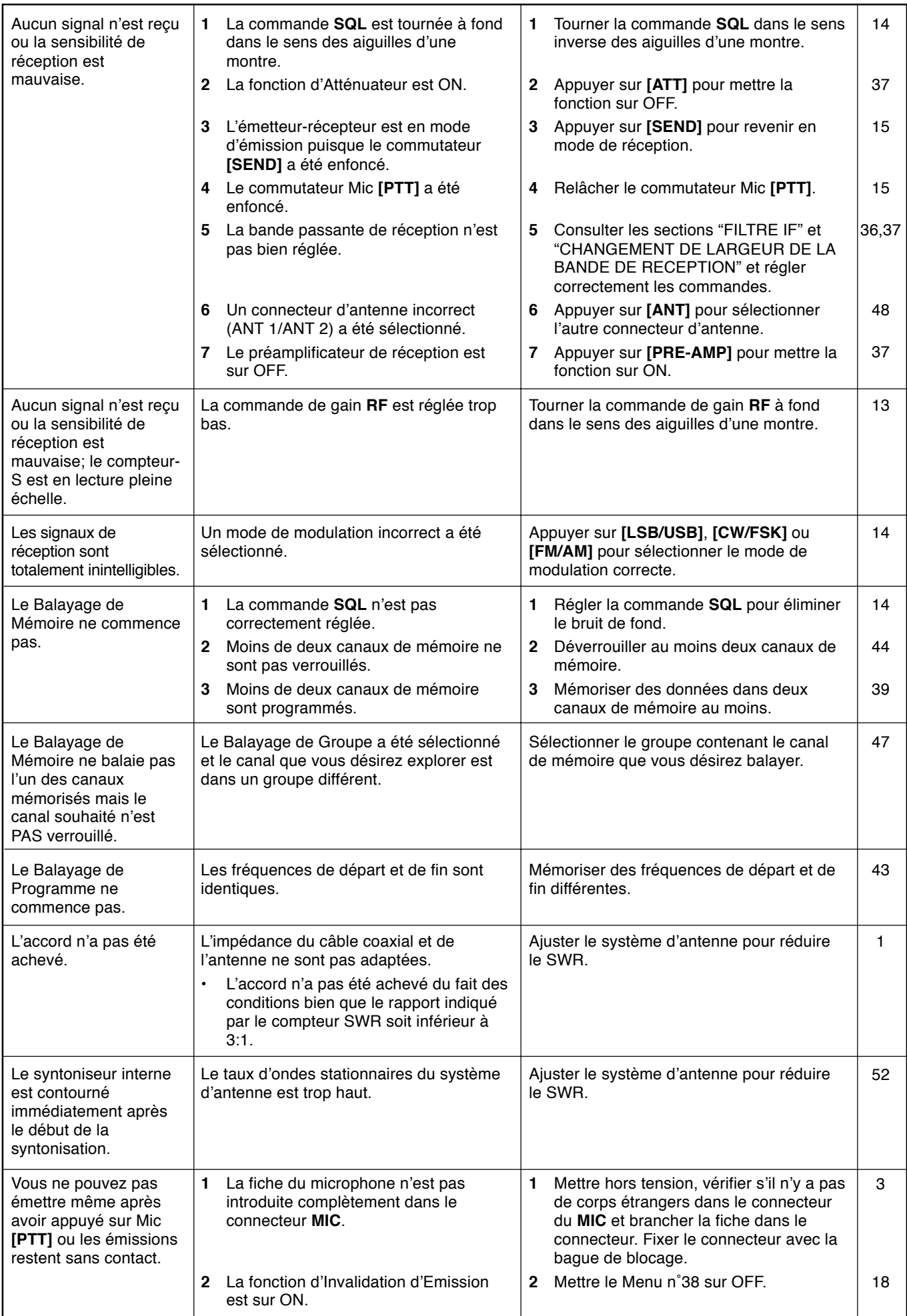
### **16 ENTRETIEN**

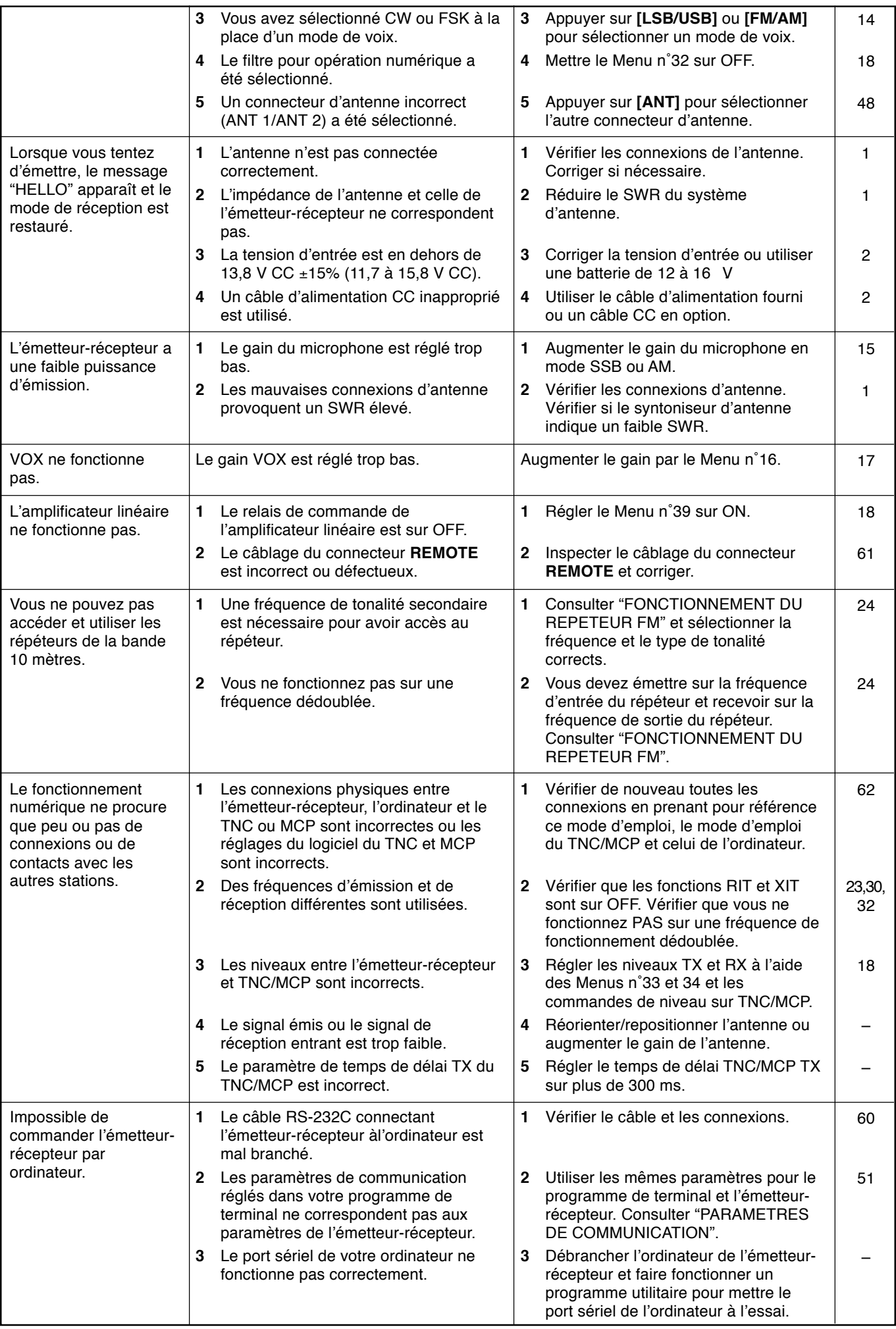

## **FICHE TECHNIQUE**

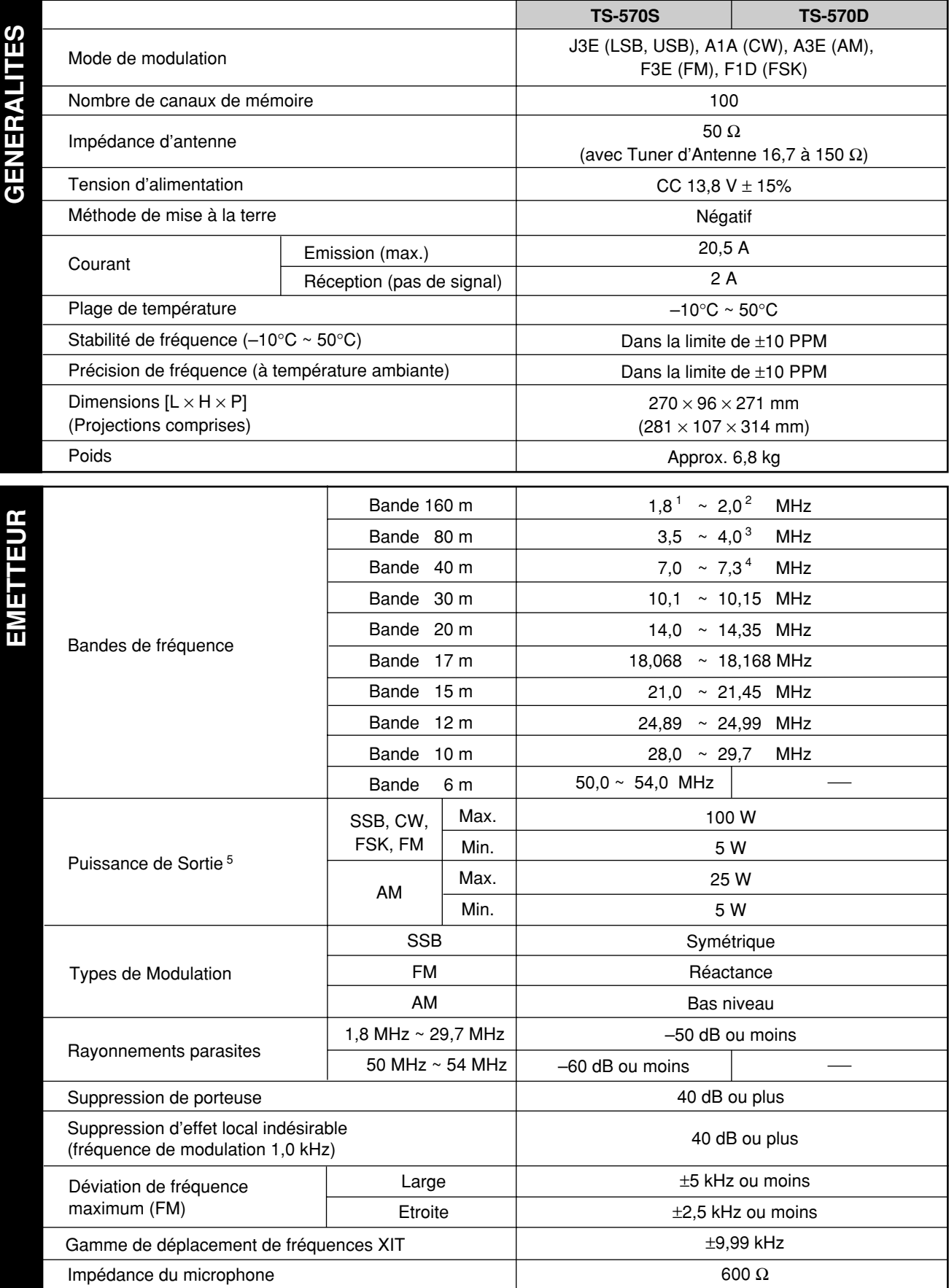

1 1,81 MHz: Europe, France, Pays-Bas; 1,83 MHz: Belgique, Espagne

2 1,85 MHz: France, Pays-Bas, Belgique, Espagne

3 3,8 MHz: Europe, France, Pays-Bas, Belgique, Espagne

4 7,1 MHz: Europe, France, Pays-Bas, Belgique, Espagne

5 Belgique, Espagne: 10 W fixe sur bande de 160 m

### **FICHE TECHNIQUE**

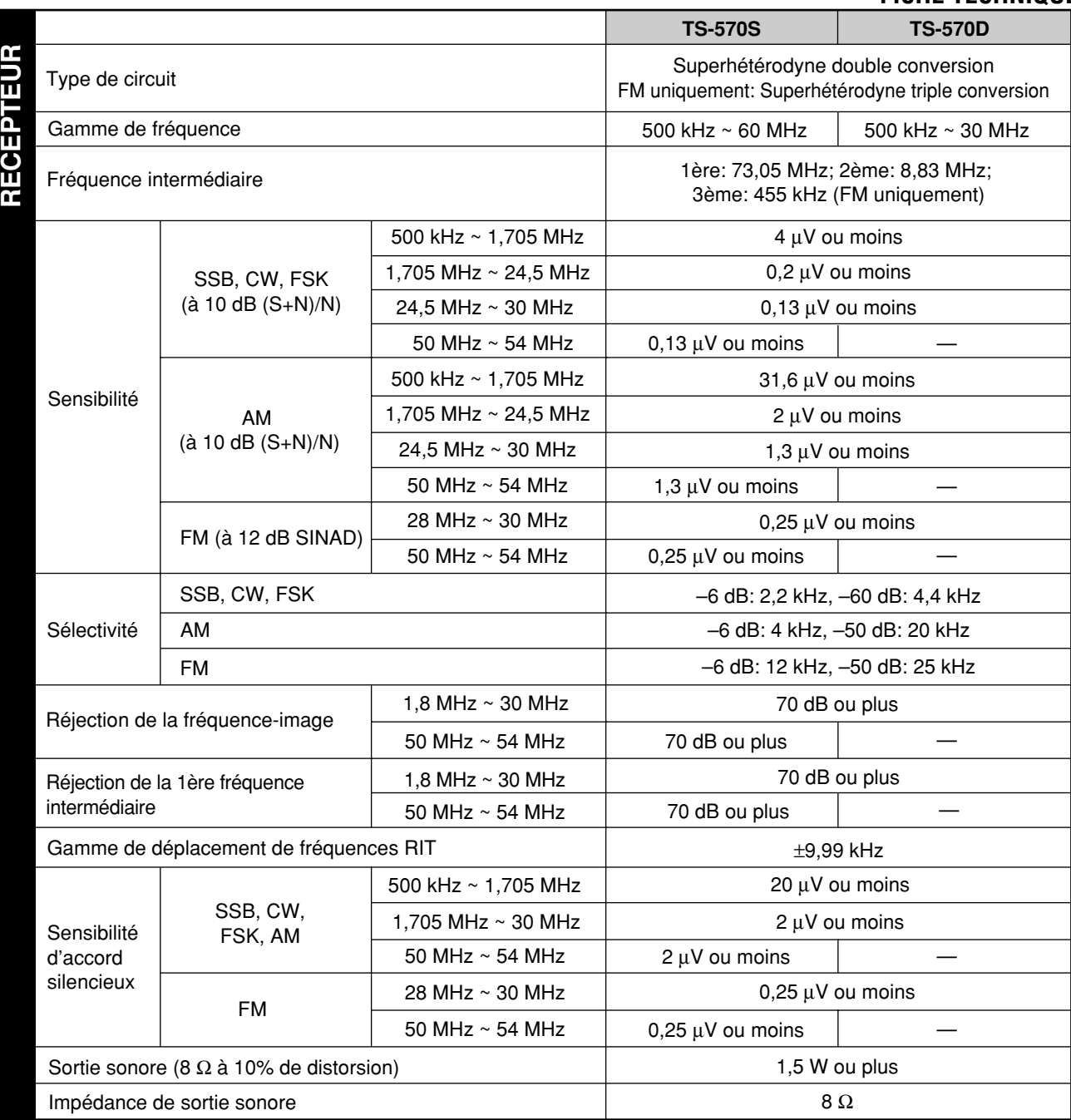

Les spécifications sont susceptibles de modification sans préavis ni obligation du fait de développements technologiques en cours.

#### ● **APENDICE**

### **APENDICE: PROTOCOLO DEL CONECTOR COM**

#### **DESCRIPCION DEL HARDWARE**

Este transceptor utiliza una interfaz en serie asincrónica, completamente dúplex para comunicación a través del conector macho **COM** RS-232C de 9 contactos. Los bytes se construyen con 1 bit de inicio, 8 bits de datos, y 1 bit de parada (4800 bps puede configurarse para 1 o 2 bits de parada). No se utiliza paridad. A continuación se describen la disposición y las funciones de los contactos del conector **COM**:

#### **CONECTOR COM**

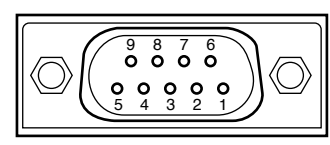

Vista del panel trasero

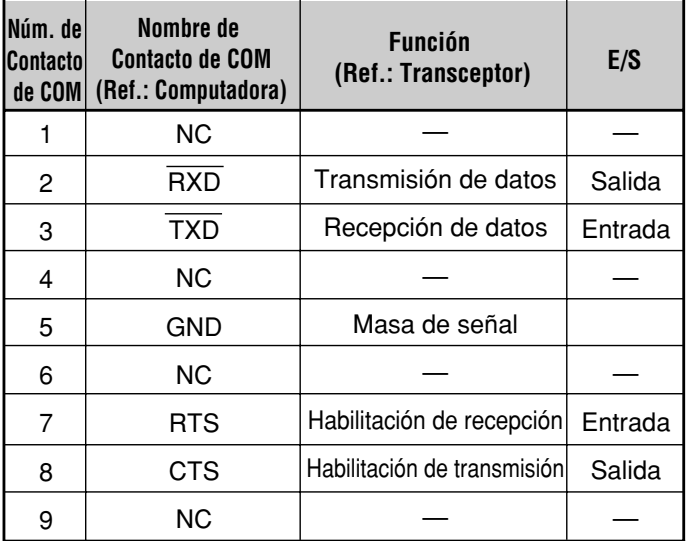

**RXD:** Los datos de transmisión son datos en serie transferidos del transceptor a la computadora.

**TXD:** Los datos de recepción son datos en serie transferidos del transceptor a la computadora.

**GND:** Contacto de masa de la señal.

**RTS:** Esta señal se aplica al transceptor. Se utiliza para inhibir los datos de transmisión desde el transceptor cuando la computadora no está preparada para recibir los datos. Los datos de transmisión se inhiben cuando el nivel es bajo.

**CTS:** Esta señal se aplica desde el transceptor. Se utiliza para inhibir los datos de transmisión desde la computadora cuando el transceptor no está preparado para recibir los datos. Los datos de transmisión se paran cuando el nivel es bajo.

### **OPERACION DE CONTROL**

La mayoría de las computadora manejan datos en forma de "bitios" y "bytes". Un bitio es la pieza más pequeña de información que puede manejar una computadora. Un byte se compone de ocho bitios. Ésta es la forma más conveniente para la mayoría de datos de computadora. Estos datos pueden transmitirse en forma de cadenas de datos en serie o en paralelo. El método en paralelo es más rápido, pero más complicado, mientras que el método en serie es más lento y requiere equipos menos complicados. Por lo tanto, la forma en serie es la alternativa menos cara.

La transmisión de datos en serie utiliza métodos de división de tiempo a través de una sola línea. La utilización de una sola línea tiene también la ventaja de reducir el número de errores debidos al ruido de la línea.

Teóricamente sólo se necesitan 3 líneas para controlar el transceptor a través de la computadora.

- Transmisión de datos
- Recepción de datos
- Masa

Desde un punto de vista práctico, también es necesario incorporar ciertos medios de control cuando se realiza esta transferencia de datos. ¡La computadora y el transceptor no transmitir datos al mismo tiempo! El control requerido se consigue utilizando las líneas RTS y CTS.

Por ejemplo, el transceptor se pone en el modo de transmisión cada vez que la computadora transmite la cadena de caracteres "TX;". La cadena de caracteres "TX;" se denomina comando de control de computadora. Este comando indica al transceptor lo que tiene que hacer. Existen muchos comandos disponibles para controlar el transceptor. Estos comandos pueden estar incorporados en un programa de computadora escrito en cualquier lenguaje de nivel alto. Los métodos de programación varían de computadora a computadora, por lo que tendrá que referirse a los manuales de instrucciones suministrados con el programa terminal y la computadora.

### **COMANDOS DE CONTROL DE COMPUTADORA**

Un comando de control de computadora se compone de un comando alfabético, varios parámetros, y el terminador que indica el fin del comando de control.

EJEMPLO: Comando para ajustar el VFO A a 7 MHz

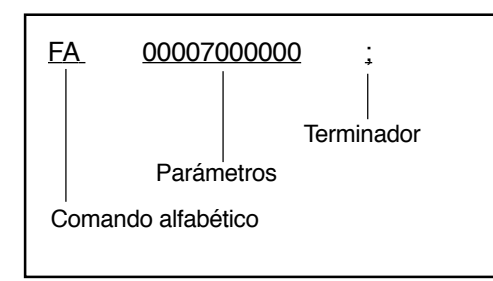

Los comandos pueden clasificarse como se indica a continuación:

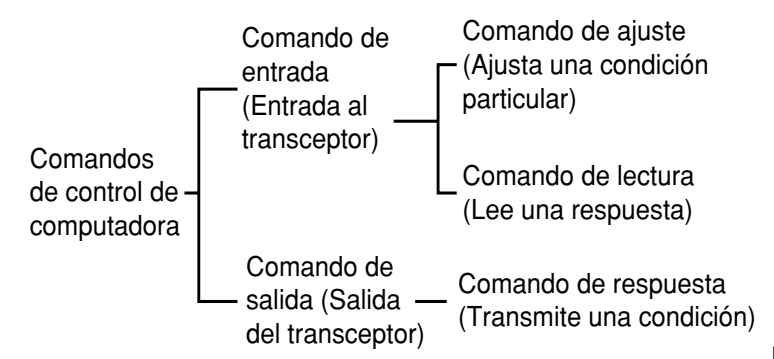

Por ejemplo, tenga en cuenta lo siguiente en caso de un comando FA (Frecuencia del VFO A):

• Para ajustar la frecuencia a 7 MHz, se transmite el comando siguiente desde la computadora al transceptor:

"FA00007000000;" **(Comando de ajuste)**

• Para leer la frecuencia del VFO A, se transmite un el comando siguiente desde la computadora al transceptor:

"FA;" **(Comando de lectura)**

• Cuando se haya transmitido el comando de Lectura de arriba, se devolverá el comando siguiente a la computadora:

"FA00007000000;" **(Comando de respuesta)**

#### **Notas:**

- No utilice los caracteres de control 00 a 1Fh, porque serán ignorados o causarán la respuesta "?".
- La ejecución del programa puede retardarse al girar rápidamente el control de **Sintonía**.
- La recepción de datos no se procesa si la frecuencia se introduce desde el teclado.

#### ■ **Comandos Alfabéticos**

Un comando se compone de dos caracteres alfabéticos. Usted podrá utilizar mayúsculas o minúsculas. Los comandos disponibles para este transceptor se indican en la Tabla de Comandos Alfabéticos {página 72}.

#### ■ **Parametros**

Los parámetros se utilizan para especificar la información necesaria para formar el comando deseado. Los parámetros a utilizarse para cada comando están predeterminados. El número de dígitos asignado a cada parámetro también está predeterminado. Para configurar los Parámetros Apropiados, consulte la Tabla de Parámetros {página 73} y la TABLAS DE COMANDOS {página 75}.

 **APENDICE** ●

Cuando configure parámetros, cerciórese de no cometer los errores siguientes.

(parámetro correcto: "IS+1000")

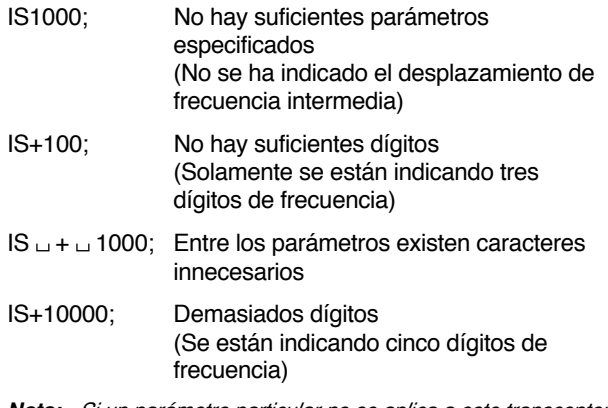

**Nota:** Si un parámetro particular no se aplica a este transceptor, los dígitos de los parámetros deberán rellenarse utilizando cualquier carácter excepto los códigos de control ASCII (00 a 1Fh) y el terminador (;).

#### ■ **Terminador**

Para señalar el final de un comando, será necesario utilizar un punto y coma (;). El dígito en el que este carácter especial debe aparecer dependerá del comando.

#### ■ **Mensajes de Error**

Además del comando de respuesta, el transceptor podrá transmitir los mensajes de error siguientes.

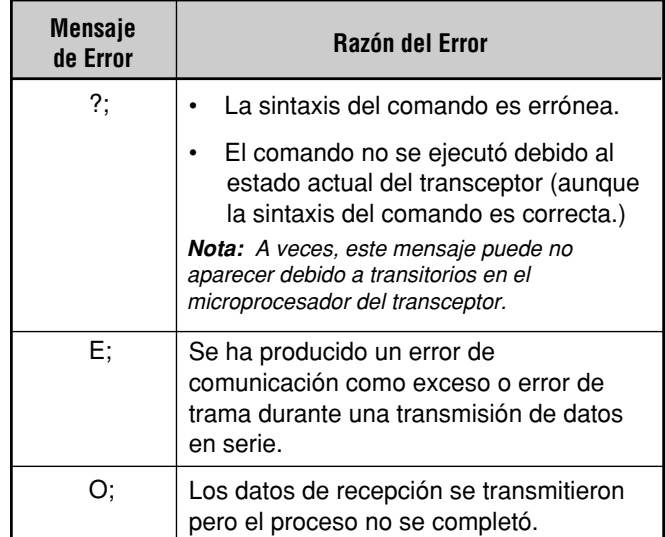

### ● **APENDICE**

### ■ **Tabla de Comandos Alfabéticos**

▔▜

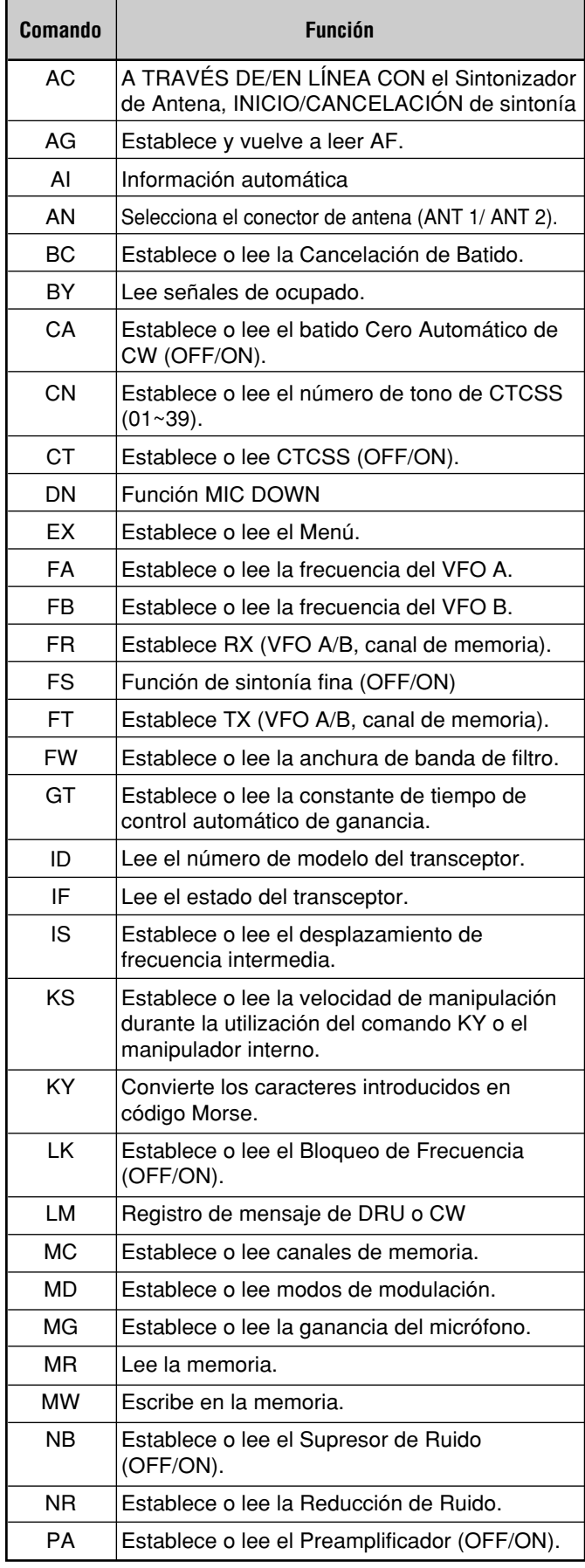

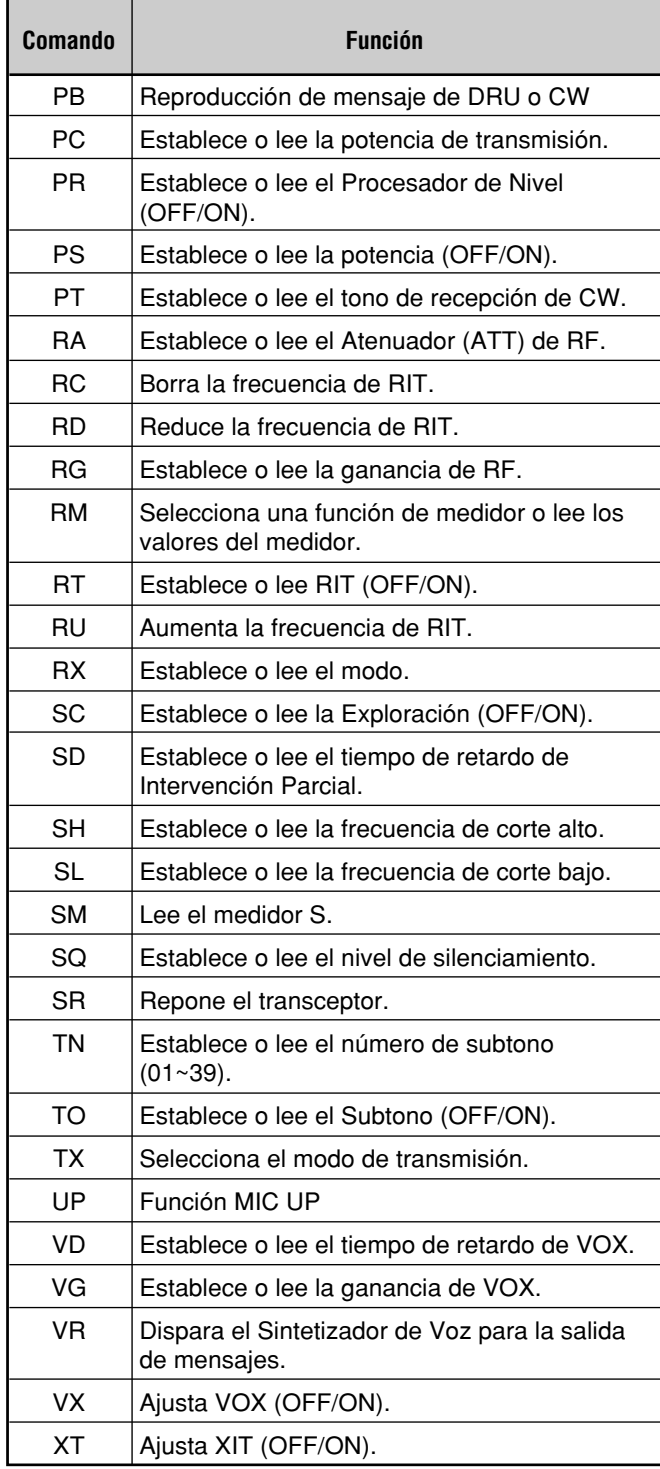

Г

#### ■ **Tabla de Parámetros**

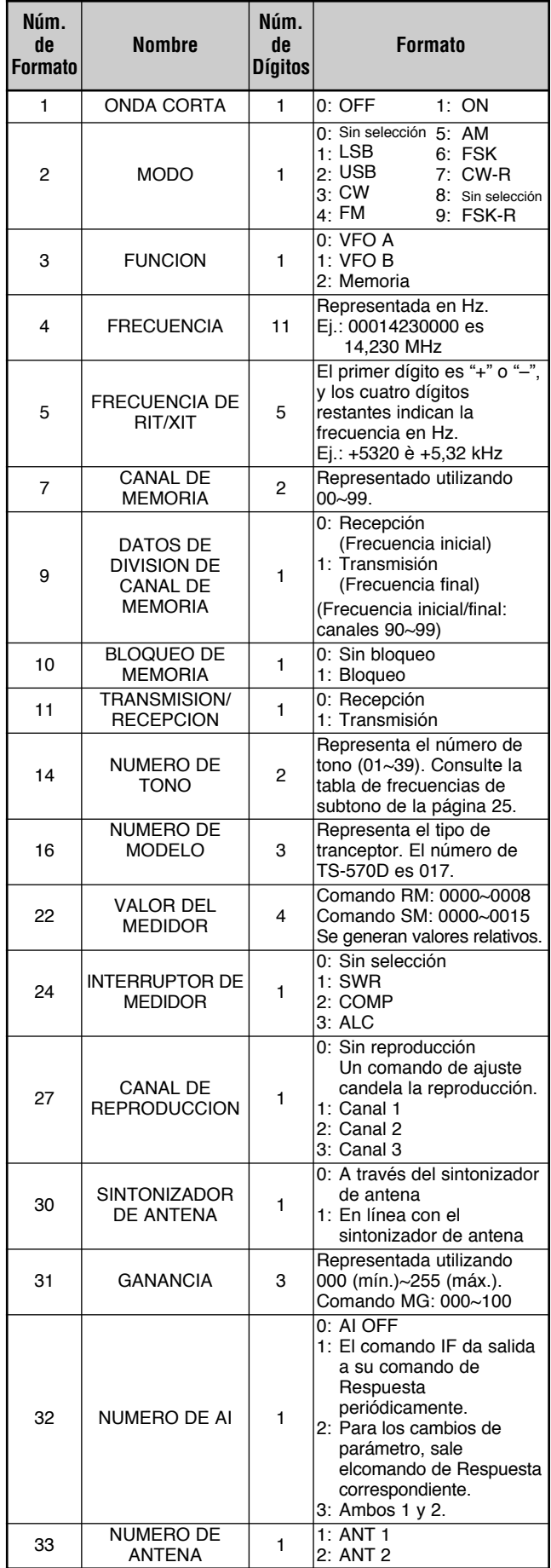

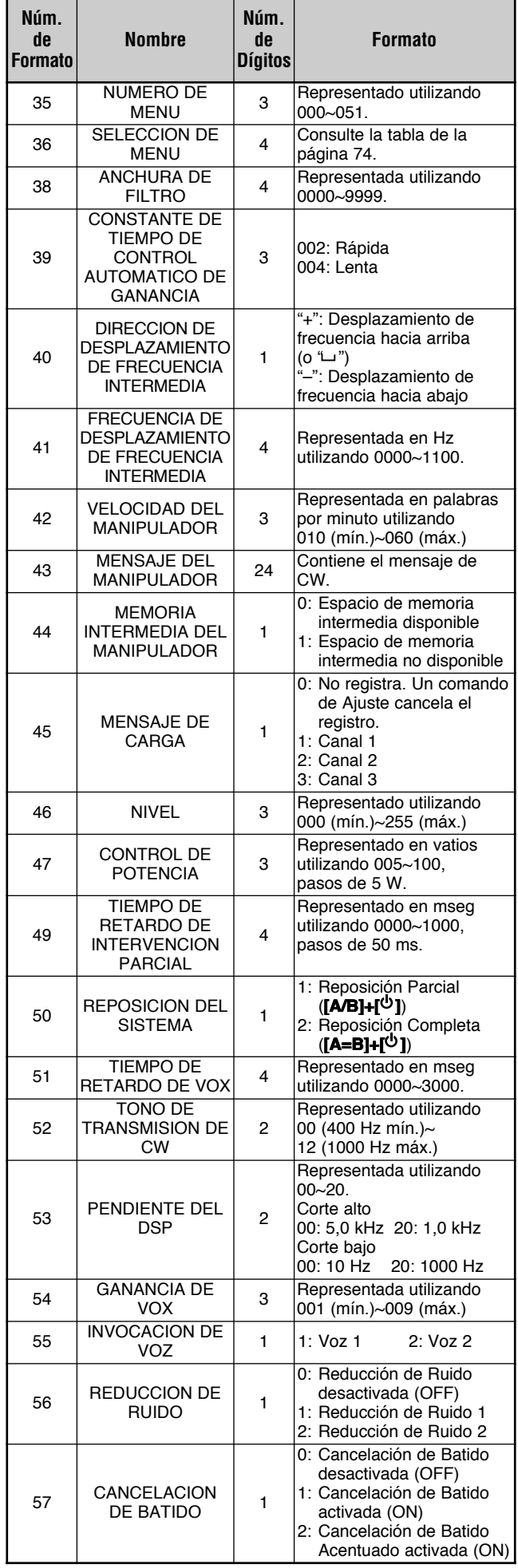

### ■ **Tabla de Selección de Menús para el Comando "EX"**

┑

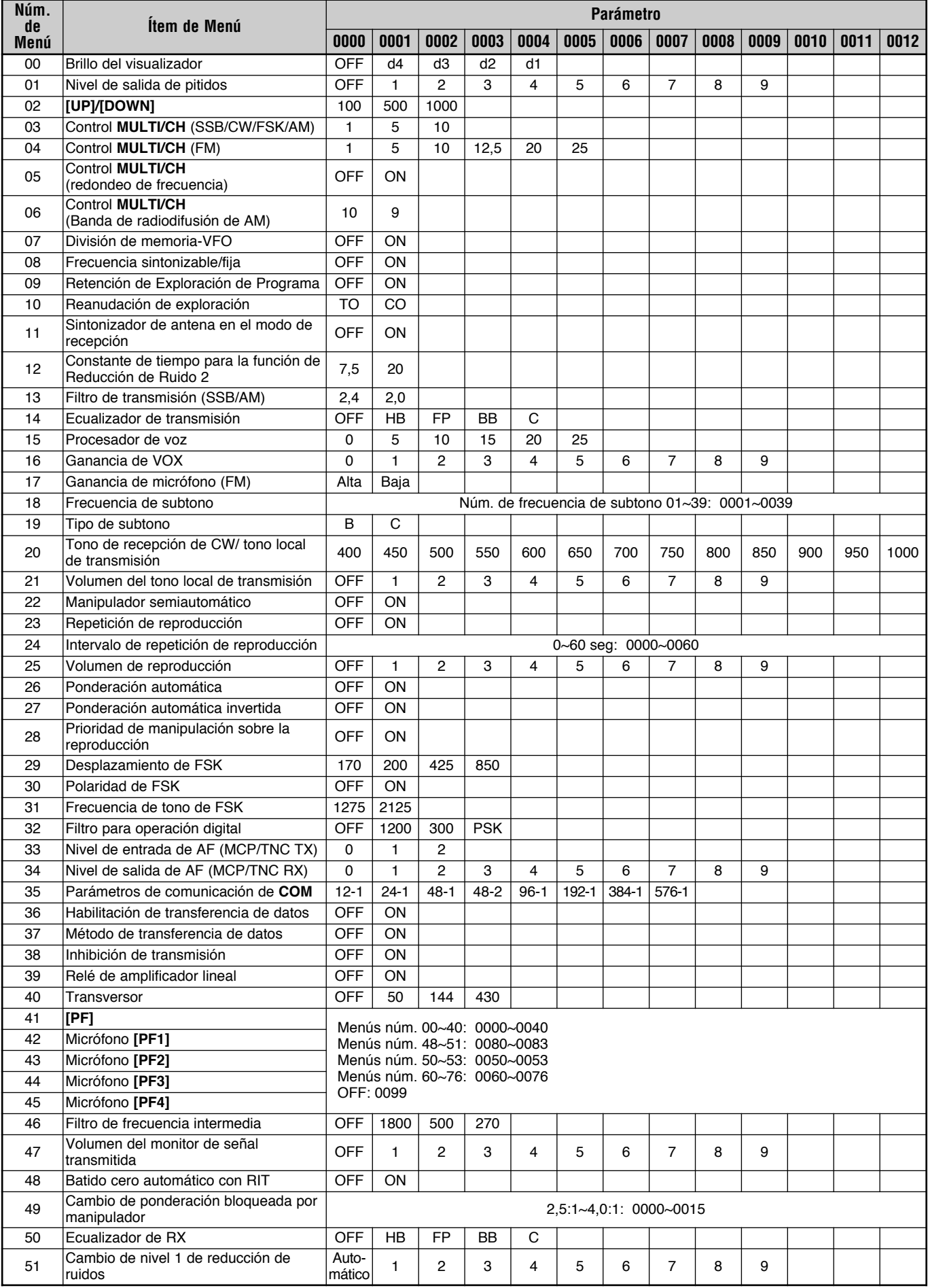

#### **LECTURE DES TABLEAUX DES COMMANDES**

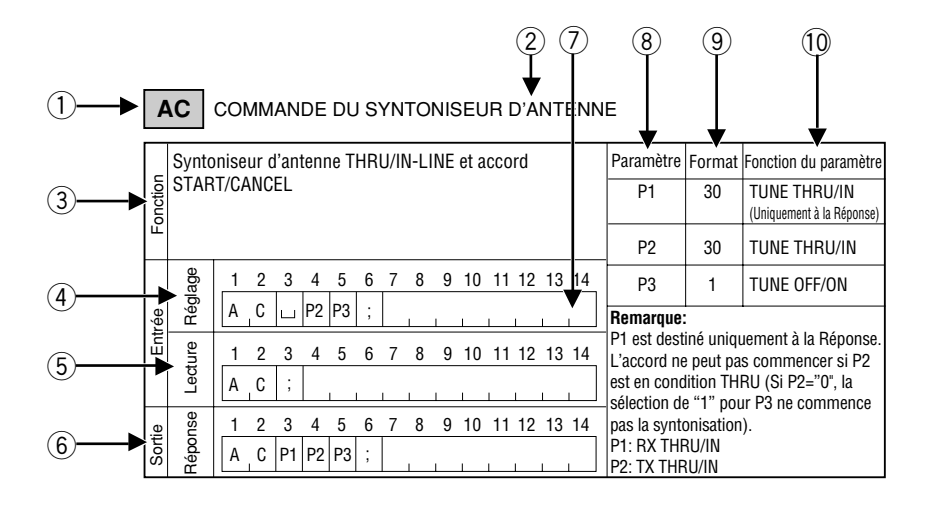

- q Commande
- 2 Désignation
- 3 Fonction de la commande
- r Le format de la commande est indiqué. Lorsque des lignes obliques sont tirées dans la 1ère et la 2nde colonne, il n'y a pas de commande de Réglage.
- (5) Le format de la commande pour la lecture de l'état actuel de l'émetteur-récepteur est indiqué. Lorsque des lignes obliques sont tirées dans la 1ère et la 2nde colonne, il n'y a pas de commande de Lecture.
- y Le format de la sortie de commande de l'émetteur-récepteur est indiqué. Lorsque des lignes obliques sont tirées dans la 1ère et la 2nde colonne, il n'y a pas de commande de Réponse.
- $\sqrt{2}$  Le nombre de chiffres de la commande est indiqué.
- <sup>(8)</sup> Correspond au paramètre du format de commande.
- $\circledcirc$  Correspond au numéro du Format dans le Tableau des Paramètres. Pour le format des paramètres, se reporter au Tableau des Paramètres {page 73}.
- !0 Indique la fonction du paramètre.

#### **TABLEAUX DES COMMANDES**

**Remarque:** Les paramètres ayant une Fonction "INUTILISE" ne sont pas acceptés par le TS-570. Tous les caractères, à l'exception des codes de commande ASCII (00 à 1Fh) et du code de fin (;) peuvent être entrés dans ces paramétres.

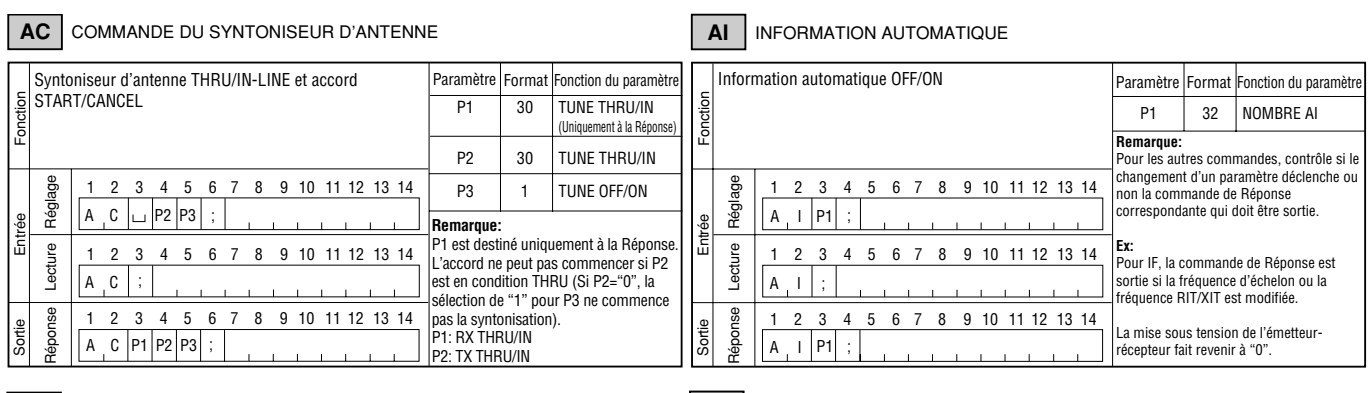

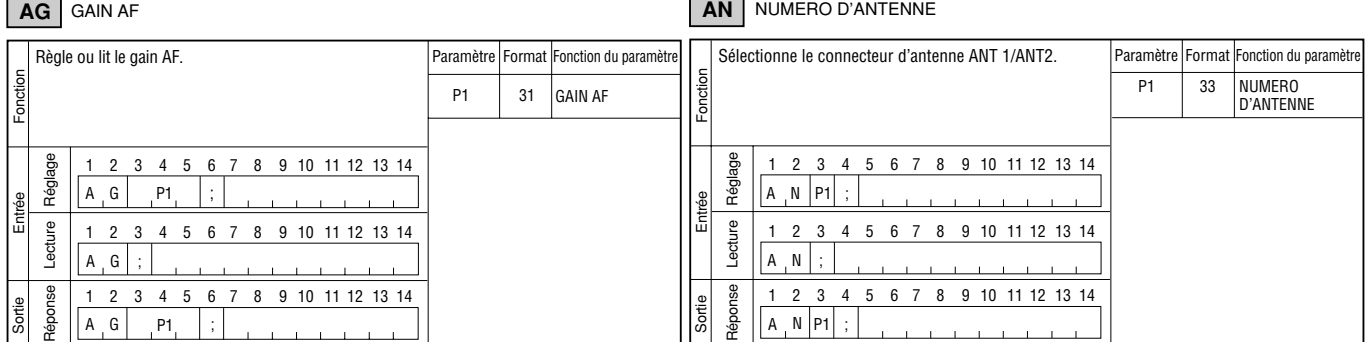

● **APPENDICE**

#### **BC** ANNULATION DU BATTEMENT

### **DN UP** BAS/HAUT

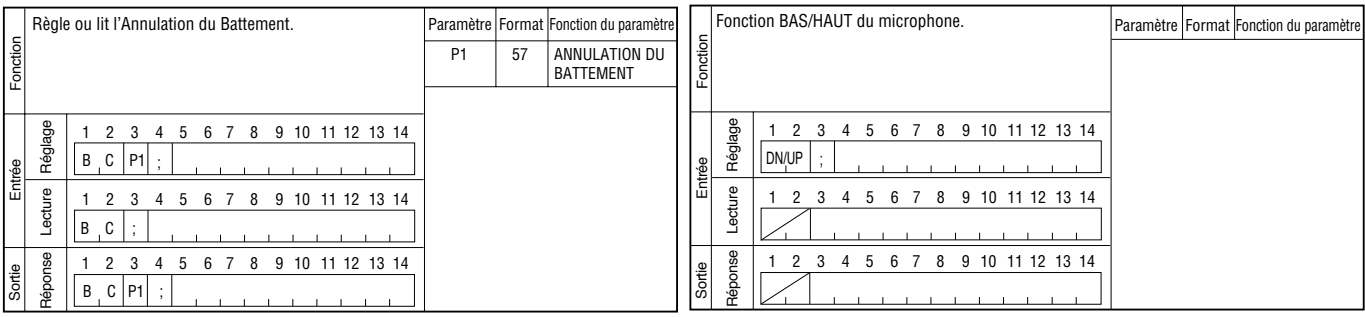

#### **BY** | OCCUPE

#### **EX** MENU D'EXTENSION

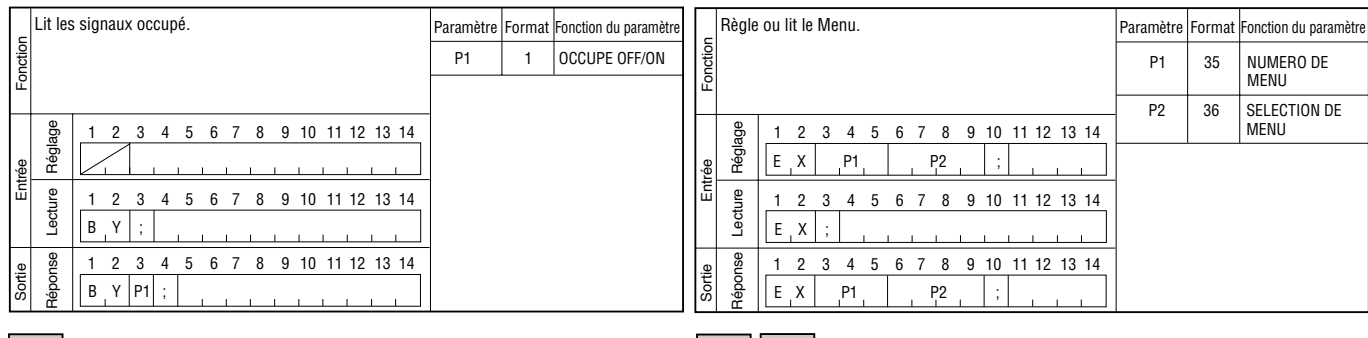

#### **CA** ANNULATION AUTOMATIQUE BATTEMENT CW

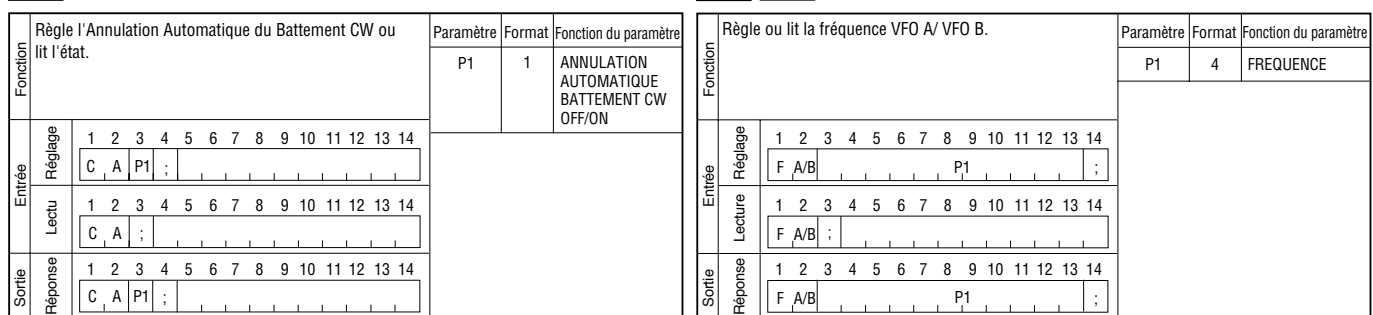

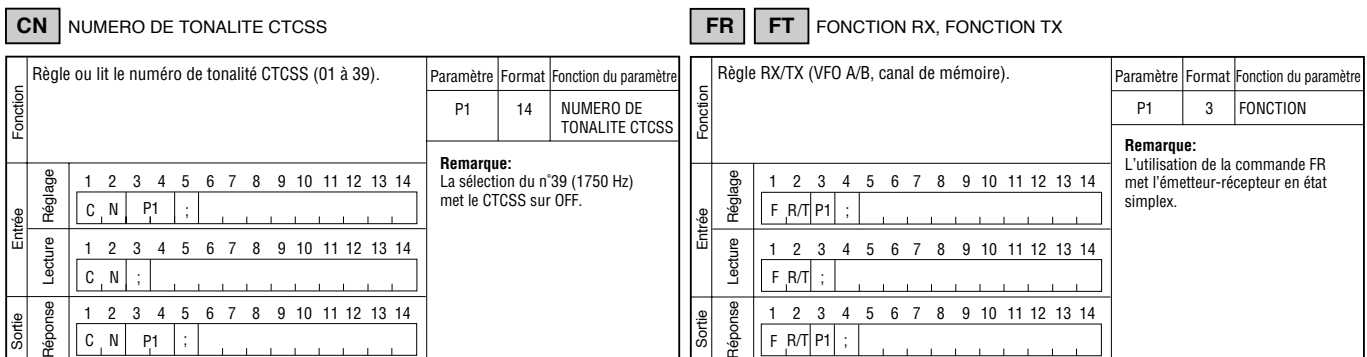

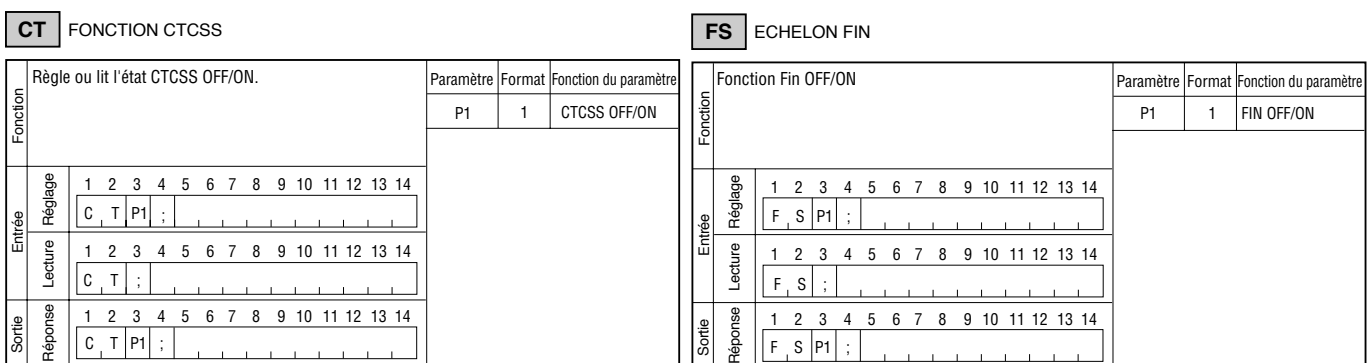

### **FA** | **FB** FREQUENCE VFO A/VFO B

**APPENDICE** ●

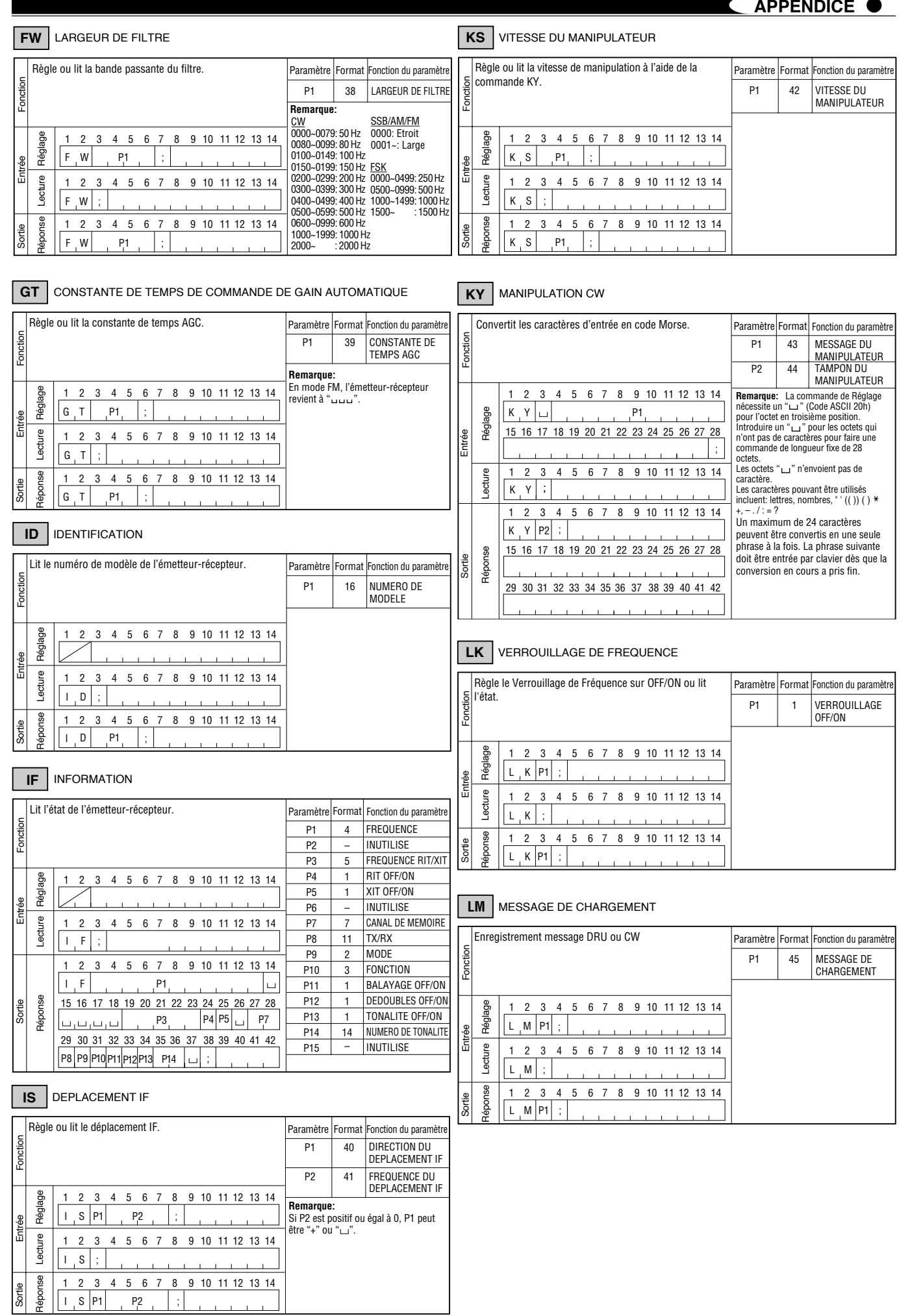

### ● **APPENDICE**

### **MC** CANAL DE MEMOIRE

#### **MW** ECRITURE DANS LA MEMOIRE

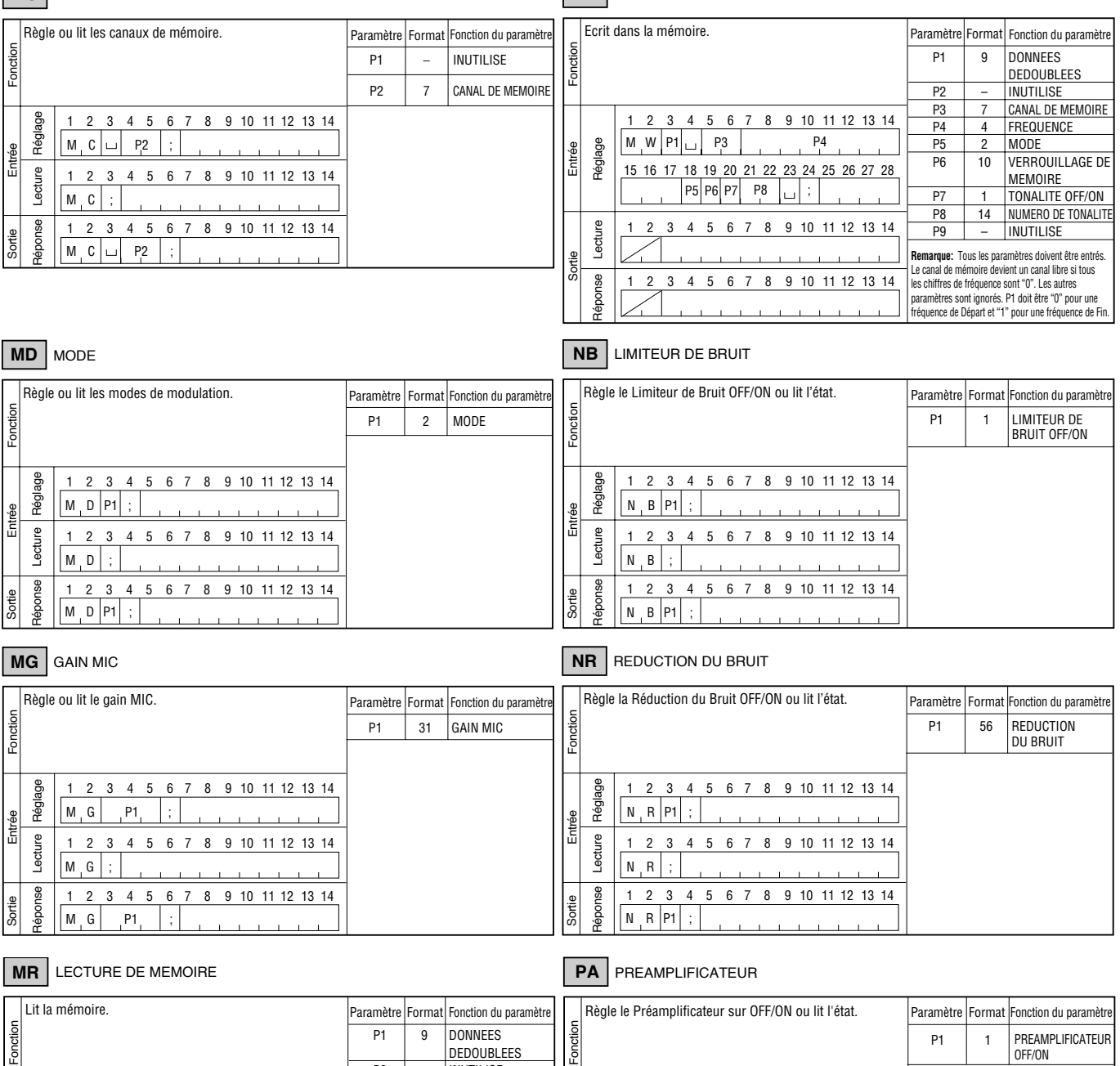

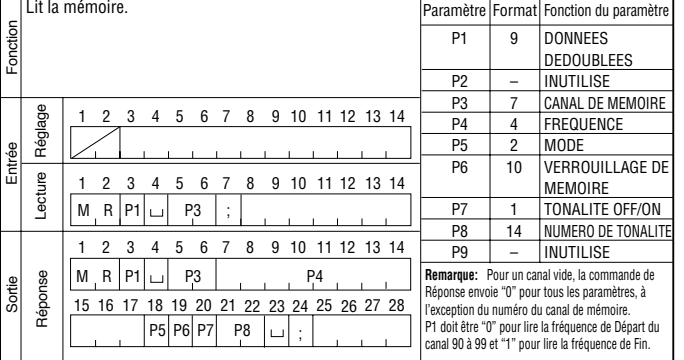

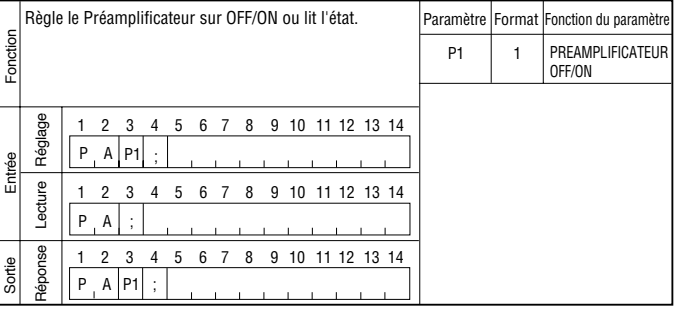

#### **PB** LECTURE

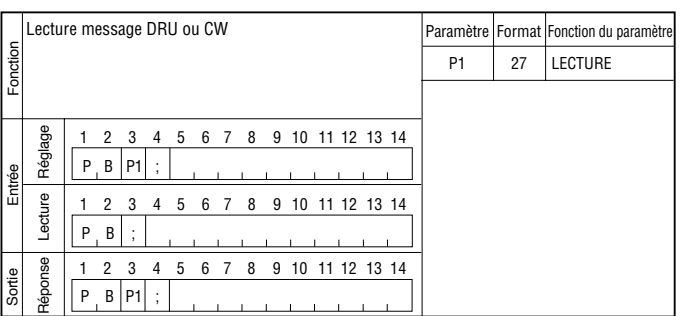

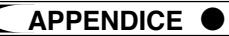

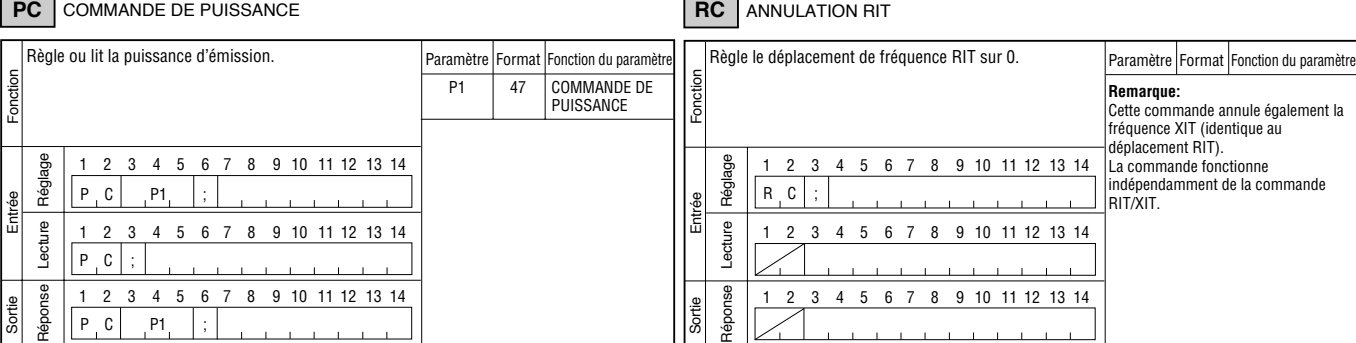

### **PR** PROCESSEUR DE SIGNAUX VOCAUX

#### **RD** | **RU** | AUGMENTATION/DIMINUTION RIT

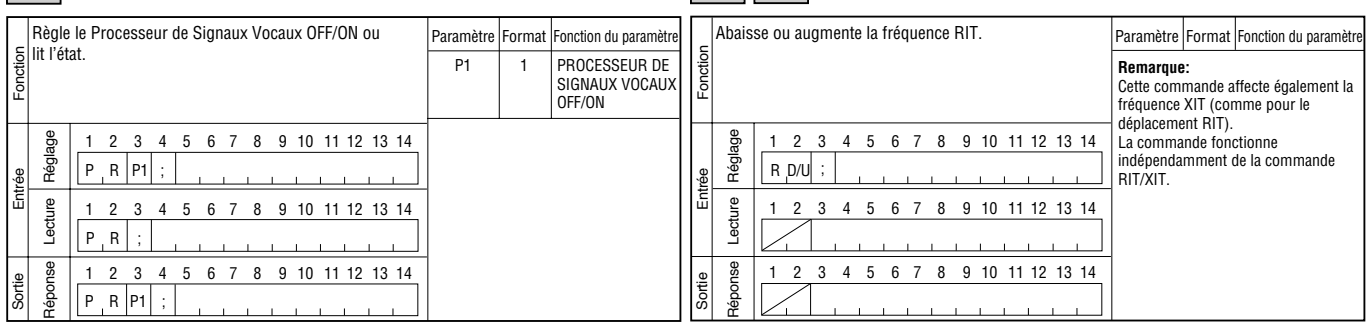

#### **PS** INTERRUPTEUR D'ALIMENTATION

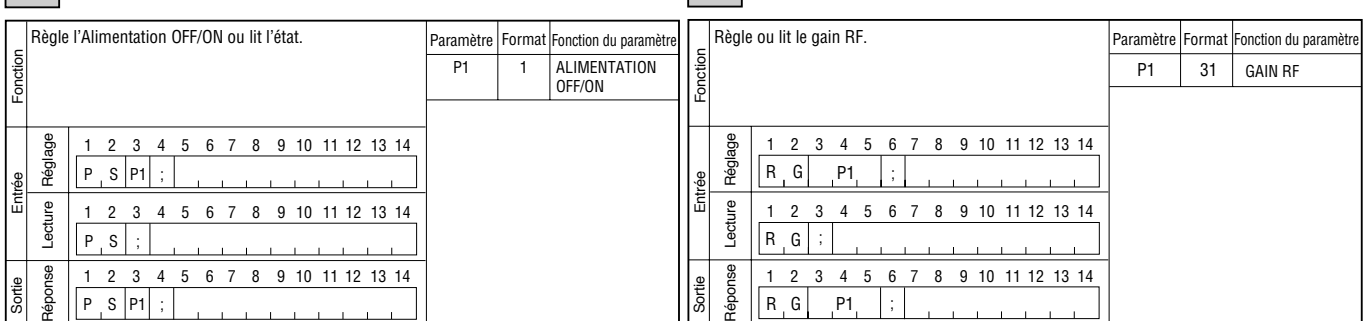

**RG** GAIN RF

#### **PT** PAS CW RX

#### **RM** LECTURE DU COMPTEUR Règle ou lit le pas CW RX. Paramètre Format Fonction du paramètre Sélectionne une fonction du compteur ou lit les valeurs Paramètre Format Fonction du paramètre du compteur. Fonction Entrée Fonction Entrée Fonction P1 52 PAS CW RX Fonction P1 24 COMMUTATEUR DU COMPTEUR P2 22 VALEUR DU COMPTEURRéglage 1 2 3 4 5 6 7 8 9 10 11 12 13 14 1 2 3 4 5 6 7 8 9 10 11 12 13 14 Réglage  $P T$  P1  $R \cdot M$  P1 Entrée ; 1 2 3 4 5 6 7 8 9 10 11 12 13 14 1 2 3 4 5 6 7 8 9 10 11 12 13 14 Lecture Lecture  $R$   $M$  $P$ <sub>T</sub> Réponse 1 2 3 4 5 6 7 8 9 10 11 12 13 14 1 2 3 4 5 6 7 8 9 10 11 12 13 14 Réponse Sortie Sortie  $P$  T  $P1$ P2 R M P1 P2 ;

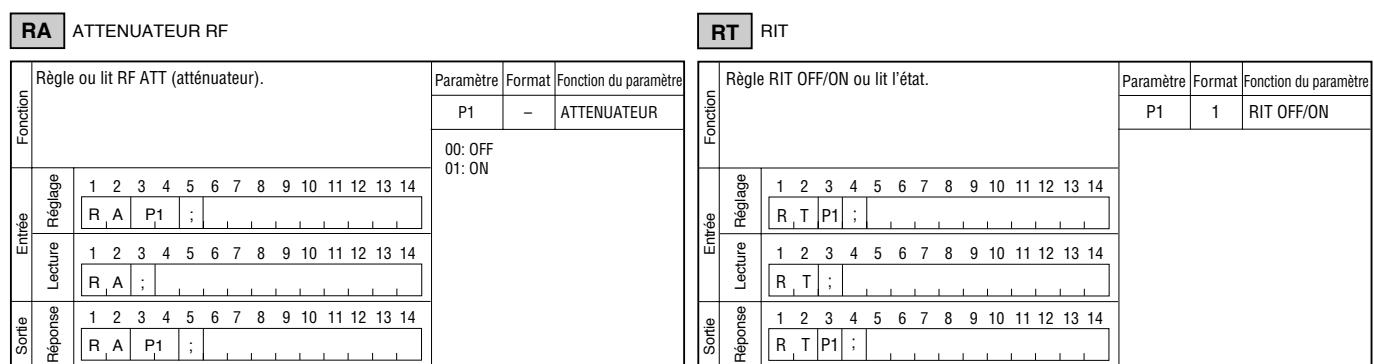

#### F-79

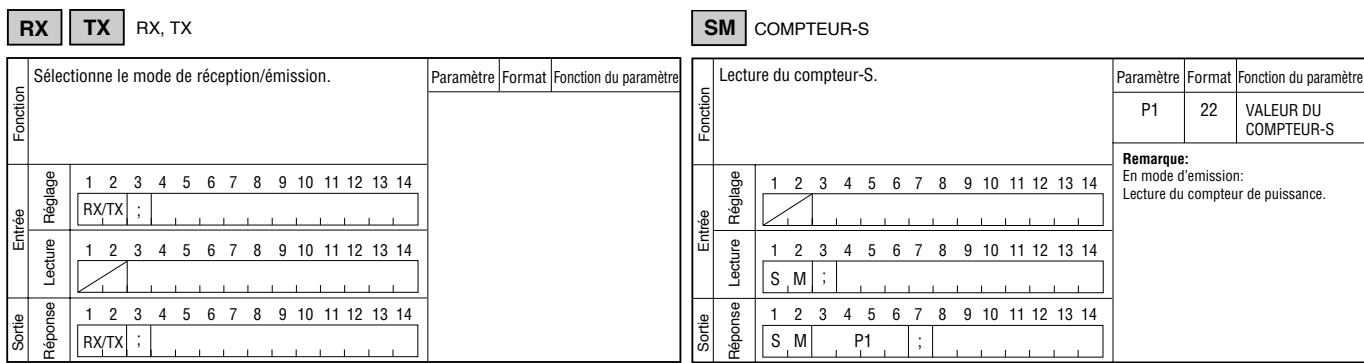

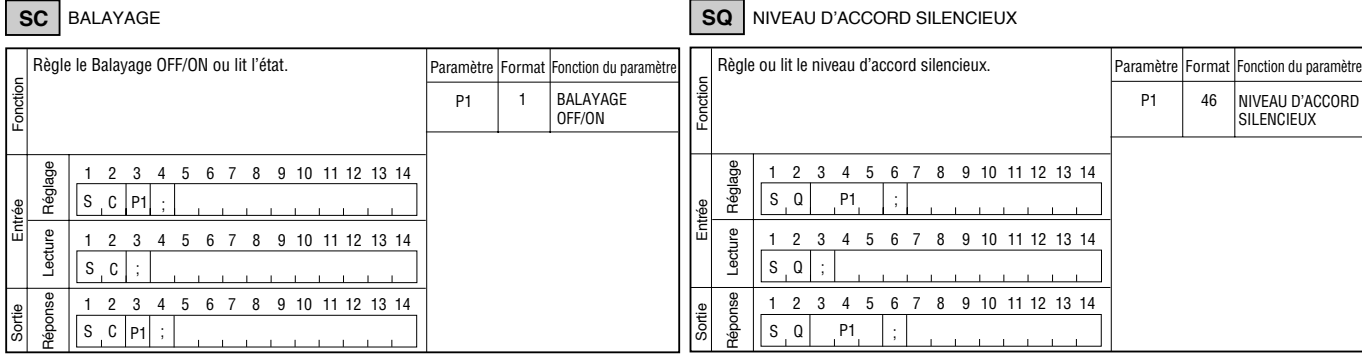

**SD** TEMPS DE DELAI DE SEMI-INTERVENTION

● **APPENDICE**

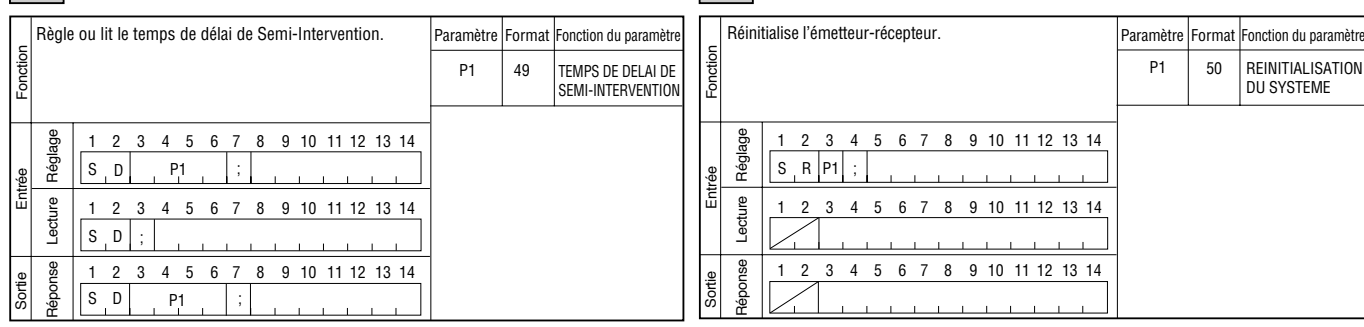

#### **SH** PENTE DSP (COUPURE HAUTE)

#### **TN** NUMERO DE TONALITE

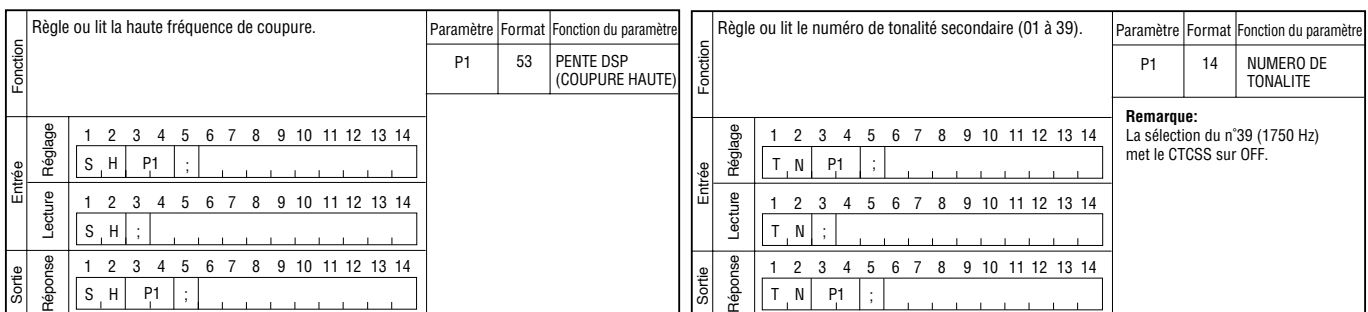

#### **SL** PENTE DSP (COUPURE BASSE)

### **TO** TONALITE

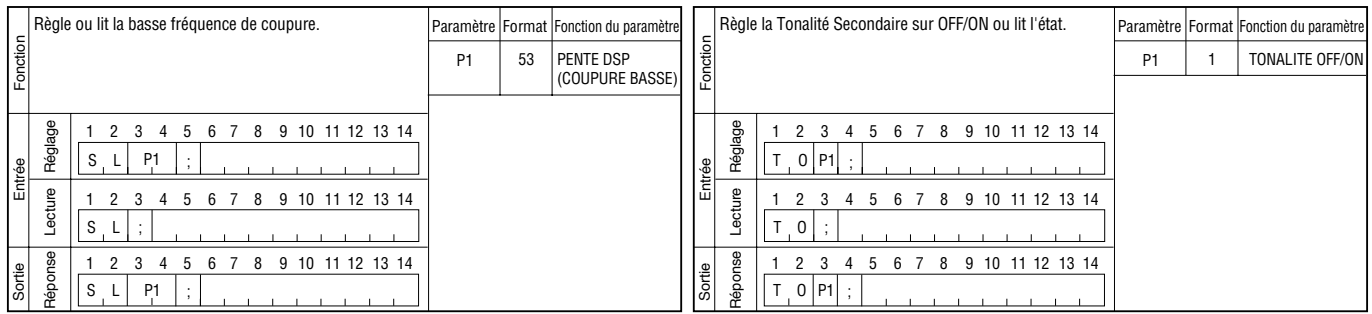

# **SR** REINITIALISATION DU SYSTEME

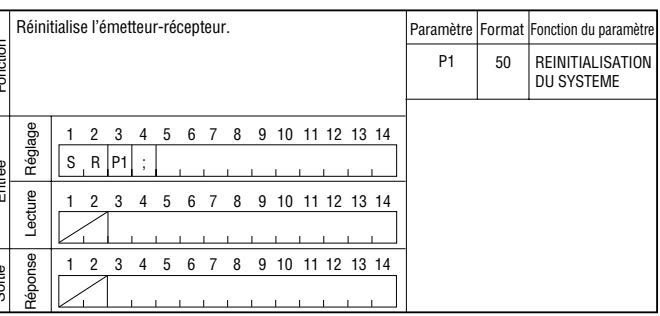

### **VD** TEMPS DE DELAI VOX

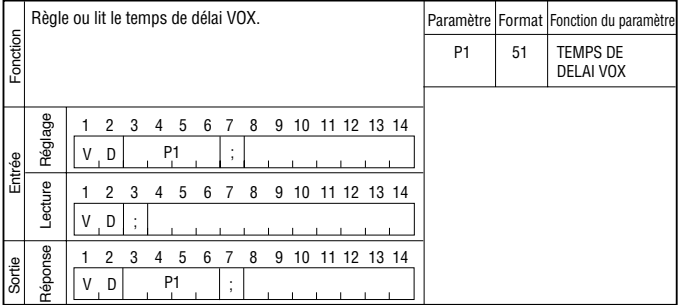

### **VG** GAIN VOX

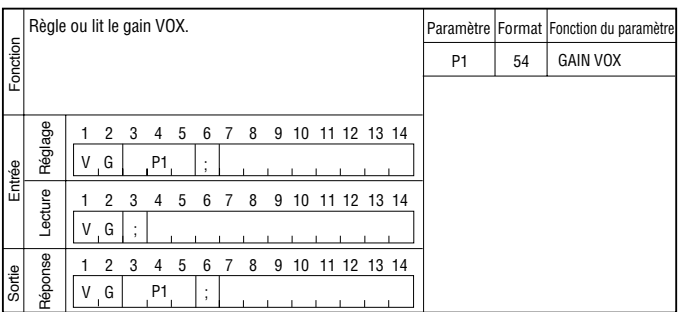

### **VR** RAPPEL DE VOIX

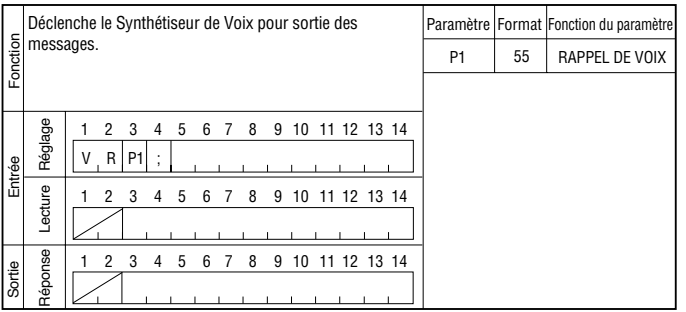

#### **VX** FONCTION VOX

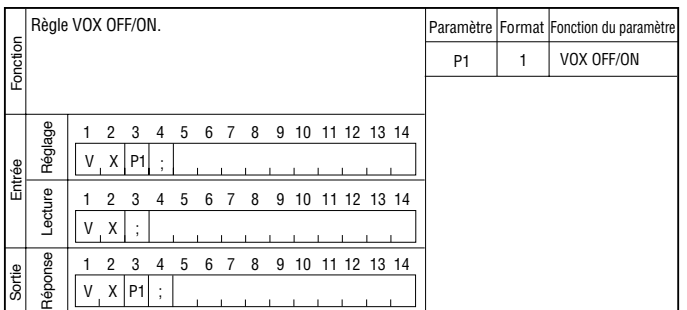

### **XT** XIT

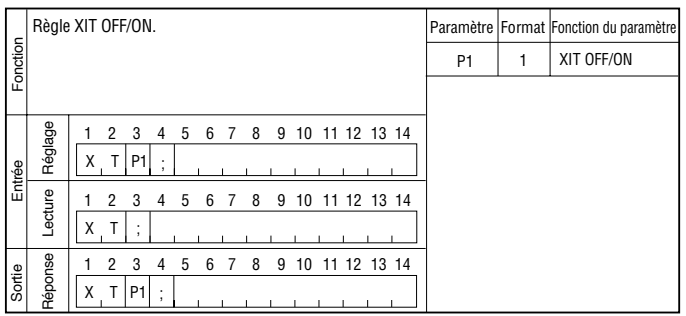

# KENWOOD